A+、P+、H+ Series AC Motor Speed Controller TECORP-GROUP

Thank you for using A、P、H series multifunctional, high performance, universal AC motor speed controller made by TECORP ELECTRONIC CO., LTD

In order to make use of the functions full on the AC motor speed controller and ensure safety of user, please read this instruction carefully before installing, running, maintaining and checking AC motor speed controller.

This instruction divides safety cautions into Danger and Warning, please pay special attention to the symbols "  $\sqrt{ }$  <sup>Danger</sup>" and "  $\mathbb{Z}$  <sup>Waming</sup>" and their related content.

The symbol " $\sqrt{\phantom{a}}$ <sup>Uanger</sup>" indicates incorrect operation, which can cause death or serious injury to personnel.

The symbol " $\blacksquare$  Warning" indicates incorrect operation, which can cause personnel injury or AC motor speed controller and mechanical system fault, as determined by different situations, the caution affairs may lead to serious consequence.

The figures in this instruction are for convenience with descriptions; they may have slight differences compared to the products, and the products update can also cause slight differences between the figures and products, the actual sizes are subject to actual products.

Please notice that this operational instruction shall be delivered to the end user, and be kept appropriately for further use of inspecting and maintaining.

If you have questions, please contact us or our agents in time, you will always receive our best attention.

# **Table of Contents**

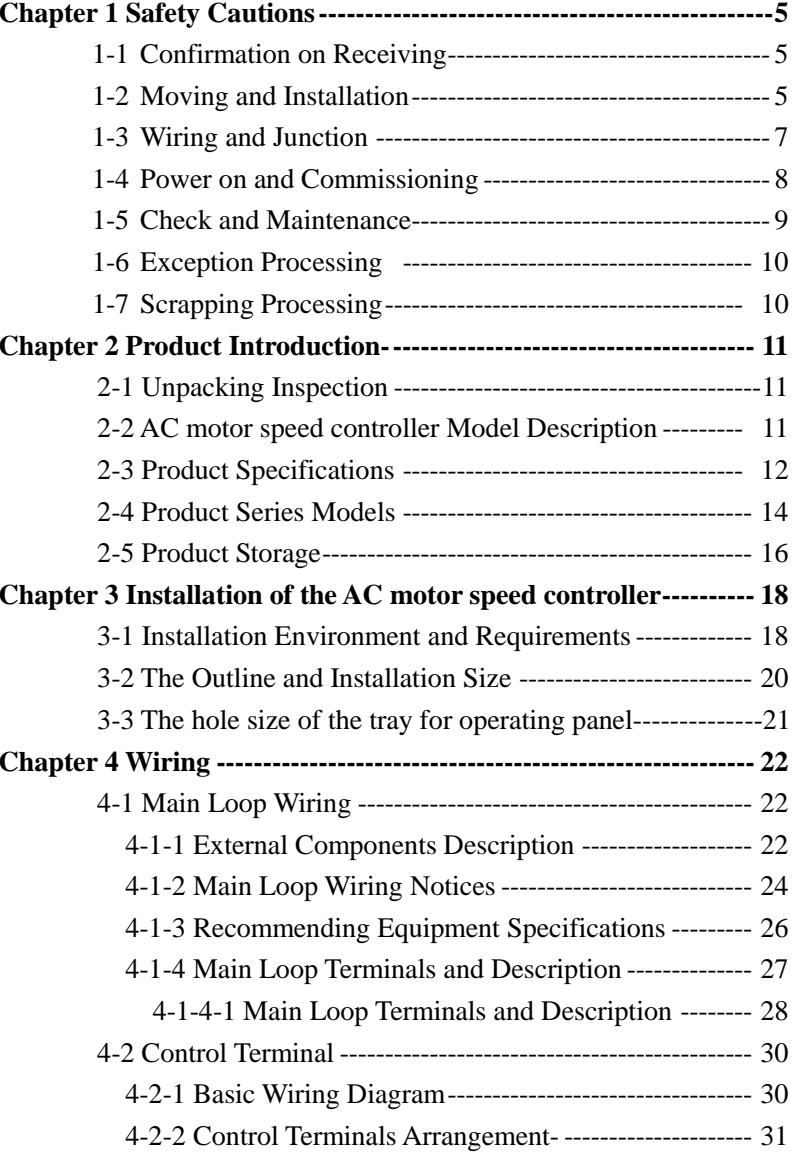

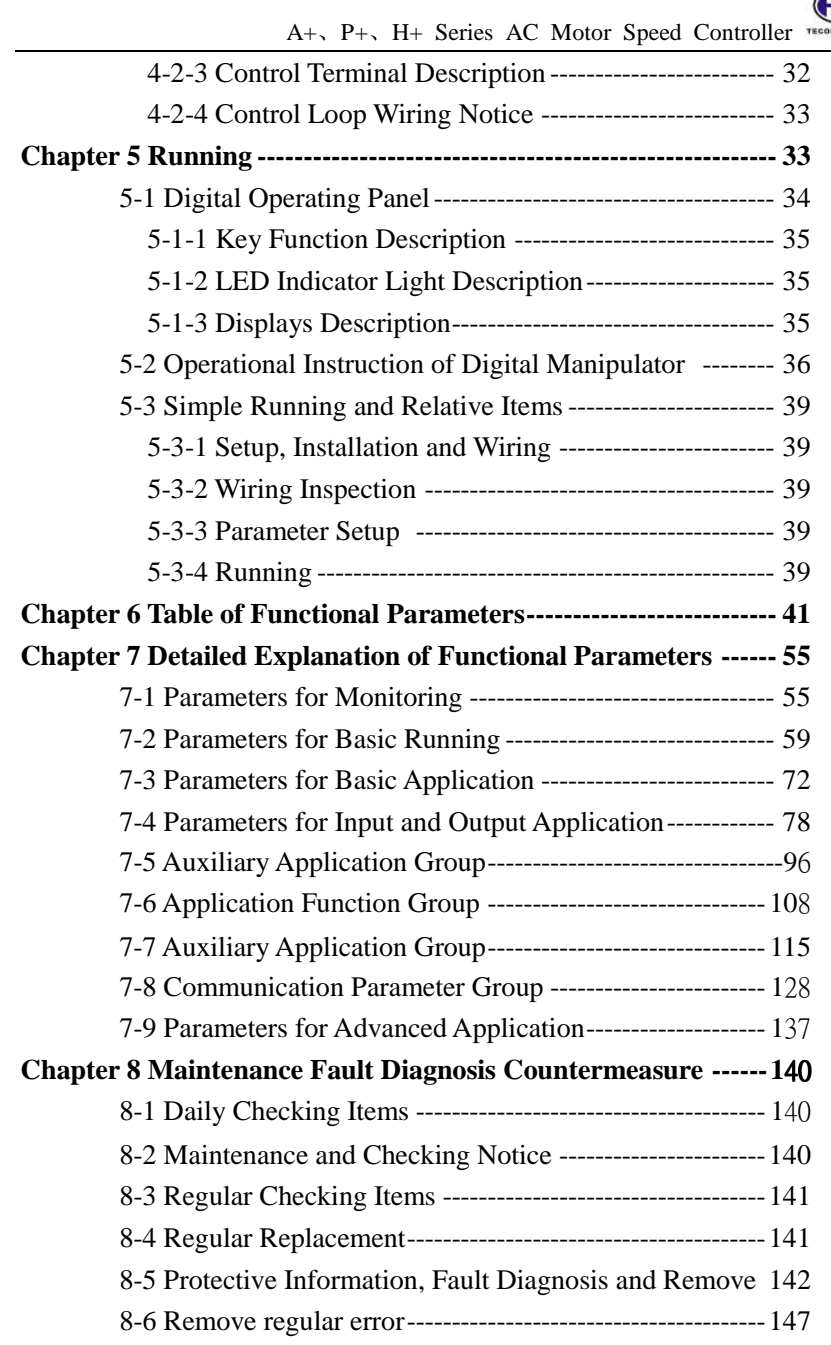

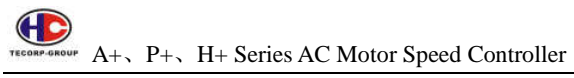

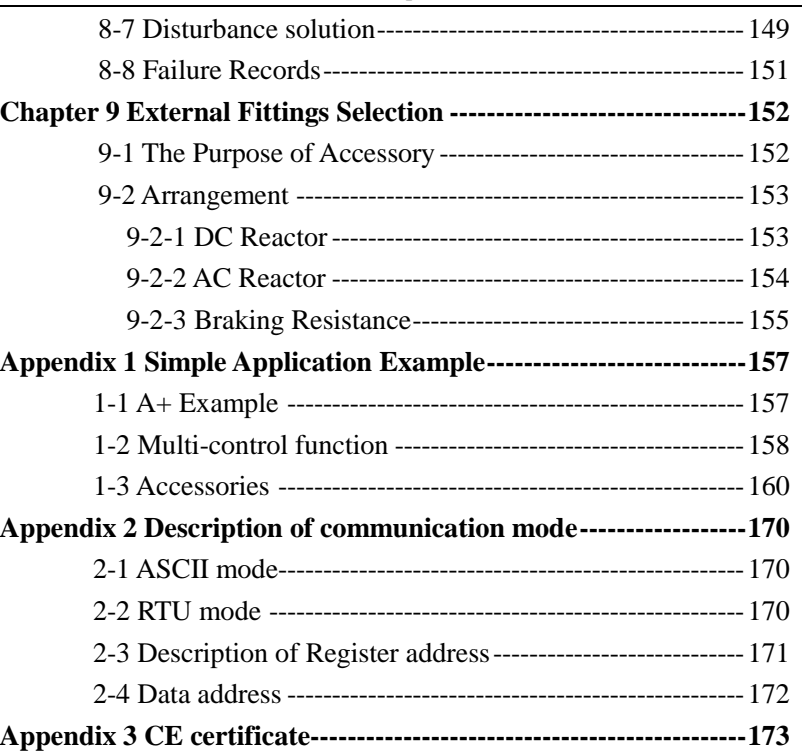

# **Chapter 1 Safety Cautions**

# **1-1 Confirmation on Receiving**

# **Warning**

All the products have gone by strictly checking and testing before delivery, but considering transportation, please verify:

- Whether AC motor speed controller is distorted or damaged during transportation, do not install broken AC motor speed controller, and it may cause personnel injury, please inform our agent in time.
- Whether the package is integrated, accessories and user's instruction are contained, especially the user's instruction and guarantee card, please keep those for reference of further maintenance
- Whether the product is in accordance with the specifications, and whether there are unusual phenomena inside or outside AC motor speed controller.

# **1-2 Moving and Installation**

# **Warning**

- When moving the product, please use proper moving instruments to prevent AC motor speed controller from damage.
- When moving AC motor speed controller, please fasten the bottom of AC motor speed controller, holding the cover plate directly may lead to dropping and cause personnel injury or AC motor speed controller damaged.
- Please do not install AC motor speed controller on combustible substance, installing the convert directly on the combustible substance or near to combustible material may cause fire accident.
- Please verify whether installation of AC motor speed controller is correct.
- Please choose a safe location to install AC motor speed controller, and operation environment is shown as follows.

Ambient temperature:  $-10^{\circ}\text{C} - 40^{\circ}\text{C}$   $\langle$  non-freezing $\rangle$ .

 Ambient humidity: max. 95% relative humidity 〈non-condensing〉Ambient environment: indoors,  $\langle$  no corrosive gas, combustible gas, oil mist and dust. Please keep off sunlight〉.

Altitude: lower than 1000m

### Vibration: max. 0.5G

- Please make sure that the mounted substance can load with AC motor speed controller's weight and prevent it from falling, and make sure that the installation site is safe and reliable. Do not allow children and unauthorized personnel approaching AC motor speed controller.
- Please make sure that the screws are fixed, fastened and locked firmly in accordance with user's instruction of the manual, to prevent AC motor speed controller from falling.
- During installation, prevent screws, wire pieces and other electricity conductive material from falling in AC motor speed controller. Otherwise, AC motor speed controller may be damaged, or a serious accident may take place.
- If two and more AC motor speed controller is installed in one control cabinet, please install them according to the instruction of the manual. It is required to keep enough space, and add extra heat sinkers for airflow in the cabinet. That will lower 40℃ of the temperature in the cabinet. Overheating may cause AC motor speed controller broken, fire or other accident.
- AC motor speed controller shall be installed by professional personnel.

### **1-3 Wiring and Junction**

### **Warning**

- Please do not damage the wires. Let the wires bear weight or be clamped may damage the wires and cause an electric shock.
- Do not install the phase-shifting capacitor, surge absorber or noise filter in output terminal of AC motor speed controller, otherwise may cause AC motor speed controller fault.
- Do not install switch devices in the output terminal of AC motor speed controller such as the air switch and contactor. If it is for technologic demand, please ensure that AC motor speed controller is switching without output.
- Please wire separately power wire and control wire for preventing interference.

### **Danger**

- Please ensure that the power is off before Junction.
- The wiring work shall be done by qualified electricians.
- Please wire in accordance with the user's instruction of the manual.
- The grounding connection shall be installed properly in accordance with relative regulations in the user's instruction. Otherwise it may cause an electric shock or fire.
- Please use independent power supply for AC motor speed controller. Never use the same power supply with strong interference equipment like electric welder.
- Please do not touch the bottom plate with wet hand. Otherwise you may get an electric shock.
- Please do not touch the terminal directly. Do not connect with AC motor speed controller input/output cables with the cover panel. Otherwise you may get an electric shock.
- Please make sure that voltage of the power supply and voltage of AC motor speed controller are the same, otherwise it may cause AC motor speed controller fault or personnel injury.

 $A_+$ ,  $P_+$ ,  $H_+$  Series AC Motor Speed Controller

- Please make sure that power supply connects with the R·S·T terminal but without the U.V.W terminal, otherwise it may cause the internal fault of AC motor speed controller.
- Please do not test AC motor speed controller on pressure resistance. Otherwise it may cause the internal fault of AC motor speed controller.
- Please install accessories such as brake units, brake resistors in accordance with the user's instruction; otherwise it may cause AC motor speed controller fault or fire.
- Please ensure that the screws of the terminals are firmly locked, otherwise it may cause AC motor speed controller fault.

# **1-4 Power on and Commissioning**

### **Warning**

- Please ensure that the front cover is installed before the power is on. During the power transmission, please do not remove the cover.
- Please ensure that the power cables and signal cables are connected correctly, otherwise it may cause AC motor speed controller damaged.
- Please ensure all of the parameters are set correctly before running.
- Before running, please ensure machine not to damage running equipments. It is recommended to take running with idle load.
- Please provide an emergency stop switch when stop function setting is unavailable.
- Do not use electromagnetic contactor to start up and shut down AC motor speed controller, otherwise it may affect the life of AC motor speed controller

# **Danger**

- When fault restart function is set. Please do not approach equipment because the equipment may automatically restart after running stop.
- Please verify the use range of motors and machines. Exceeding their use range will cause motor and machine fault.
- Please do not change the parameter settings of AC motor speed

controller casually during running.

- Please do not touch the heat sink and brake resistor, otherwise you may get burned.
- Do not use wet hands to touch bottom plate and to operate switches and keys. Otherwise you may get an electric shock or injury.
- Please do not link or withdraw motors during AC motor speed controller running, otherwise it may cause AC motor speed controller protected or fault.

### **1-5 Check and Maintenance**

# **A** Warning

- Please ensure that the power and indicating light is off before checking and maintaining. Otherwise, you may get an electric shock.
- Before checking and maintaining, please touch a nearby metal substance with your hand to eliminate the static electricity for preventing AC motor speed controller from damage caused by static electricity.
- Please do not use Megohmmeter (insulation resistance) to test the control circuit of AC motor speed controller.

# $M$  Danger

- Only authorized professional personnel can do check, maintenance and replacement of the components, no other people are allowed.
- Please do check, maintenance and replacement of the components according to appointed methods in the user's instruction, strictly prohibit modifying by your own. If you do so, you may get an electric shock and injury or AC motor speed controller may get damaged.

### **1-6 Exception Processing**

# $\mathcal N$  Danger

- When the protection in AC motor speed controller is on, please follow the fault display of AC motor speed controller to find out causes and eliminate the fault, then reset and restart AC motor speed controller. If the fault is not eliminated. Resetting and restarting AC motor speed controller can cause AC motor speed controller s or machine fault.
- When AC motor speed controller fault takes place, please do not treat it by your own, and contact our company and our distributors.

### **1-7 Scrapping Processing**

# **A** Warning

When AC motor speed controller is scrapped, please dispose it as industrial rubbish, do not burn it up.

# **Chapter 2 Product Introduction**

# **2-1 Unpacking inspection**

In unpacking, please confirm the following:

- Check whether the model type of AC motor speed controller is in accordance with your order.
- Check whether AC motor speed controller is damaged and related accessories are completed.

If you find an omission or disagreement, please contact the suppliers.

# **2-2 AC motor speed controller model description**

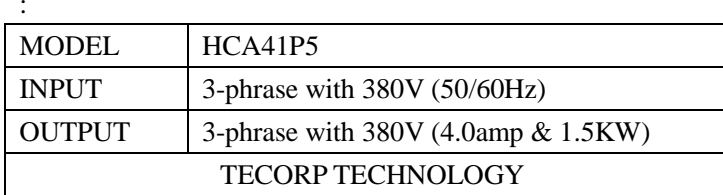

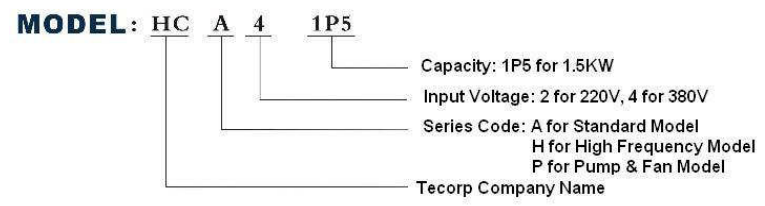

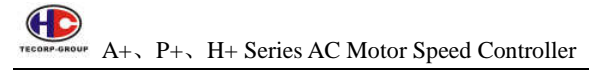

**2-3 Product specifications** 

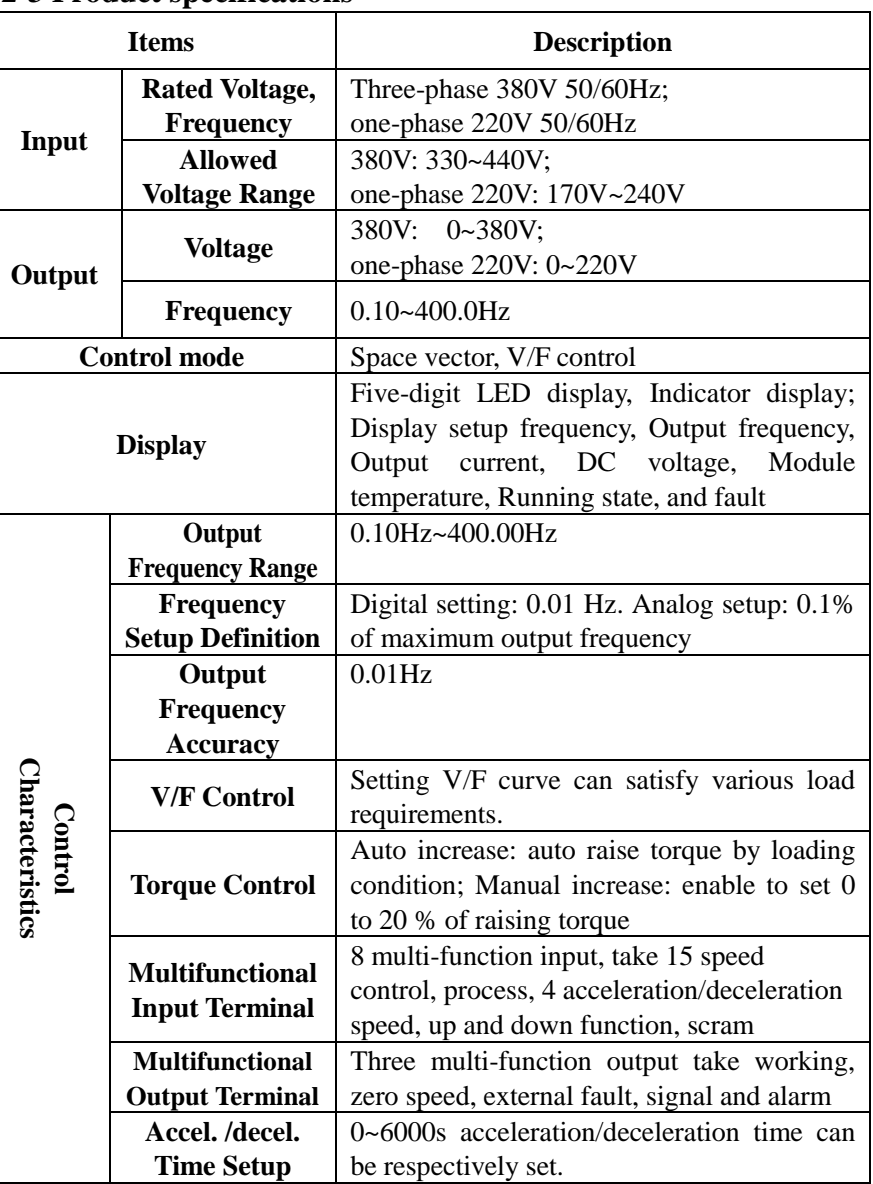

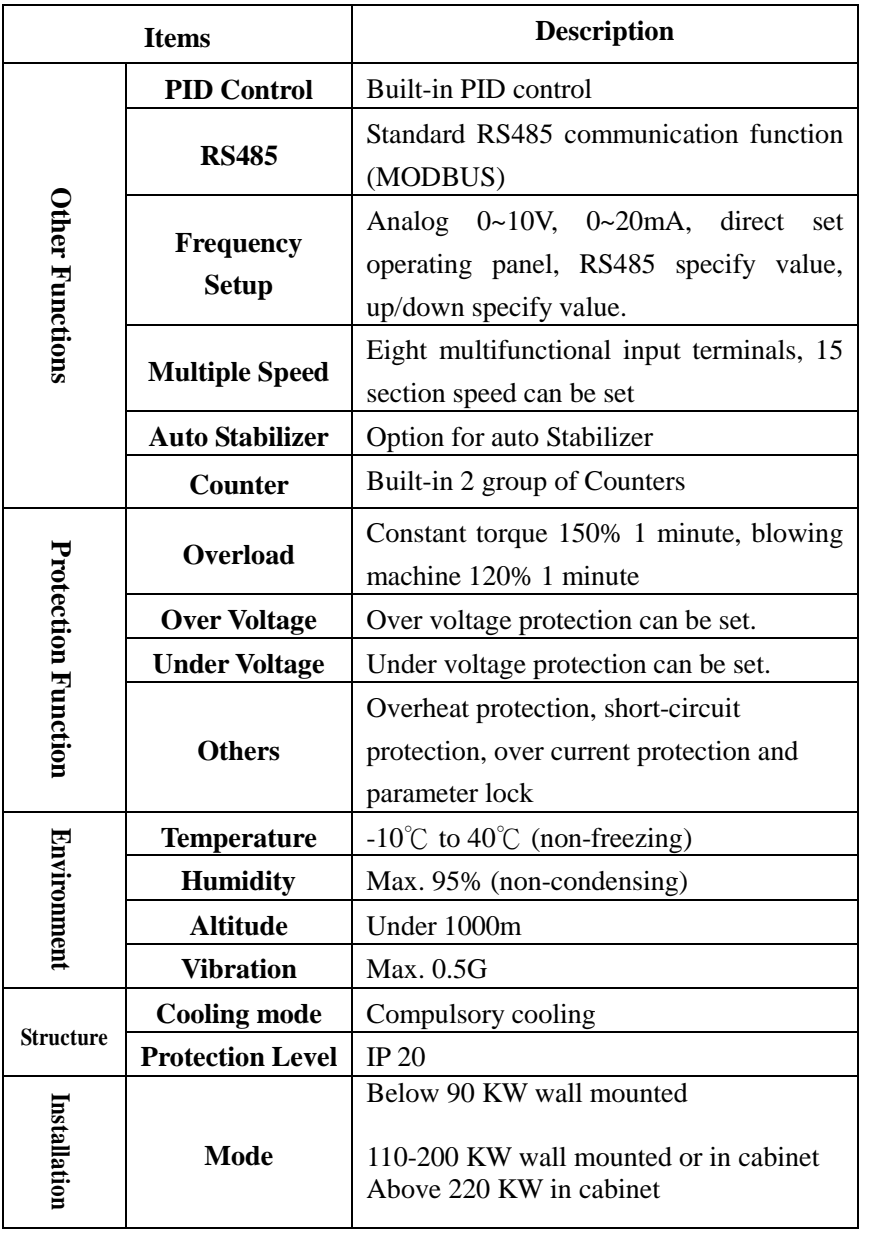

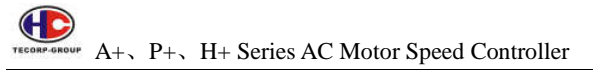

**2-4 Product series models** 

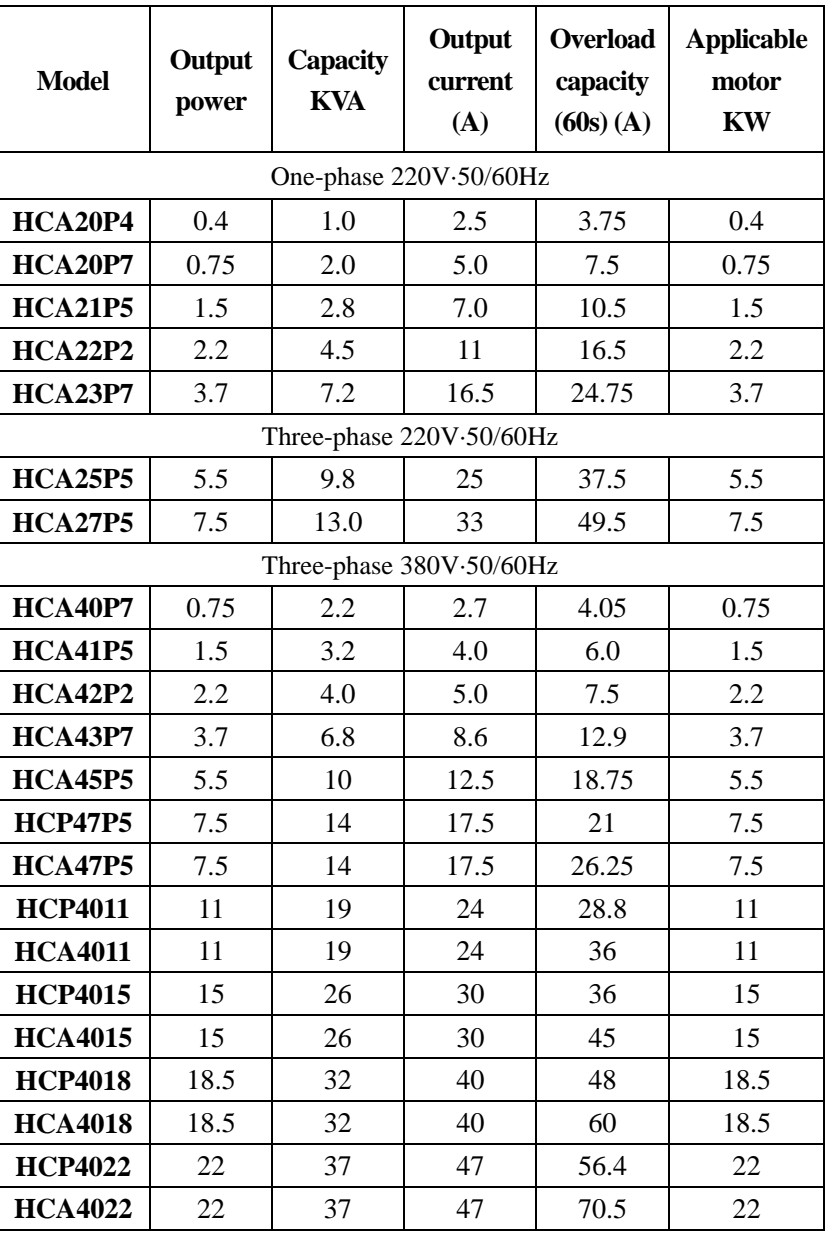

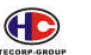

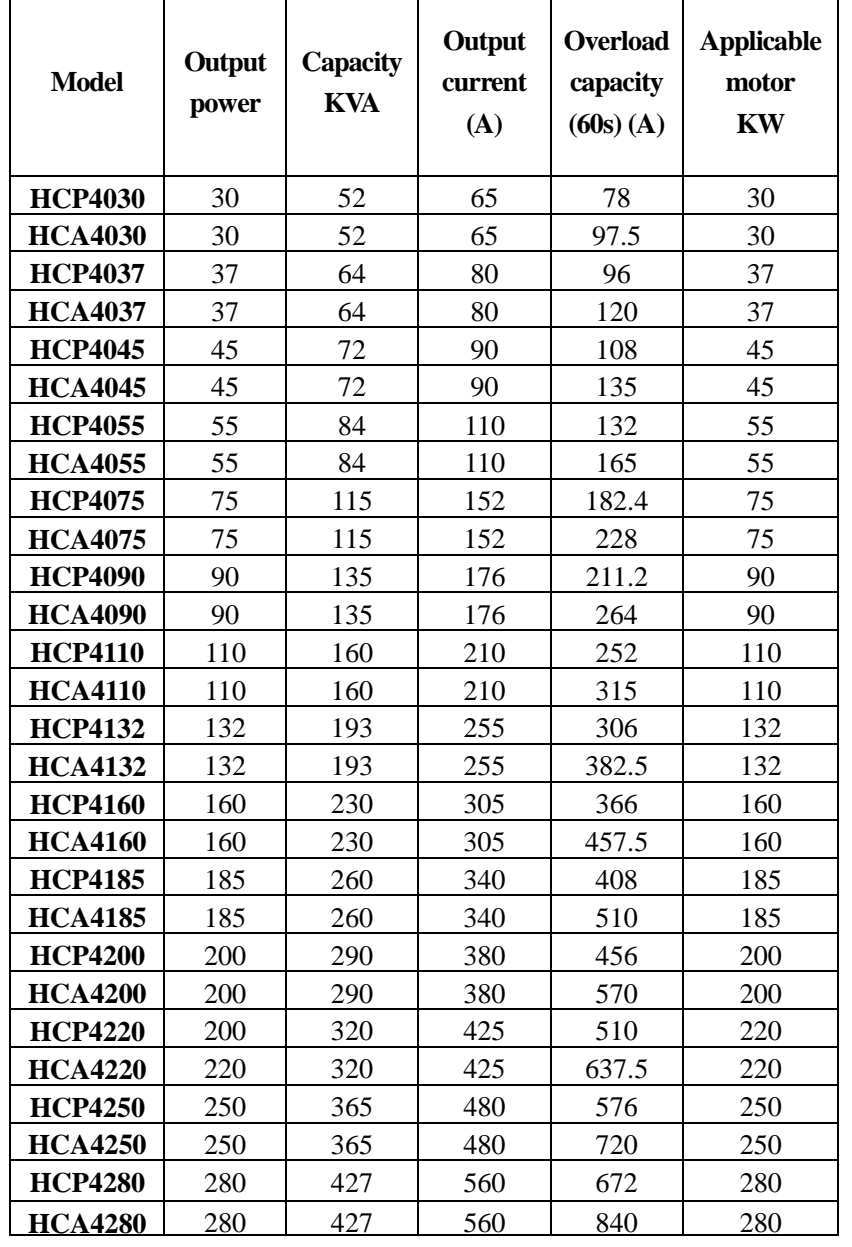

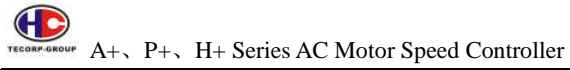

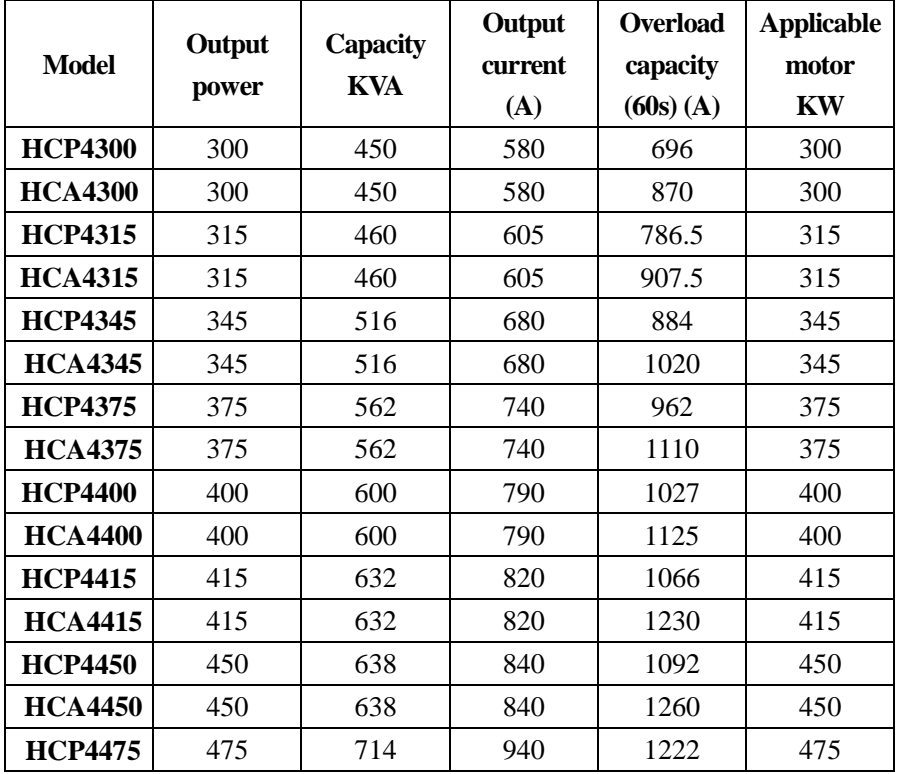

# **2-5 Product storage**

AC motor speed controller must be put in the package before installation. If AC motor speed controller is not used for the moment, during the storage, please pay attention to those as below:

- A. The products must be placed in the dry and dust-free location.
- B. The relative humidity of the environment is within 0~95%, and without condensing.
- C. Storage temperature of environment must be within the range of  $-26^{\circ}$  to +65℃.
- D. There are no corrosive gas and liquid in the storage environment, and avoid exposing the product directly to the sunlight.

A+、P+、H+ Series AC Motor Speed Controller TECONP-GROUP

It is better not to store AC motor speed controller for a long time. Long term storage can lead to the deterioration of the electrolytic capacitor. If it is necessary to store AC motor speed controller for a long time, please notice that make sure AC motor speed controller is electrified at least once not less than 5 hours per year. In operation, use voltage regulator to input current, the voltage increases gradually to the rated voltage .

# **Chapter 3 Installation of AC motor speed Controller**

### **3-1 Installation environment and requirements**

Environment of installation has direct effect on the life span and usage of AC motor speed controller. If AC motor speed controller is used in the environment that does not accord with allowed range of the operational instruction, and may lead to AC motor speed controller protection or fault.

AC motor speed controller shall be mounted on the wall. Please install it vertically for convection, and heat venting

About AC motor speed controller's installation environment, please ensure it is in accordance with:

- (1) Environment temperature from  $-10^{\circ}\text{C}$  to  $+40^{\circ}\text{C}$
- (2) Environment humidity 0~95% without condensing
- (3) Away from direct sunlight
- (4) The environment does not contain corrosive gas and liquid
- (5) The environment does not contain dust, floating fiber, flock and metal dust.
- (6) Far away from radioactive materials and combustible substances
- (7) Far away from electromagnetic interference sources (as welder, high-powered machines)
- (8) The installation surface shall be firm. Without vibration, the vibration cannot be avoided, please add anti-vibration spacer to reduce vibration.
- (9) Please install AC motor speed controller in the location where it is good for ventilation, inspection and maintenance, and in the incombustible substance of solid. Apart from heating unit (as break resistor).
- (10)Preserve enough space for AC motor speed controller installation, especially for multiple AC motor speed controller installation. Please pay attention to the position of AC motor speed controller, and install an extra heat sink to keep environment temperature lower than 45℃.

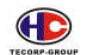

A. Single AC motor speed controller installation

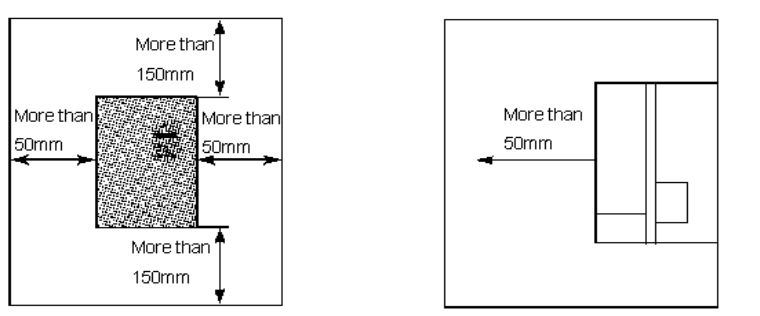

B. Multiple AC motor speed controllers installed in one control cabinet. Please pay attention: When installed "A", AC motor speed controller shall be placed in parallel

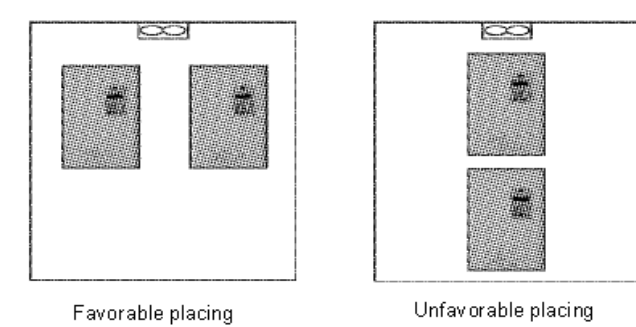

C. If multiple AC motor speed controllers are installed in one control cabinet. Please make sure that there is enough space, and mean while the air convection in the cabinet and the installation of heat sink.

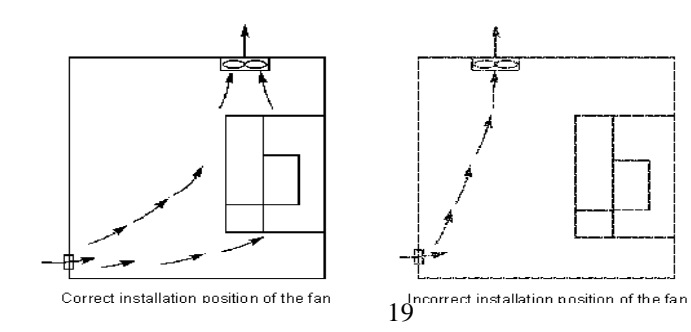

Œ TECORP-GROUP  $A_+$ ,  $P_+$ ,  $H_+$  Series AC Motor Speed Controller

**3-2 The outline and installation size** 

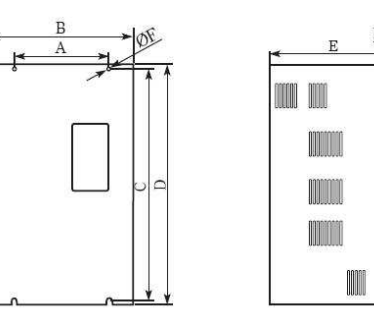

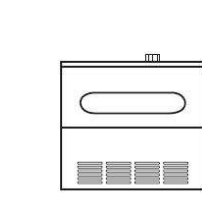

Unit: mm

 20**Model A B C D E F KG Set Casing**HCA20P4117 <sup>125</sup> <sup>162</sup> <sup>170</sup> <sup>140</sup> 5 1.8 Wall Hang PlasticHCA20P7HCA21P5HCA22P2HCA23P77 | 105 | 120 | 208 | 225 | 140 | 5 | 2.5 | Semi HCA25P5195 <sup>210</sup> <sup>310</sup> <sup>330</sup> <sup>190</sup> 6 7.5 PlasticHCA27P5HCA40P7HCA41P55 | 117 | 125 | 162 | 170 | 140 | 5 | 1.8 HCA42P2HCA43P77 | 105 | 120 | 208 | 225 | 140 | 5 | 2.5 | 65 | Semi HCA45P51688 | 185 | 248 | 260 | 170 | 6.5 | 4.5 | | | | | | | Plastic HCA47P5HCA4011195 <sup>210</sup> <sup>310</sup> <sup>330</sup> <sup>190</sup> 6 7.5 Semi HCA4015HCA4018262 <sup>277</sup> <sup>390</sup> <sup>410</sup> <sup>189</sup> 5 17.5 HCA4022HCA4030Iron HCA4037

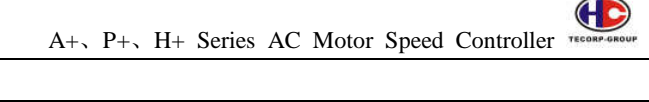

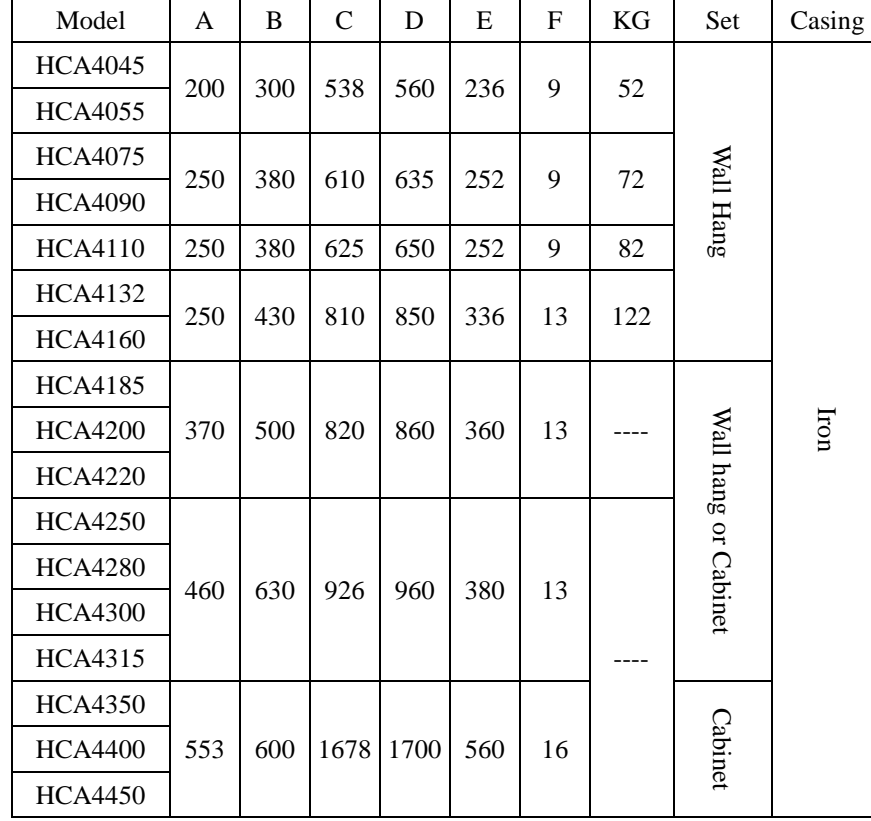

# **3-3 The Hole size of the tray for the operating panel**

5.5KW and under: 141.5mm x 79.5mm

3.7KW and under: 99.5mm x 56mm

# **Chapter 4 Wiring**

The wiring of AC motor speed controller can be divided into main loop and control loop.

# **4-1 Main loop wiring**

# **4-1-1 External Components Description**

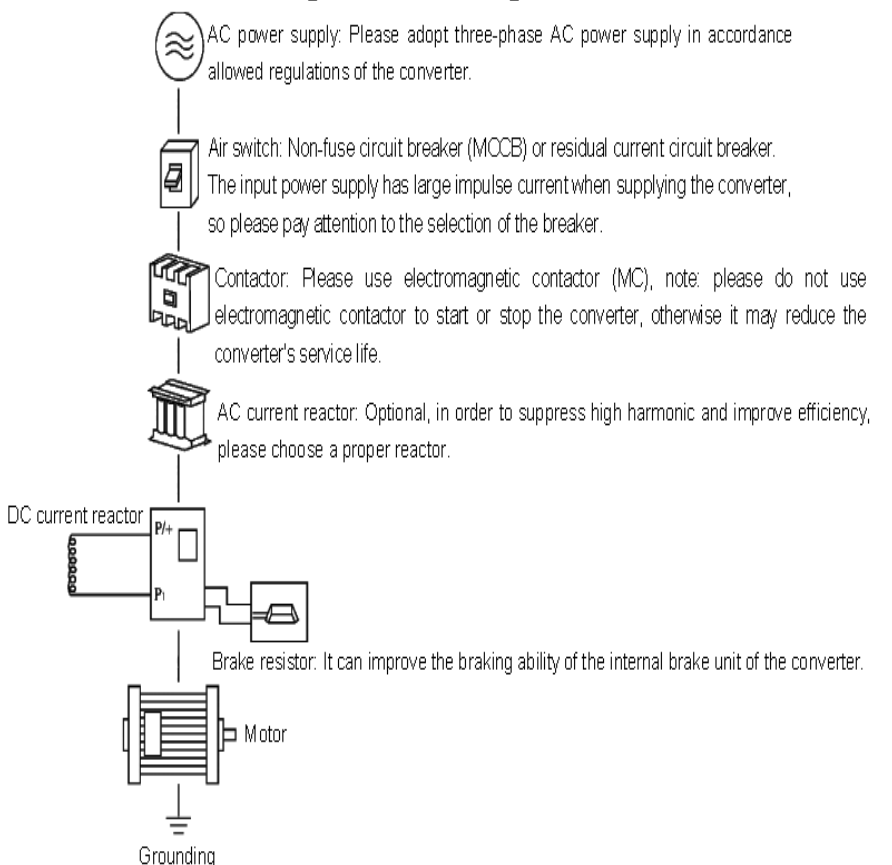

# (1) AC power supply

Please supply power with the appointed power supply in the operational instruction.

(2) Non-fuse circuit breaker: (MCCB)

When the power supply voltage is low or short circuit of input terminal takes place, the breaker can provide protection, inspection and maintenance. Or AC motor speed controller does not run, you can cut off breaker to separate AC motor speed controllers from the power supply.

(3) Electromagnetic contractor

The contractor can turn on and turn off power of AC motor speed controller to ensure safety.

(4) AC current reactor

A: suppress high harmonics for protecting AC motor speed controller.

B: improve the power efficiency.

(5) DC current reactor

The DC current reactor is as the same function as AC current reactor. Please remove the connection sheet first between P1 and P/+, shown as the following figures:

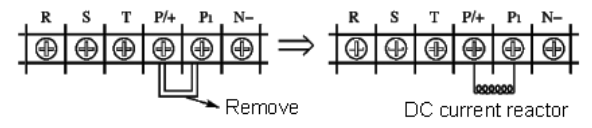

(6) Brake resistor

When the motor is braking, brake resistor can avoid DC loop high voltage of AC motor speed controller, and improve the braking ability of the internal brake unit.

Below 15W (including 15 W) the brake unit is built-in. The figure of the brake resistor connection is as below:

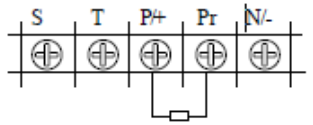

To select the brake resistor, please refer to section 2, chapter 9: Brake resistor configuration.

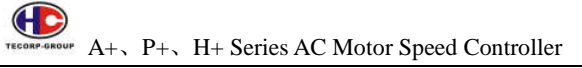

### **4-1-2 Main Loop Wiring Notice**

- (1) Specifications of the circuit in wiring shall be in accordance with the regulations of electrical code.
- (2) Please do not connect the AC with the output terminal (u, v, w) of AC motor speed controller; otherwise it may cause AC motor speed controller damage.
- (3) Please use isolated cable and conduit, and connect with the two ends of the shielding layer or conduit with ground.
- (4) Grounding of AC motor speed controller shall not share with the welder, high-powered motor or high current load. Please connect with the ground independently.
- (5) Please adopt a third way to connect with the grounding terminal  $E^{\frac{1}{n}}$ with the ground (impedance of the grounding is lower than  $100\Omega$ ).
- (6) Please use the grounding cable according to the regulations of electric equipment technology. The shorter of the cable will be better.
- (7) If there is more than one AC motor speed controller connecting with the ground, please make sure that it does not form grounding loop, shown as the following figures:

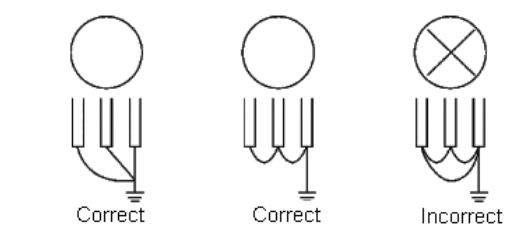

- (8) The main loop power cable and control cable must be laid separately. Keep minimum 10 cm distance in parallel, and vertical in intersection. Do not put the control cable and power cable in the same wire casing, otherwise it may cause interference.
- (9) The distance between AC motor speed controller and the motor shall be shorter than 30 meters. If the distance is a long way, the impulse current

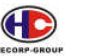

which is produced by parasitical capacitance will lead to over current protection, or will produce wrong order may cause AC motor speed controller fault or running abnormity of the equipment. The maximum distance between AC motor speed controller and the motor shall not be over 100 meters. In the long-distance connection, please choose to configure filter in the output terminal, and meanwhile reduce carrier frequency.

(10) Do not add absorption capacitance or other capacitance-resistance absorbing devices in the output terminal (u, v, w) of AC motor speed controller.

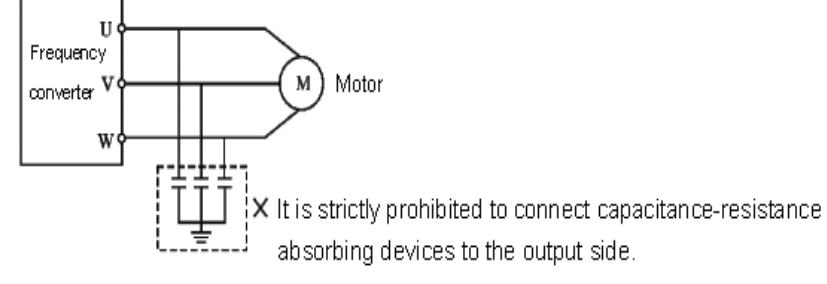

- (11) Please confirm that the main loop terminal is locked firmly, and the lead wire and terminals have proper contact, to prevent looseness from vibration and creating spark leading.
- (12) In order to reduce interference, the surge absorber is recommended to connect with the coil of electromagnetic contactor and relay in the surrounding circuit of AC motor speed controller.

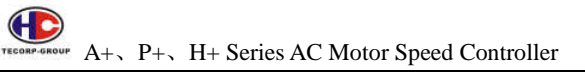

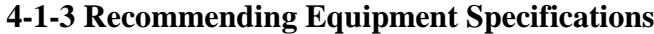

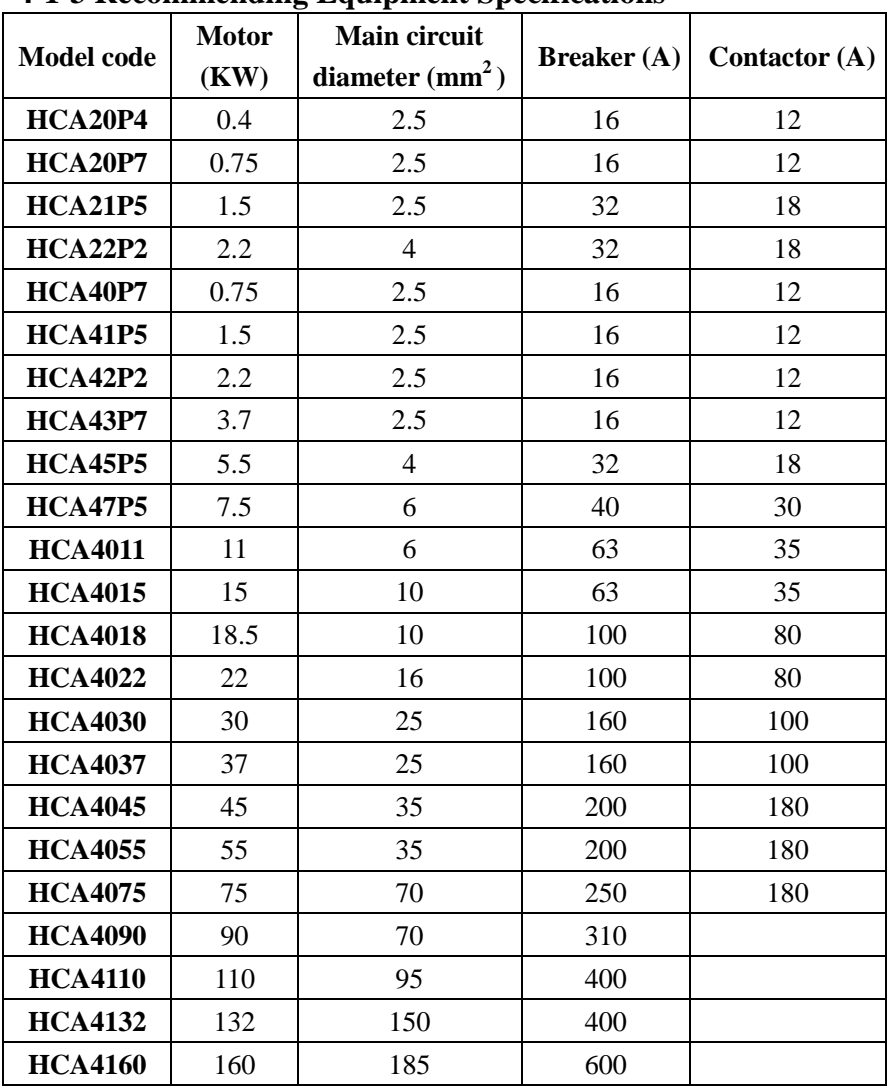

\*The above data is only for reference.

 $\bigoplus$ A+、P+、H+ Series AC Motor Speed Controller TECORP-GROUN

### **4-1-4 Main loop terminals and description**

If you open the outer casing of AC motor speed controller, you will see the main loop terminals.

1. Model A, with three-phase 380V/18.5KW or above of steel casing, and model P with 380V/22KW or above of steel casing the arrangement of main loop terminals is shown as below:

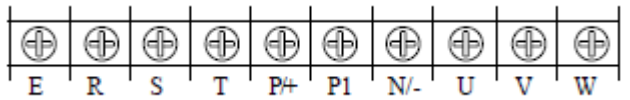

2. Model A with three-phase 380V/11~15KW of plastic casing, and model P with 11~18.5KW of plastic casing, the arrangement of main loop terminals is shown as below:

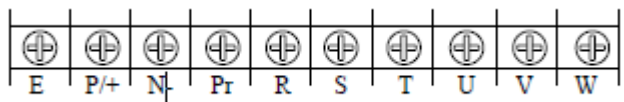

3. Model A, P with three-phase 380V/5.5~7.5KW, the arrangement of main loop terminals is shown as below:

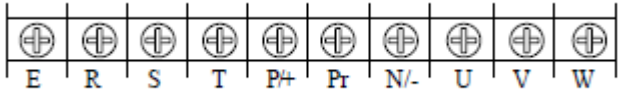

4. Model A, P with three-phase 380V/0.75~3.7KW, the arrangement of main loop terminals is shown as below:

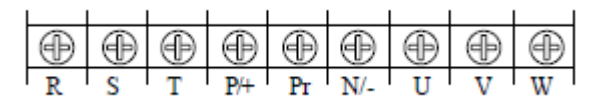

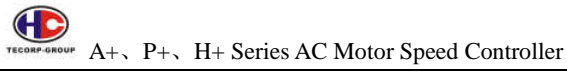

**4-1-4-1 Main loop terminals and description** 

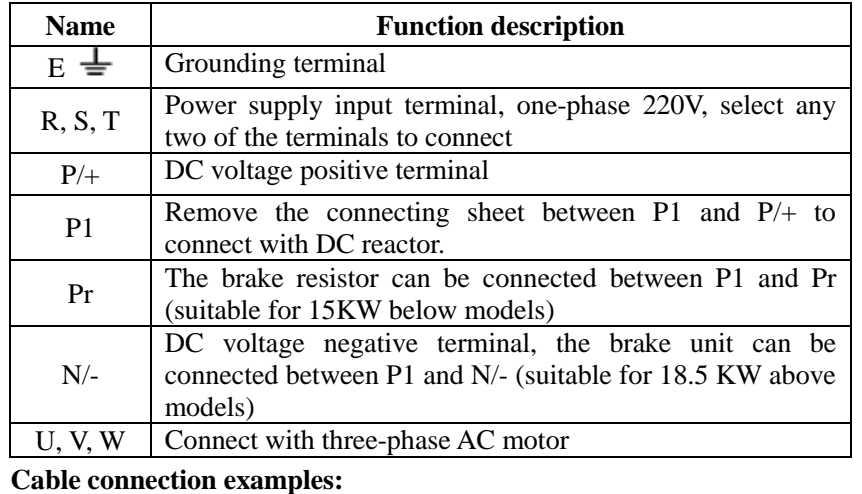

╱

1. Model A. P. H. with three-phase 380V/18.5 or above, the cable connection is shown as below:

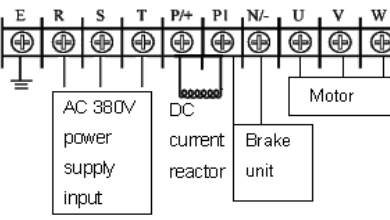

2. Model A with three-phase  $380V/11 \sim 15KW$ , and model P with  $11~18.5$ KW, the cable connection is shown as below:

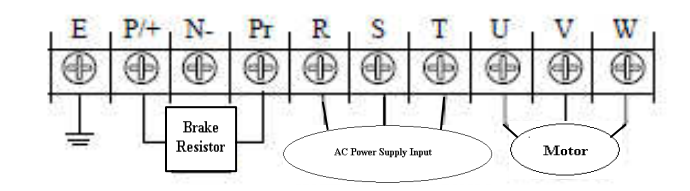

3. Model A with three-phase 380V/5.5~7.5 KW, the cable connection is shown as below:

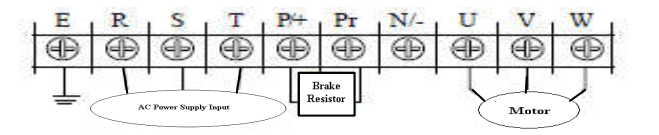

Note: The grounding terminal is on the casing next to the main loop terminal,

and it is a screw hole on the steel plate marked with  $\equiv$ ;

4. Model A with three-phase 380V/0.75~3.7KW, the cable connection is shown as below:

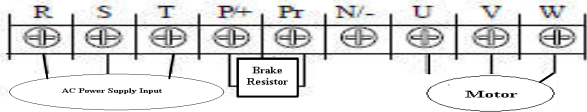

Note: The grounding terminal is on the casing next to the main loop terminal,

and it is a fix screw on the casing marked with  $\equiv$ ;

5. DC current reactor connection

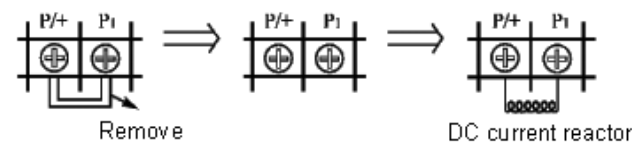

A. remove the short connecting sheet. B. connect DC reactor between P/+ and P1

④ Method of connecting with brake unit (apply to 18.5 KW above machines, including 18.5KW)

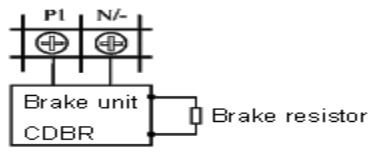

Due to different definitions of the brake unit terminal given by different producers, please refer to the relative instructions.

**4-2 Control terminal** 

# **4-2-1 Basic wiring diagram**

(1) Models below 15KW (including 18.5KW plastic casing model P)

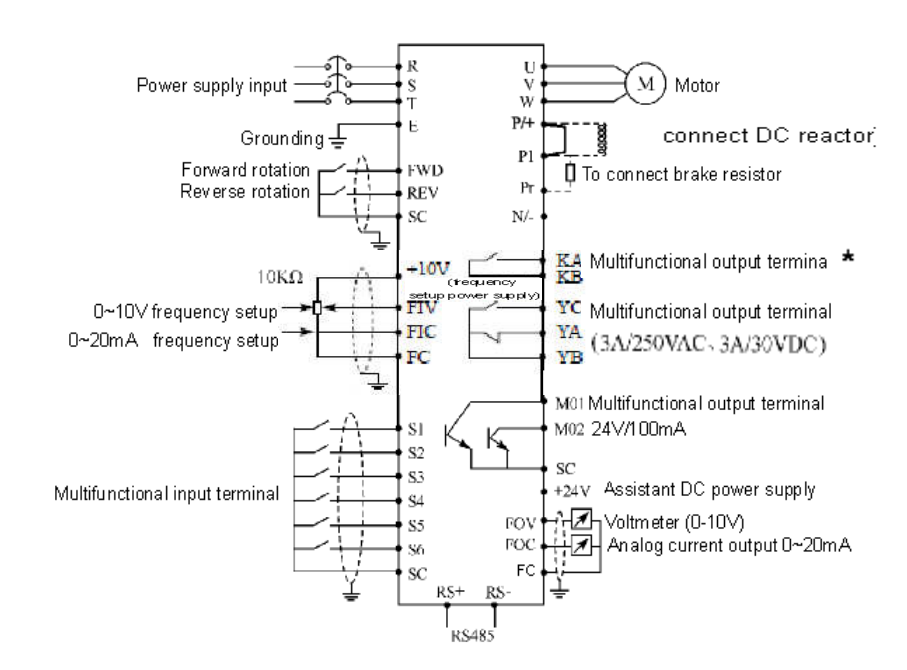

\*Option of control board with dual-relay

(2) Model A with 18.5KW above (including 18.5KW) and Model P with

#### 22KW above

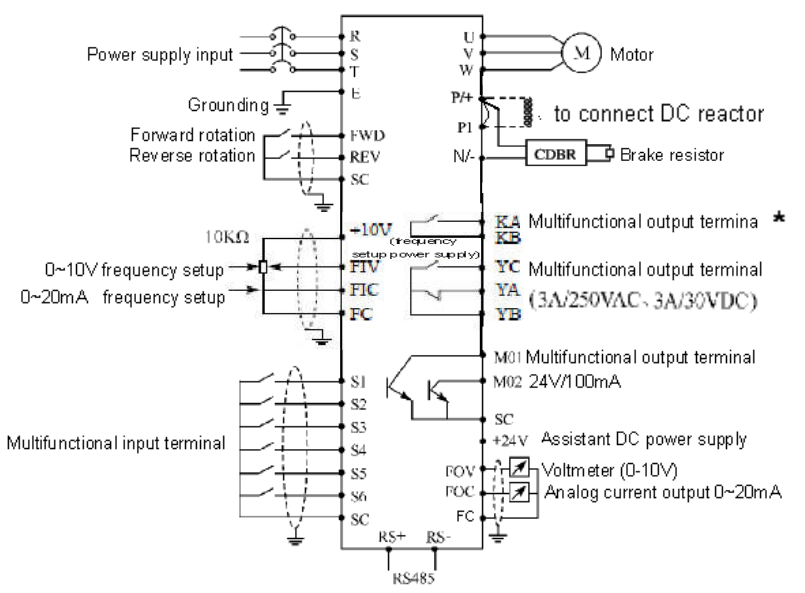

### **4-2-2 Control terminals arrangement**

(1) Model A. P. H. with 3.7 KW or above (including one-phase, three-phase,

model A and model P)

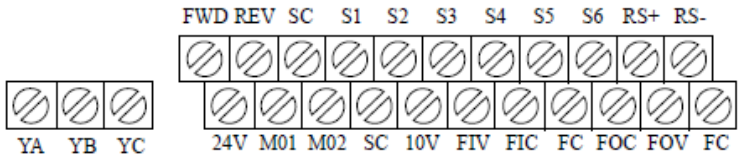

(2) Model A. P. H. with 2.2 KW or below (including one-phase and three phase)

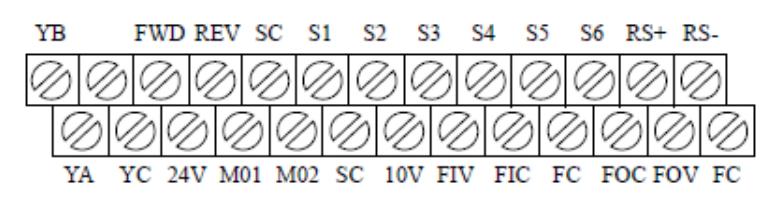

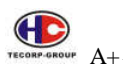

# $A_+$ ,  $P_+$ ,  $H_+$  Series AC Motor Speed Controller

### **4-2-3 Control terminal description**

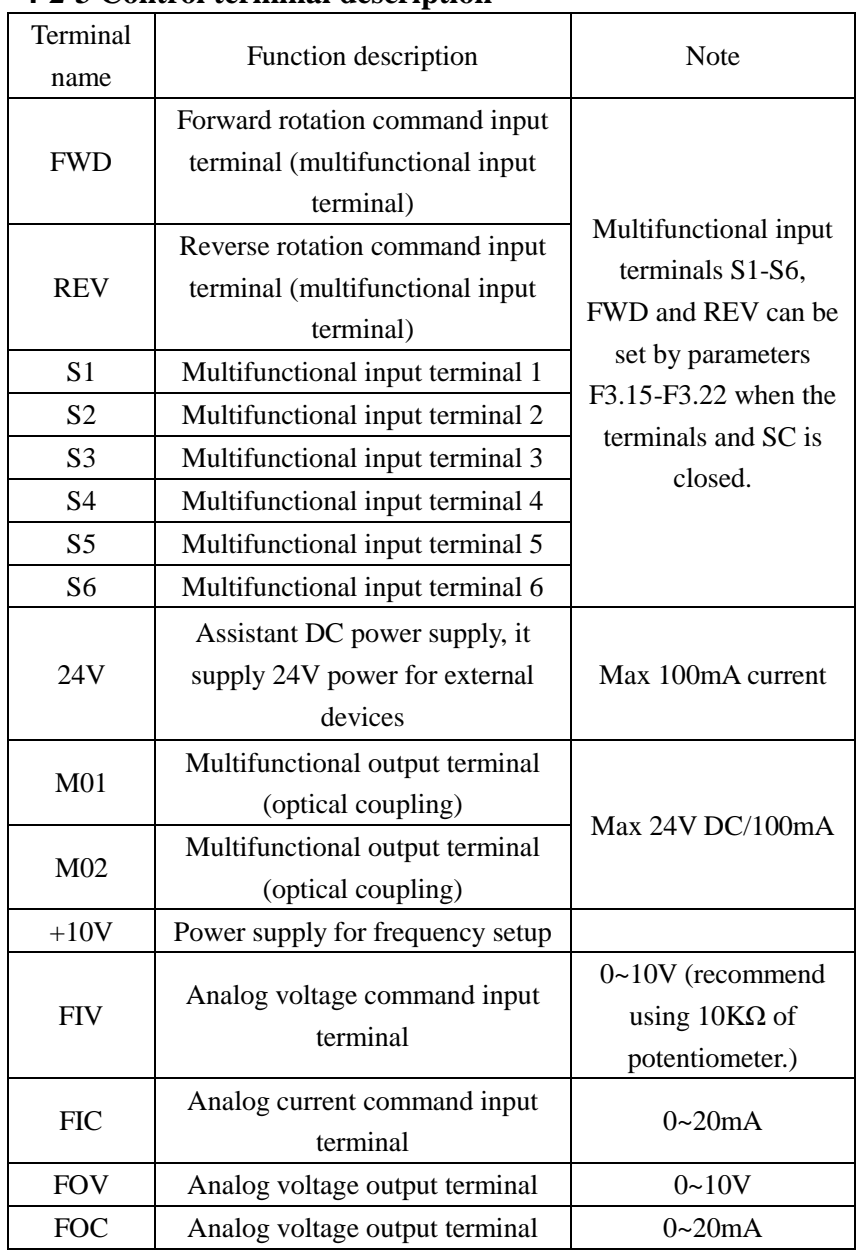

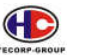

Œ TECORP-GROUP A+、P+、H+ Series AC Motor Speed Controller

# **Chapter 5 Running**

# **5-1 Digital Operating Panel**

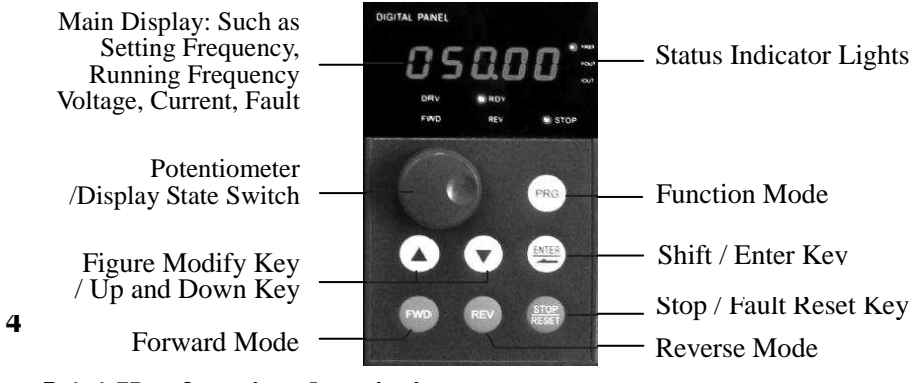

# **5-1-1 Key function description**

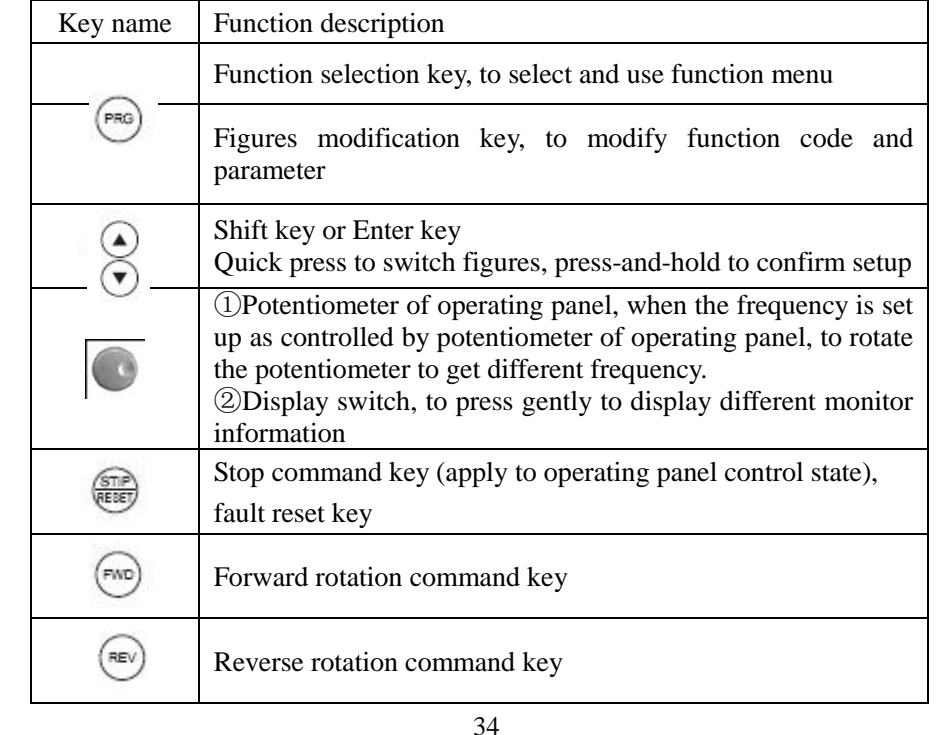

A+、P+、H+ Series AC Motor Speed Controller TREORP-GROU

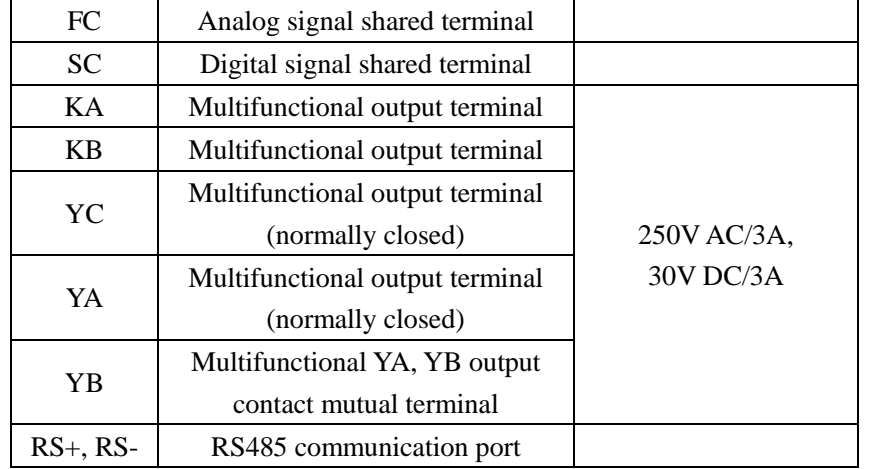

# **4-2-4 Control Loop Wiring Notice**

- (1) Please separate the control signal cable from the main loop cable, power cables and power supply cable.
- (2) In order to prevent interference that can cause false operation, please use glue shielding cable or two-ply shielding cable, whose specifications are  $0.5-2mm^2$ .
- (3) Please confirm allowed requirements for using different terminals, requirements such as power supply, maximum allowed current
- (4) Please connect the grounding terminal E with the ground correctly. The grounding impedance is lower than 100Ω.
- (5) Please select accessories correctly according to the requirements as potentiometer, voltmeter and input current of different terminals.
- (6) Please check it correctly and confirm there is no mistake after wiring.

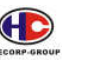

# **5-1-2 LED indicator light description**

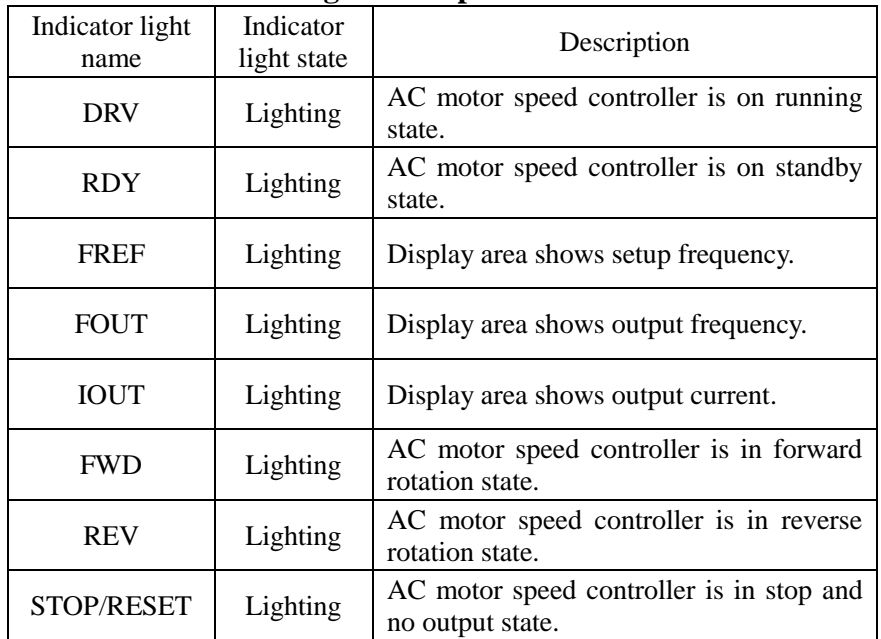

# **5-1-3 Display Description**

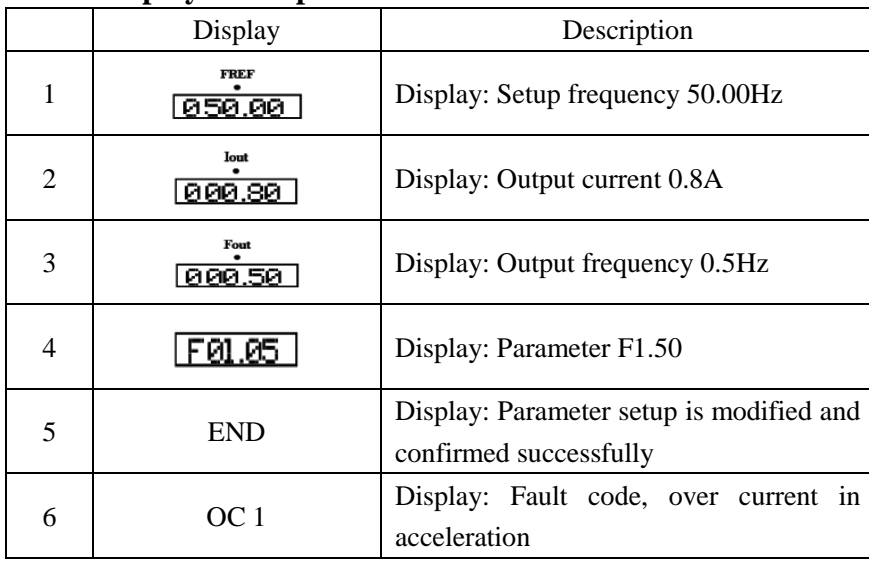

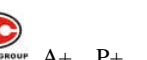

A+、P+、H+ Series AC Motor Speed Controller

# **5-2 Operational Instruction of Digital Operating panel**

(1) Parameter setup.  $\langle \text{taking modifying F1.04 as example} \rangle$ 

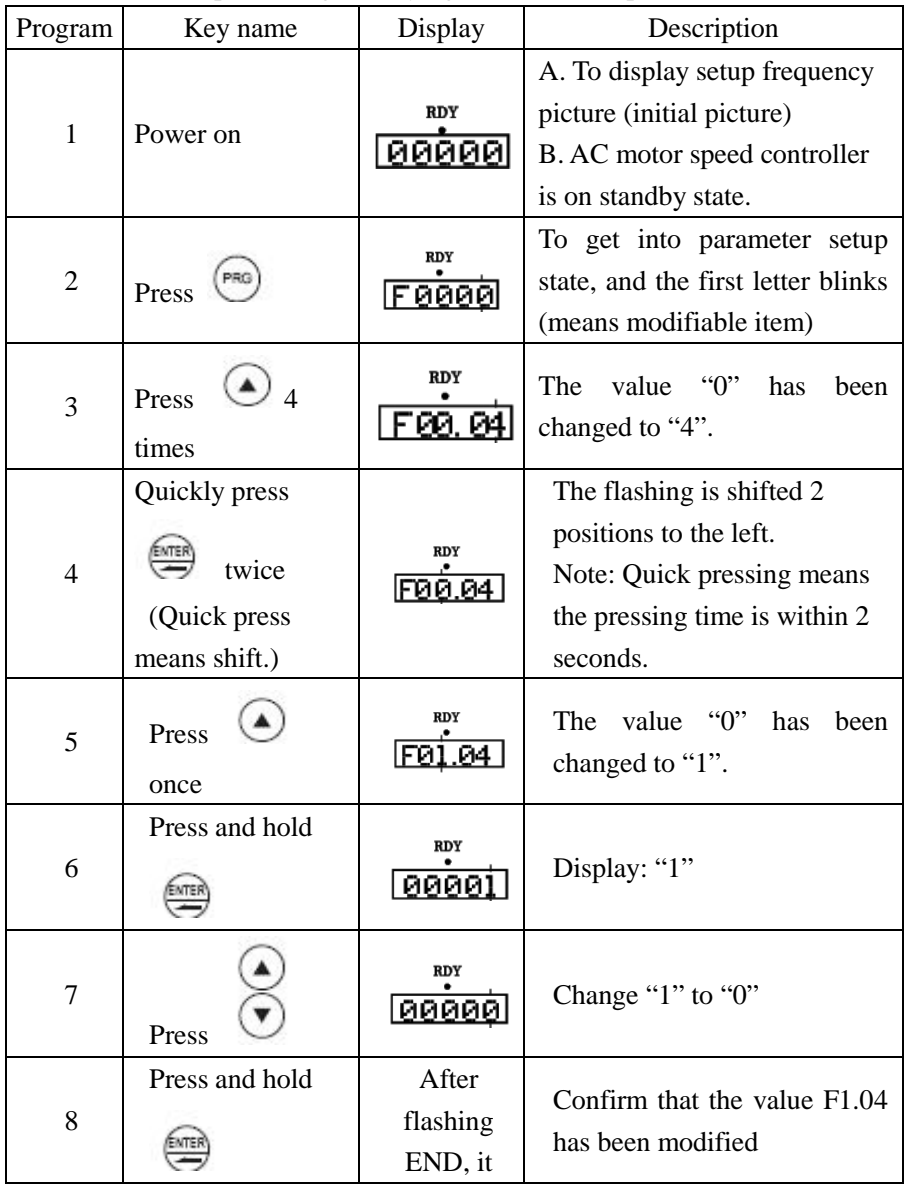

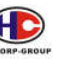

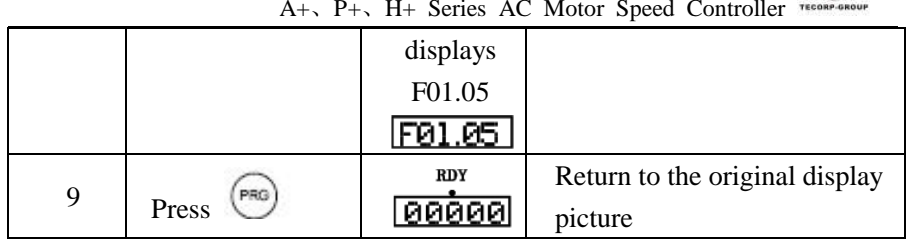

Notice: Press to put away modification and directly return to the main picture state.

(2) Different state displays and inquiry

Assume that the  $(\overline{PAG})$  neter is set up: the operating panel controls AC motor speed controller to start and then stop  $(F1.02=0)$ , and the frequency is given by the potentiometer of the operating panel

### (F1.01=3).

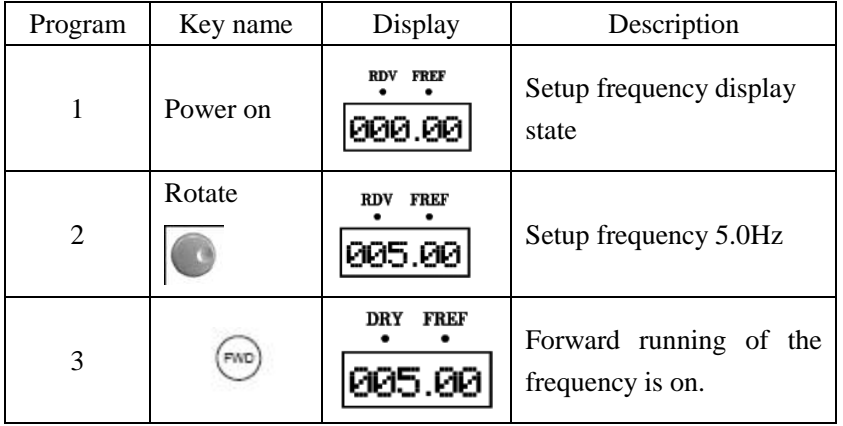

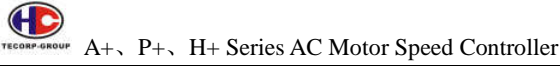

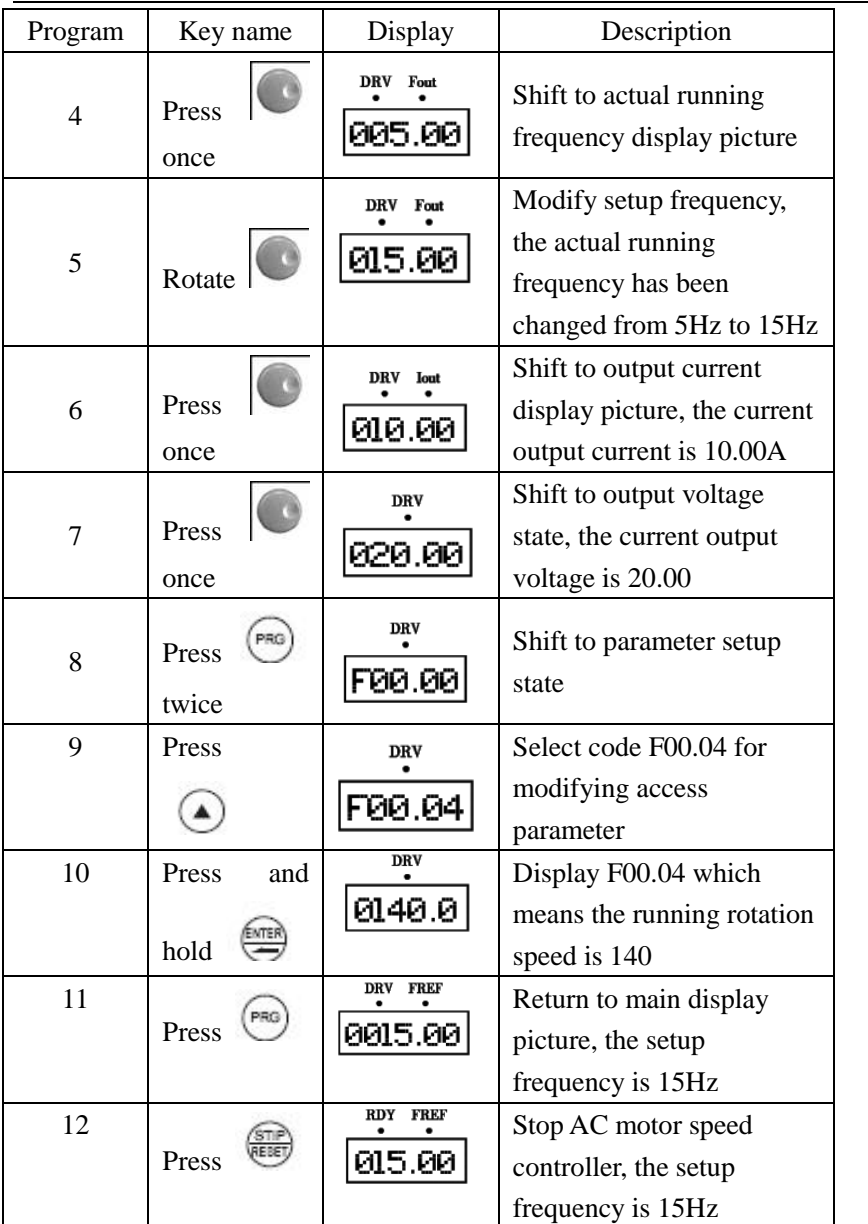

Notice: Through shift key, you can monitor setup frequency, running

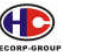

frequency, output current, and output voltage in running AC motor speed controller. The display of the main picture can be customized by your actual need, and you can modify it by F0.00 setup. At the same time, you can monitor the content of relative display by F0.01-F0.18.

### **5-3 Simple Running and Relative Items**

### **5-3-1 Setup, installation and wiring**

According to detailed requirements to conduct installation and wiring The figure is the simplest wire connection for the running as below:

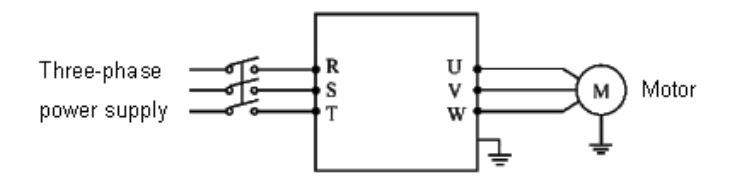

### **5-3-2 Wiring inspection**

According to the wiring requirements of AC motor speed controller, check if there are errors. After confirming there is no mistake, turn on power supply to set up parameters.

#### **5-3-3 Parameter setup**

The basic parameter setup of running AC motor speed controller must have frequency setup and running signal source setup, in order that they can start AC motor speed controller on one hand, and indicate running speed of AC motor speed controller on the other hand.

Set up parameter F1.01 and F1.02 according to the requirements. About the setting-up method, please read chapter 5-2.

### **5-3-4 Running**

Confirm that there is no mistake in wiring and parameter setup according to requirements

Assume F1.01=3 (the frequency source coming from the potentiometer of

operating panel)

F1.02=0 (running signal source coming from the operating panel)

Press "FWD" to start AC motor speed controller, and then rotate the potentiometer, AC motor speed controller accelerates gradually.

Press "STOP" to stop AC motor speed controller

Notice: Observe state of the motor in running. If an abnormity takes place, please stop running immediately (to press STOP key) and turn off the power and check it.

# **Chapter 6 Table of Functional Parameters**

### **\*\*Setting F3.15~F3.22 for 27 to 30, F3.30~F3.33 and F20~F74 are only for HCP+**

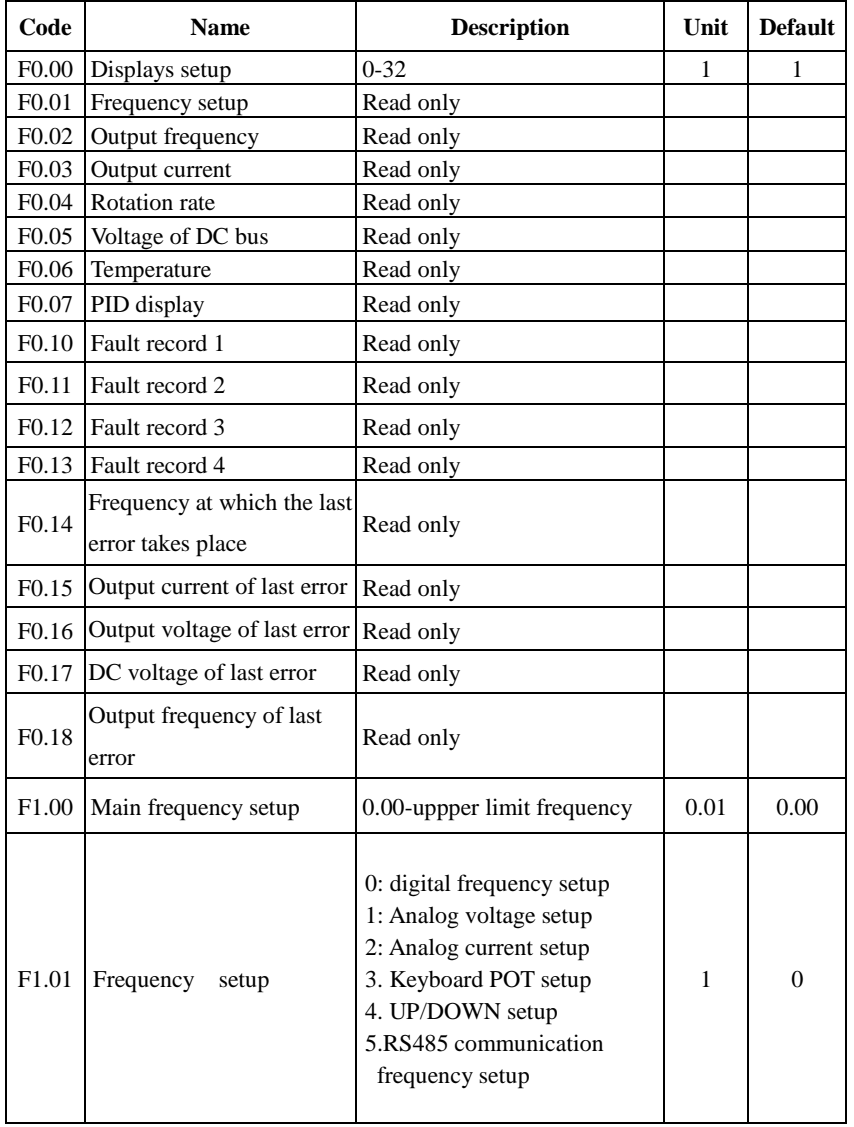

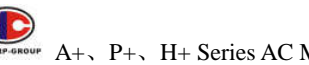

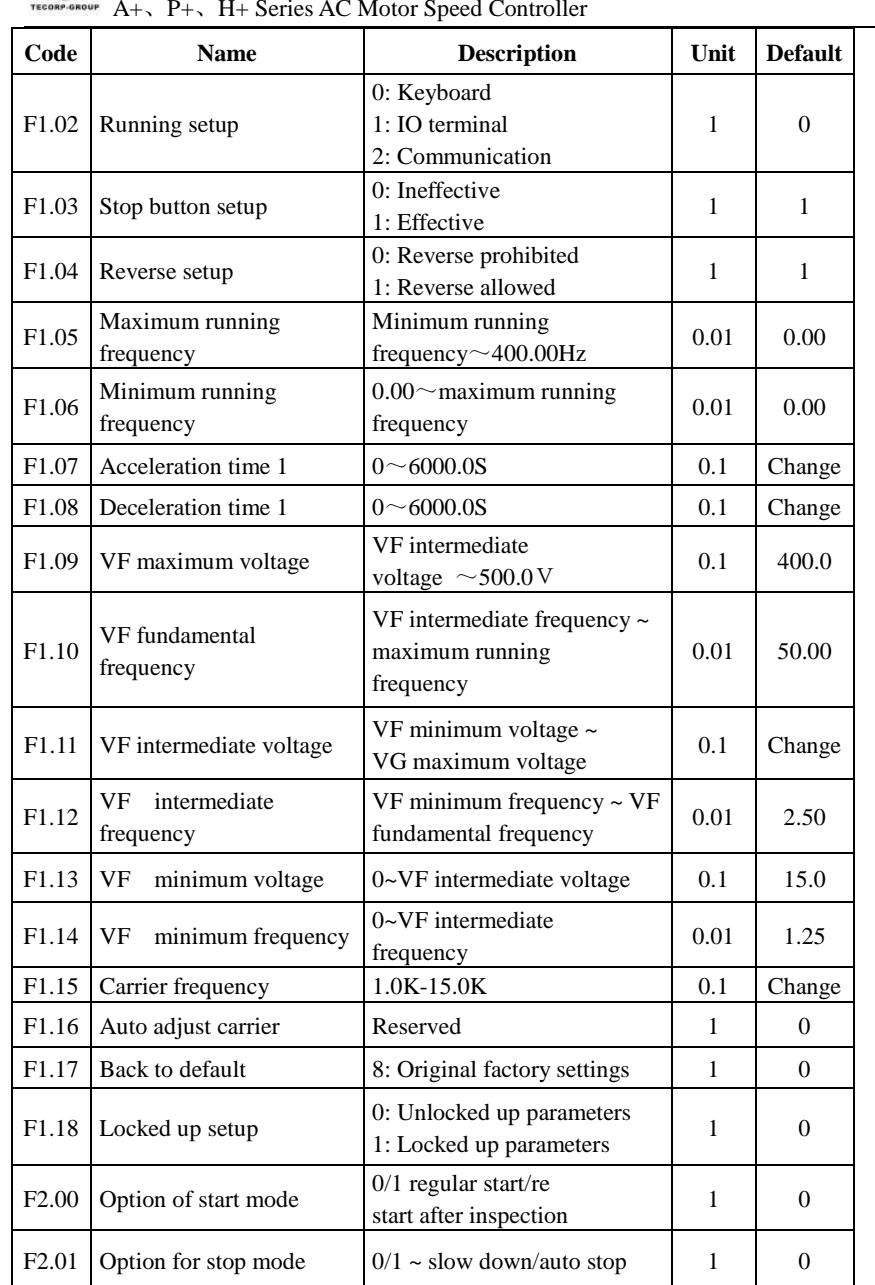

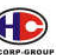

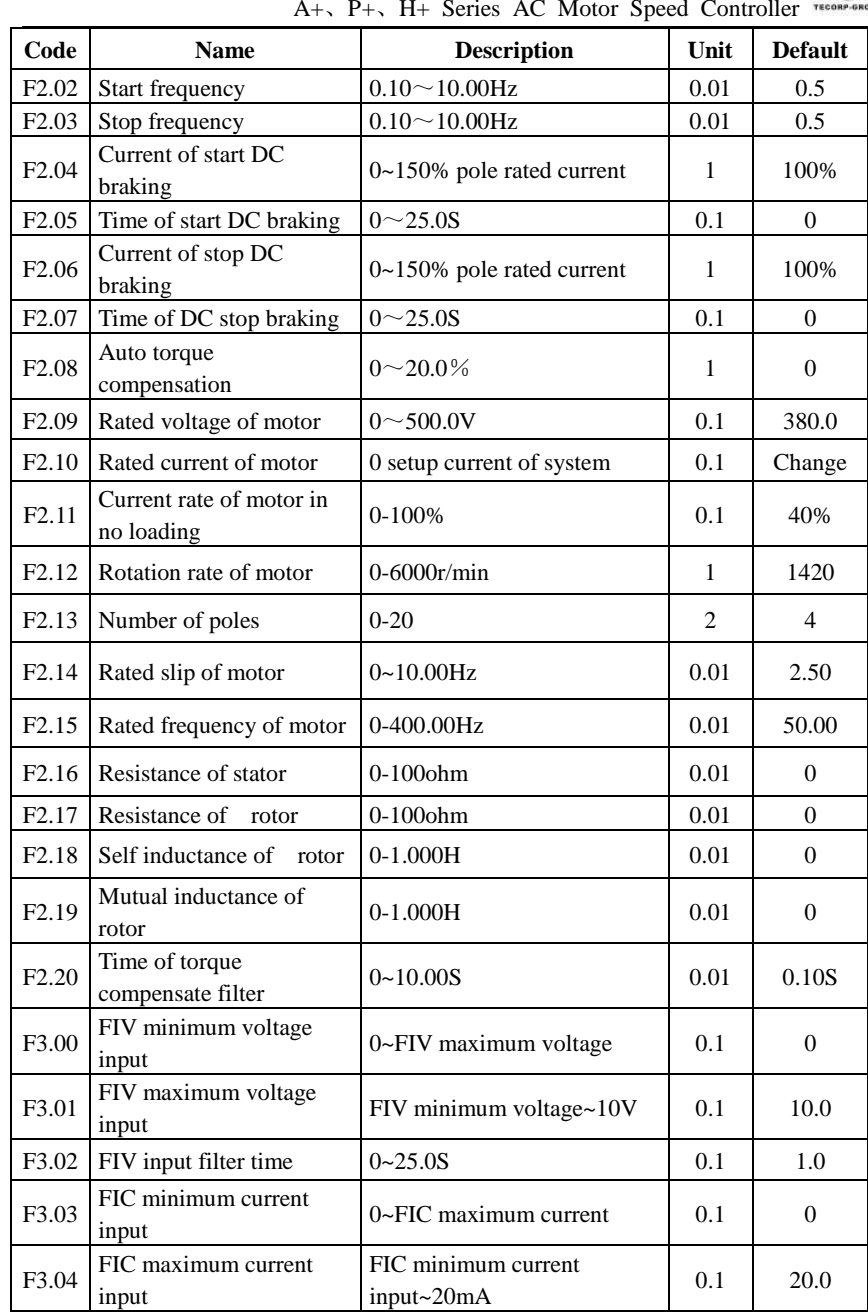

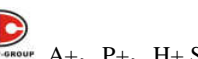

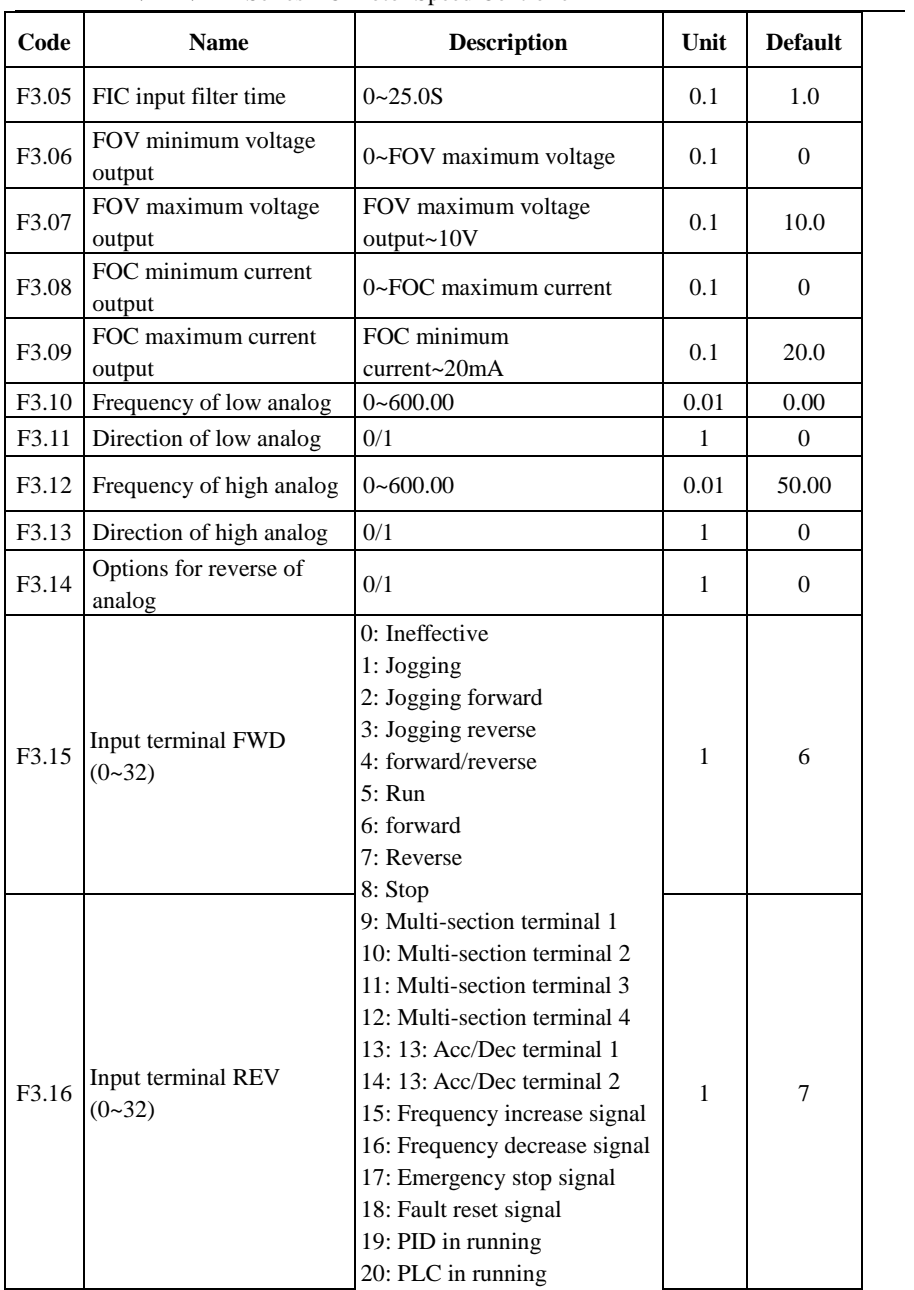

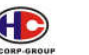

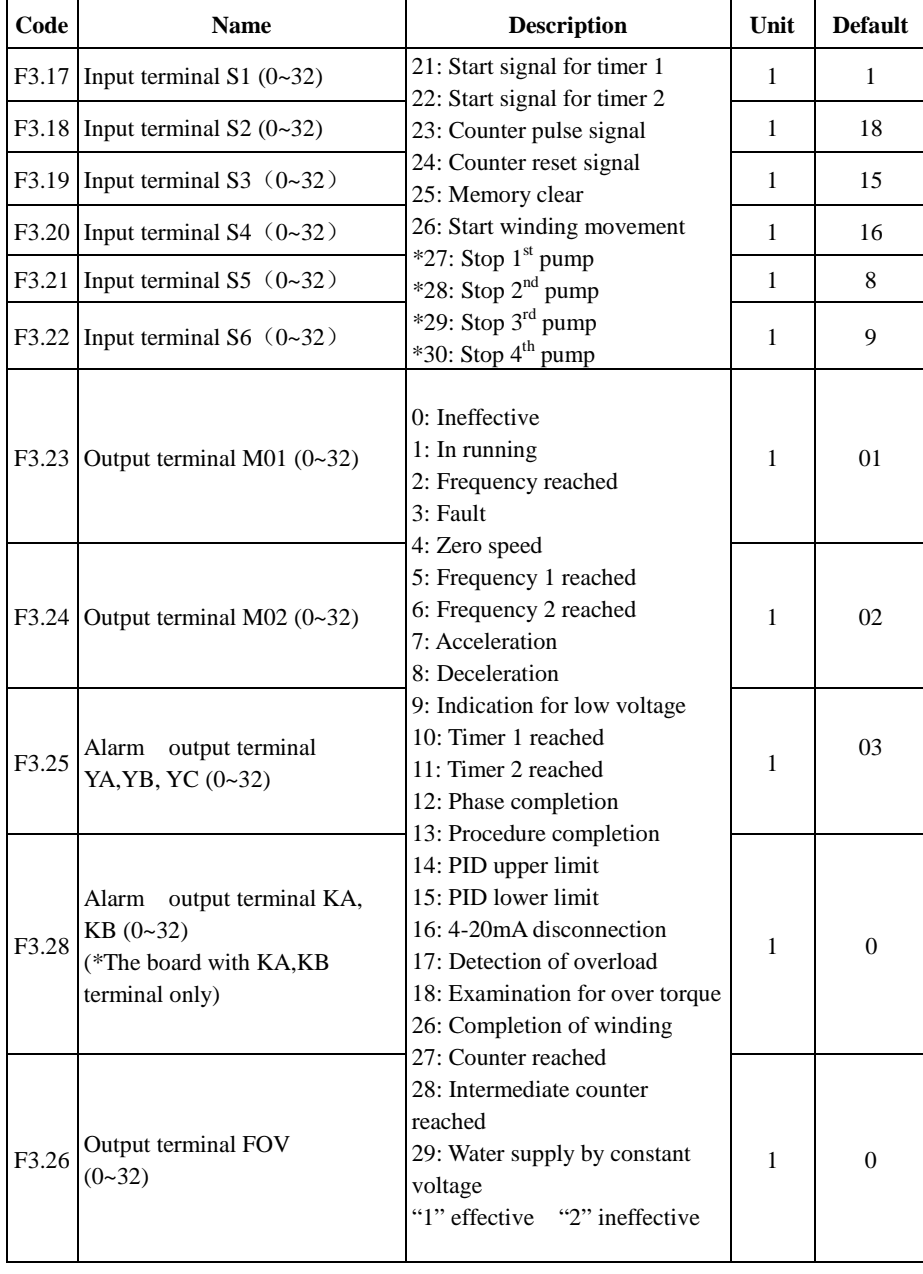

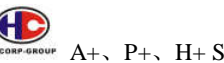

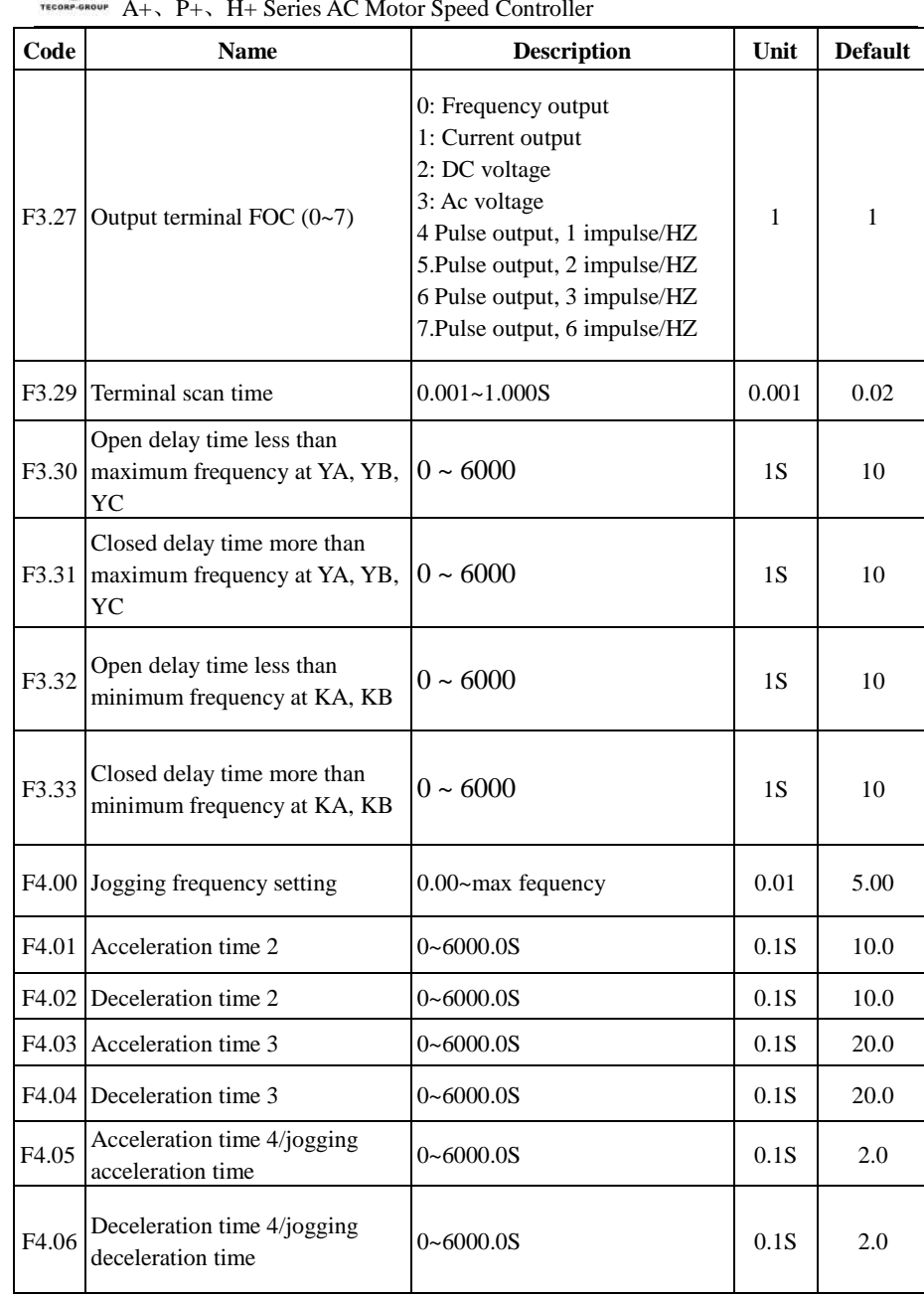

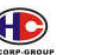

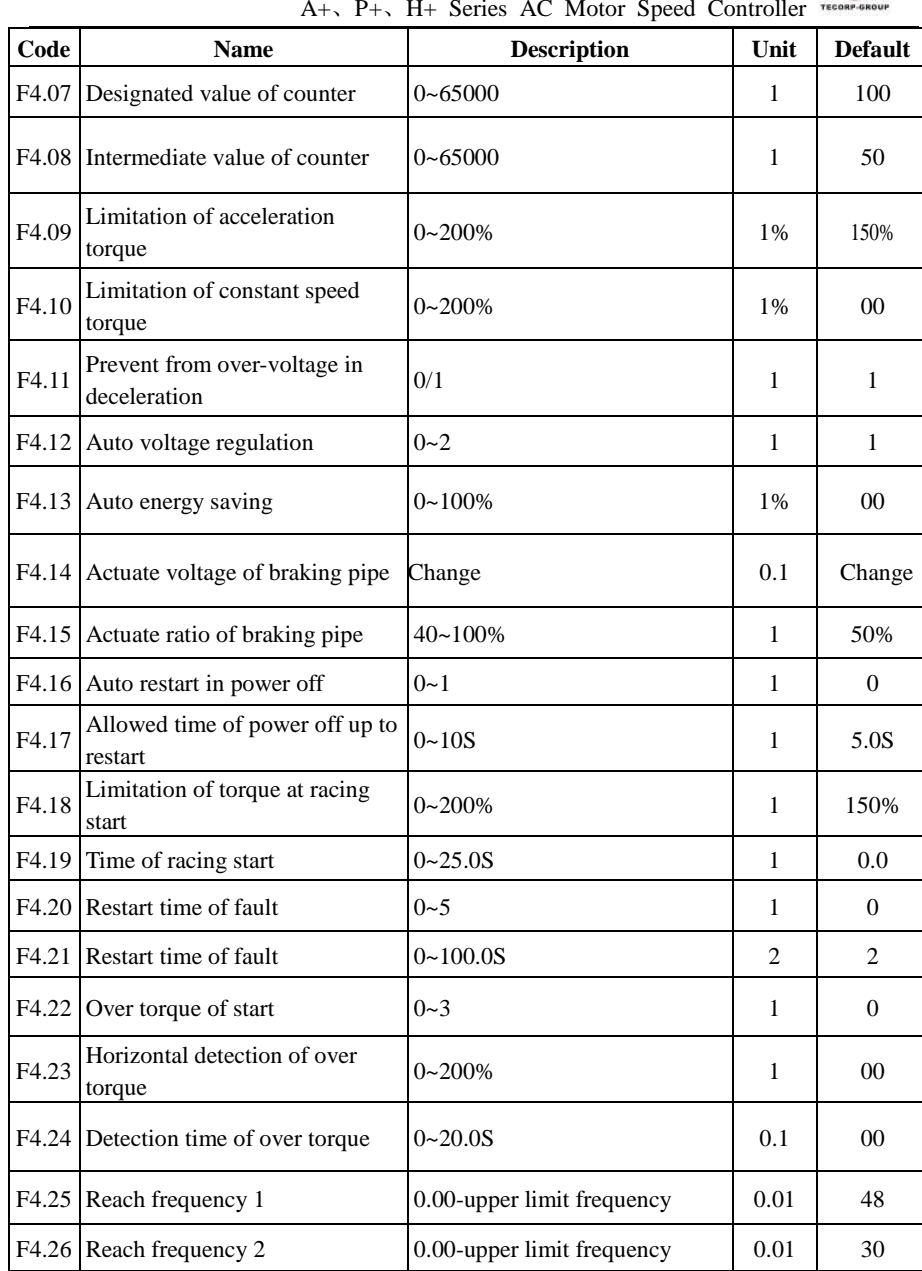

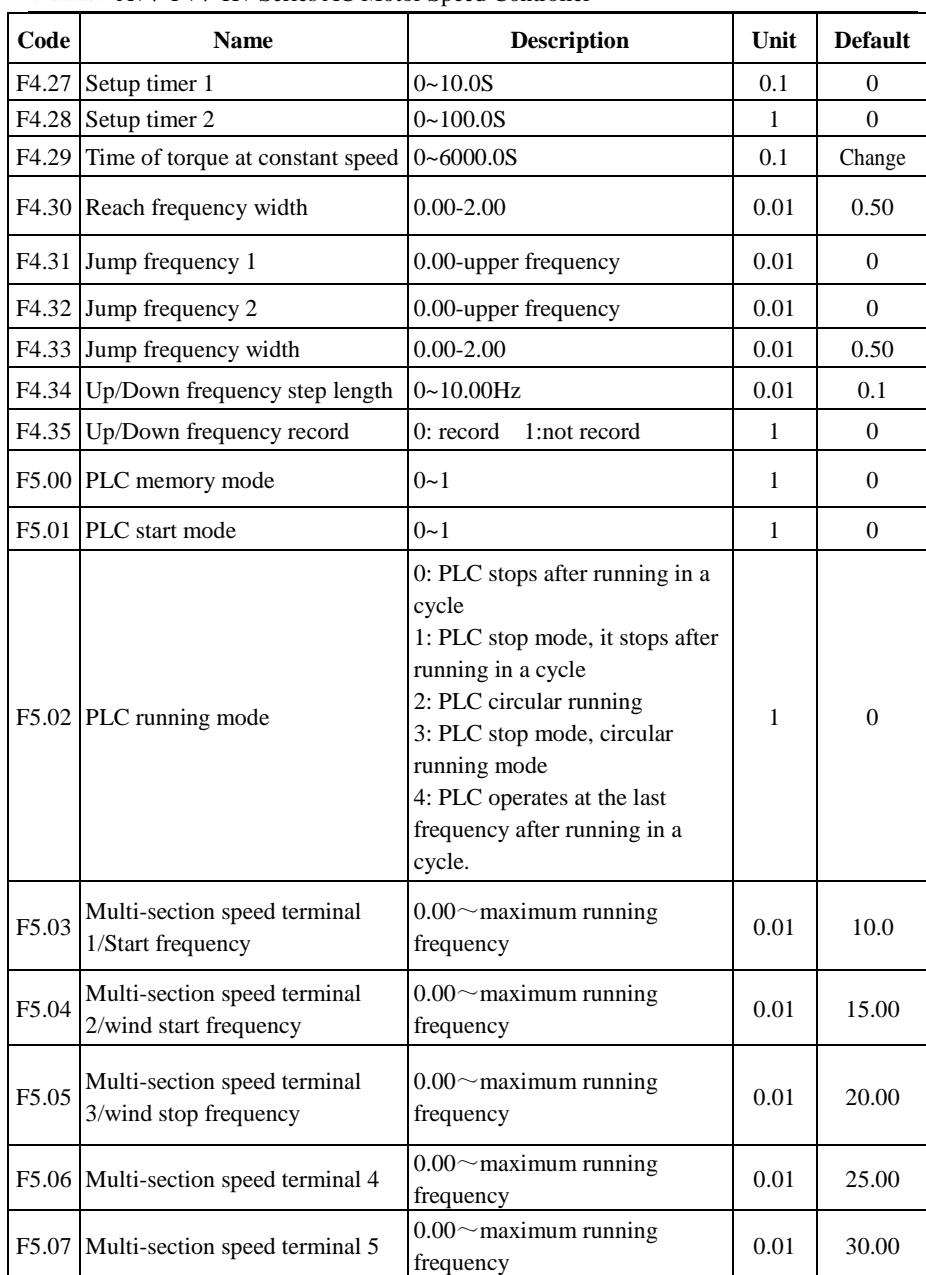

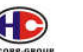

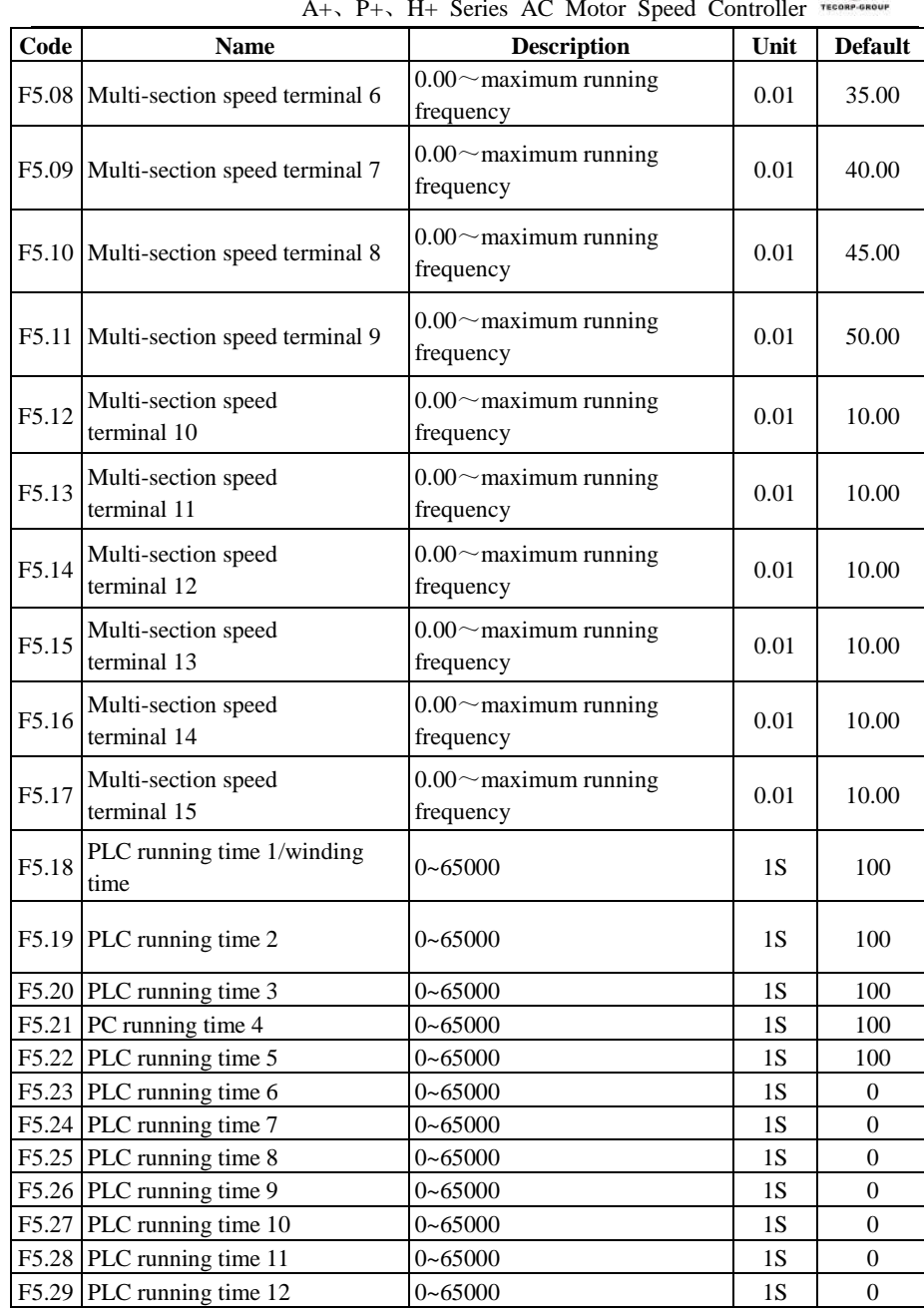

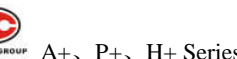

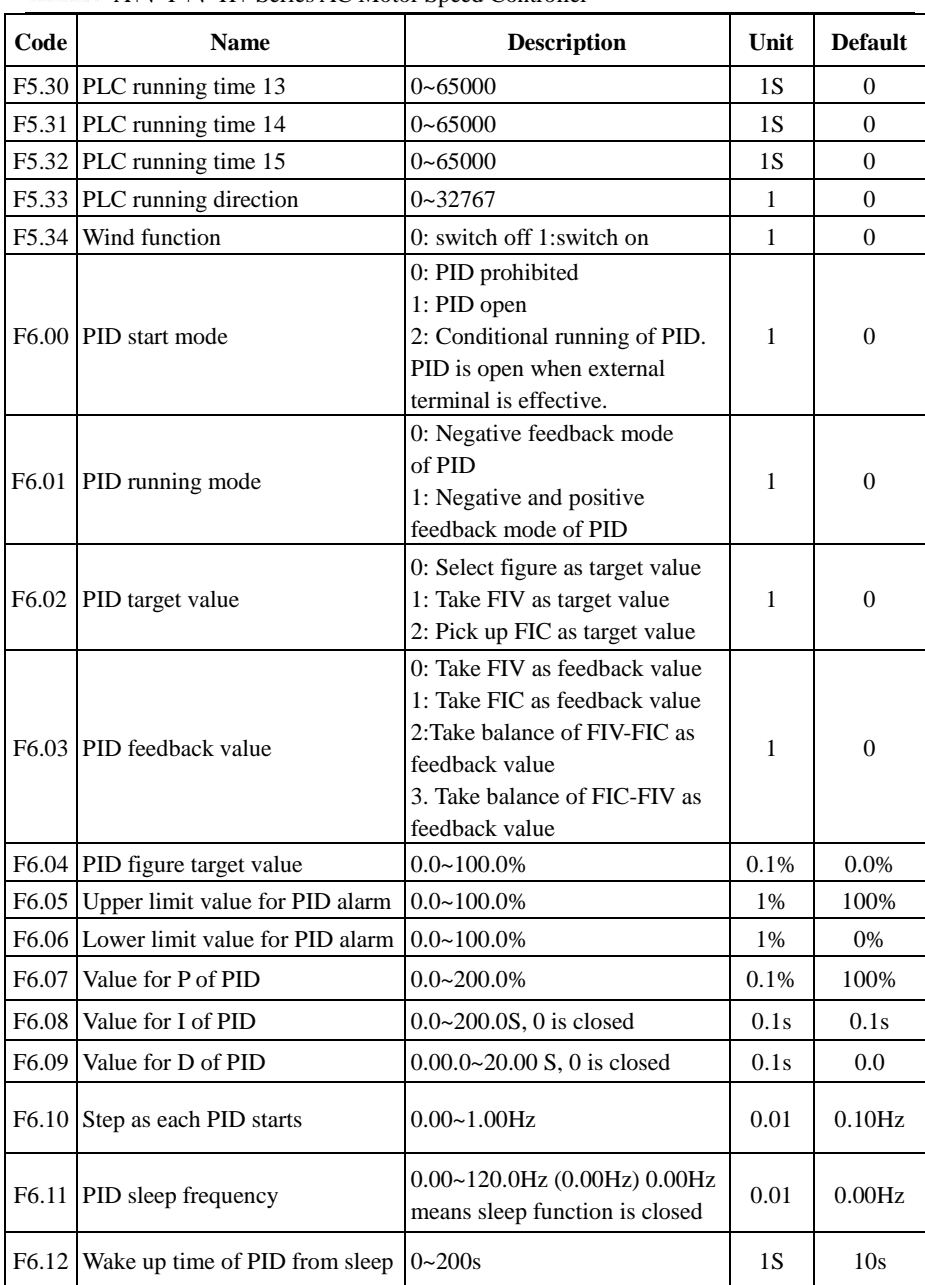

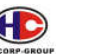

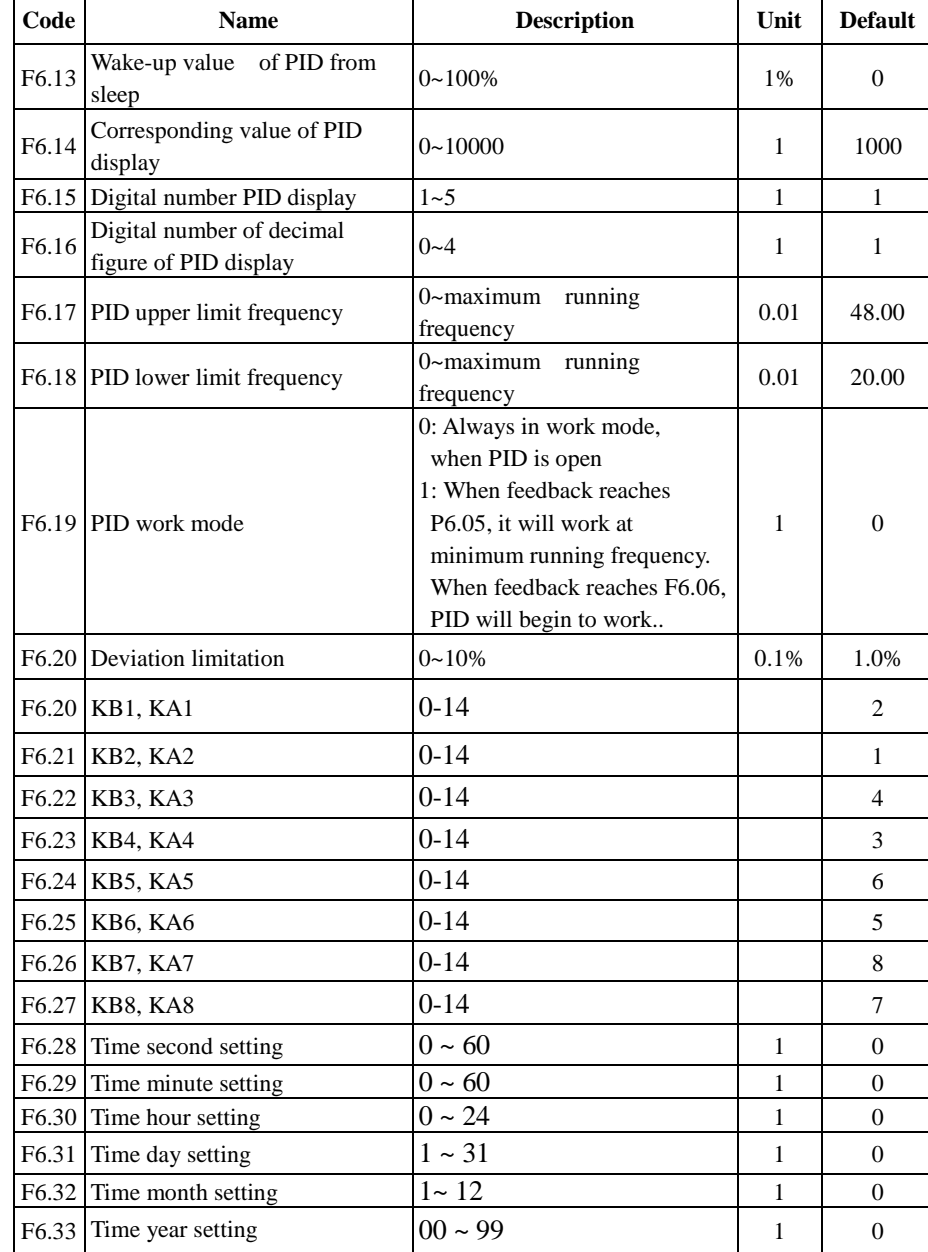

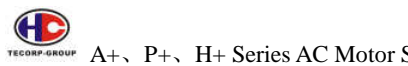

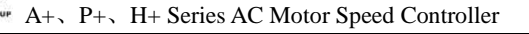

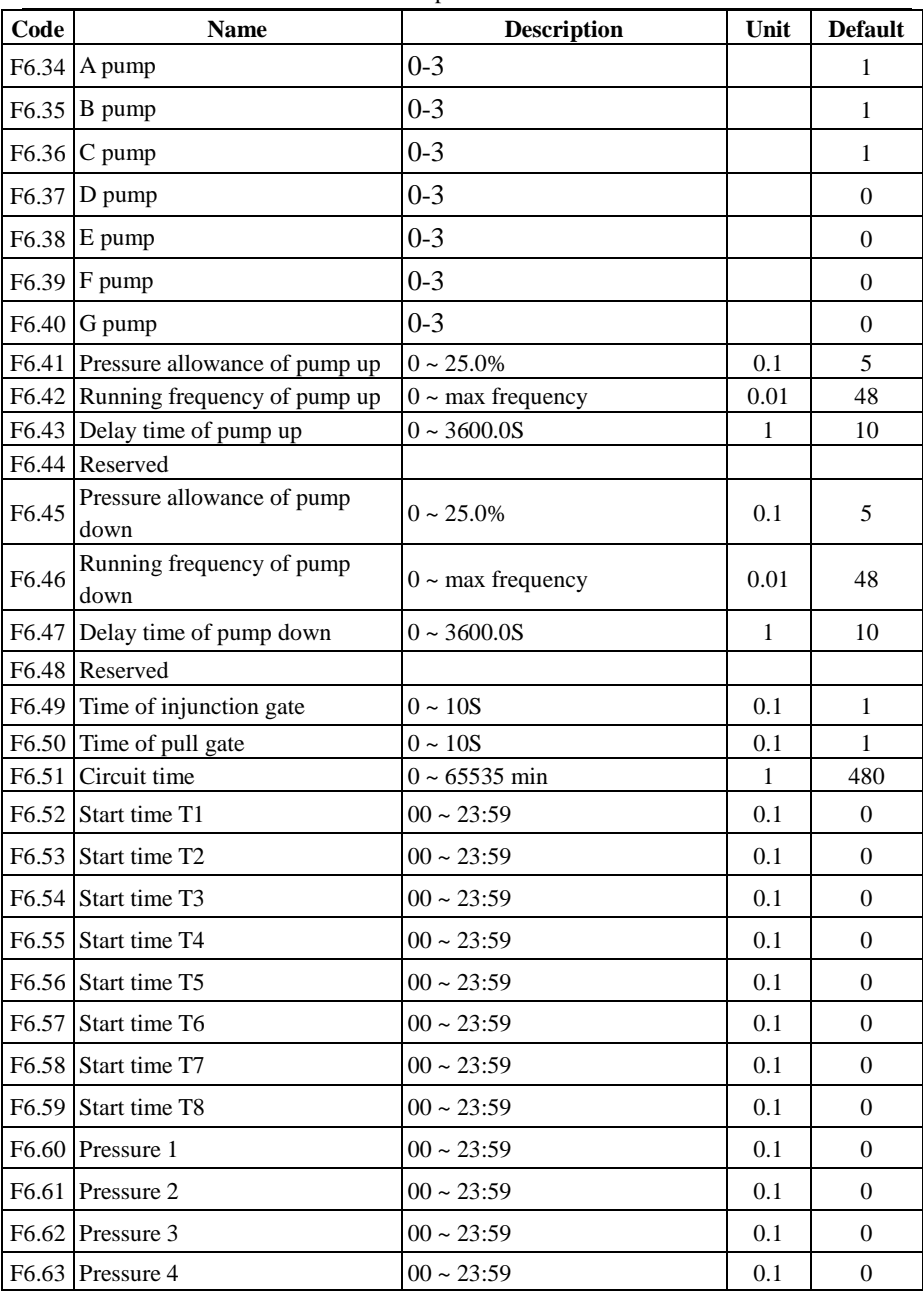

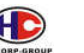

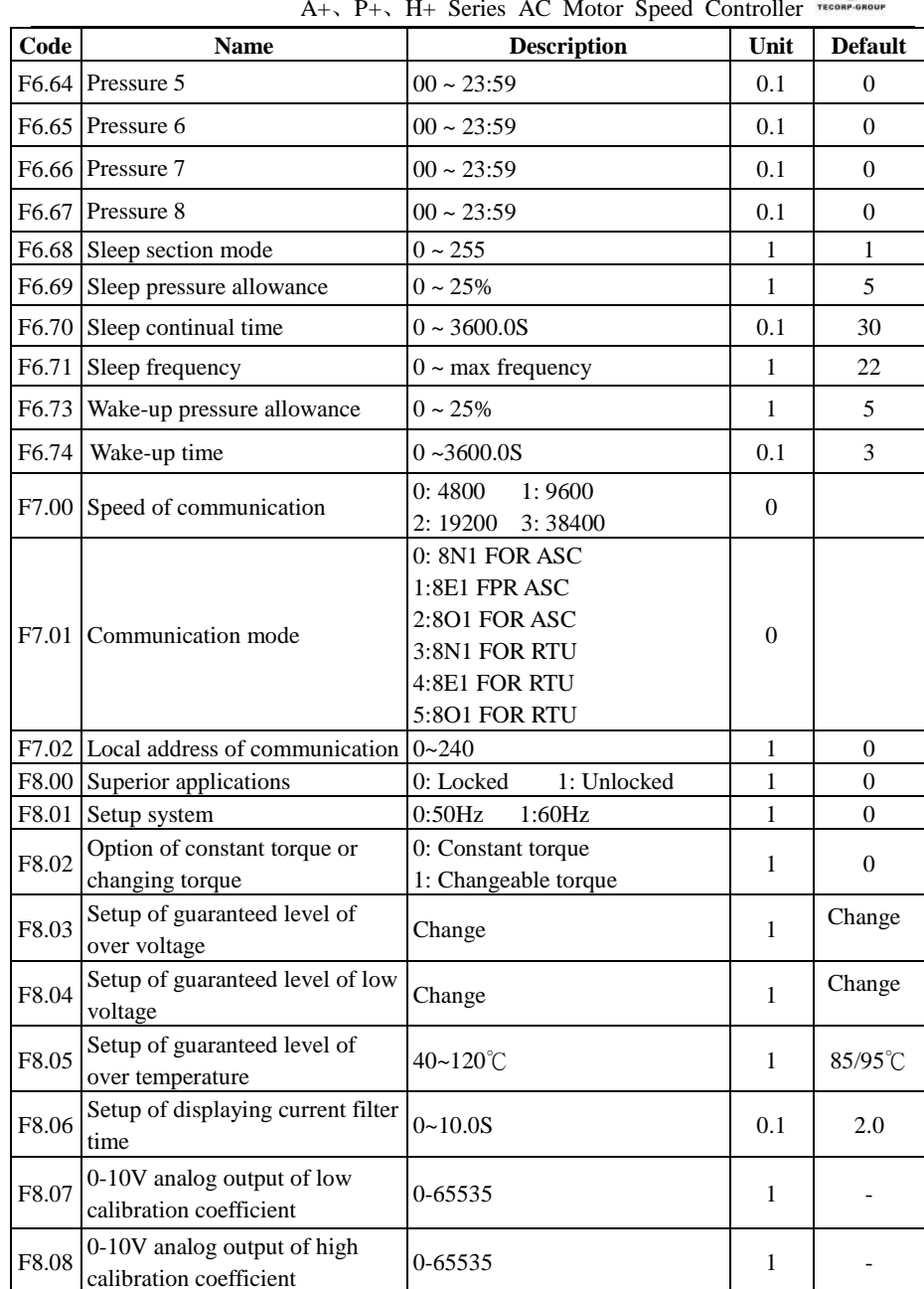

| Code  | <b>Name</b>                                                    | <b>Description</b>              | Unit | <b>Default</b> |
|-------|----------------------------------------------------------------|---------------------------------|------|----------------|
| F8.09 | 0-20mA analog output of<br>low calibration coefficient         | 0-65535                         |      |                |
| F8.10 | 0-20mA analog output of<br>high calibration coefficient        | 0-65535                         |      |                |
| F8.11 | Forward / Reverse operation<br>compensation frequency point    | 0~maximum running frequency     | 0.01 | 0.00           |
|       | $\left  \frac{1}{2} \right $ E8.12 Up/Down frequency<br>record | $0: record \quad 1: not record$ |      | 0              |

# **Chapter 7 Detailed Explanations of Parameters 7-1 Parameters for Monitoring**

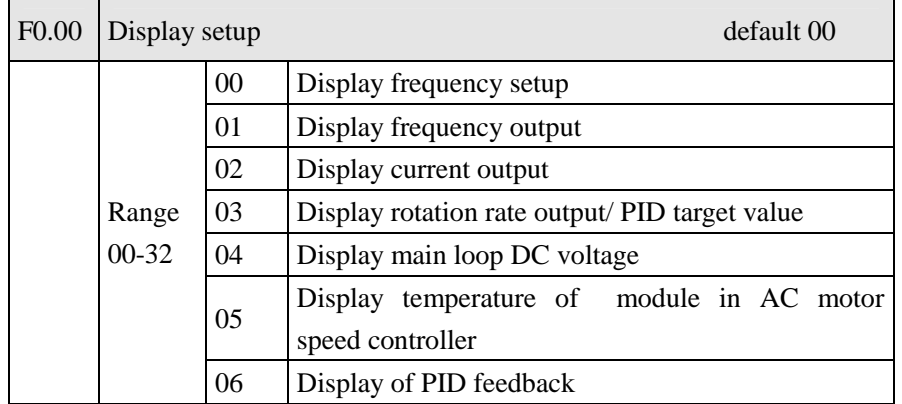

User can set the initial image of AC motor speed controller as the image which the user most desires through F0.00 setup so as to make monitoring more convenient.

For example, if the user wants to monitor rotation rate by main display image, the user can make the image display rotation rate by setting F0.00 as 03. The default of the parameter is 00. Therefore, it displays frequency setup directly when the power is on.

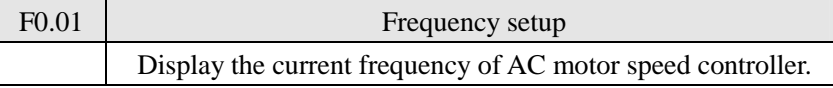

You can monitor current frequency setup of AC motor speed controller by examining the content of the parameter.

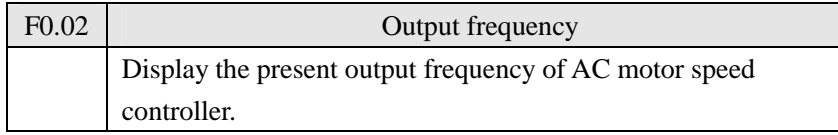

You can monitor present output frequency of AC motor speed controller by examining parameter F0.02.

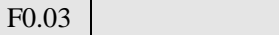

Output current

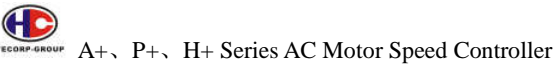

Display the present output current of AC motor speed controller.

You can monitor present output current by examining parameter F0.03.

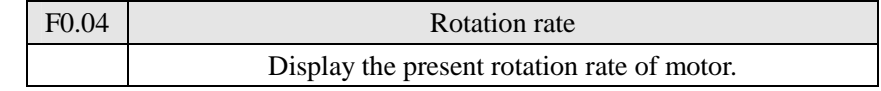

You can monitor actual rotation rate of motor by examining parameter F0.04.

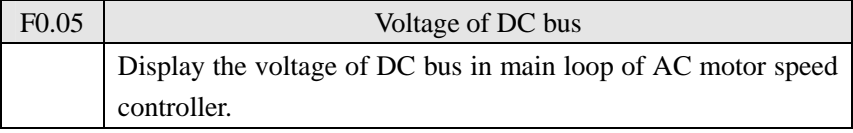

You can monitor present voltage of DC bus of main loop in AC motor speed controller by examining parameter F0.05.

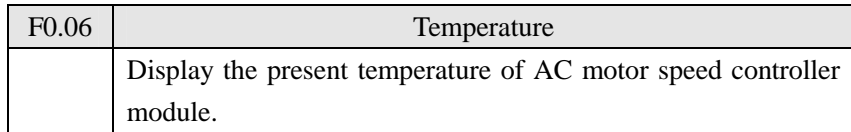

You can monitor present temperature of AC motor speed controller module by examining parameter F0.06, which will help you make a judgment on the running condition of AC motor speed controller.

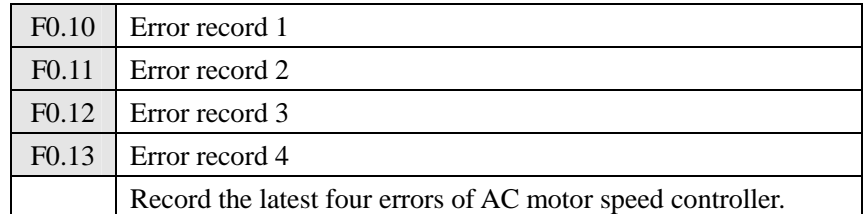

You can check condition of latest four errors by examining F0.10 to F0.13. These four parameters can help user make a judgment on the running condition of AC motor speed controller and find the cause of production error and eliminate concealed trouble.

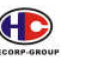

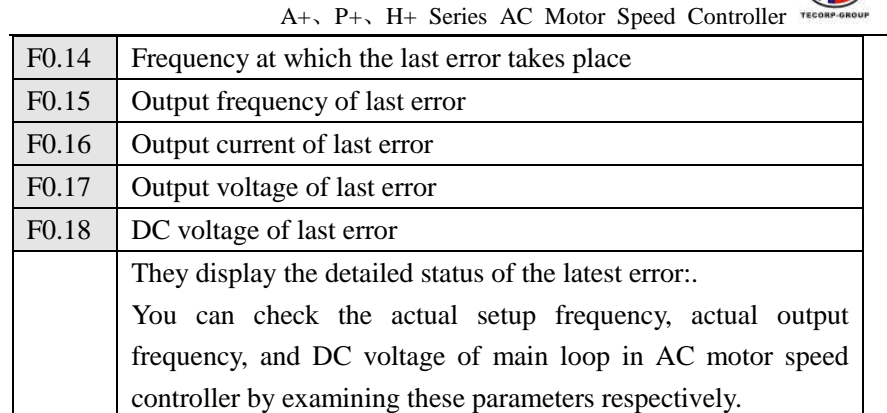

You can check detailed state when the latest error takes place by examining the content of F0.14-F0.18. You can examine the setup frequency, actual output frequency, and actual output current and actual output voltage, DC voltage of main loop. According to the above data, you can analyze the cause of errors and find a solution quickly, which will help maintenance personnel in repairing work.

What more important is that for the Model A. P. H., you can use setup mode to choose main image freely and to monitor related content directly through F0.01-F0.08, but also you can examine related content by directly switching the operating panel.

When the operating panel is set for the following four conditions, you can check related content by pressing. "Take setup frequency as main image for example as below

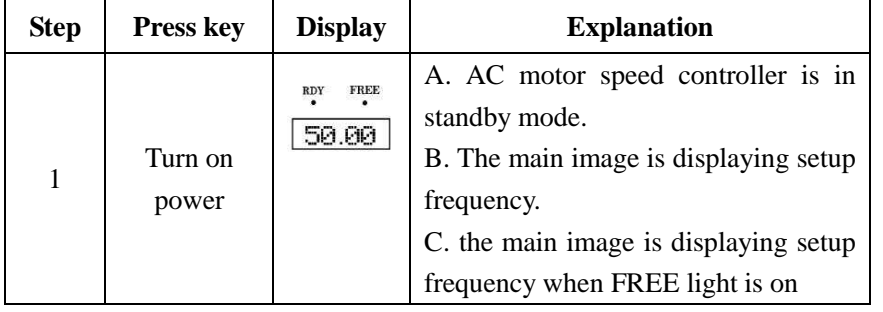

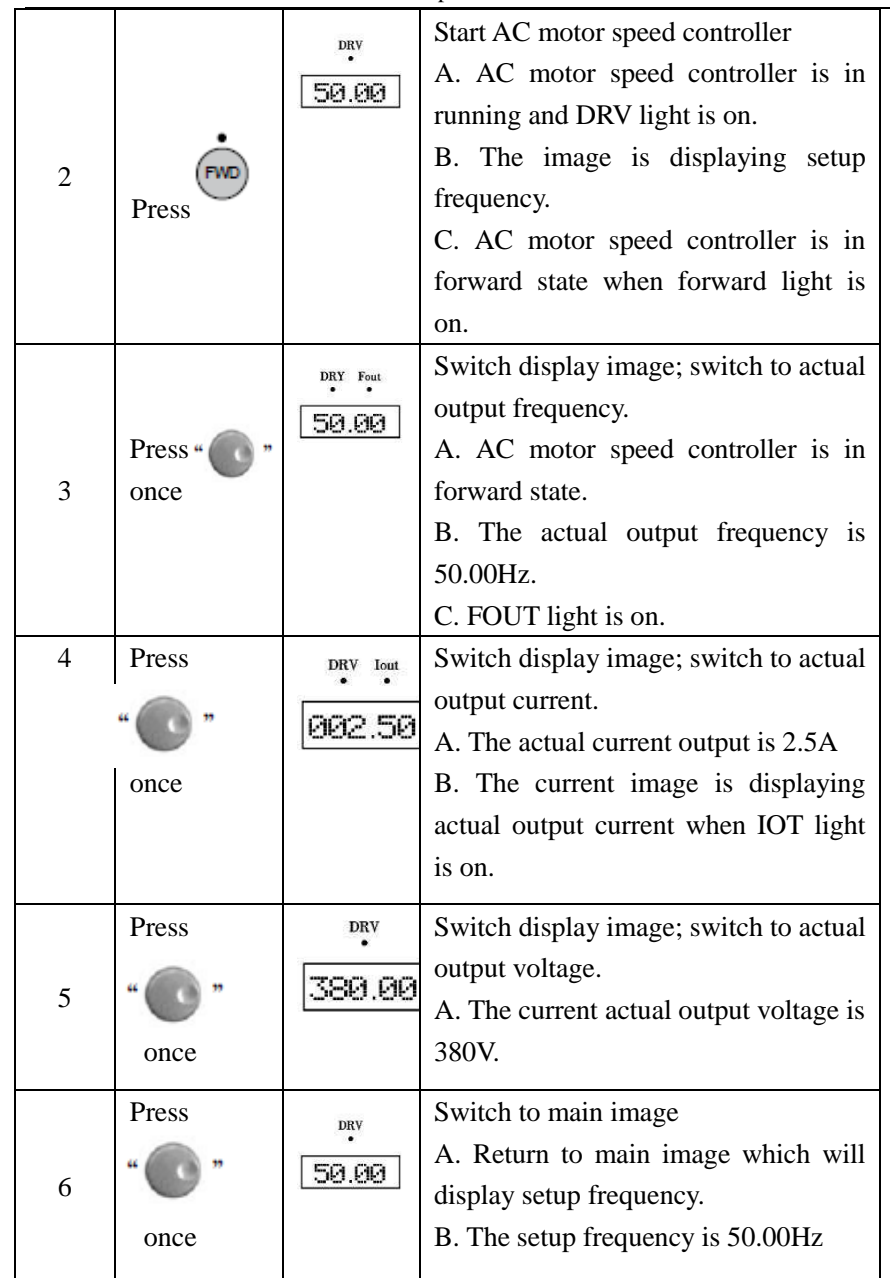

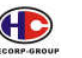

### **7-2 Parameters for basic running**

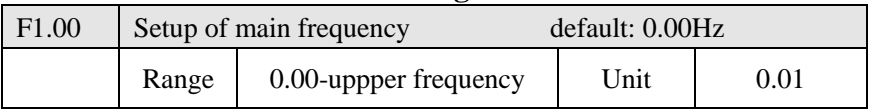

When F1.01 is set for 0, which is frequency setup option. When the setup mode is figure digital frequency, running frequency of AC motor speed controller is decided by F1.00.

In running, you can change frequency by modifying content of parameter F1.00 or by pressing upward key or downward key. If you change frequency by modifying F1.00, the modified content will be stored when AC motor speed controller stops running or power is off.

If you change frequency by pressing upward or downward key, the modified content will not be stored when AC motor speed controller stops running or power is off. Stored F1.00 will be worked when AC motor speed controller is started next time.

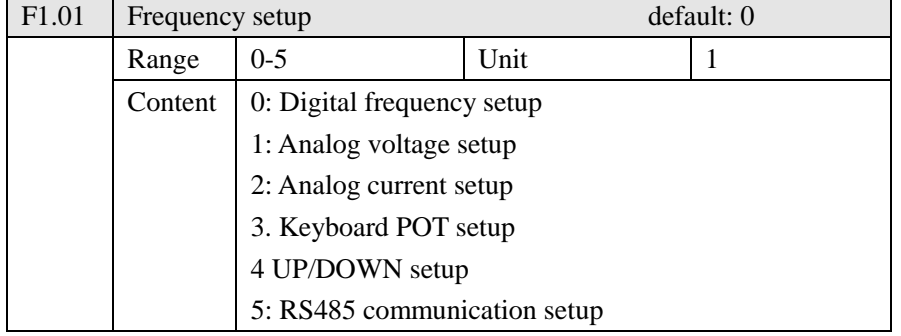

Frequency setup option is used in selecting running frequency of AC motor speed controller.

0: Digital frequency setup

Running frequency of AC motor speed controller is decided by F1.00. You can change running frequency by pressing upward or downward key on operating panel. Refer to F1.00 in detail.

1: Analog voltage setup

Running frequency of AC motor speed controller is decided by external

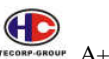

 $\overbrace{P_{\text{TECORF-GROUF}}}$   $A_+$ ,  $P_+$ ,  $H_+$  Series AC Motor Speed Controller

voltage signal (0-10V), put into AC motor speed controller through FIV terminal. There are two modes of external voltage signal: one is designated signal ranging from 0 to 10V; the other is designated by POT. Refer to the following diagram for connection method.

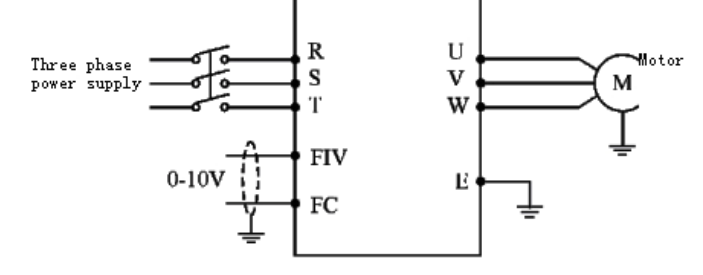

Explanation: control the running frequency of AC motor speed controller from 0 to 10V by FIV or FC

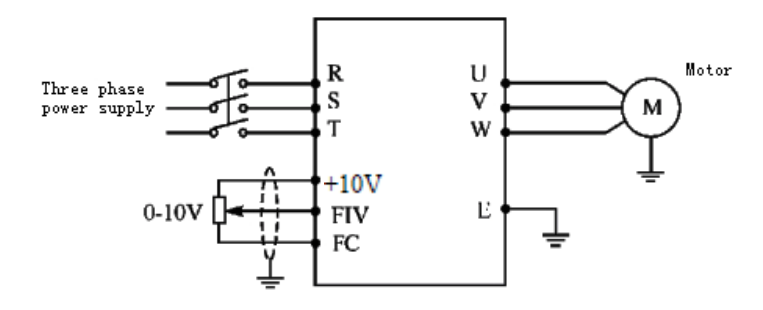

Explanation: control running frequency of AC motor speed controller been sent FIV voltage signal by external POT (10Kohm)

### 2: Analog current setup

The running frequency of AC motor speed controller is decided by external current signal (0-20mA). Control the running frequency of AC motor speed controller by external terminal FIC.

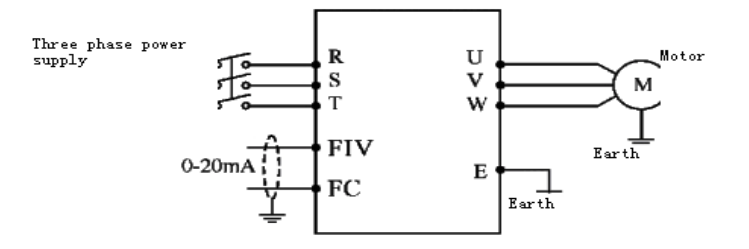

3: Keyboard POT setup

You can control running of AC motor speed controller by the POT knob on operating panel. That would be very convenient. Pay attention to the POT knob on operating panel with function of switching monitor images. Please be careful to use it.

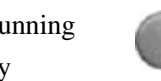

Turn: change running Press: switch between frequency monitoring images

### 4: UP/DOWN setup

The running frequency is controlled by external UP/DOWN terminal. External terminals can be selected from F3.15 to F3.22, been selected one of external terminals as UP/DOWN. When UP is Effective, the frequency will go up. When DOWN is effective, the frequency will go down. When both UP and DOWN are effective, the frequency will be the same.

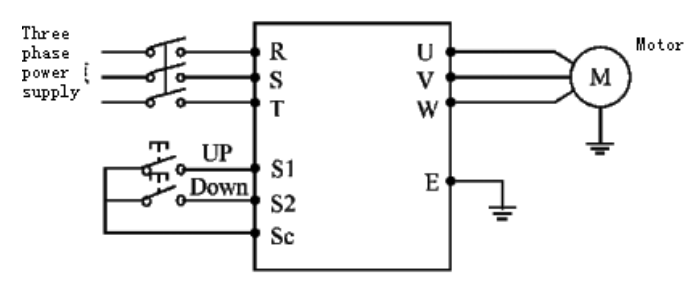

Parameter: F3.17=15, S1 terminal will be set in UP mode.

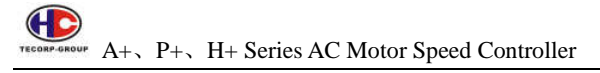

F3.18=16, S2 terminal will be set in DOWN mode.

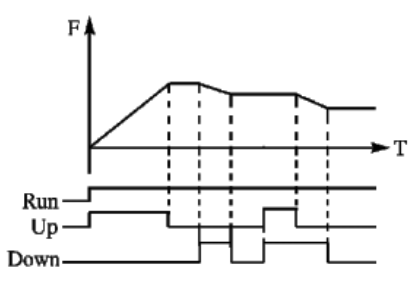

Explanation: When Up is effective (Up is connected), frequency will go up. When Down is effective (Down is connected), frequency will go down.

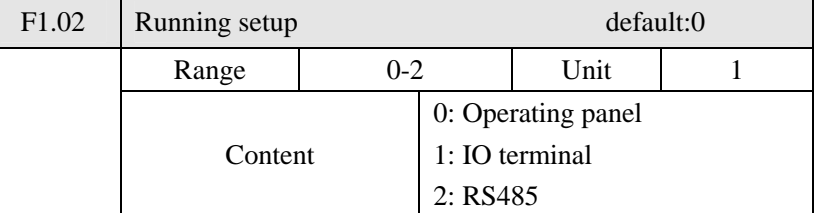

Running setup option is used in setting signal source.

0: Operating panel

Operating panel sends running signal. The running of AC motor speed controller can be controlled by the FWD key (Forward) and REV (Reserve) key in operating panel of AC motor speed controller. Press stop key to stop running of AC motor speed controller.

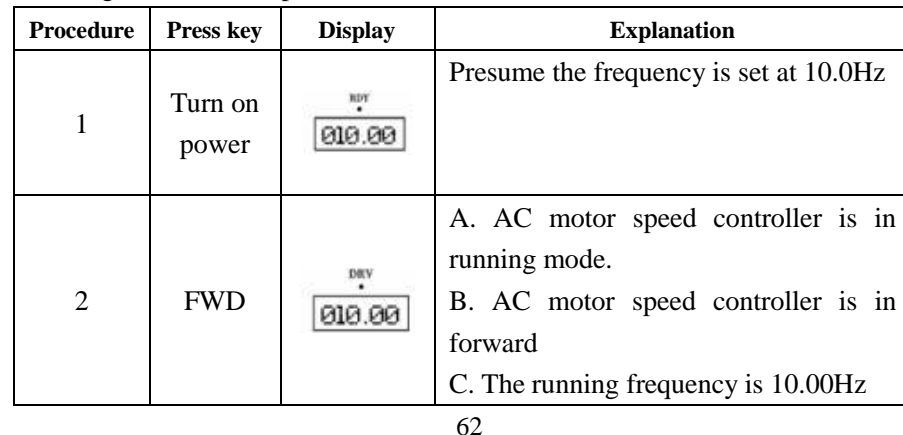

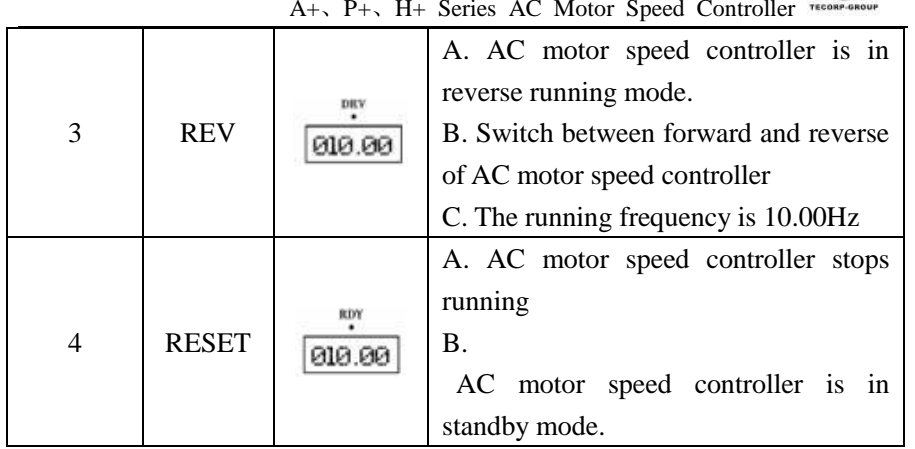

 $\bigoplus$ 

#### **1: IO terminal**

IO terminal sends running command. You can setup external terminal at will. The default of FWD terminal is forward and the default of REV is reverse. You can form two-wire-system or three-wire-system control mode by using IO terminal.

### **A. Two-wire-system mode**

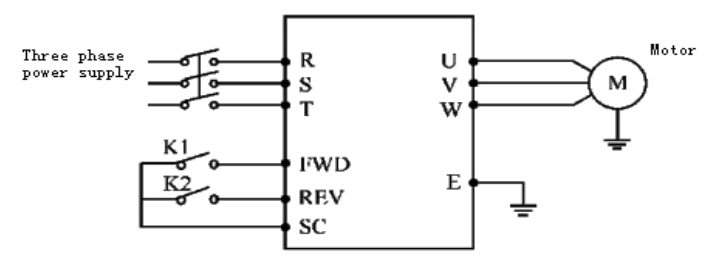

Parameter: F3.15=6

 $F3.16=7$ 

### **Actuating explanation:**

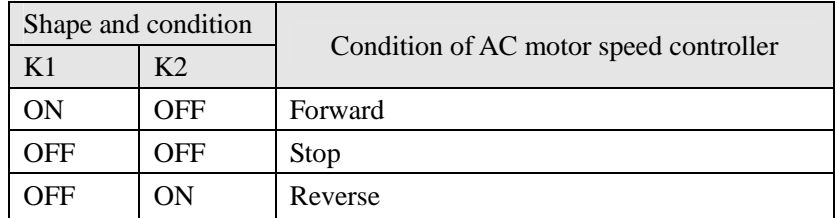

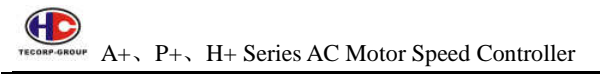

 $ON$  ON Reep running condition

**B. Three-wire-system mode** 

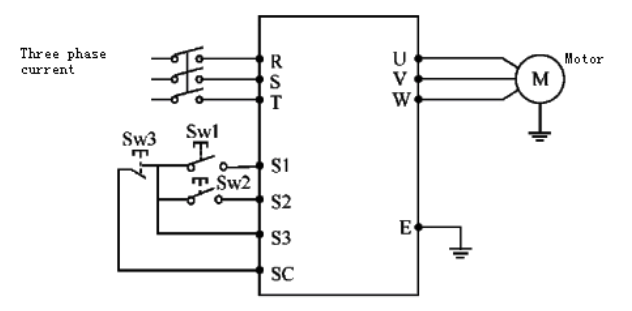

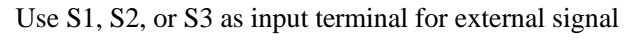

Parameter: F3.17=6 S1 is in forward

F3.18=7 S2 is in reverse

F3.19=9 S3 is in stop mode

F1.02=1 external terminal input<br>  $\frac{0.012}{0.012}$  frequency

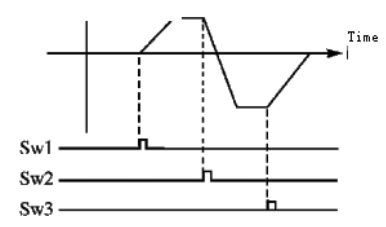

#### **2: RS485**

Serial interface sends running command to AC motor speed controller. AC motor speed controller will receive command from upper computer by serial interface.

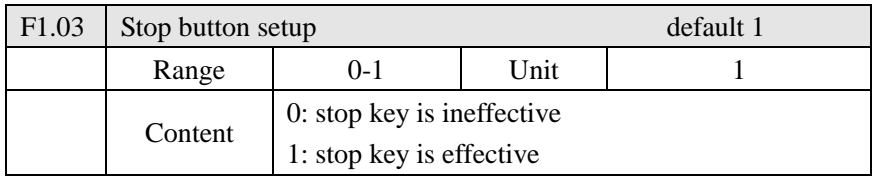

 64When the running setup option is 1 or 2, equals the running command coming from external terminal or RS485, you can set stop key on operating panel as ineffective or effective to prevent wrong running.

When F1.03 is set for 0, equals stop key is ineffective, stop key cannot stop running of AC motor speed controller.

When F1.03 is set for 1, equals stop key is effective, stop key can stop running of AC motor speed controller.

**Attention:** please dismiss running signal after you stop AC motor speed controller with pressing stop key. And restart AC motor speed controller then.

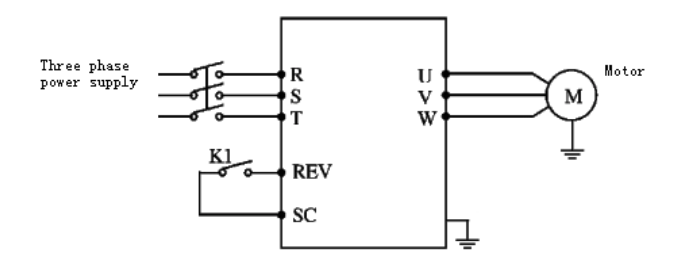

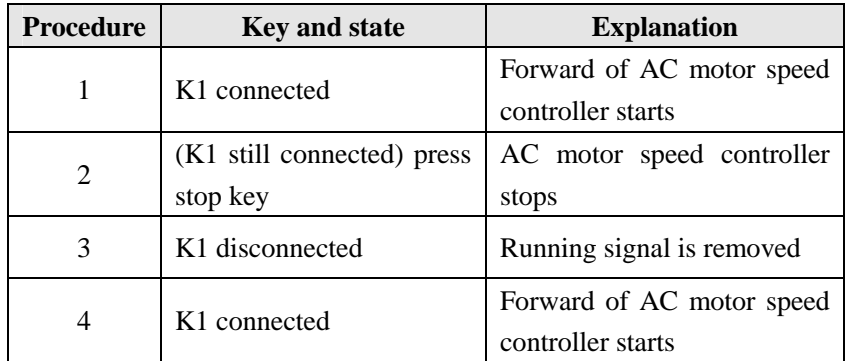

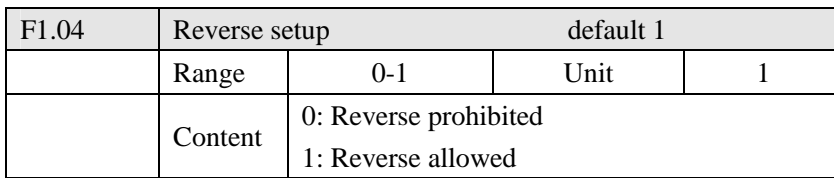

Many machines only allow one single direction of rotation but not reverse; otherwise, mechanical fault or accident may take place. You can set

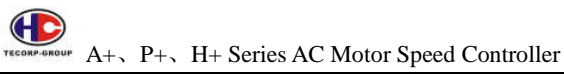

machines in one single rotation mode by the parameter.

0: Reverse prohibited

Reverse of motor is prohibited. When F1.04 is set at reverse prohibited, switching between forward and reverse will be ineffective.

1: Reverse allowed

Motor allows reverse, switching between forward and reverse will be effective.

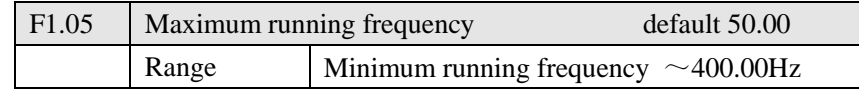

The running range of AC motor speed controller is between 0.1~400.00Hz. Therefore, AC motor speed controller tends to run high speed. Generally, motor and other machine run at 50Hz of the frequency. Over running may get mechanical fault or accident.

 You can limit maximum running frequency of motor by the parameter preventing motor from high speed, wear of machine, and concealed trouble. You can set a maximum running frequency for AC motor speed controller according to actual need in production and techniques preventing wrong running.

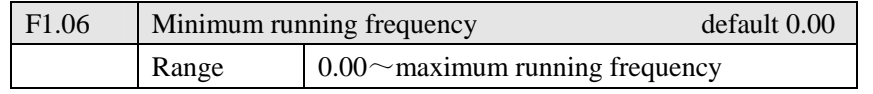

Some machines and devices cannot be operated below a certain rotation speed in techniques. Especially, POT tends to get false operation. You can put a limit to the minimum running frequency by the parameter. If the setup frequency signal is below that limit, AC motor speed controller will still output minimum frequency. AC motor speed controller operates at frequency between minimum running frequency and maximum running frequency, which can prevent false actuating and prevent overheat of motor caused by low running frequency.

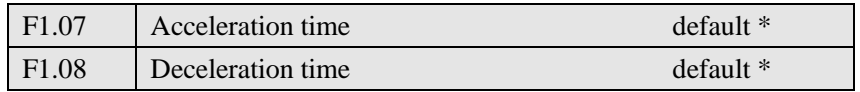

Range 0.1~6000.0

ACC time is the time which reaches maximum running frequency from 0.00Hz in AC motor speed controller. DC time is the time which lowers minimum running frequency from maximum running frequency in AC motor speed controller.

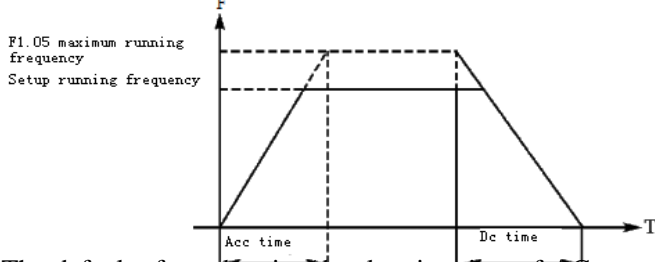

The default of acceleration deceleration  $d$  mass  $\frac{1}{\sqrt{1-\frac{1}{n}}}\int_{0}^{\infty}$  motor speed controller is the primary acceleration/deceleration time. If you need to use other acceleration or deceleration time, you will have to set by external terminal.

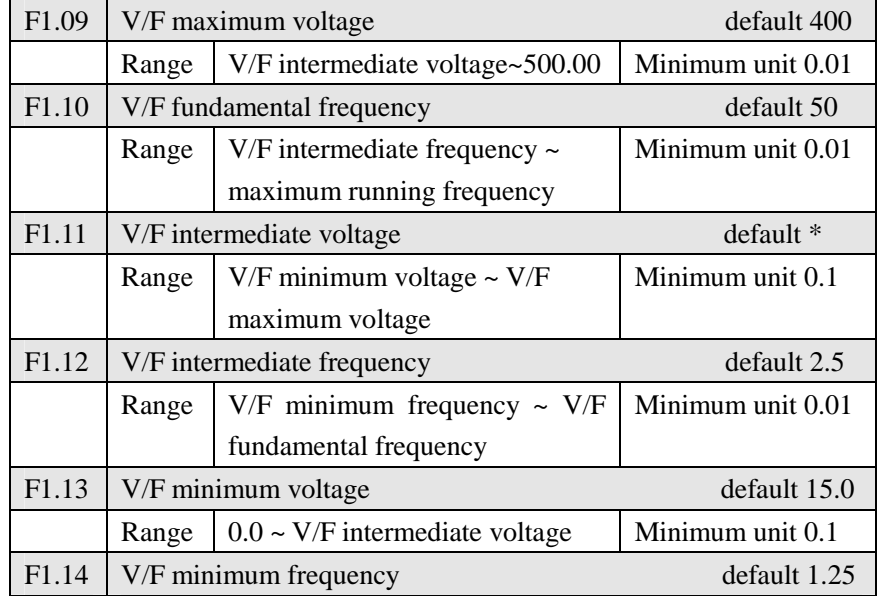

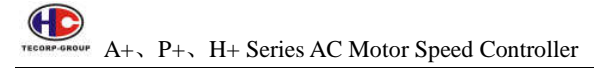

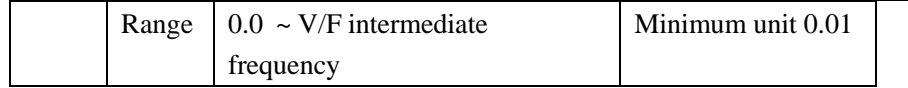

F1.09 to F1.14 of the parameters determine V/F curve of AC motor speed controller. Set. V/F curve corresponds with different load.

Constant torque curve: apply to constant torque load, output voltage and output frequency in linear.

Down torque curve: apply to double torque load, like fan and pump. Load which will increase as increasing of rotation rate is low in beginning.

High start torque curve: apply to heavy machine, whose load will quickly decrease to a certain value in beginning.

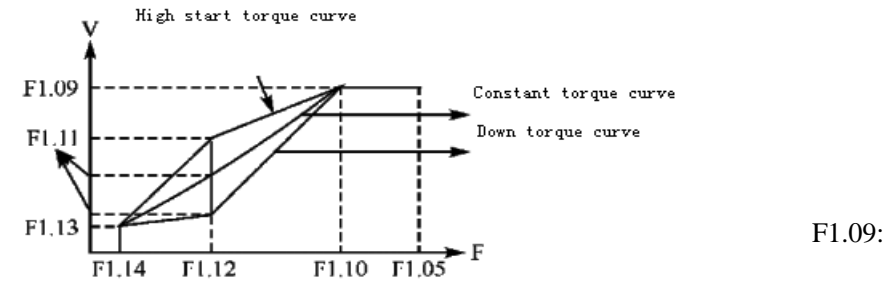

Maximum V/F voltage.

Maximum V/F voltage which is set according to the parameter of motor brand will be at the rated voltage of motor in general. When motor is far away from AC motor speed controller, over 30m, it should be set for higher value. F1.10: Standard V/F frequency

Please set according to the rated running voltage frequency of motor. Do not change standard V/F frequency setup. Otherwise, that may damage motor.

### F1.11: intermediate V/F voltage

Set intermediate V/F voltage according to the specific load. Improper setup will cause over current of motor or insufficient output of torque, or even will cause protection of AC motor speed controller. Increasing the value of F1.11 will increase output torque. Meanwhile, output current will increase as well. Please monitor output current while changing the value of F1.11. The

general requirement for setup is as the following: For start smoothly of AC motor speed controller, the current must be in the limit of AC motor speed controller in starting. Adjust up value of the parameter slowly until ideal value. Do not try to increase the value greatly. Otherwise, it may cause protection of AC motor speed controller or fault.

### F1.12: intermediate V/F frequency

V/F intermediate frequency determines the intermediate point of V/F curve. Improper setup will cause insufficient torque or over current protection of AC motor speed controller. Do not change the setup value of the parameter in using.

### F1.13: minimum V/F voltage

V/F minimum voltage setup is related to start torque. Increasing the value properly for the parameter may increase the torque of starting, and also cause over current. Generally, do not change the value of

F1.14: minimum V/F frequency

V/F minimum frequency determines the initial point of V/F curve, which is the minimum start value of AC motor speed controller.

Different loads have different V/F curves. According to the actual situation, adjust the V/F curve setup properly for AC motor speed controller. Refer to the following table for the specific default of each model of AC motor speed controller.

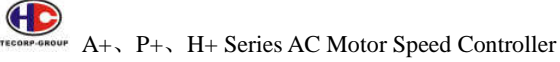

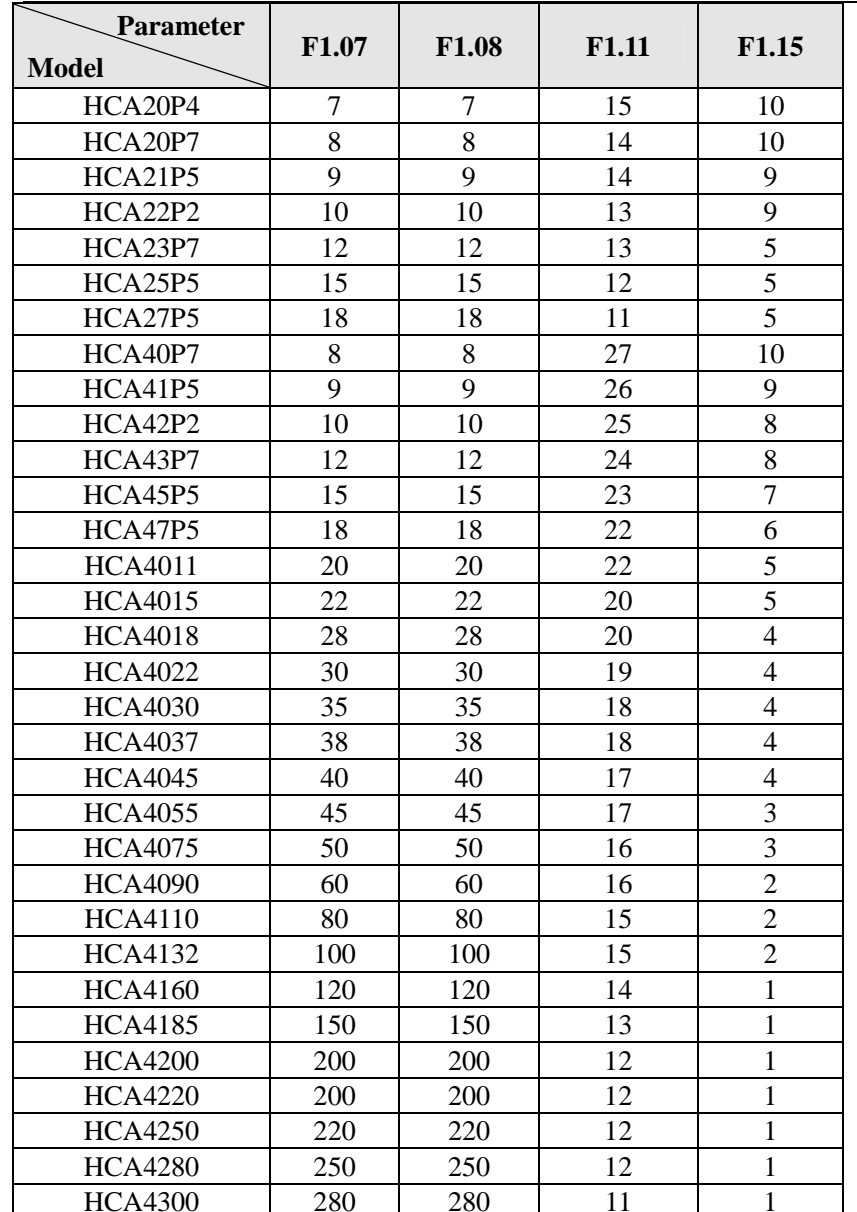

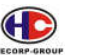

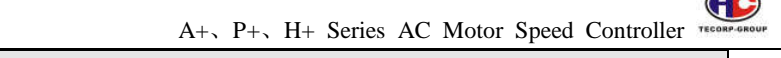

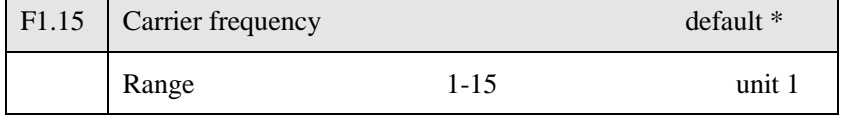

Carrier frequency decides the switch frequency of power module in AC motor speed controller. AC motor speed controller with different frequency has different default because carrier frequency is affected by noise, heat effect and disturbance.

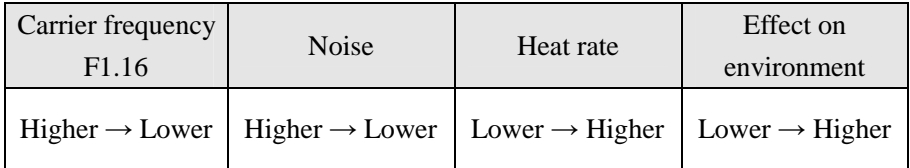

Learning from the content of the above table, higher carrier frequency, lower noise, and higher heat rate will cause greater effect on environment.

Therefore, when environment does not allow AC motor speed controller running with noise, you shall increase the value of F1.15. The maximum load of AC motor speed controller will decrease. For further occasion between motor and AC motor speed controller, you shall lower the value of F1.15 to decrease power leakage in wires and between wire and ground.

When the temperature of environment and load of motor are higher, you shall lower the value of F1.15 to improve the thermal property of AC motor speed controller. Refer to table in F1.14 for the default of F1.15.

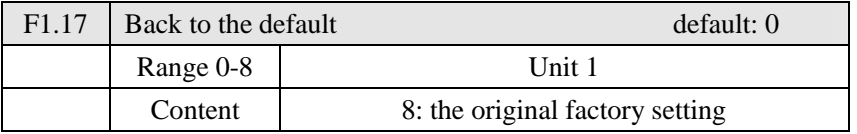

When improper parameter setup or wrong operation, you may set F1.17 for 08 to restore all parameters to the default, and then you can set them again according to actual need.

Attention: when locked parameters are effective, that is F1.18=1, you cannot carry out and change initialization of parameters. Please unlock first, and then set these parameters.

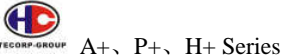

 $A_+$ ,  $P_+$ ,  $H_+$  Series AC Motor Speed Controller

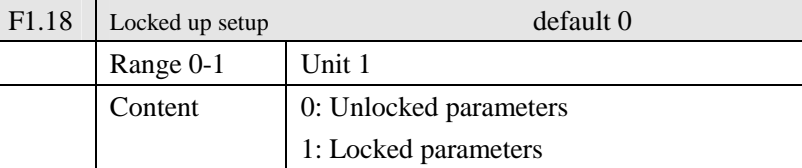

You can lock up parameter by F1.18 to prevent unrelated personnel from improper changing and running.

When F1.18 is effective, that is parameters are locked. Parameters cannot be changed except this parameter and dominant frequency setup.

### **7.3 Parameters of basic applications**

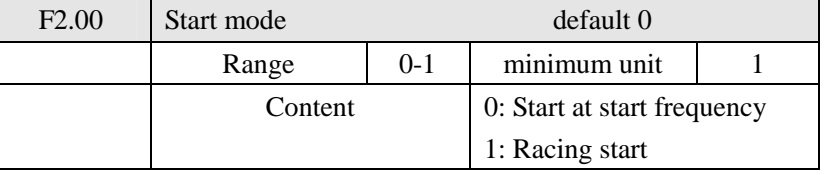

There are two start modes for Model A. P. H. You can select from F2.00 according to the condition of machinery.

### 0: Start at start frequency

Most loads do not need special requirement in start. In general, start the machine at start frequency that is the regular start mode.

### 1: Racing start

Racing start is suitable for restart in fault reset. In this situation, AC motor speed controller can automatically judge the rotation rate and direction of motor when you use racing start. And also start up the stopped motor directly according to the result of measurement and follow-up.
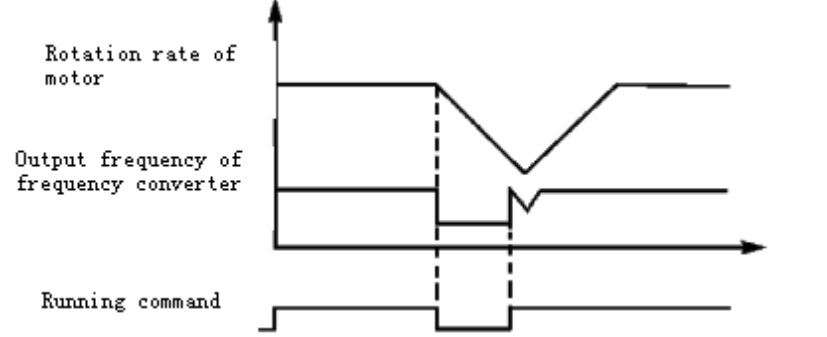

Attention: when AC motor speed controller starts in racing start mode, AC motor speed controller will keep track of the speed from high to low frequency. High current may be in start, and meeting over current is possible. Therefore, please notice over current level setup (4.09 setup) the specific value depends on the load.

Besides, when the value of 4.09 is set too low, it will start up follow-up slowly. In the follow-up process, if current surpasses follow-up level, AC motor speed controller will stop follow-up. Once the current is decrease down the level, AC motor speed controller will resume follow-up again.

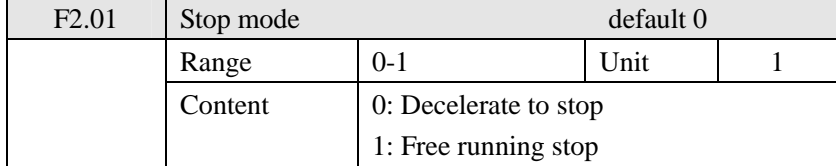

You can choose a suitable stop mode according to the actual load.

0: Deceleration stop

Once AC motor speed controller receives stop command, it will carry out deceleration according to the deceleration time and decrease output gradually until the output frequency reaches the frequency for stop.

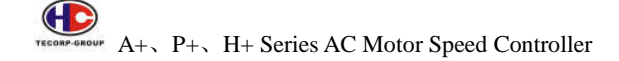

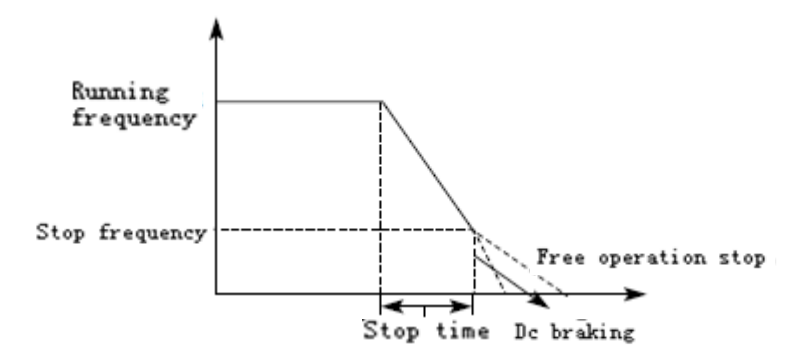

In stop mode after stop frequency is reached, you can choose DC braking and other options. If you do not choose DC braking, it will stop in free running stop mode.

1: Free running stop

When AC motor speed controller receives stop command, it will stop frequency output and it will have free running with load until it stops.

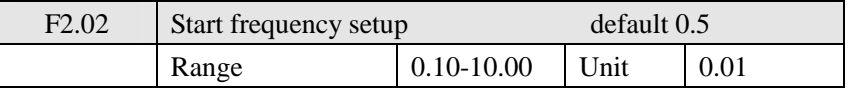

Start frequency is the initial frequency when AC motor speed controller starts. For inertia, heavy load, and device which demands large torque, increasing start frequency can get them started easily. However, if the start frequency is set the value too high, it may cause over current protection.

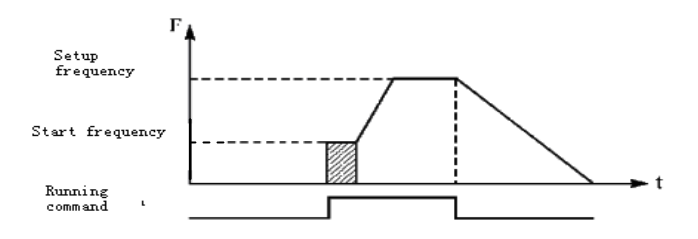

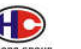

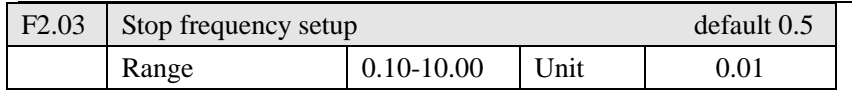

When AC motor speed controller receives stop command, it will begin to carry out deceleration and decrease output gradually according to the fixed time until reaching stop frequency. Then it will have free running stop or DC braking stop according to the setup.

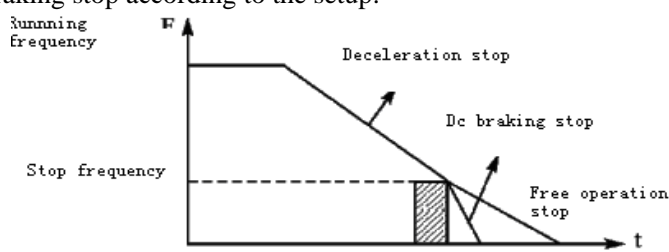

When DC braking is ineffective, AC motor speed controller decreases rotation rate until reaching stop frequency. AC motor speed controller will stop output by free running stop

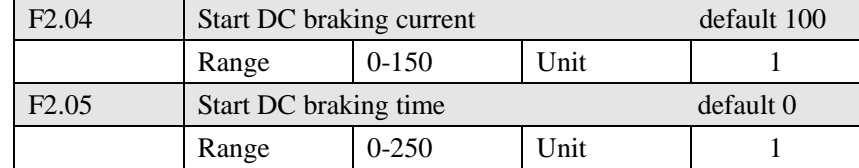

DC braking in start is suitable for fan in stop mode and moving load. Before AC motor speed controller starts, motor is in free running mode and the rotation direction is not specified, AC motor will tend to get over current protection in start. Therefore, you shall open DC braking to let load stay in stop mode before starting, and then start AC motor speed controller. This procedure can prevent over current protection.

DC braking current in start means that is the ratio of rated current of AC motor speed controller. Adjusting F2.04 will get different braking torque. While setting value of parameter, you can adjust it from low to high until reaching sufficient braking torque according to the actual load.

DC braking time is lasting. And when it is 0, DC braking is ineffective.

TECORP-GROUP  $A_+$ ,  $P_+$ ,  $H_+$  Series AC Motor Speed Controller

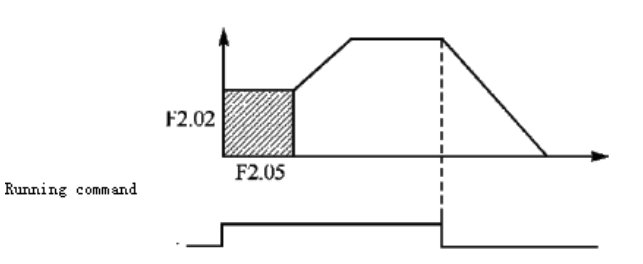

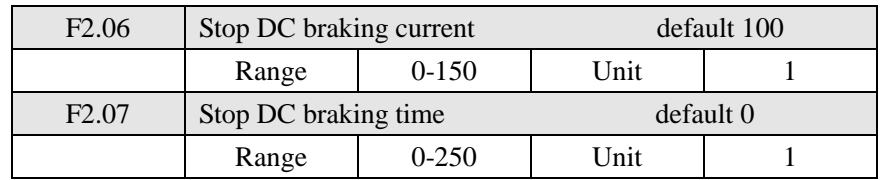

DC braking in stop is suitable for site which needs braking in strict requirement.

DC braking current in stop is the ratio of rated current of AC motor speed controller. Adjusting the parameter has different braking torque.

DC braking time is lasting. And when it is 0, DC braking is ineffective.

Refer to the explanations of F2.03, F2.04 and F2.05 for related details.

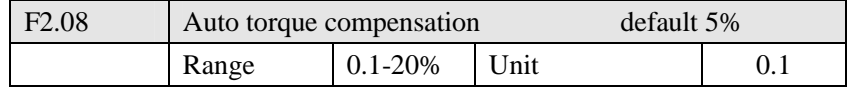

Adjusting parameter F2.08 will increase voltage and obtain higher torque. Attention: increasing torque by a great margin may make motor heated.

Set proper increasing voltage according to the actual load.

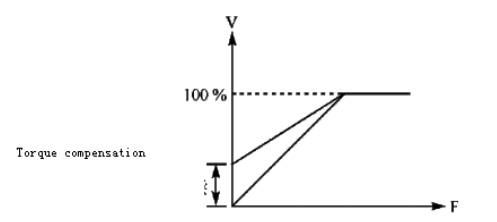

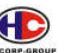

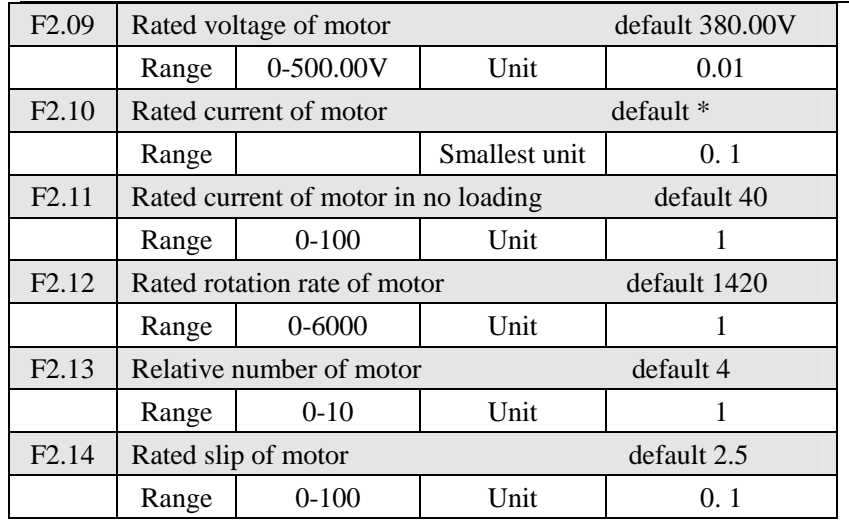

The above parameter groups are the motor nameplate. Please follow the nameplate while setting parameters.

F2.09 rated voltage of motor

Please set rated voltage of motor according to voltage value on nameplate.

F2.10 rated current of motor

Please set rated current of motor according to the current value on the nameplate. If the running current exceeds the value of rated current, AC motor speed controller will activate protection to protection motor.

F2.11 rated no load current of motor

The value of no load current of motor would affect slip compensation. No load current is the percentage of motor current.

F2.12 rated rotation rate of motor

The value of parameter F1.12 is related to 50Hz of the rotation rate for displaying .Generally, it shall be set according to the value on the nameplate.

Display the actual rotation rate of motor. You can set parameter F2.12 for actual rotation rate at 50Hz.

F2.13 number of poles

Set the number of pole pairs of motor by adjusting this parameter according to

Œ TECORP-GROUP A+、P+、H+ Series AC Motor Speed Controller

the value on nameplate

F2.14 rated slip

When AC motor speed controller drives a motor, the more slip increase the more load increase. Adjusting F2.14 will set compensation rate and decrease slip and make motor approach simultaneous rotation rate.

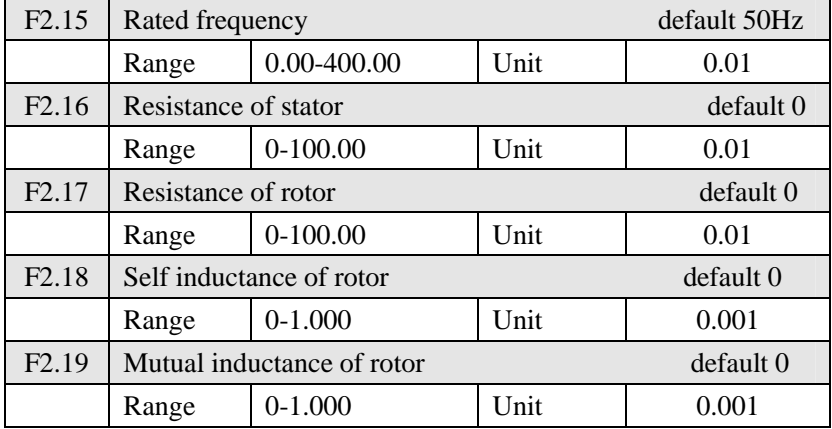

The above parameters are of motor.

F2.15 Rated frequency of motor

Please set rated frequency of motor according to motor nameplate.

- F2.16 Resistance of stator
- F2.17 Resistance of rotor

F2.18 Self inductance of rotor

F2.19 Mutual inductance of rotor

Set the above parameters according to the actual condition of motor.

## **7.4 Parameters for input and output application**

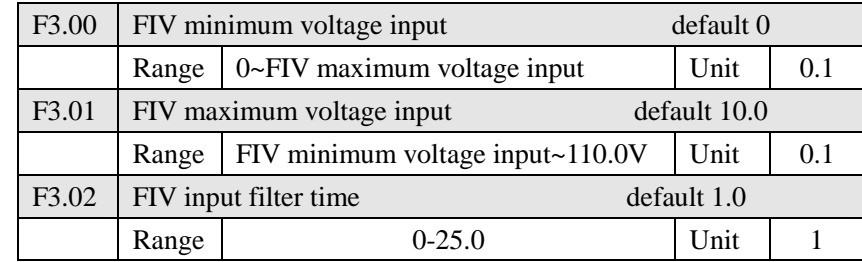

F3.00 FIV minimum voltage input

FIV minimum voltage input value is related to frequency of low analog. Voltage signal below the value is as ineffective one.

F3.01 FIV maximum voltage input

FIV maximum voltage input value is related to frequency of high analog. For voltage higher than the value, the machine will still operate by value.

The value of F3.00 and F3.01 which are suitable for upper computer with different output deciding the range of input voltage. Due to disturbance and other reasons, error running is apt to take place with signal no more than 1V. Set F3.00 to avoid the signal below 1V for improving the anti-disturbance capacity.

F3.02 input filter time

Value of input filter time decides the analog response speed of AC motor speed controller. With the increasing value of F3.02, AC motor speed controller will get slower for responding of analog change.

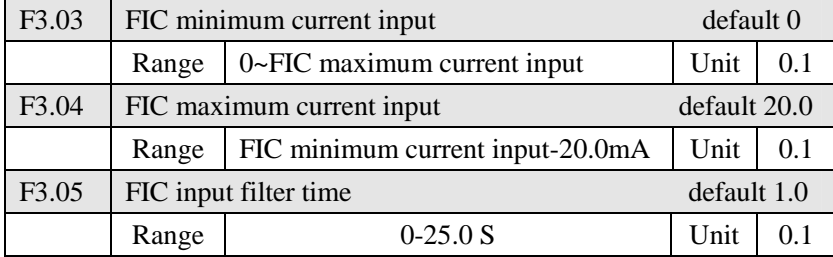

F3.03: FIC minimum current input

FIC minimum current input is related to frequency of low analog. AC motor speed controller will take current signal below value of F3.03 as ineffective.

F3.04: FIC maximum current input

FIC maximum current input is related to frequency of high analog. For current command higher than value of F3.04, AC motor speed controller will operate by value.

F3.05: FIC input filter time

FIC input filter time decides how fast AC motor speed controller responds is

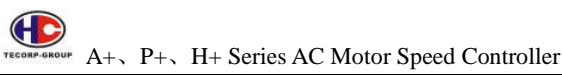

in analog change. With the increase of value of F3.05, AC motor speed controller will respond more and more slowly in analog change. The output of AC motor speed controller will be relatively stable.

Refer to explanation of F3.00 to F3.02 for related parameters. If the external input is voltage signal, please refer to F3.00-F3.02. If the external input is current signal, please refer to F3.03-F3.05.

For example, if the output signal of upper computer is 4-20mA, the corresponding frequency shall be within the range of 0–50Hz.

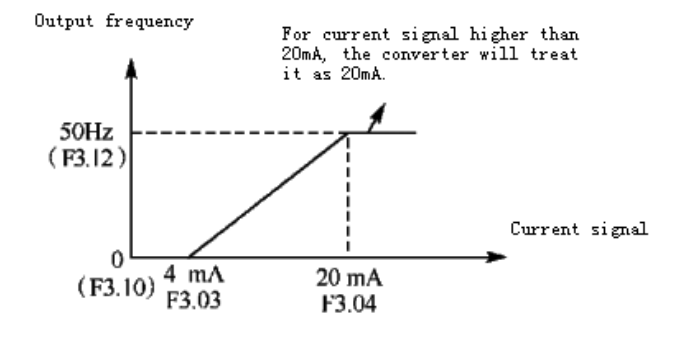

The Parameters: F3.03=4 F3.04=20 F3.10= 0 F3.12= 50

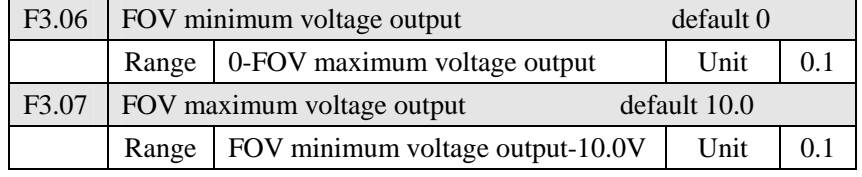

The value of F3.06 and F3.07 decide the range of output voltage of FOV terminal.

F3.06: FOV minimum voltage output is related to frequency of low analog.

F3.07: FOV maximum voltage output is related to frequency of high analog. You can connect with voltmeters of various measurement ranges by setting parameter F3.06 and F3.07.

For example, use a frequency meter with input voltage of 0-5V and measurement range of 0-50Hz to monitor the output frequency of AC motor speed controller.

Then you need to set them like as following: F3.06-F3.07=5.

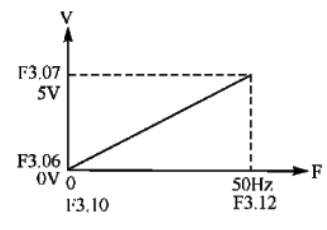

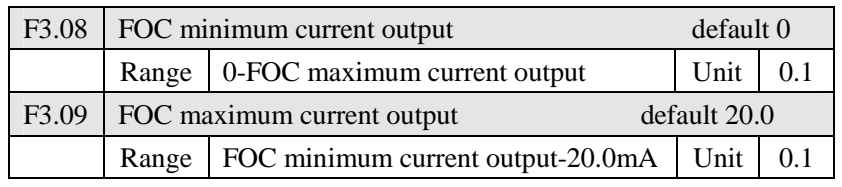

F3.08 and F3.09 decide the range of output current of FOC terminal. F3.08 and F3.09 correspond to frequency of low analog and frequency of high analog respectively. Refer to explanation of F3.06 and F3.07 for related parameters.

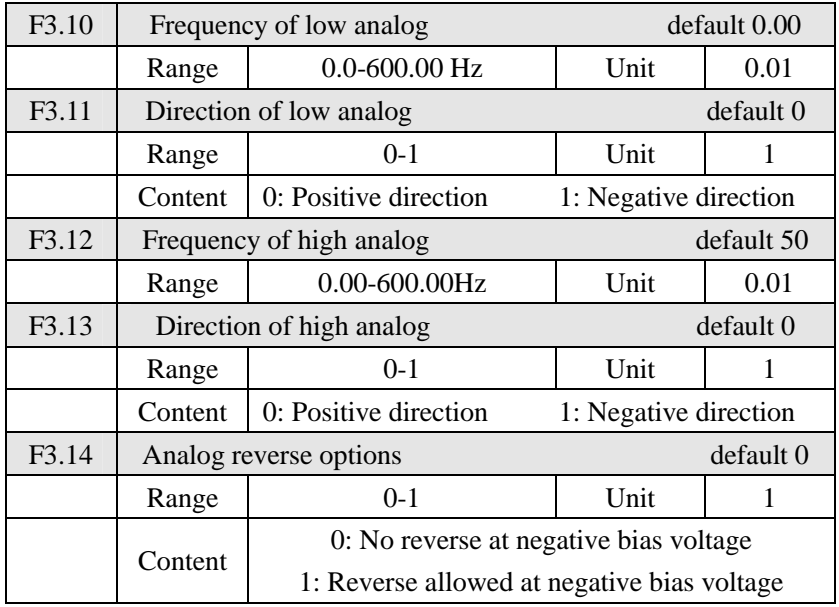

The parameter groups of F3.10-F3.14 decide the running condition of analog, including running frequency and direction. According to actual need of user, they can form various control curves.

F3.10 frequency of low analog

Frequency of lower analog decides the running frequency of low analog, corresponding to analog minimum voltage (current) input.

F3.11 direction of lower analog

Direction of lower analog decides the running condition (forward or reverse) in low frequency.

F3.12 Analog high-end frequency

Analog high-end frequency determines high-end running frequency, and is corresponding to analog maximum voltage (current) input.

F3.13 Analog high-end direction

Analog high-end direction determines whether the running status of high-end frequency is forward or reverse.

F3.14 Analog reverse selection

Analog reverse selection determines running status of analog negative bias voltage, using above parameters can make up satisfied curve by customers.

Example 1: upper computer outputs 2-10 V signal to control AC motor speed controller, 50Hz reverse to 50Hz forward running.

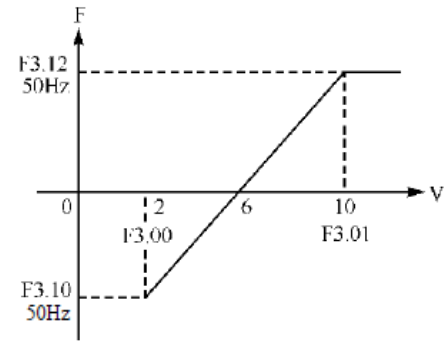

Œ A+、P+、H+ Series AC Motor Speed Controller TECORP-OROU

Introduction: F3.00=2 FIV minimum voltage input: 2V (AC motor speed controller regards signals below 2V as ineffective signals);

F3.01=10 FIV maximum voltage input: 10V (signals over 10V are regarded and handled as 10V);

F3.10=50 Analog low-end frequency: 50Hz;

F3.11=1 Analog low-end direction: 1 (reverse);

F3.12=50 Analog high-end frequency: 50Hz;

F3.13=0 Analog high-end direction: 0 (forward);

F3.14=1 Analog reverse option: 1 (negative bias voltage can be reversed).

Attention: In various curves, switching instructions of forward and reverse remains effective. When forward and reverse are switched, the curve will be reversed, and the diagram of curve is as follows:

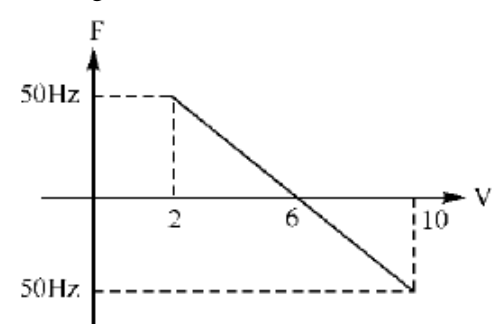

Example 2, upper computer outputs 4-20mA, and control running of AC motor speed controller

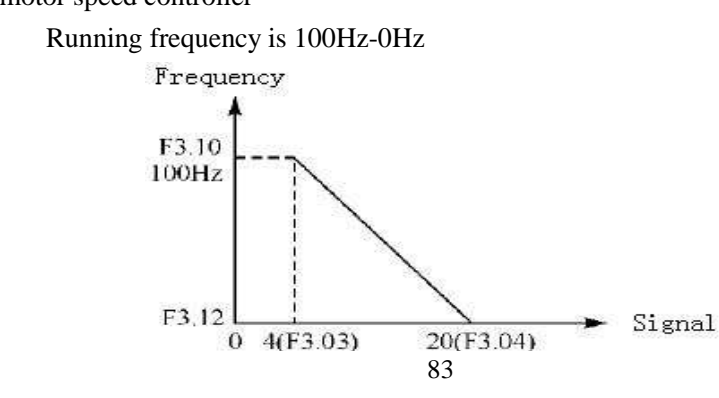

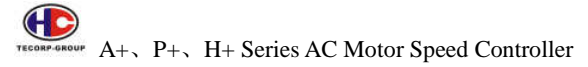

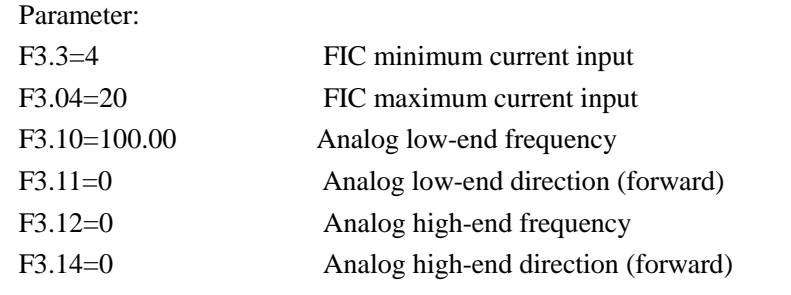

 $F3.10 \sim F3.14$  can make up special inverted curve.

Introduction: signal input below 4mA is regarded as ineffective signal by AC motor speed controller.

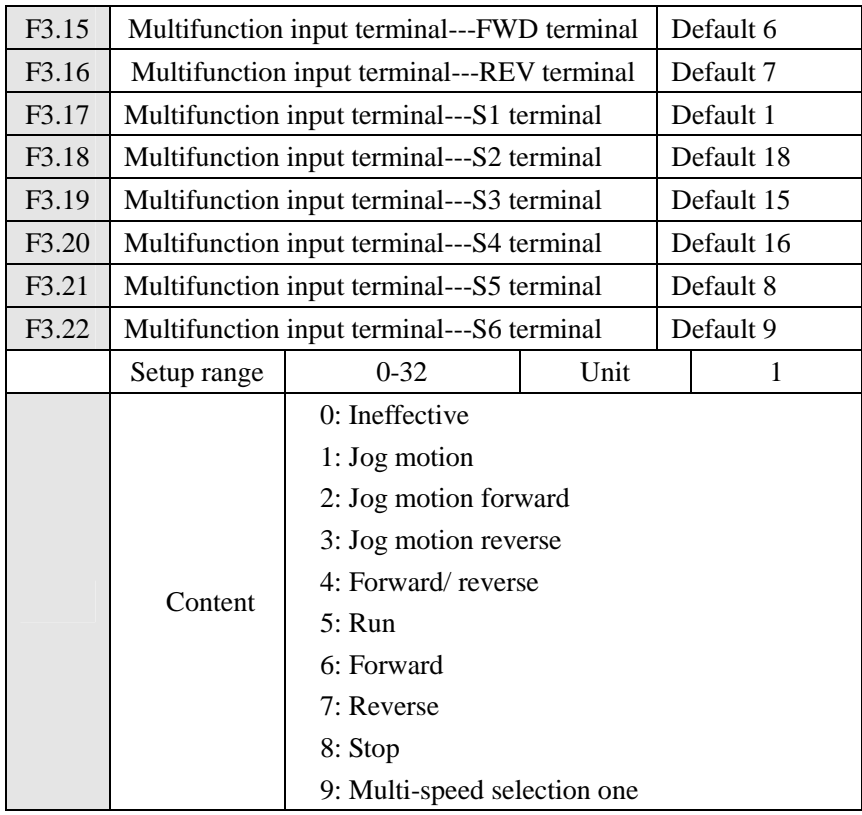

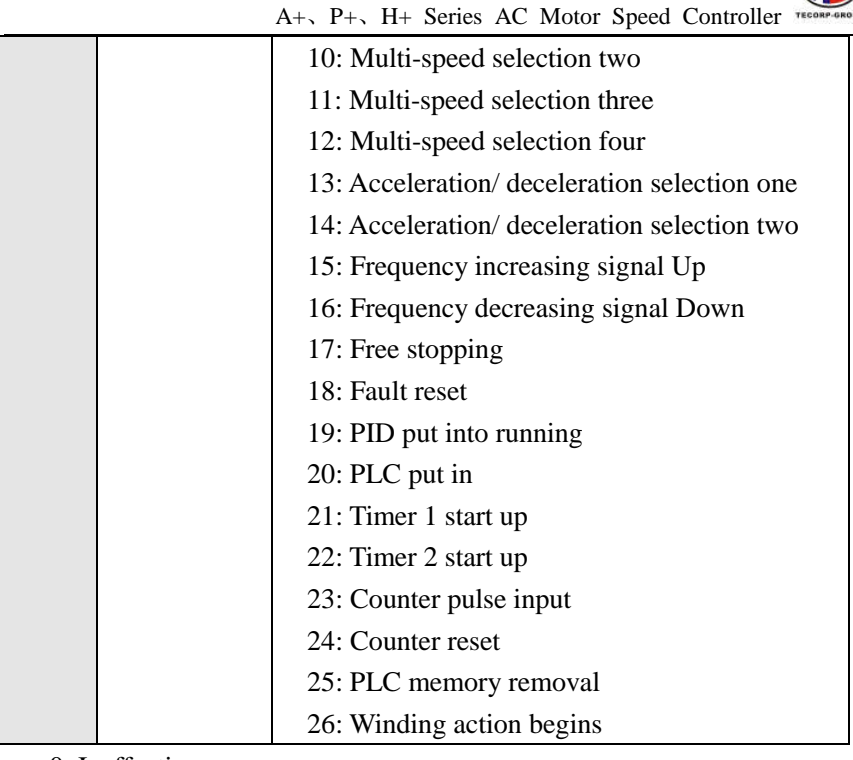

0: Ineffective

Set as empty terminal, non-function

1: Jog

Set as jog, usually used in trial running, common jog is operated at 5Hz,

2: Jog forward

Set as jog forward

3: Jog reverse

Set as jog reverse

4: Forward/ reverse

Set as forward/ reverse switching. When the terminal is defined to be effective, running status will reverse

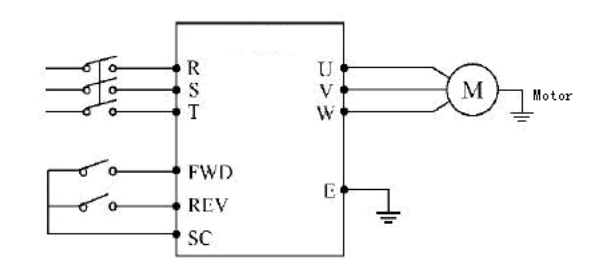

### The parameters: F1.02=1, F3.15=6, F3.16=4

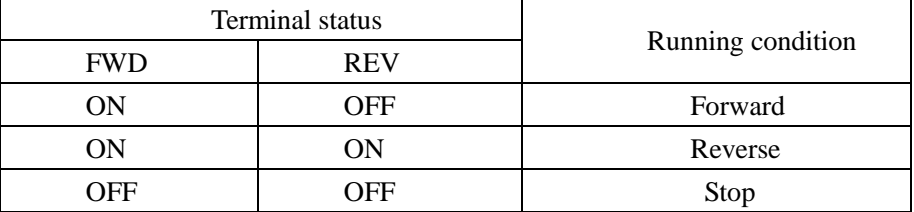

5: Run

Set terminal as running signal.

6: Forward

Define terminal as forward. When the terminal is effective, AC motor speed controller will forward.

7: Reverse

Define terminal to be reversing, when terminal is defined as effective, AC

motor speed controller reverses

8: Stopping

Define terminal to be stopping, when terminal is effective, AC motor speed controller decelerates and stops

- 9: Multi-speed one
- 10: Multi-speed two
- 11: Multi-speed three
- 12: Multi-speed four

15-speed can be integrated by multi-speed one, two, three and four. The concrete speed is determined by status of multi-speed one, two, three and four.

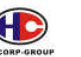

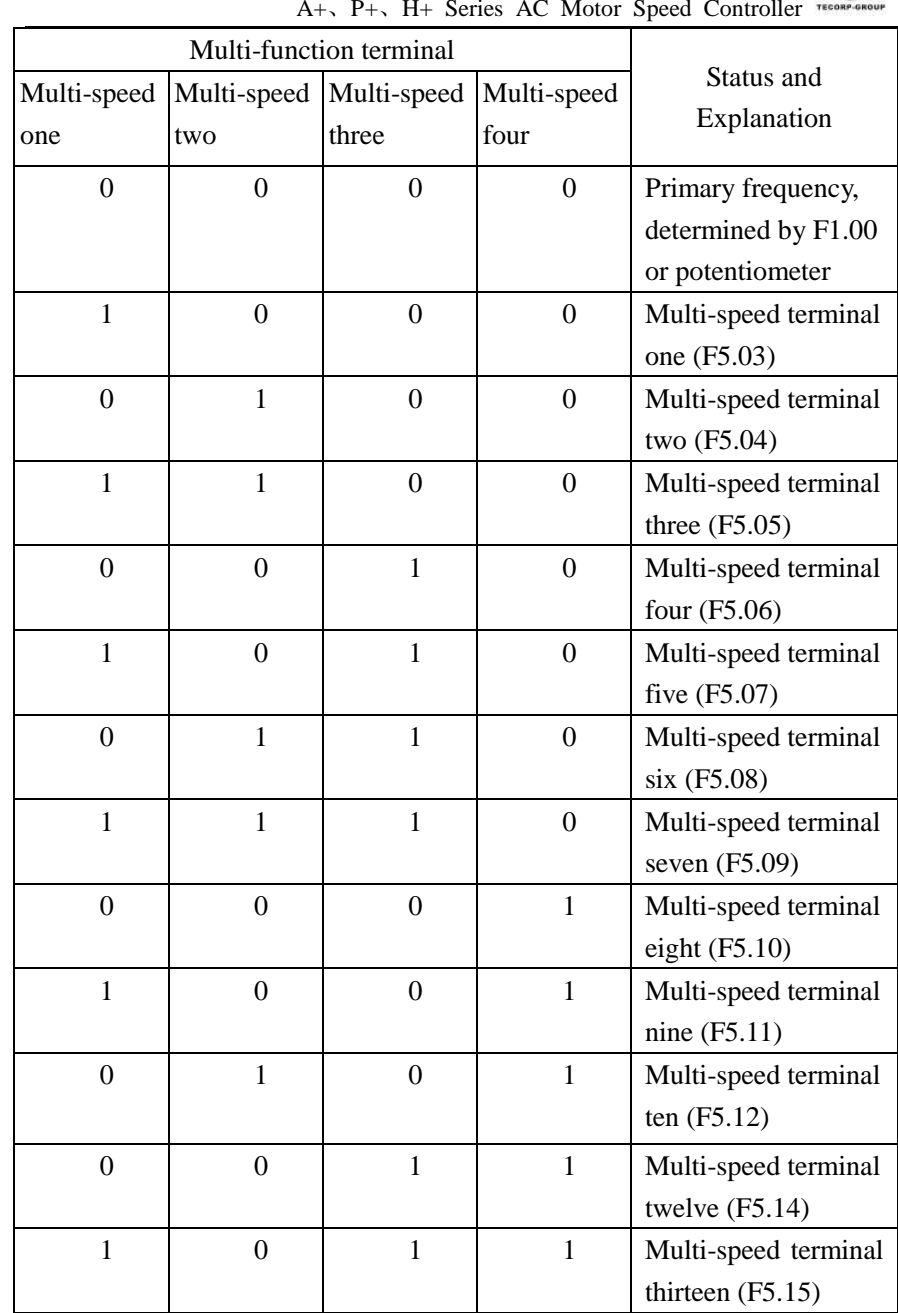

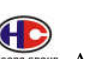

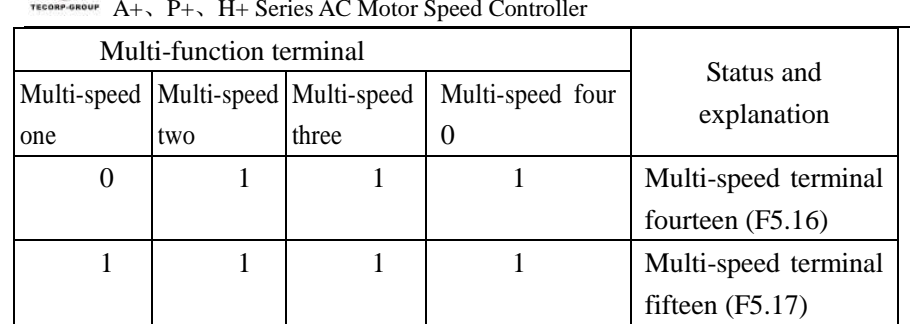

Remark: 0: ineffective terminal 1: effective terminal

13: acceleration/ deceleration option one

14: acceleration/ deceleration option two

Four kinds of acceleration/ deceleration time can be combined by acceleration/ deceleration selection one, two.

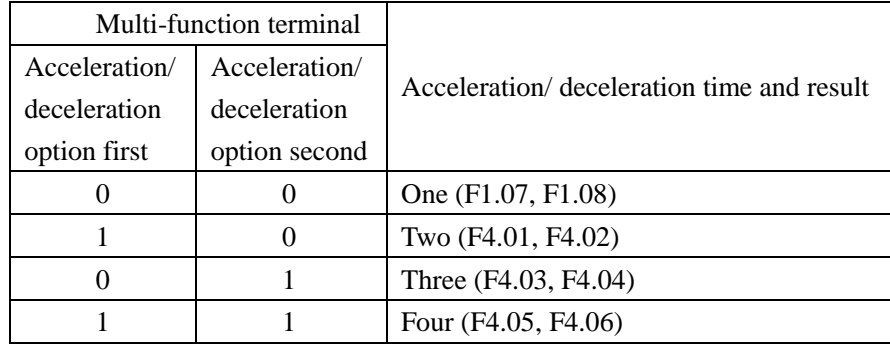

15. Frequency is increasing signal (Up signal)

When this terminal is effective, the frequency increases with even speed until operational frequency is the highest.

16. Frequency is decreasing signal (Down signal)

When this terminal is effective, the frequency decreases with even speed until operational frequency is the lowest.

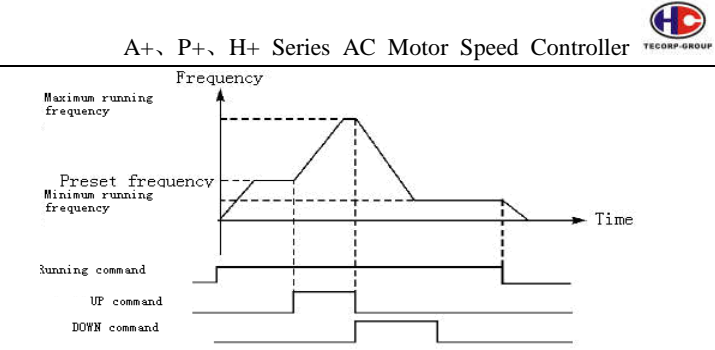

Attention: After Adjusting frequency with up/down, electric power is off, and reset again, adjusted frequency will not be stored. AC motor speed controller still stores value of F1.00.

17: Free stop

When terminal is effective, AC motor speed controller stops outputting and free stop.

18. Reset

When AC motor speed controller gets error, reset will restore the setting.

19. PID put into running

When this contact closes, PID will open. When F6.01 is set for 2, means PID condition is running, PID will be ineffective in contact point with disconnection.

20. PLC put into running

When this contact closes, PLC function starts up, and corresponding PLC function opens.

21. Timer 1 starts up

22. Timer 2 starts up

When this contact closes, timer starts up and begins counting, when the timer reaches set value, corresponding multifunction outputs contacting action.

23. Counter pulse input

This terminal may accept pulse signals no more than 250 Hz.

24. Counter resetting

The counted values may be reset and cleared through this terminal.

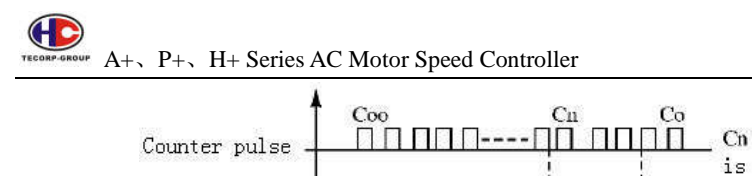

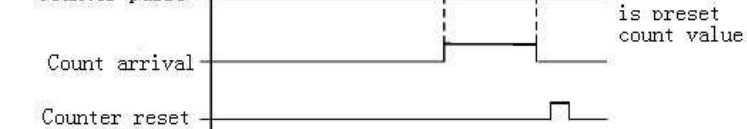

### 25. PLC memory removal

In the running process of PLC program, due to fault or stop, AC motor speed controller will record status of the program automatically after the fault is cured and AC motor speed controller is switched on again, AC motor speed controller will continue running according to the program, when memory removal is effective, program may be reset, and AC motor speed controller operates from the beginning.

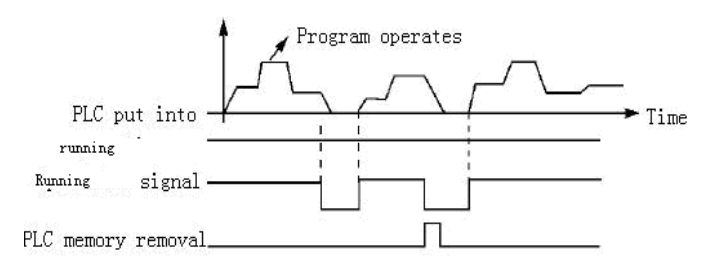

26. Winding action begins

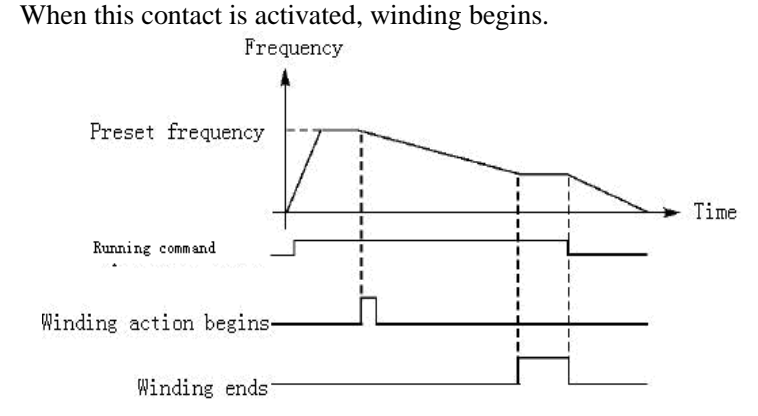

Introduction: A. Detonating winding before winding action begins;

 $\bigoplus$ A+、P+、H+ Series AC Motor Speed Controller TECORP-GROUP

B. When winding ends, AC motor speed controller will output

C. When AC motor speed controller stops, winding ends of

multi-terminal output will reset automatically.

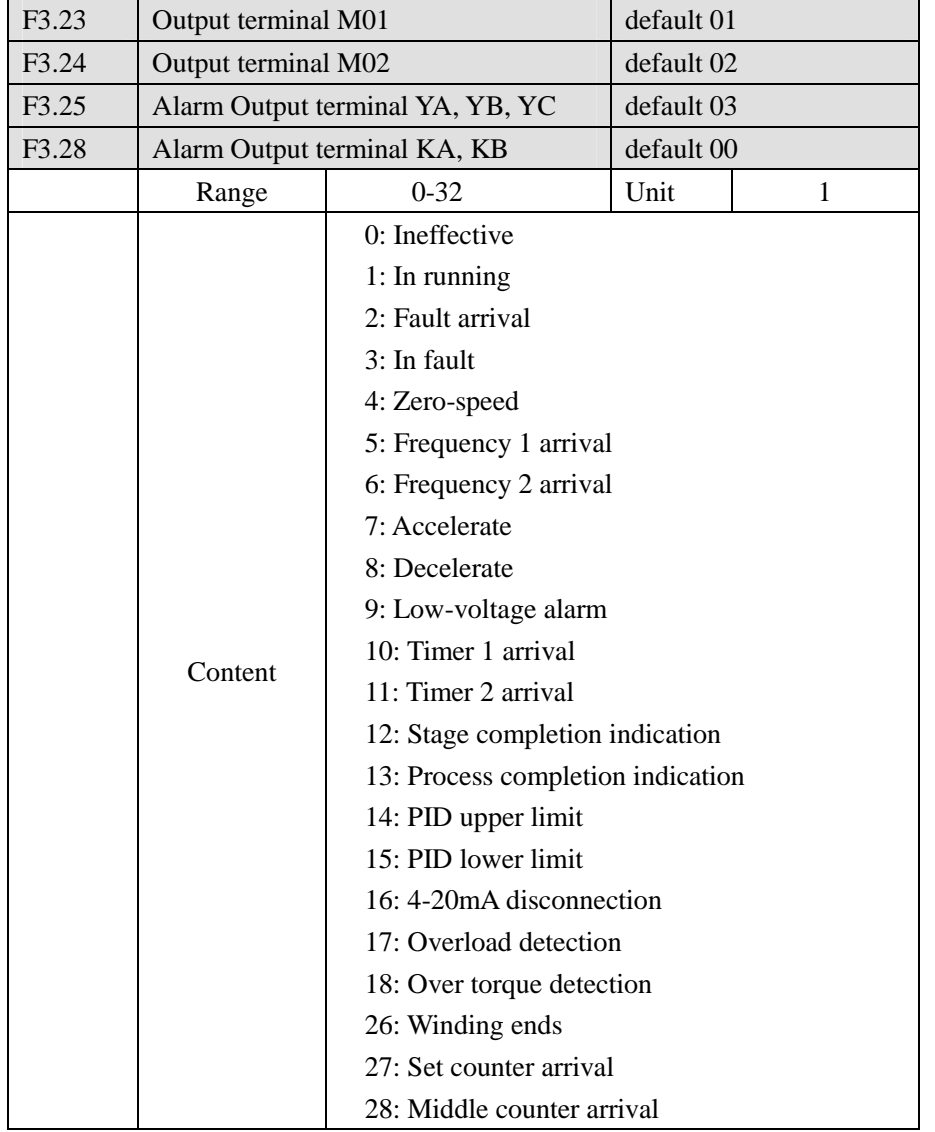

0: Ineffective

Set as empty terminal, prevent false running.

1: In running

Terminal is set in running, when AC motor speed controller output or command, the terminal will take action.

2: Frequency arrival

When frequency arrives at preset value, this contact will take action.

3: In fault

When AC motor speed controller detects abnormal point, the contact will take action. The contact can be alarming.

4: Zero-speed

When frequency output is less than start frequency, the contact will take action.

5: Frequency 1 arrival

6: frequency 2 arrival

When frequency arrives at preset value, the contact will take action.

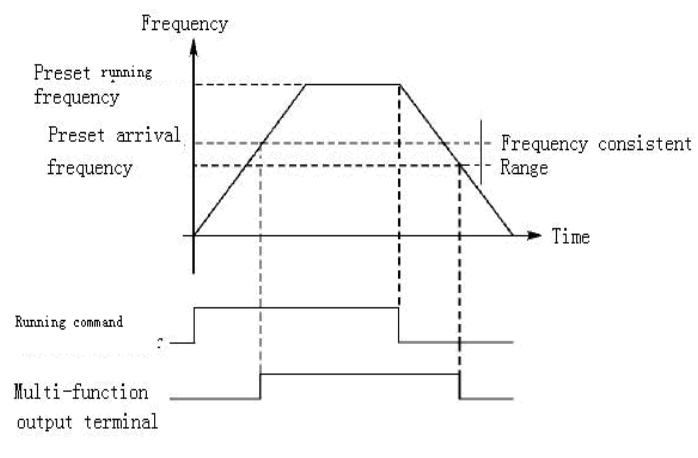

### 7: Acceleration

When AC motor speed controller is in acceleration, the contact will take action.

8: Deceleration

When AC motor speed controller is in deceleration, the contact will take action.

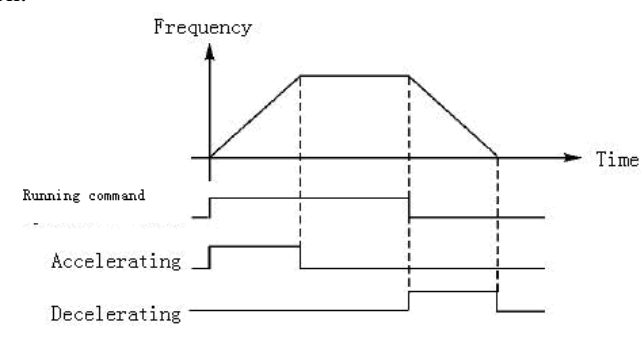

9. Low-voltage alarm

When AC motor speed controller detects that DC bus is lower than preset value, this contact will take action and alarm, low-voltage alarming preset value can be set through advanced application parameter group.

10: Timer 1 arrival

11: Timer 2 arrival

When AC motor speed controller arrives at preset value, the contact will take action. When timer start signal is removed, the contact will reset.

12: Stage completion indication

When program of AC motor speed controller is running, multi-function output contact will output a pulse in every finished stage.

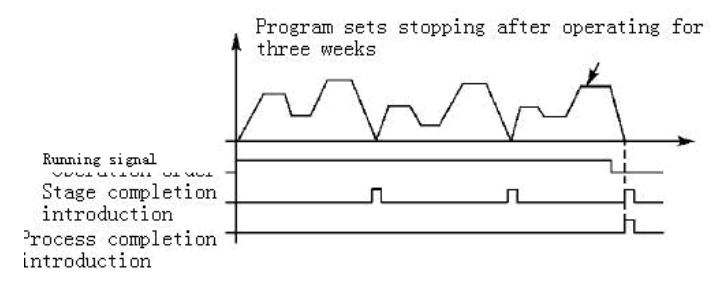

13. Process completion indication

Œ  $A_+$ ,  $P_+$ ,  $H_+$  Series AC Motor Speed Controller

When all procedure of AC motor speed controller completed, the pulse can be alarming signal to notify operational personnel, or can be start signal in next procedure.

14. PID upper limit

When PID feedback quantity exceeds preset value of upper limit, this contact will take action, it is usually taken by alarming output, or emergent stopping to prevent accidents.

15: PID lower limit

When PID feedback quantity is lower than preset value, the contact will take action.

16: 4-20mA disconnection

When FIC input signal is disconnected, the contact will take action and alarm.

17: Overload detection

When AC motor speed controller detects the motor with overload, the contact will take action.

18: Over torque detection

When AC motor speed controller detects over torque, the contact will take action.

26: Winding ends

When winding action ends, the contact will take action. When AC motor speed controller stops, winding ends and contact will reset.

27: Set counter arrival

When running external counter in AC motor speed controller, the contact will take action in the value arriving at preset value (F4.25).

28: Middle counter arrival

When AC motor speed controller is counting, the contact will take action in the value (F4.26).

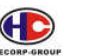

Œ  $A_+$ ,  $P_+$ ,  $H_+$  Series AC Motor Speed Controller

and the highest running frequency is 80Hz.

Then:

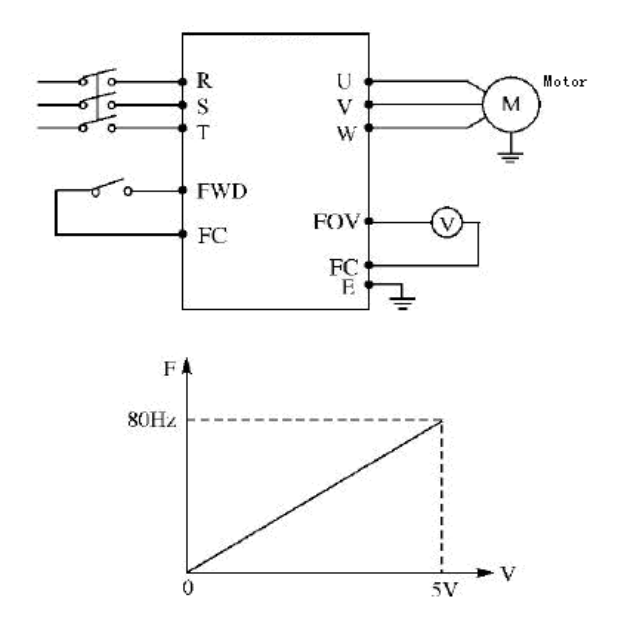

The parameter: F1.05=80.00 maximum running frequency F1.06=0.00 minimum running frequency F3.06=0.00 FOV minimum voltage output F3.07=5.00 FOV maximum voltage output

## **7.5 Auxiliary application group**

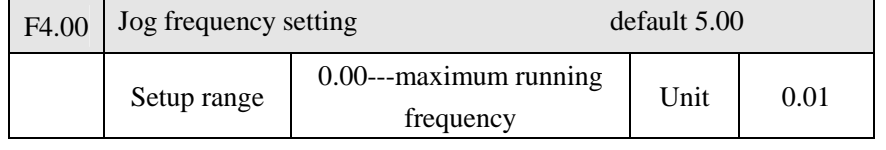

Jog frequency setting is suitable for test running. Jog function can run only by external terminal selected at will.

When jog function is running, other instruction cannot be accepted. AC motor speed controller will decelerate and stop off running jog. Acceleration/

A+、P+、H+ Series AC Motor Speed Controller

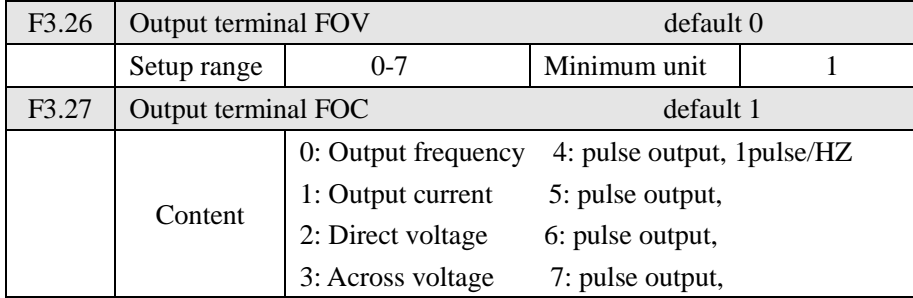

F3.26 output terminal FOV

FOV terminal can output 0-10V voltage through F3.06 and F3.07 corresponded to output frequency, output current, direct voltage, across voltage.

F3.27 output terminal FOC

FOC terminal can output 0-20m current through F3.08 and F3.09 corresponded to output frequency, output current, direct voltage, alternating voltage.

0: Output frequency:

Current (voltage) output is corresponded to minimum running frequency -------maximum running frequency.

1: Output current

Current (voltage) output is corresponded to 0---2×rated current of AC motor speed controller.

2: Direct voltage

Current (voltage) output is corresponded to 0---1000V.

3: Across voltage

Current (voltage) output is corresponded to 0---510V.

4. Pulse output, corresponding with running frequency: 1pulse/HZ (50%)

- 5. Pulse output, corresponding with running frequency: 2pulse/HZ (50%)
- 6. Pulse output, corresponding with running frequency: 3pulse/HZ (50%)
- 7. Pulse output, corresponding with running frequency: 6pulse/HZ (50%)

For example: select a frequency meter of 0-5V, monitor output frequency, set the minimum running frequency of AC motor speed controller as 0.00Hz, deceleration of Jog accept Acceleration/ Deceleration time 4.

Prior level in Control:

 $Jog \rightarrow$  External multi-speed  $\rightarrow$  PLC running mode  $\rightarrow$  PID mode  $\rightarrow$ Triangular wave running mode  $\rightarrow$  winding  $\rightarrow$  setup mode.

Several control modes input and operate at same time by the highest prior level.

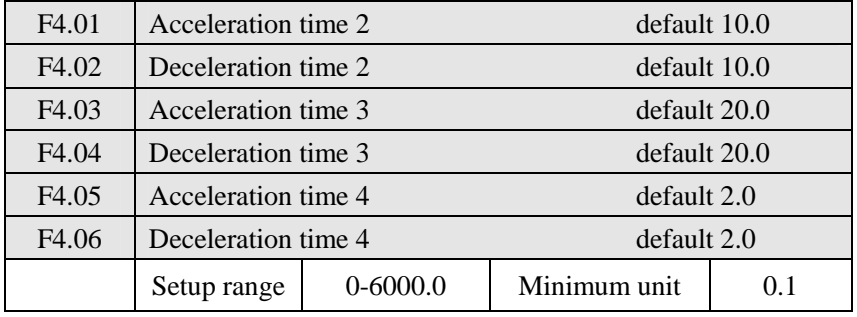

AC motor speed controller preset four acceleration/ deceleration time. In general, AC motor speed controller only accepts the first acceleration/ deceleration time. Jog accepts the fourth acceleration/ deceleration time. User may select acceleration/ deceleration time at will by requirement. In external multi-speed, external terminal decides acceleration/ deceleration time. In internal multi-speed, different acceleration/ deceleration time may be selected by simple PLC.

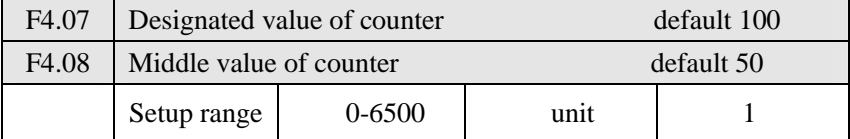

2 groups of counter in AC motor speed controller can accept pulse signal less than 250Hz through multi-function terminal. When the value reaches presetting in counter, corresponding multi-function output terminal will take action, and input terminal of counter will reset signal through the counter, witch will recounting again. Pulse signal may use proximity switch and

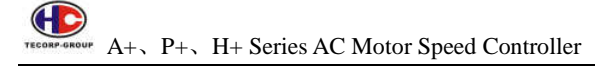

photoelectric switch to be input signals.

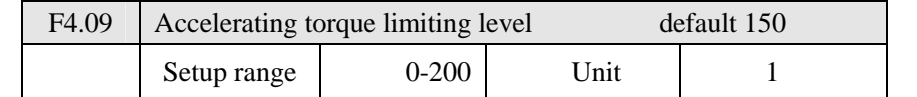

In the acceleration of AC motor speed controller, output current of AC motor speed controller may be higher than the protection range. Limiting level of overage current may be set by F4.09. When electric current reaches set value, AC motor speed controller will stop accelerating. Not until the under set value, AC motor speed controller continues accelerating

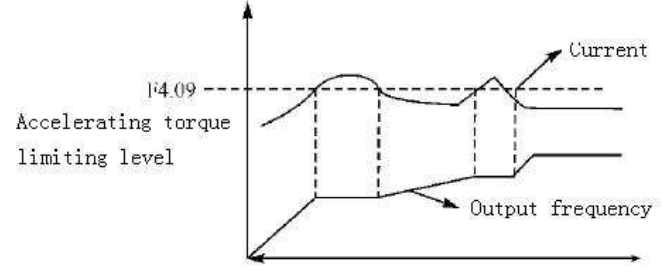

100% current is the rated current of AC motor speed controller. When F4.09 is set for 0, then acceleration torque limit is ineffective, without protection.

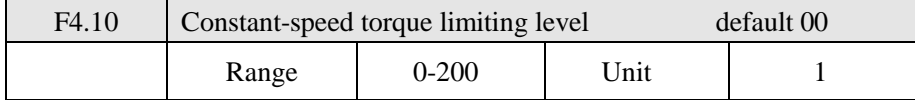

In the constant-speed running of AC motor speed controller, AC motor speed controller will be without protection in over current. With non-limitation, constant-speed torque limiting level can be set by F4.10. When the current exceeds set value of F4.10, AC motor speed controller will auto reduce output frequency. Not until coming back normal level, AC motor speed controller accelerates to set frequency (100% current is rated current of AC motor speed controller).

When F4.10 is set for 0, constant-speed torque limited level is ineffective and cannot be protected .

40 A+、P+、H+ Series AC Motor Speed Controller TECORP-GRO

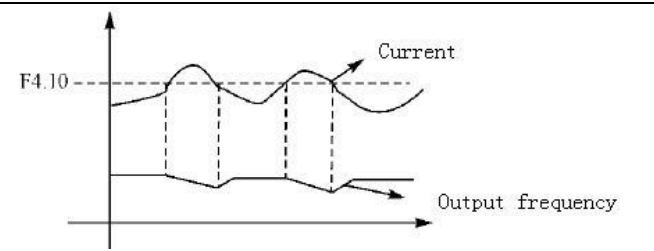

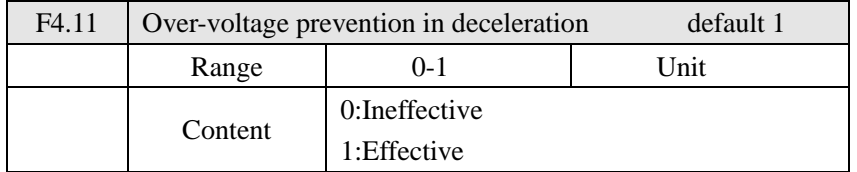

0: Ineffective

In the decelerating process of AC motor speed controller, rapid deceleration may increase the DC-bus voltage of AC motor speed controller. When Over-voltage prevention in deceleration is ineffective, AC motor speed controller will meet over-voltage protection if non-measure.

#### 1: Effective

Over-voltage prevention in deceleration is effective. When voltage reaches set value, AC motor speed controller stops decelerating first in the stopping process of AC motor speed controller. Not until DC-bus voltage returns to permissible value, AC motor speed controller continues decelerating.

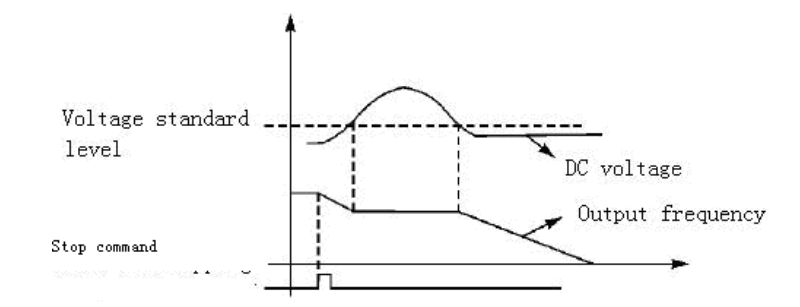

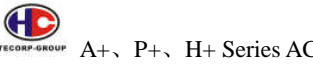

A+、P+、H+ Series AC Motor Speed Controller

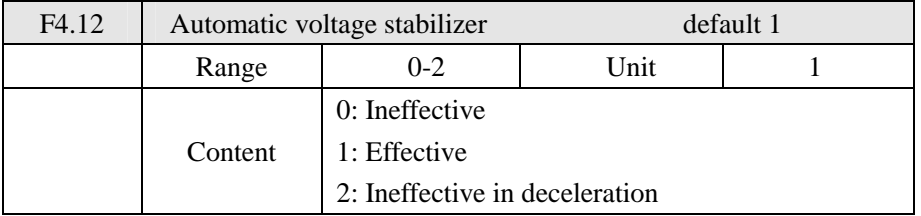

When motor runs under the condition of instable input electric, temperature will increase, insulation will be damaged, and output torque will be instable in motor

### 0: Ineffective

Choose ineffective of automatic voltage stabilizer, AC motor speed controller output voltage will fluctuate.

#### 1: Effective.

Choose effective of automatic voltage stabilizer, voltage of AC motor speed controller output will be stable automatically in condition of instable input electric.

2: Ineffective in deceleration: this function will enhance braking function of AC motor speed.

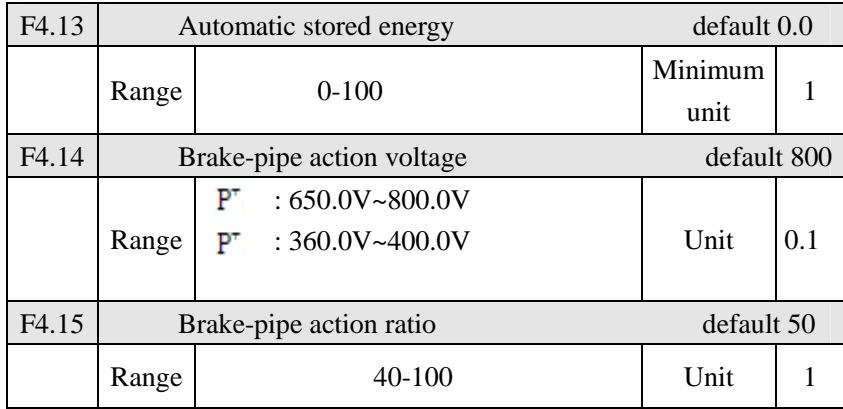

F4.13 Automatic stored energy

In constant-speed running of automatic stored energy, the best voltage value which provided to load may be calculated by loading condition inn order to saving energy.

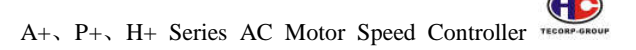

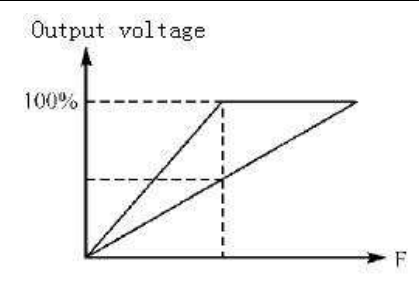

Attention: When load changes frequently or almost full load, this function will not be suitable.

F4.14 and F4.15 are only for built-in braking unit in AC motor speed controller, not for external braking unit.

The two parameters above set internal DC high voltage standard level and ratio of braking action of AC motor speed controller.

F.4.14 Brake-pipe action voltage

When DC high voltage is higher than set value of F4.14, built-in braking unit will take action. Energy would release and DC voltage would come back by braking resistance. Built-in braking unit closes until DC voltage falls to a certain value

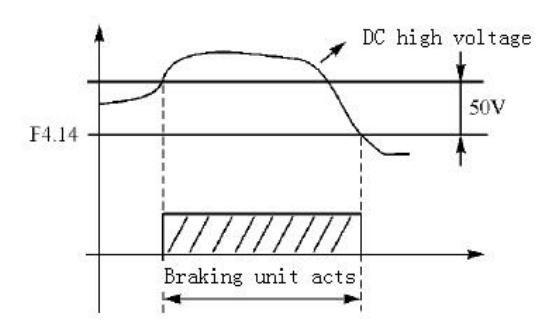

Please pay attention to setting the parameter. DC voltage may be over to cause protection in high value of this parameter. Braking resistance may be heated in low value.

F4.15 Ratio of brake-pipe action

Ratio of brake-pipe action is suitable for braking unit. Using average

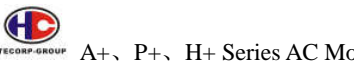

TECORP-GROUP A+、P+、H+ Series AC Motor Speed Controller

voltage value of braking resistance will adjust pulse-duration modulation. Duty ratio is equal to ratio of braking action, almost equal to ratio of switching tube. The bigger the ratio the quicker energy releases and the more power consumes on resistance.

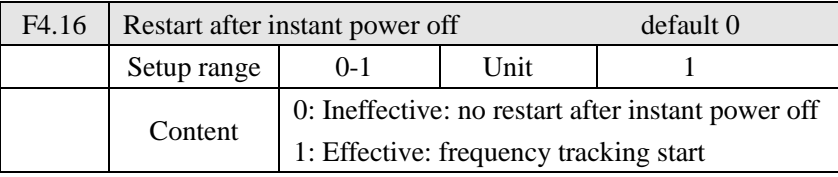

0: Ineffective

In effectiveity, AC motor speed controller auto removes running commands after power is off. It would start regularly on recovery power

#### 1: Effective

In effectiveity, AC motor speed controller will keep commanding in a period time (in allowable time of power cut) after power is off. AC motor speed controller starts by frequency tracking start in power on. AC motor speed controller will auto remove running commands over a period time. It would start regularly on recovery power

Attention: when "restart after instant power off" works, AC motor speed controller will suddenly start up. Please pay attention to safety. Besides, when a terminal control start and stop of AC motor speed controller, external terminal condition must be paid attention to. In power cut, external terminal is still closed, so AC motor speed controller will suddenly start when power is on. Please be careful.

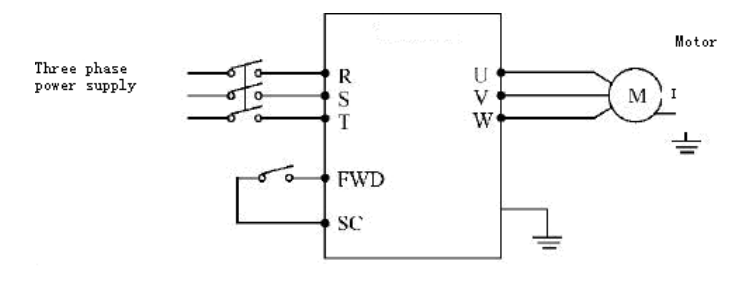

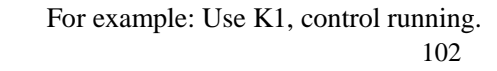

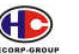

K1 is closed, K1 will be cut off in running, and AC motor speed controller will stop then. K1 remains closed in power cut. When power is on, AC motor speed controller starts up suddenly. It is very dangerous. Please use other controlling methods such as three-wire system connection method.

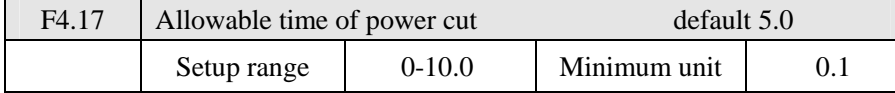

F4.17 in setting allowable time of power cut, if time of power cut is over set value, "restart after instant power off" will be ineffective.

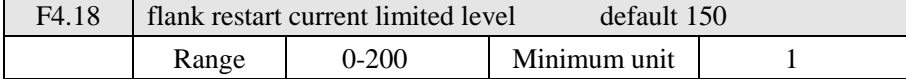

When AC motor speed controller drives flank restart, AC motor speed controller will track downward from set frequency immediately. Output current of AC motor speed controller will increase more rapidly up to exceed protection unit. Meanwhile, AC motor speed controller would stop tracking, and output current of AC motor speed controller would come back to common. AC motor speed controller will continue tracking. Value 100% of this parameter is rated current of AC motor speed controller. The protection of AC motor speed controller in track may be set by F4.18.

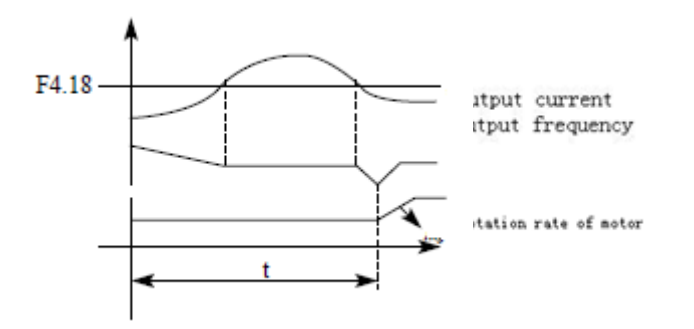

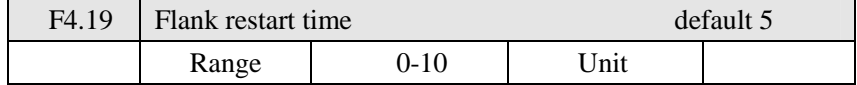

When AC motor speed controller drives flank restart, AC motor speed

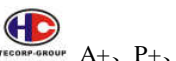

TECORP-GROUP A+、P+、H+ Series AC Motor Speed Controller

controller will track downward from set frequency immediately. Complete tracking in setup range of time. If it does not finished in setup time, AC motor speed controller will be protected.

In illustration of F4.18, when  $t > F4.19$  setup value, AC motor speed controller will be protected.

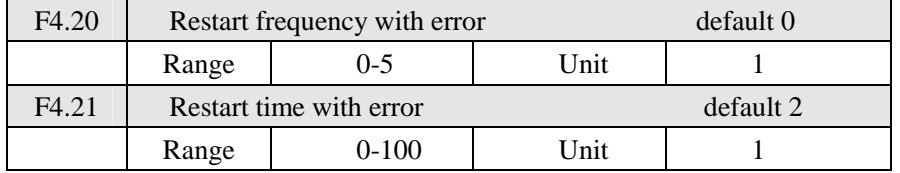

After abnormity (such as over current, over-voltage) takes place, AC motor speed controller will auto reset (effectiveness in non-zero of F4.20). After the period time set by F4.21, AC motor speed controller will start up according to presetting start mode (F2.00).

After start, if no abnormity happens in 60 seconds, AC motor speed controller will auto reset F4.20.

If abnormity happens again within 60 seconds, AC motor speed controller will record number of times. Once reaching set value of F4.20. AC motor speed controller will stop outputting, not to auto reset or restart again.

Attention: when the number of restart times in error is set for zero, restart in error will be ineffective. When restart in error is effective, AC motor speed controller will suddenly restart. It is very dangerous to use this function. Please be careful.

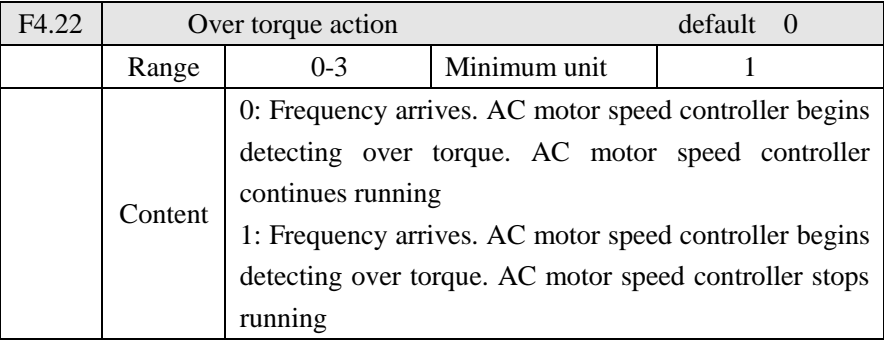

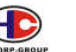

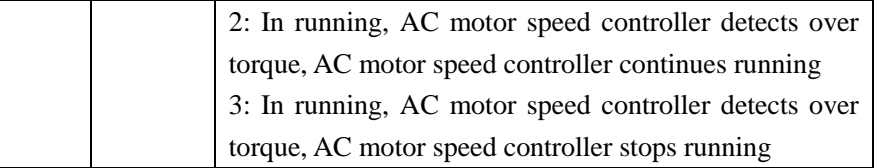

Introduction: 0: when running frequency reaches set frequency, AC motor speed controller will begin detecting over torque. When detection of AC motor speed controller reaches over torque, AC motor speed controller will continue running, and detect over torque in acceleration.

1: When running frequency reaches set frequency, AC motor speed controller will begin detecting over torque. When AC motor speed controller detects over torque, AC motor speed controller will stop.

2: AC motor speed controller begins to detect over torque on running. When over torque is detected, AC motor speed controller will not handle it and continue running.

3: AC motor speed controller begins to detect over torque on running. When over torque is detected, AC motor speed controller will stop.

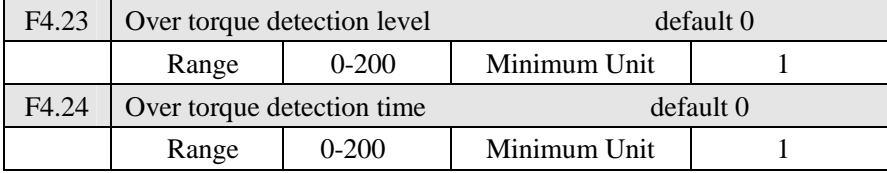

When output current of AC motor speed controller exceeds set value of F4.23 (over torque detection level), AC motor speed controller will figure out torque time.

When the duration exceeds half of set value of F4.24 (over torque detection time), corresponding multi-function terminal will take action, over torque will alarm, and frequency conversion will continue running. If the duration exceeds set value of F4.24, AC motor speed controller will be protected and be taken action by F4.22. When over torque detection level is set for zero, over torque detection will be ineffective, and 100% is AC motor speed controller rated current.

Œ TECORP-GROUP A+ P+ H+ Series AC Motor Speed Controller

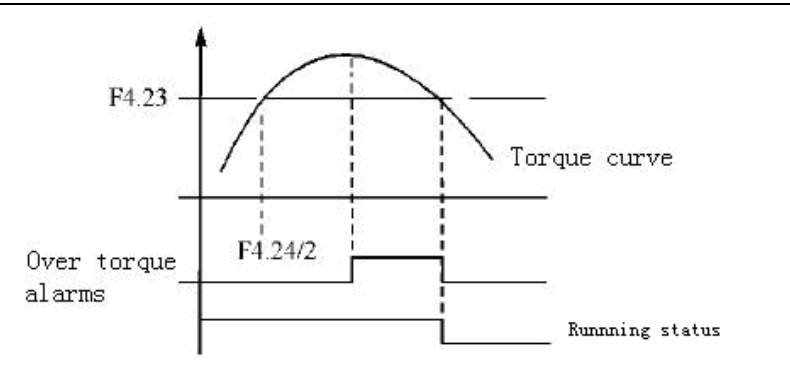

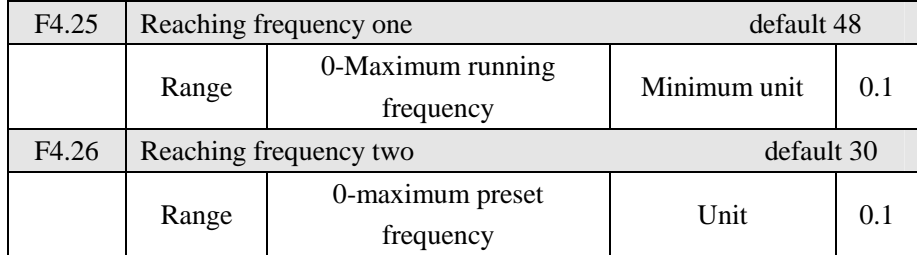

Set two groups of reaching frequency. When running frequency arrives at set value of F4.25 and F4.26, corresponding multi-function output terminal will take action. Width of arrival of frequency is a hysteretic loop set by F4.30.

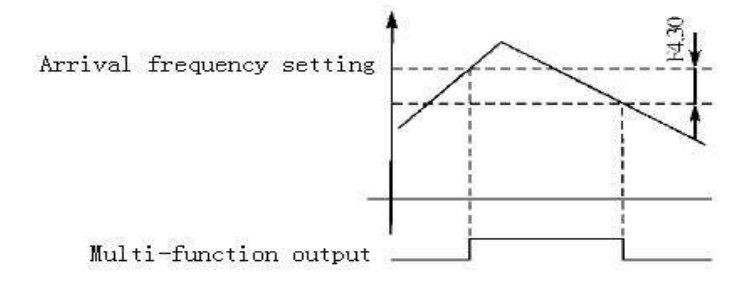

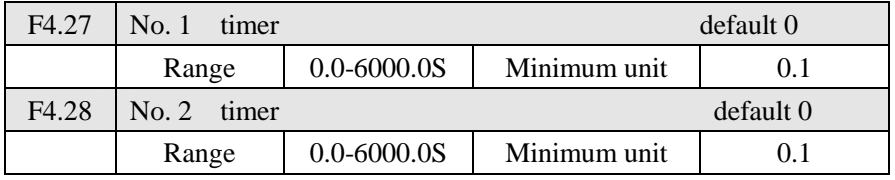

When two timers which are common one reaches set value (set by F4.27 and F4.28), corresponding multi-function terminal will take action. The timers are started by external multi-function input terminal.

Some of simple program actions may be made with two timers.

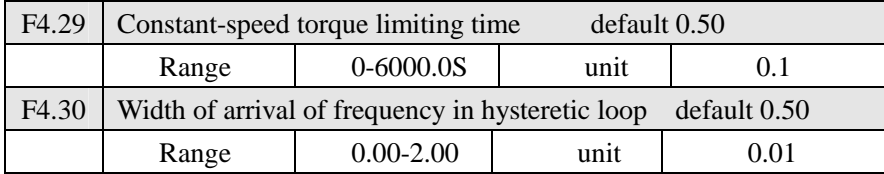

This parameter sets frequency arrival width. For details, please refer to F4.25-F426 introductions.

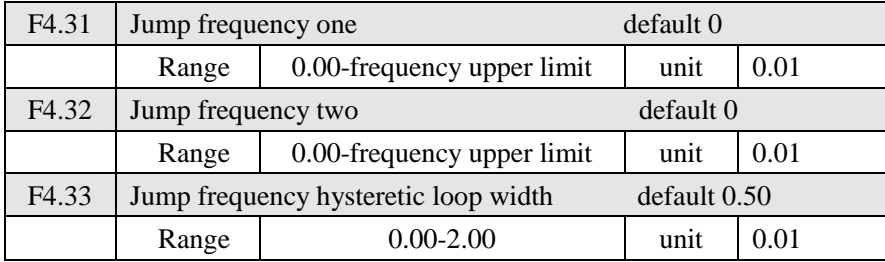

Due to machinery reason and other reasons, in running of AC motor speed controller, there is a certain frequency caused resonance. For avoiding resonance point, resonance frequency may be overleaped through F4.31-F4.33 to achieve the purpose of avoiding resonance. Set two jump frequencies totally. To provide convenience for customer, jump broad width can be set at will by F4.33 as follows:

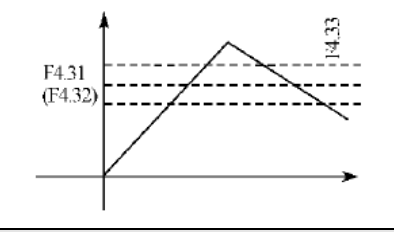

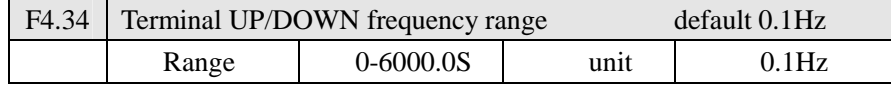

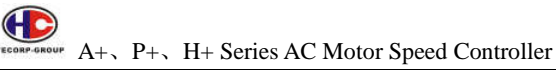

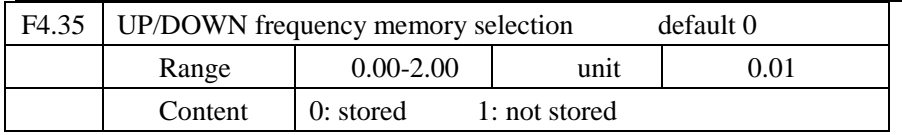

Control UP/DOWN to raise and low down the speed. When the terminal is effective, to increase or decrease set frequency F3.34 every 40ms. The selection of UP/DOWN frequency memory, please refer to F8.12 function.

## **7.6 Application function group**

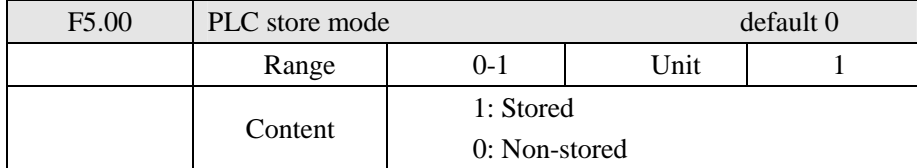

Pause of program running function can be run by F5.00 to achieve saving program running.

0: Non-stored

In the operational process of PLC program, F5.00 will choose not to store. When machinery stops because of error or other reasons, AC motor speed controller will not store status before the stopping. After restarting, running status will begin from initial state.

### 1: Stored

In the running of PLC program, F5.00 will choose to store. When it stops because of error or other reasons, AC motor speed controller will store status before running. After restarting, AC motor speed controller will continue running. Attention: power cannot be cut off.

Stop, power cut and power on, AC motor speed controller will not store status before power cut. After restarting, AC motor speed controller will run according to initial state of program.

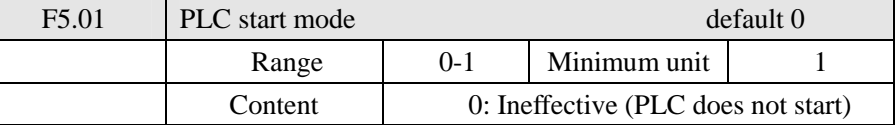

 $\bigoplus$ 

A+、P+、H+ Series AC Motor Speed Controller TECORP-GROUN

1: Effective (PLC starts)

F5.01: option for running mode of AC motor speed controller:

F5.01=0, PLC will not start, AC motor speed controller will run in common mode.

When F5.01=1, PLC will start, AC motor speed controller select programs to run.

Under the status of PLC start, when there are various running orders and programs, AC motor speed controller will choose the highest level to run according to priority level.

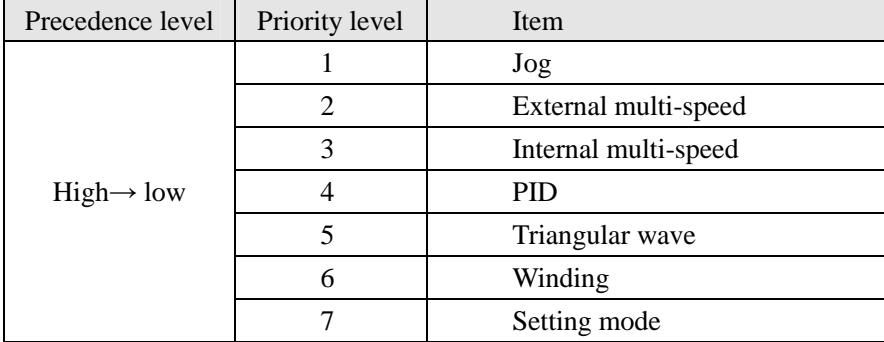

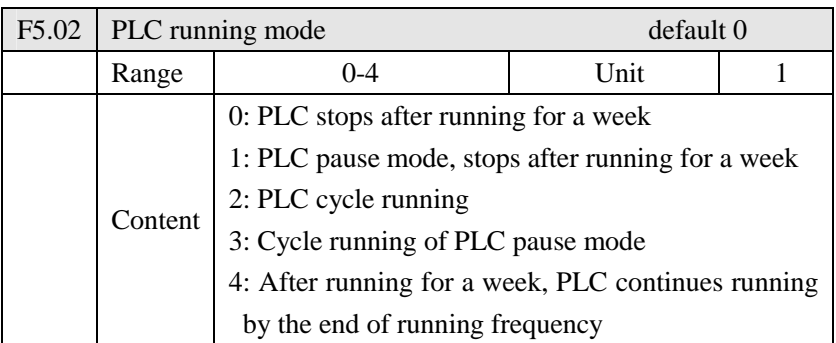

PLC running mode decides running status of internal multi-speed, either running one circle or cycle running. F5.02 is only effective when PLC starts up.

PLC pause mode means that when completing every speed in the running

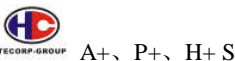

 $\overbrace{P_{\text{TECORE}}^{\text{TECORE} \text{ GPE}}} A_+, P_+, H_+$  Series AC Motor Speed Controller

process of internal multi-speed, the speed will be down, stop, and accelerate to the next speed. The illustration is as below:

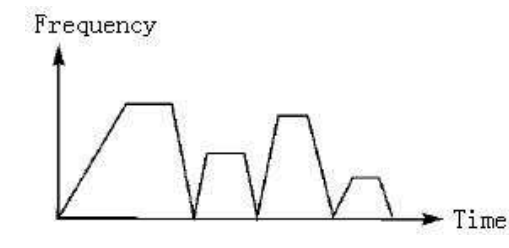

User may select proper running mode according to actual conditions.

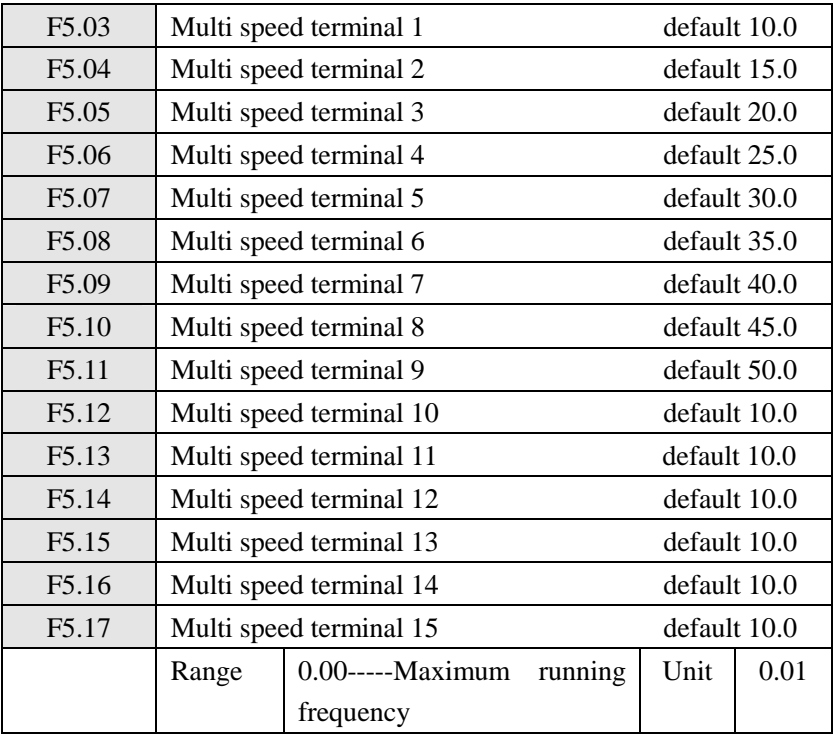

F5.03 ----- F5.17 is set of 15 speed of rated frequency in the running. Regarding relationship Multi speed and external terminal please refer to rated instruction 1, 2, 3, 4 of multifunctional end.

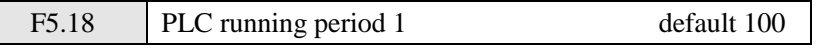

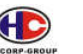

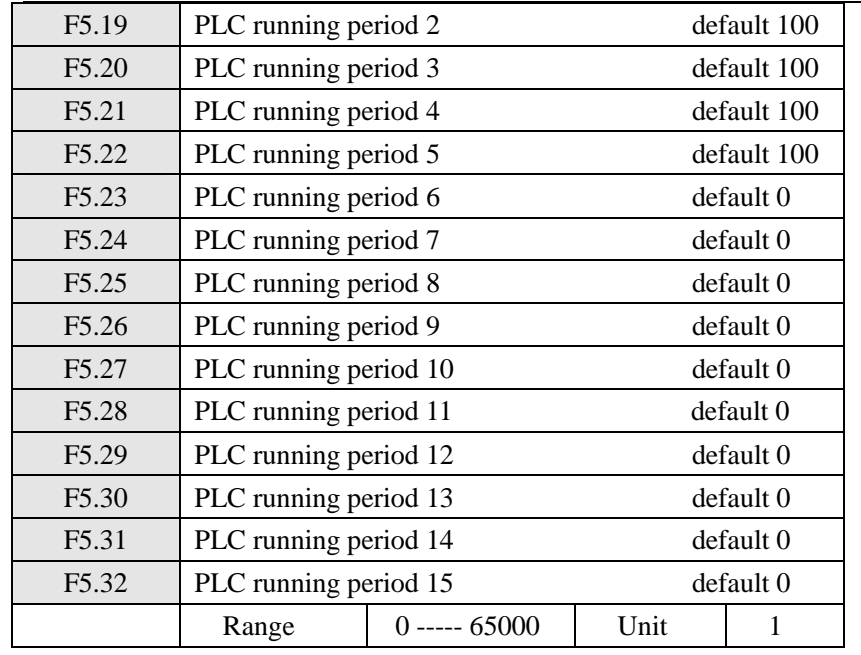

PLC running period decides duration of internal multi speed in every part of speed. The running duration in every part is corresponding to its rate.

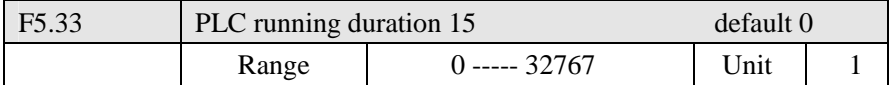

F5.33 set running direction of every part

Method of setting running direction:

The way of running direction is 16-bit binary system, and then transfer to decimal system value. Every bit decides the corresponding running direction: 0 is forward and 1 is reverse. This parameter will be only effective when the PLC is on.

For example: there is a five-part rate, the circling running is required as follow:

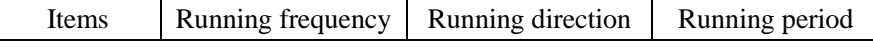

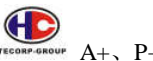

TECORP-GROUP  $A_+$ ,  $P_+$ ,  $H_+$  Series AC Motor Speed Controller

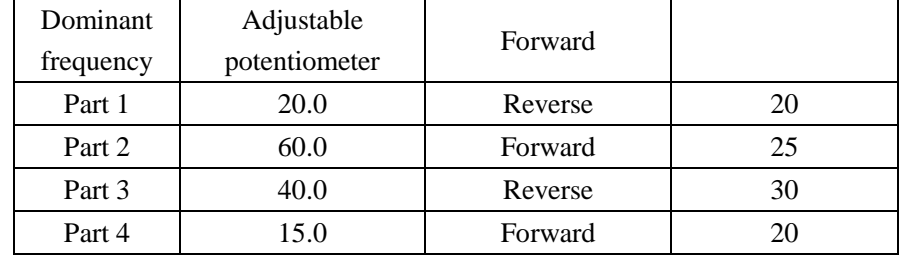

Two buttons, one of which is for running, the other one is for stop. The main frequency must be with adjustable potentiometer.

(1)Connection illustration

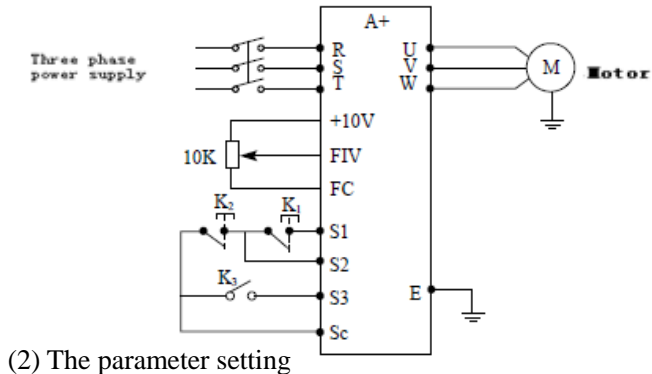

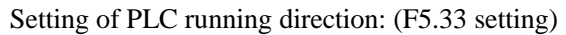

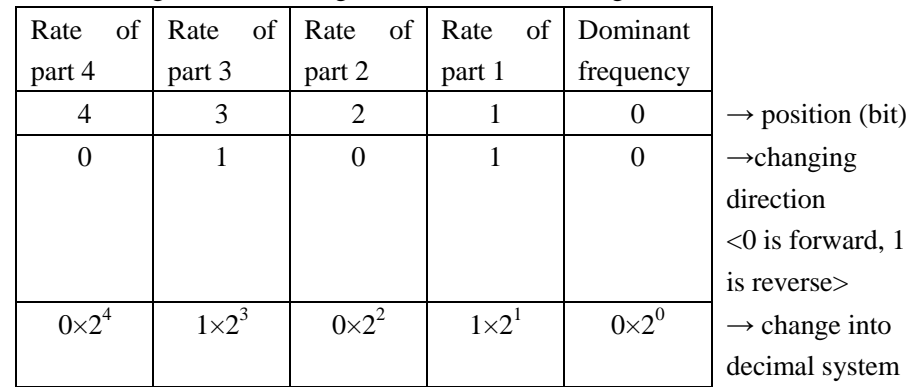

The binary system number 01010 is changed into decimal system number:

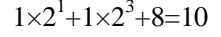

F5.33=10

The parameter defines to:

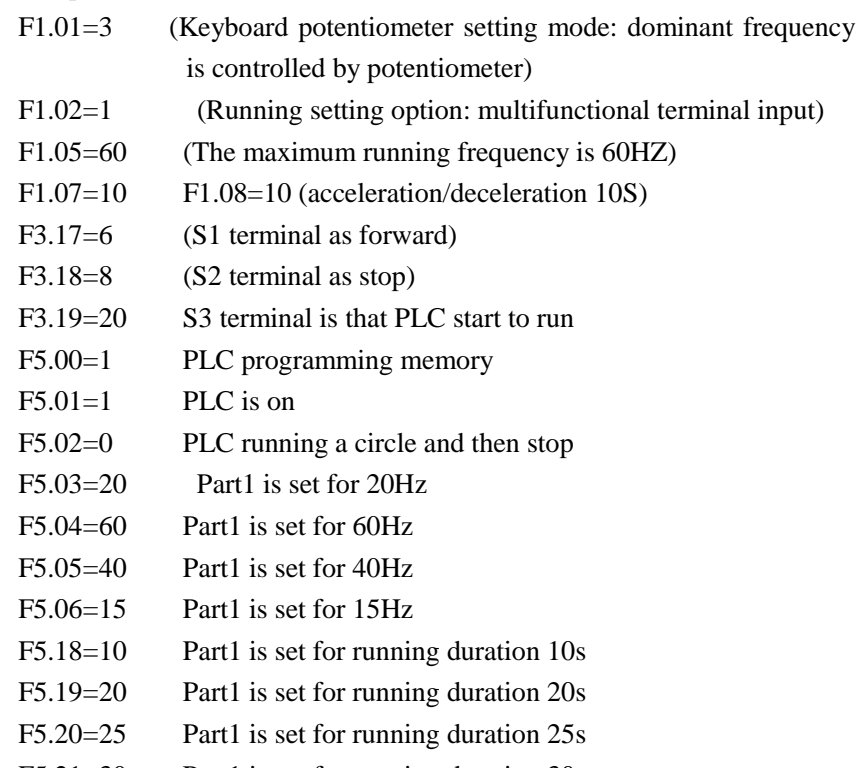

F5.21=30 Part1 is set for running duration 30s

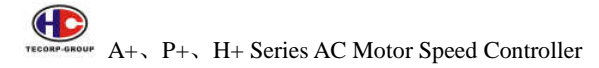

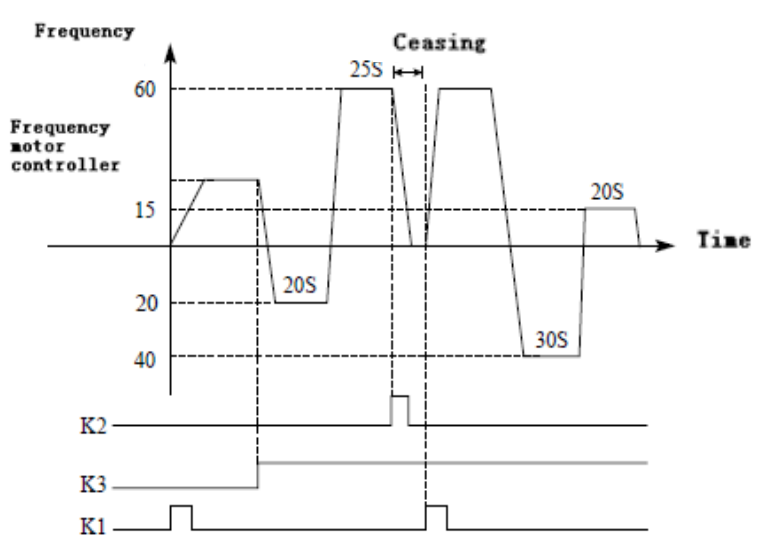

### Instruction:

A. Press K1 to start running with the frequency by potentiometer.

- B. Press K3 to start PLC running from first part by program until run a circle, and the stop.
- C. If the program is running, press K 3. If there is an error, stop AC motor speed controller, then the error is removed, press  $K_1$  then AC motor speed controller will run by program.
- D. If F5.00 is set for 1 and the program is not stored, running will start from very beginning.

Triangle wave function: The function for textile and printing field to make traverse function.

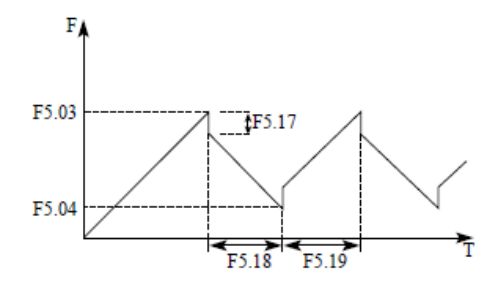

 $\bigoplus$ 

A+、P+、H+ Series AC Motor Speed Controller

- 1. The frequency of every turning point: decide by F5.03、F5.04
- 2. The jump frequency is decided by F5.17.
- 3. Running time is decided by F5.18、F5.19.
- 4. F5.35=1start this function.

# **7.7 Auxiliary application group (PID)**

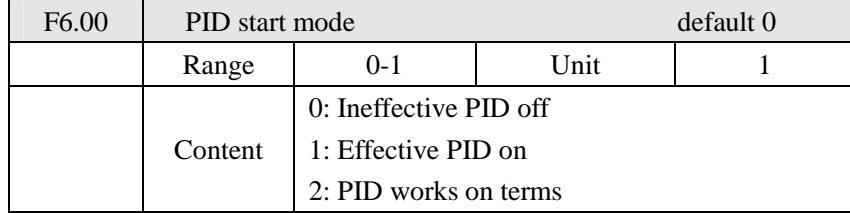

0: Ineffective: PID function will not work.

1: Effective: PID will work without external input terminal.

2: PID work on terms: PID will work, with external terminal PID input

operating is effective status, will turn on PID and start working function.

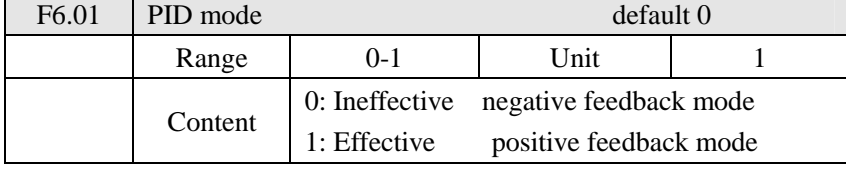

0: Negative feedback mode

If feedback value is bigger than target value, when set  $F6.01 = 0$  to choose negative feedback mode, the controller will decelerate speed. If feedback value is smaller than target value, then it will accelerate speed.

1: Positive feedback mode

Positive feedback mode is contrary to negative feedback mode. If feedback value is bigger than target value, when set  $F6.01 = 1$  to choose positive feedback mode, the controller will accelerate speed. If feedback value is smaller than target value, then it will decelerate speed.

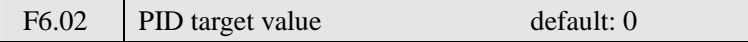

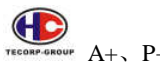

 $A_+$ ,  $P_+$ ,  $H_+$  Series AC Motor Speed Controller

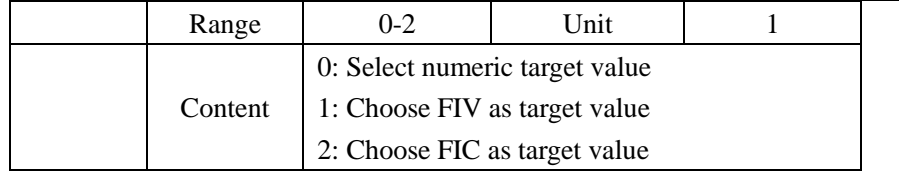

F6.02 is set the source of target value, model A. P. H. can choose three ways. Target value can set by AC motor speed controller, external terminal, voltage, current input, and etc.

0: Select numeric target value.

Target value is to be given by F6.04.

1: Choose FIV as target value.

Target value is given by voltage signal or potentiometer through FIV.

2: Choose FIC as target value.

Target value is given by current signal through FIC.

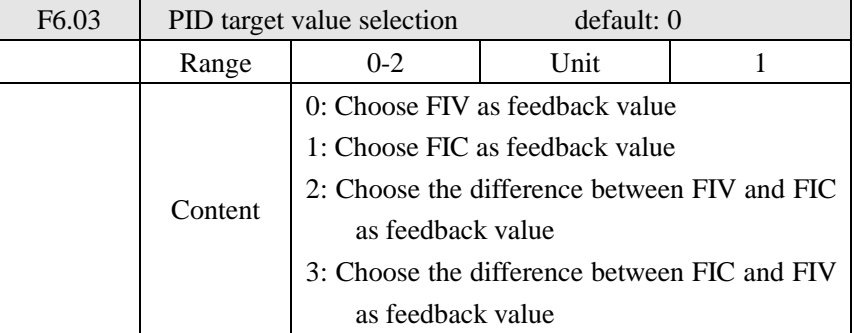

Notes: F6.03 parameter setting: Select PID feedback channel

0: Choose FIV as feedback value

Feedback would be voltage signal

1: Choose FIC as feedback value

Feedback would be current signal

2: Choose the difference between FIV and FIC as feedback value

Choose FOV and FOC as feedback channel

3: Choose the difference between FIC and FIV as feedback value Choose FIC and FIV as feedback channel

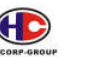

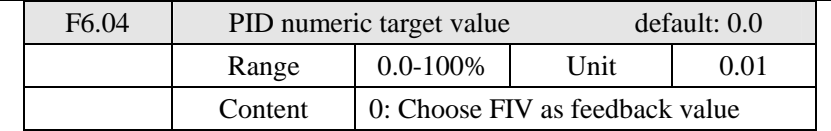

Numerical target value is completely corresponding to analog +10V voltage. PID closed-loop control is used in the process of physical quantity with dull change such as control of pressure, temperature.

Feedback signal is given from temperature transmitter, pressure transmitter. In case of PID control, the channel of feedback signal input is of analog current signal  $4 - 20$ mA or  $0 - 10V$ . There are two channels available for setting. PID closed-loop control is effective in multi-functional input of PID. The diagram of PID control:

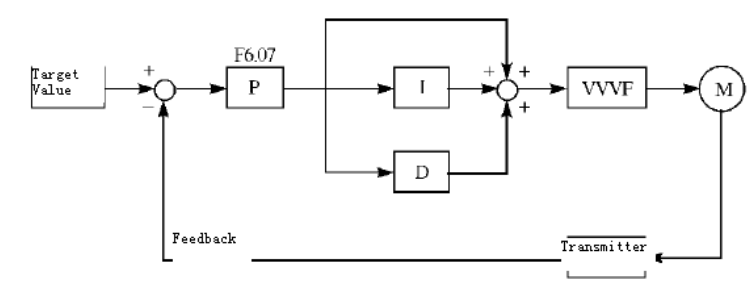

General regulation method for PID control:

(1) Select proper transmitter, whose input specification shall be  $4 - 20$ mA or  $0 - 10V$ .

(2) Set proper target value.

(3) Increase proportionality constant (P), in case of non-oscillating output;

(4) Decrease integration time (Ti), in case of non-oscillating output;

(5) Increase derivative (Td), in case of non-oscillating output;

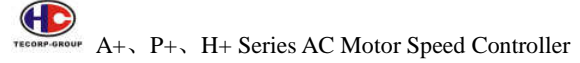

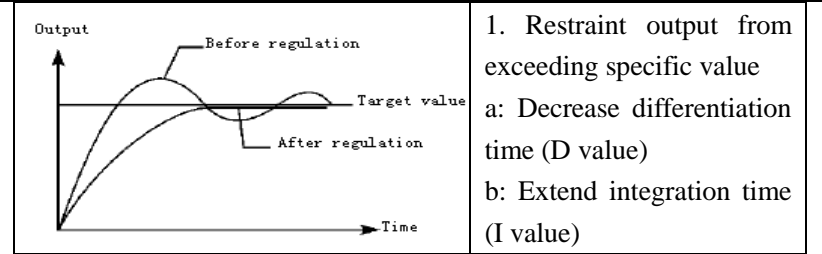

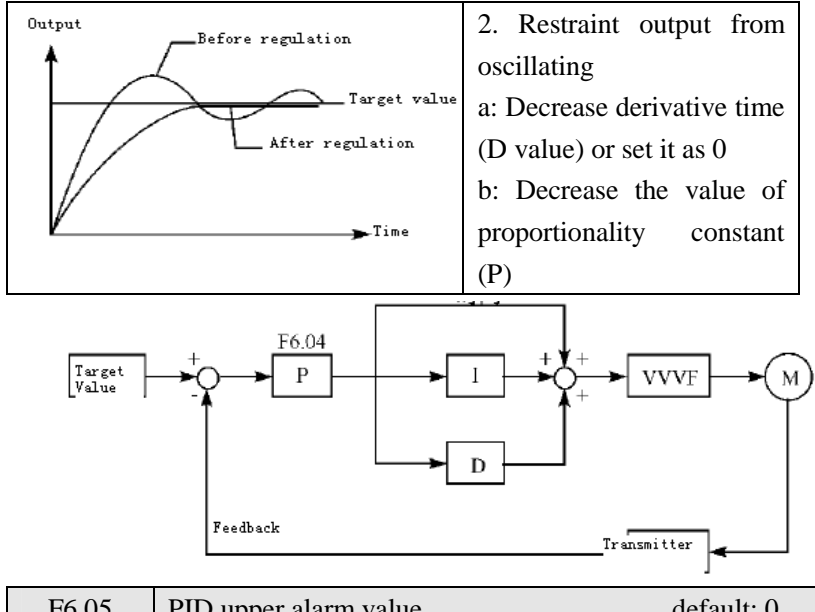

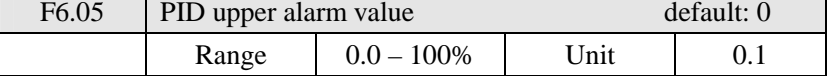

PID upper alarm value is suitable for abnormality alarming. When PID feedback signal value is more than PID upper alarm value, the corresponding multi-functional output will informs user to handle, and AC motor speed controller will not stop as well.

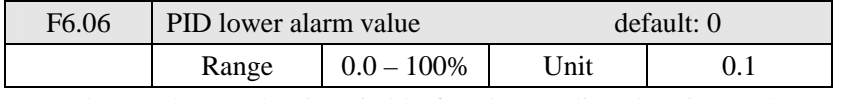

PID lower alarm value is suitable for abnormality alarming. When PID

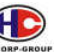

A+、P+、H+ Series AC Motor Speed Controller TREGORP-GRO

feedback value is less than the lower setting value, the corresponding multi-functional output will be for alarming, and will not shut down AC motor speed controller.

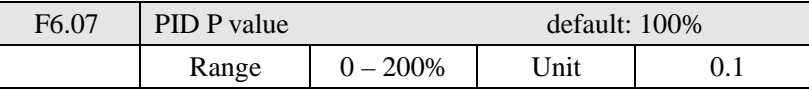

P value (proportionality constant) sets error value gain, which will be for proportional control if the value of I and D is set as 0.

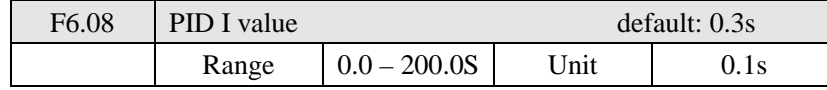

I value (integration time) sets the response speed of action. The more I value is, the slower the response speed is. If I value is set litter, oscillation will happen by rapid response. While I value is set as 0, which indicates shut-down.

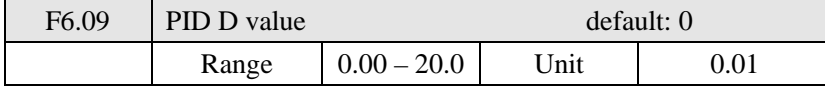

D value (differentiation time) sets the attenuation in PID. The more D value is. The more the attenuation effect is. If D value is set as 0, which indicates shut-down.

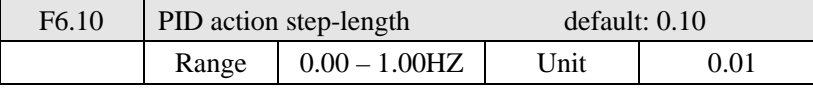

PID is figured out once every 10ms. Frequency increment will be figured out ( $\triangle$ FHz) every time. While frequency increment is more than the value of F6.10 in maximum of frequency increment, F6.10 will work.

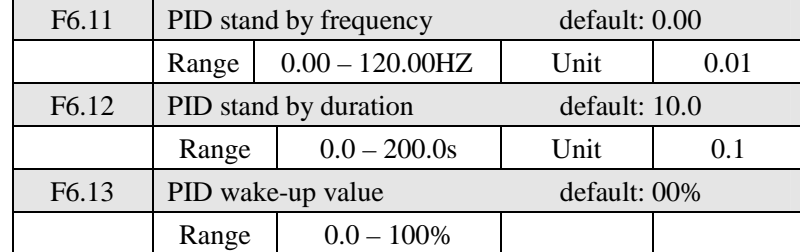

F6.11 PID stand-by frequency.

F6.11 must reach minimum frequency in PID stand-by. When running frequency is less than value of F6.11, PID stand-by duration will begin counting.

F6.12 PID stand-by duration.

When this setting enters into stand-by situation, the controller needs to operate the duration in stand-by frequency. Under such situation when it's running time over F6.12 setting value (stand-by duration), controller will enter stand-by status and stop outputting, turn off PID. But still continually to monitor F6.13 PID feedback status.

F6.13: PID wake-up value.

After controller entered stand-by status, it still monitors PID feedback. But when controller detects that feedback value is lesser than wake-up value (F6.13), PID function will turn on, and the controller starts operating.

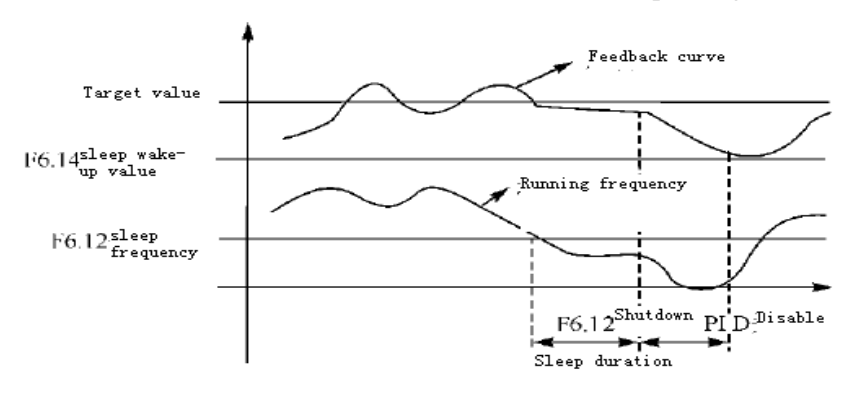

Example: target value is  $60\%$  (0 – 100% is corresponding to 0 – 10V), and wake-up value is 80%, which is actually corresponding to  $0 - 10V$ , then the actual wake-up value is  $60\% \times 80\% = 48\%$  (corresponding to  $0 - 10V$ ).

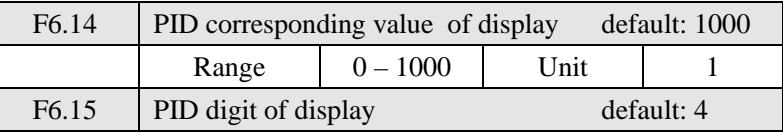

Œ

A+、P+、H+ Series AC Motor Speed Controller TECORP-GRO

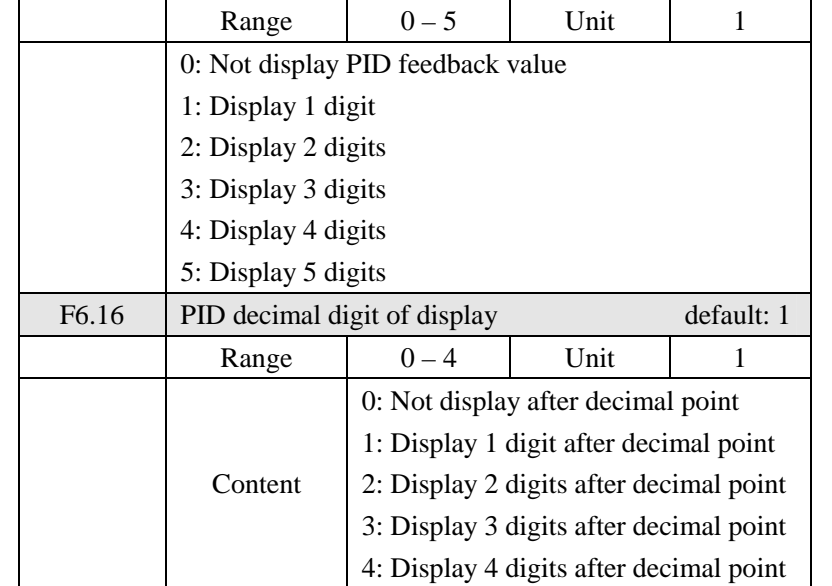

F6.14 sets PID corresponding value of display.

F6.14 setting value is corresponding to  $+10V$  analog voltage.

If F6.14 is set as 200, which indicates full span are 200, corresponding to + 10V voltage.

F6.15 sets PID digit of display

0 indicates not to display feedback value. User may select the digit of display according to actual need.

F6.16 sets PID decimal digit of display.

Example: Four-digit display is required for displaying 1 digit after decimal point, and target value is set as 50%, and PID corresponding value of display is 200.

Then, the display value is  $200 \times 50\% = 100.0$ . The parameter group is convenient for user to monitor.

Parameter: F6.14 = 200; F6.15 = 4; F6.16 = 1.

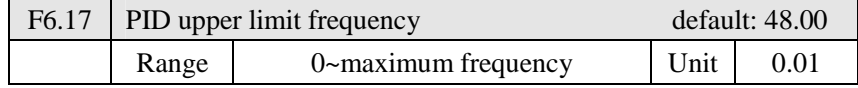

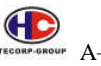

 $A_+$ ,  $P_+$ ,  $H_+$  Series AC Motor Speed Controller

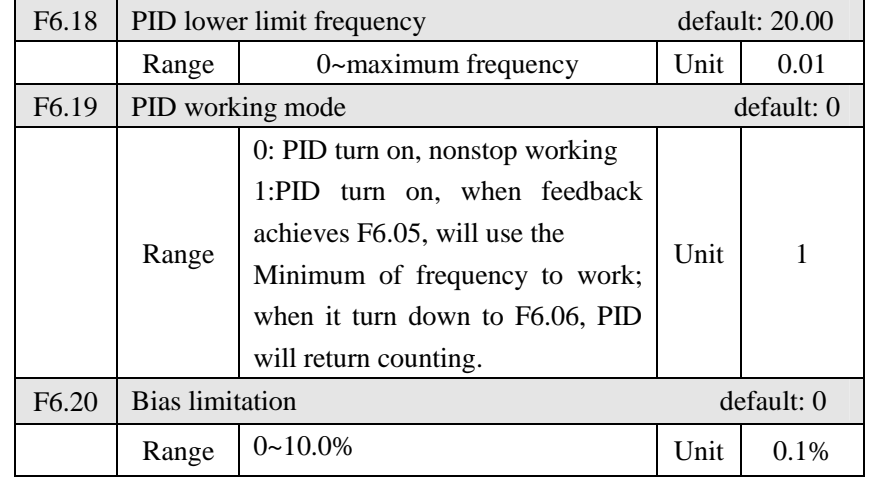

F6.20 parameter instruction:

Limitation of pressure regulation deviation: the maximum deviation of pressure regulating output value in correspondence with sett pressure loop value.

F6.17 PID upper limit frequency

 When turn on PID and the controller running, if output frequency (FOUT) bigger than its parameter F6.17, and its duration more than one minutes. The multi-function output symbol- 29(Constant pressure and water supplying) as 1, represent turn on. If F3.25 set as 29, then the relay terminal YB and YC will take action.

F6.18 PID lower limit frequency

 When turn on PID and the controller running, if output frequency (FOUT) smaller than its parameter F6.18, and its duration more than one minutes. The multi-function output symbol- 29(Constant pressure and water supplying) as 0, represent turn off. If F3.25 set as 29, then the relay terminal YB and YC will not take action.

Application example: application of F6.17、F6.18 can carry out supplying water with constant pressure in single-split type, one is variable frequency, another is industrial frequency. F3.25 set as 29, relay contact  $YB \cdot YC$  control

Œ A+、P+、H+ Series AC Motor Speed Controller TECORP-GROUP

the running of industrial frequency motor.

 Running procedure: when the output frequency of running reach F6.17 and last more than one minute, the relay contact  $YB \cdot YC$  connect, and the industrial frequency motor runs to increase the hydraulic pressure. When controlling output frequency of running low down to F6.18 and last for more than one minute, relay contact  $YB \cdot YC$  disconnected, the industrial frequency motor stops.

F6.17 PID working mode

 To set as 0: When turn on PID, begin to read the target and feedback values and PID counting then will revise running frequency.

 To set as 1: When turn on PID, begin to read the target and feedback value, and PID counting then will revise running frequency. However, when feedback achieves F6.05, PID will not start counting, but will choose minimum of frequency to working. But when it turns down F6.06, PID will start counting again.

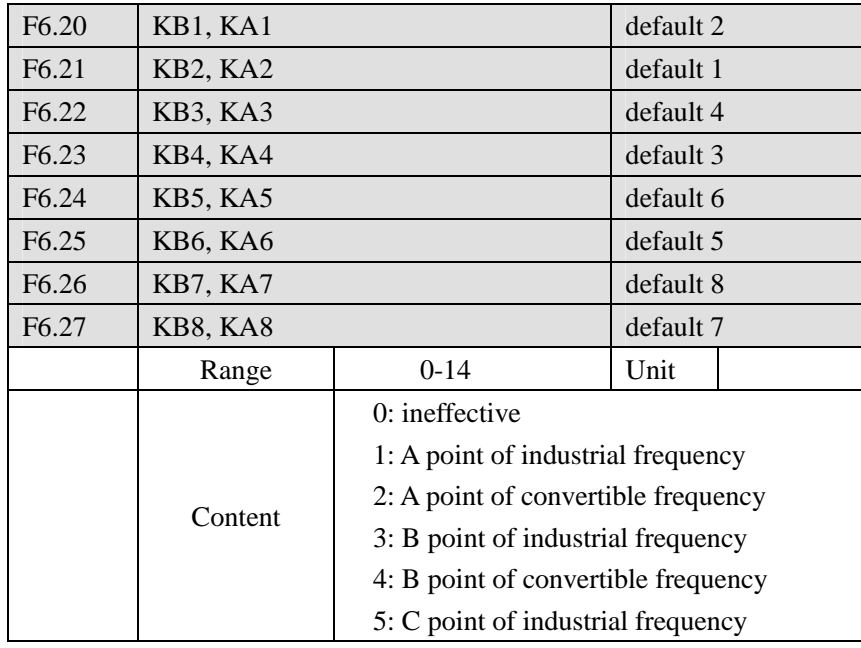

Œ TECORP-GROUP A+, P+, H+ Series AC Motor Speed Controller

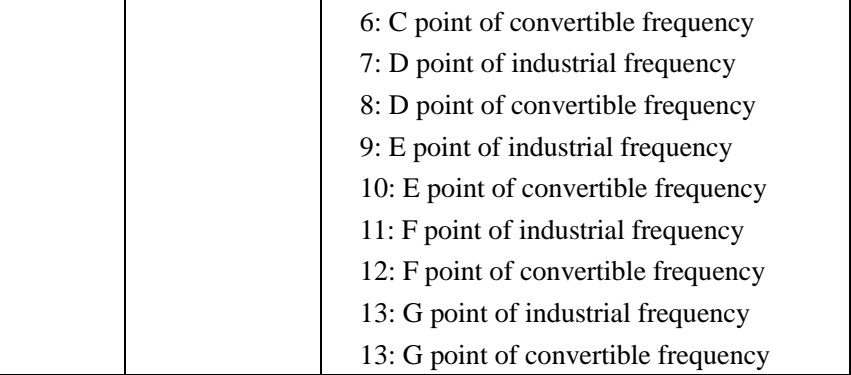

Setting a pump with convertible frequency function needs two control signals (industrial and convertible frequency). And setting a pump with industrial frequency function or with sleep mode needs one control signal of industrial frequency.

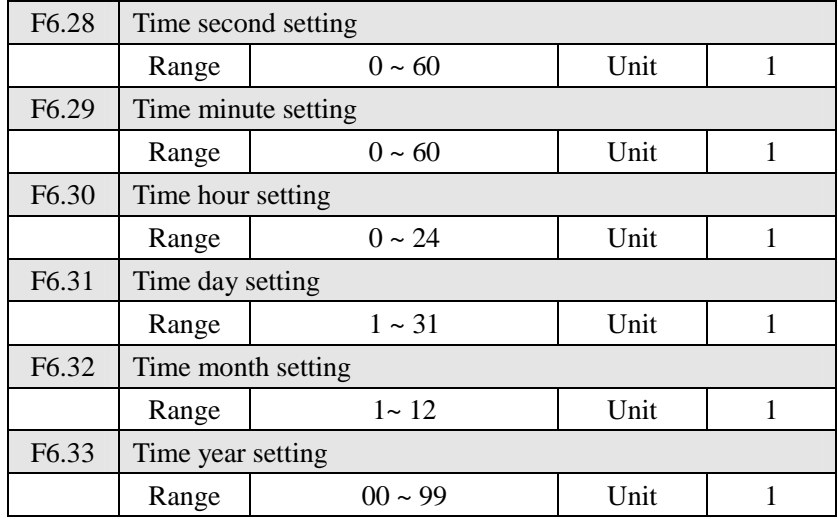

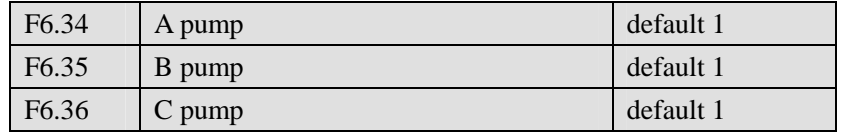

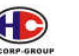

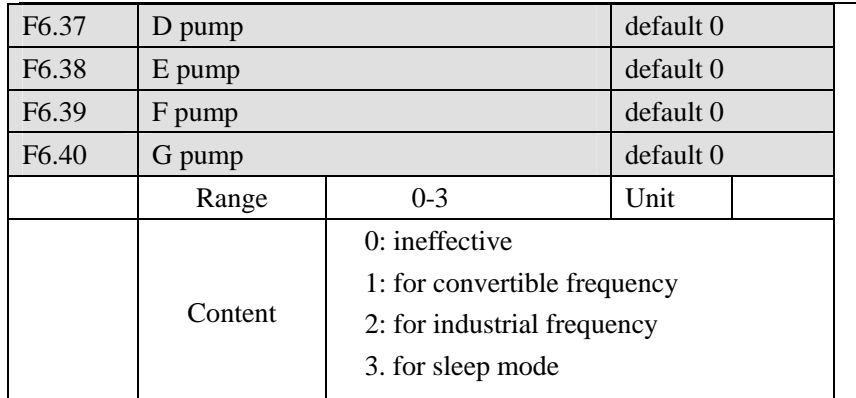

0: the pump is ineffective

A corresponding pump does not work.

1: Convertible frequency pump

Start a corresponding pump. Based on the condition of non-switch another pump, the corresponding pump will adjust variables in a whole constant pressure system. According to actual pressure of the system, the inverter would auto adjust the speed to maintain constant pressure. The pump will switch to industrial frequency running or non-working on the switching condition.

2: Industrial frequency pump

All of the corresponding pump will run industrial frequency mode. The power is supplied from supply network.

## 3: Sleep pump

The corresponding pump will be sleeping on setting condition. According to the sleep pressure and the allowance, the pump will auto get to sleep or wake up.

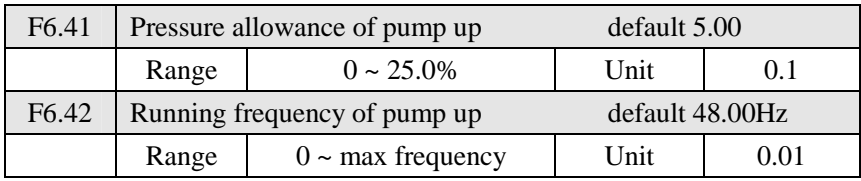

A+、P+、H+ Series AC Motor Speed Controller

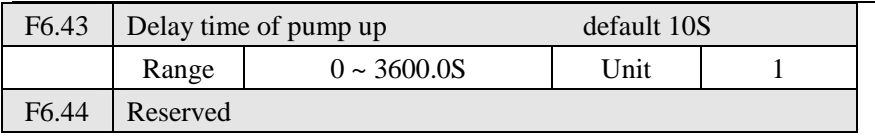

The above parameters are used to setting conditions of pump up.

1: It will carry out pumping up that feedback pressure < pressure setting value – pressure allowance after F6.43 delay time on condition of a convertible frequency pump runs to F6.42.

2: If next one is another convertible frequency pump, the inverter will switch to run in industrial frequency by the time of pull gate (F6.50), then it will start to run next one by conjunction gate (F6.51)

3: If next one is an industrial frequency pump, the inverter will speed down to the time of pump down (F6.46), and then carry out running the PID pressure adjustment.

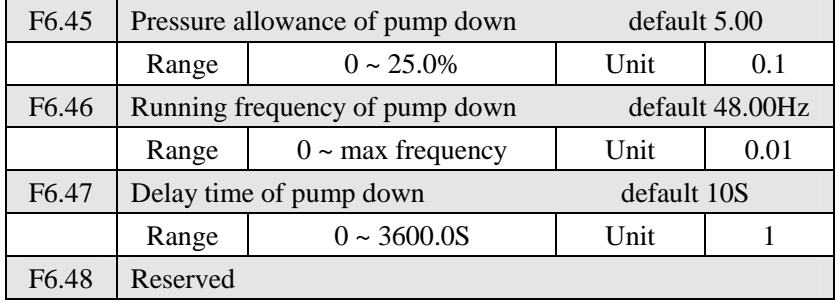

The above parameters are used to setting conditions of pump up.

It will carry out pumping down that feedback pressure > pressure setting value + pressure allowance after F6.47 delay time on condition of a convertible frequency pump runs to F6.46.

Timing cycle: it is regularly changed pump water. Setting F6.43 for 0 will not carry out pumping up. Setting F6.47 for 0 will not carry out pumping down.

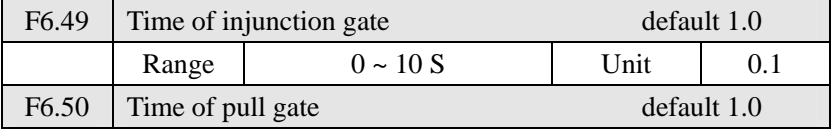

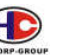

A+、P+、H+ Series AC Motor Speed Controller TECORP-GROU

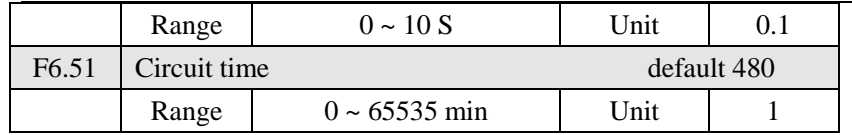

1. Time of injunction gate is from getting the contact close to inverter start time, in order to delay time of starting next one inverter.

2. Time of pull gate is from getting free stop to contact open time.

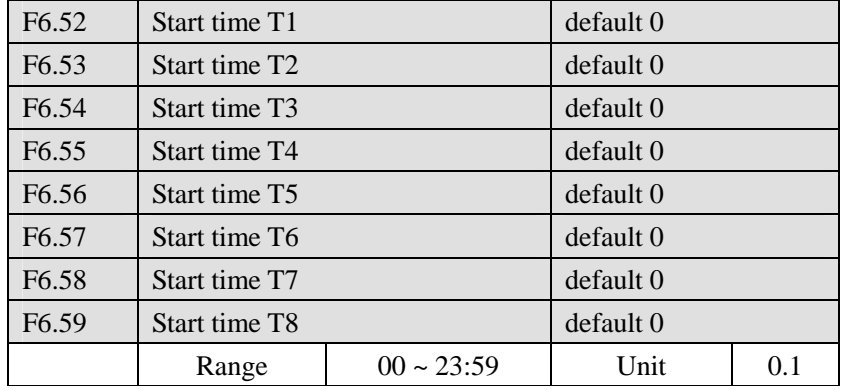

3. Setting circuit time for 0 will be ineffective.

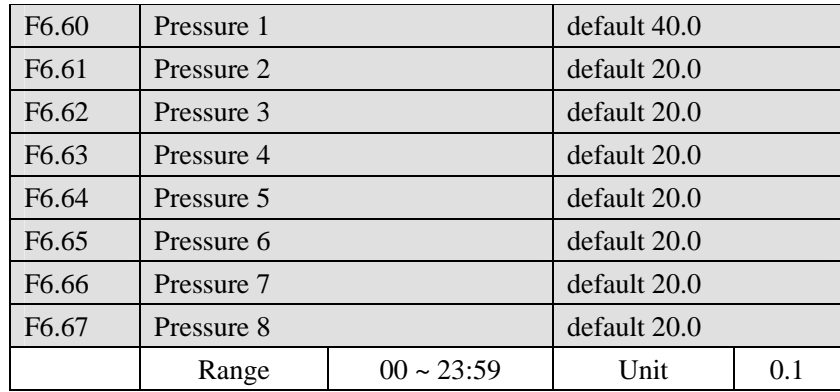

The above parameters are used to time setting of multi-pressure water supply and pressure setting of corresponding time.

Principle of time setting:  $T1 < T2 < T3 < T4 < T5 < T7 < T8$ 

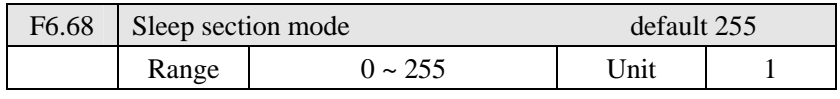

#### 127

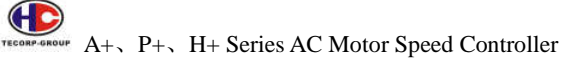

1. It will be ineffective as setting for 0.

2. Select the sleep section during 1 to 8 parts (binary) Multi-section is acceptable.

Setting mode: T8 – T7 – T6 – T5 – T4 – T3 – T2 – T1

| F <sub>6.69</sub> | Sleep pressure allowance |                        | default 5  |     |
|-------------------|--------------------------|------------------------|------------|-----|
|                   | Range                    | $0 \sim 25\%$          | Unit       |     |
| F <sub>6.70</sub> | Sleep continual time     |                        | default 30 |     |
|                   | Range                    | $0 \sim 3600.0S$       | Unit       | 0.1 |
| F <sub>6.71</sub> | Sleep frequency          |                        | default 22 |     |
|                   | Range                    | $0 \sim$ max frequency | Unit       |     |

1. The sleep pump will stop when feedback pressure > setting pressure as it is running.

2. The sleep pump will restart when feedback pressure < setting pressure – F6.69 as it stops.

3. In time section of opening sleep mode, the sleep pump will get sleeping when running frequency is less than F6.71; feedback pressure  $>$  setting pressure – F3.69 ; continual time is more than F6.70.

4. The sleep pump will stop when feedback pressure < setting pressure – F6.69.

**7-8 Communication parameter group**

| F7.00 | Rate of communication data |            | default: 0 |           |  |
|-------|----------------------------|------------|------------|-----------|--|
|       | Range                      | $0 - 3$    | Unit       |           |  |
|       | Content:                   | 0:4800bps  |            | 1:9600bps |  |
|       |                            | 2:19200bps | 3:38400bps |           |  |

F7.0 is used in transferring rate of serial communication. Note: in adopting serial communication, the same transfer rate must be guaranteed for both parties in communication.

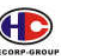

 $\bigoplus$ TECORP-GROUP A+ P+ H+ Series AC Motor Speed Controller

2. Character structure

10 – Bit character box (For ASCII)

Data type: 8N1 For ASCII

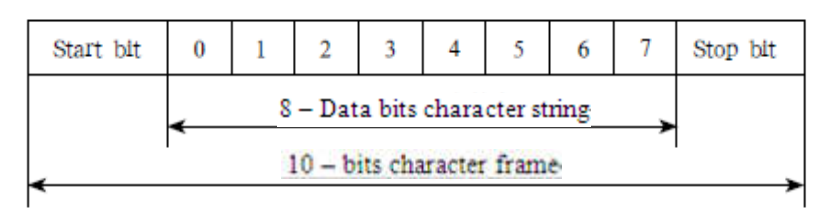

10 – Bit character frame (For RTU)

Data type: 8N1 For RTU

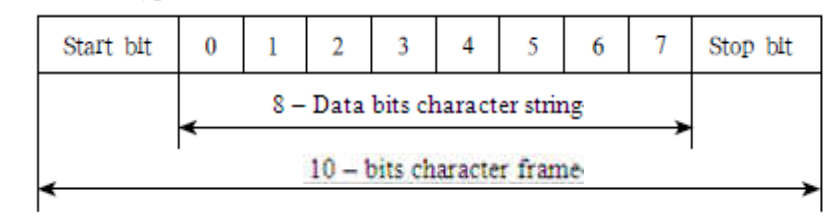

Data type: 8O1 For ASCII

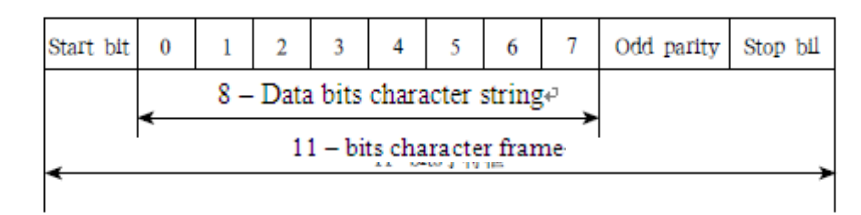

### Data type: 8E1 For ASCII

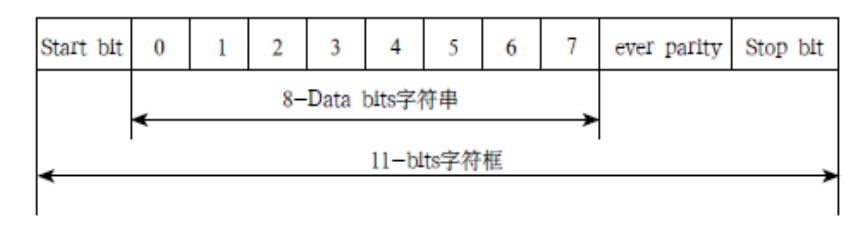

A+、P+、H+ Series AC Motor Speed Controller TREORR-GROU

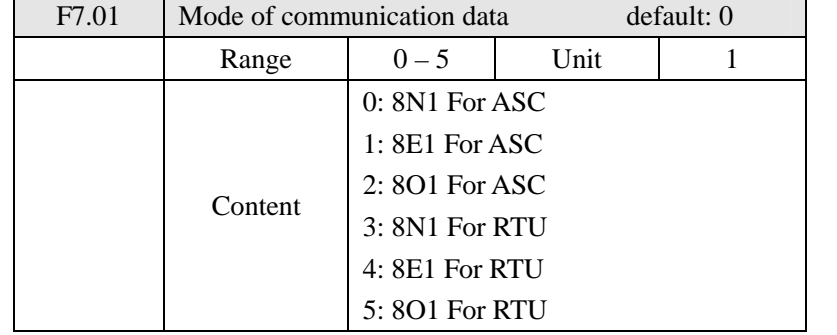

F7.01 sets the format of communication data. Please see related communication specification in detail.

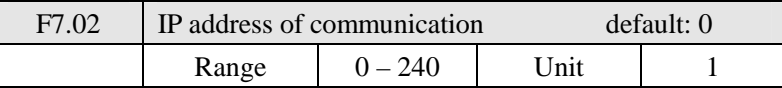

Every AC motor speed controller must have an address, which will be defined by F7.02. Communication control of AC motor speed controller can connect with 240 others.

F7.02 is set as 0, communication function is ineffective.

# **A+ Series MODBUS communication agreement**

Communication agreement is with MOBUS ASCII (American standard code for information interchange) mode: Every byte consists of 2 ASCII characters. For example: The expression of the numerical value of 54Hex ASCII is that "54" consists of "5" (35Hex) and 4(34 Hex).

## 1. Definition of coding

Communication agreement belongs to hexadecimal system, of which each character represents the following information.

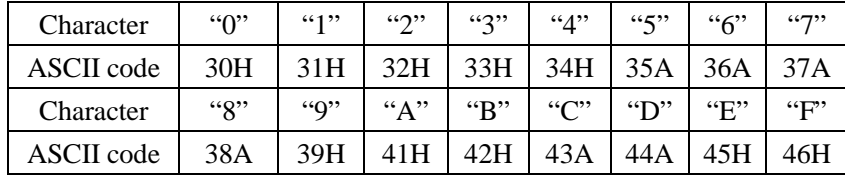

 $\bigoplus$ A+、P+、H+ Series AC Motor Speed Controller TECORP-GROUP

### Data type: 8O1 For RTU

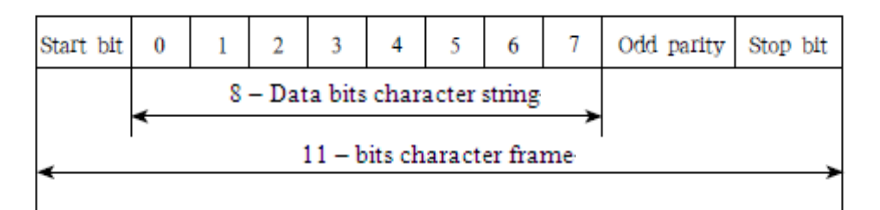

Data type: 8E1 For RTU

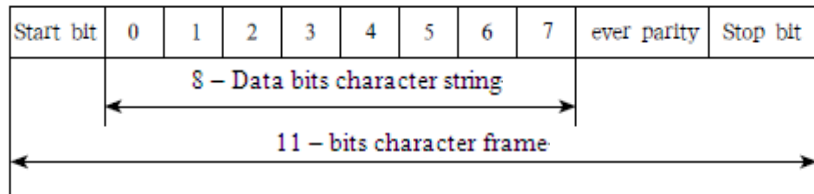

3. Structure of communication data

Data format frame

ASCII mode:

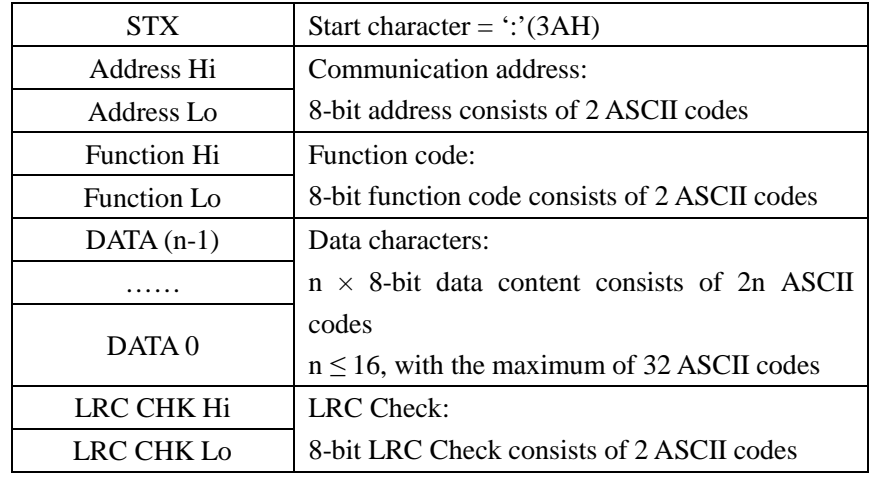

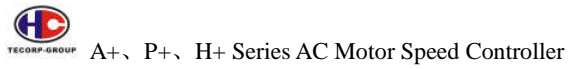

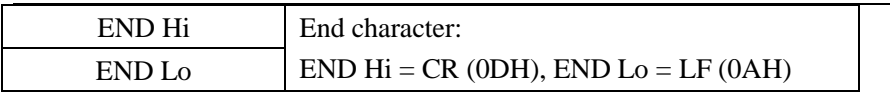

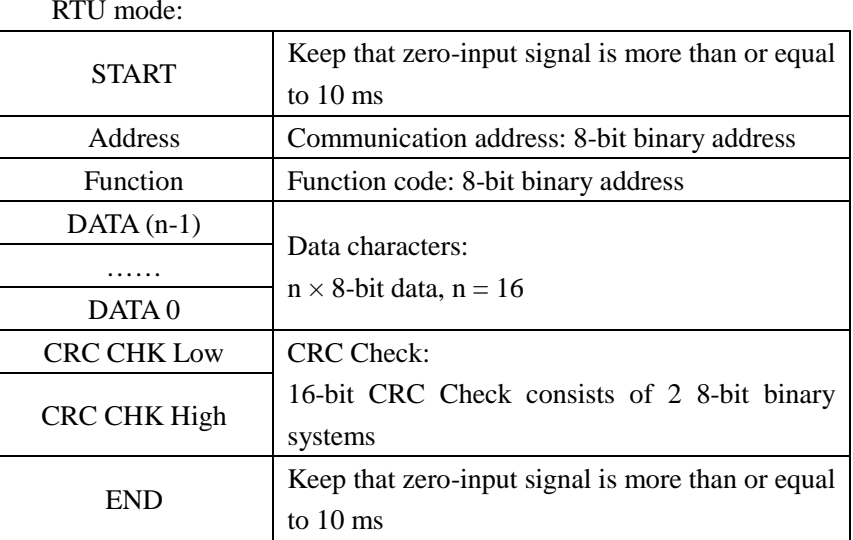

Communication Address

00H: All driver Broadcasts

01H: For AC motor speed controller with 01st address

0FH: For AC motor speed controller with 15th address

10H: For AC motor speed controller with 16th address, by analogy, the maximum can reach 240.

Function code and Data Characters

03H: Read out content of temporary storage

06H: Write a WORD into temporary storage. Function code 03H: Read out content of temporary storage.

For example: For driver address 01H, read out the data characters in 2 successive temporary storages as follows: Initial temporary storage address is 2102H

### ASCII mode:

string: string:

Format of enquiry message character Format of response message character

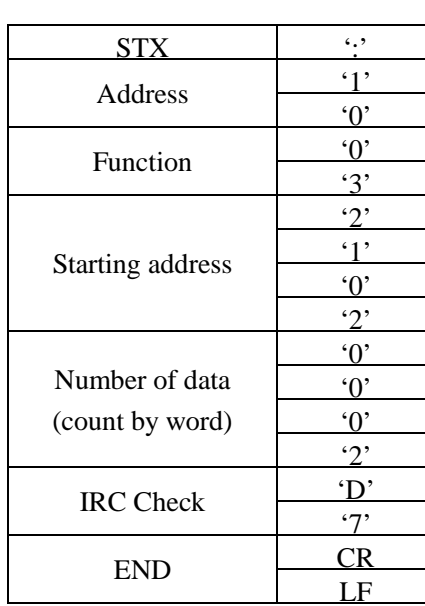

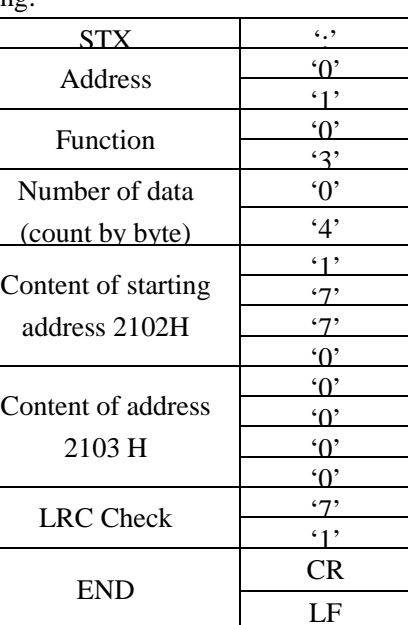

RTU mode:

Format of enquiry message:

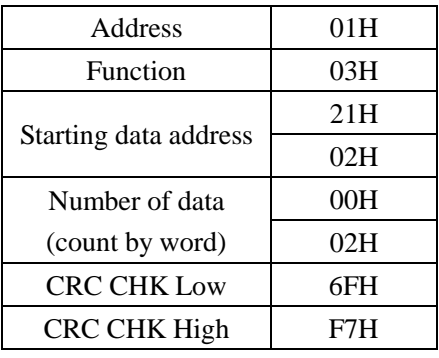

Format of response message:

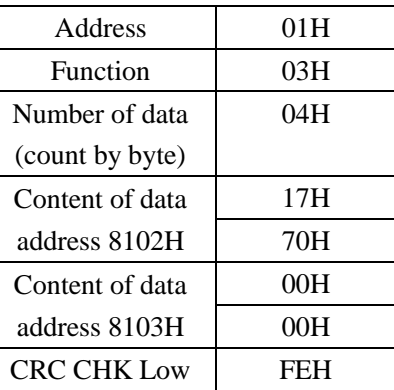

A+、P+、H+ Series AC Motor Speed Controller

CRC CHK High5CH

Function code 06H: Write a WORD into temporary storage.

For example: For driver address 01H, write 6000 (1770H) into the internal parameter 0100H of driver.

ASCII mode:

Format of enquiry message character Format string: of response message character string:

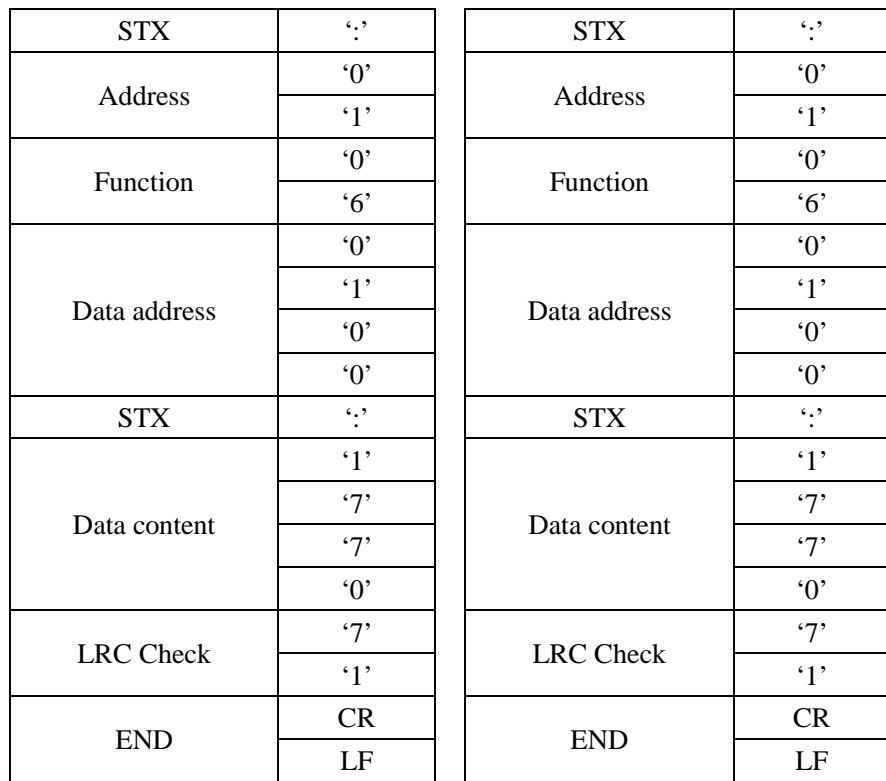

RTU mode:

Format of enquiry message: Format of response message:

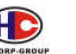

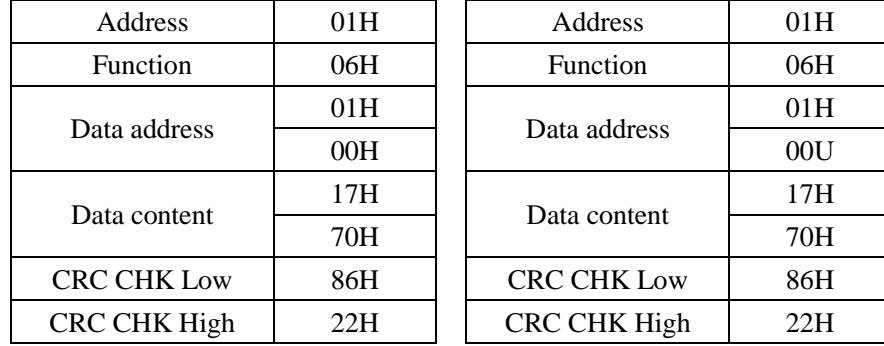

# **LRC Check of ASCII mode**

 LRC Check is the value added from Address to Data Content. For example, the LRC Check of the above 3.3.1 inquires message:  $01H + 03H +$  $21H + 02H + 00H + 02H = 29H$ , then the complement of 2 (D7H) is taken.

## **CRC Check of RTU mode**

CRC Check is from Address to Data content, and its running rule is as follows:

Step 1: Make 16-bit temporary storage (CRC temporary storage) = FFFFH.

Step 2: Exclusive OR first 8-bit byte message instruction and low 16-bit CRC temporary storage: Perform Exclusive OR, and store the result into CRC temporary storage.

Step 3: Shift right CRC temporary storage and fill 0 into high bit position.

Step 4: Check right shift value. If being 0, store the new value for step 3 into CRC temporary storage. Otherwise in case of Exclusive OR A001H and CRC temporary storage will store the result into CRC temporary.

Step 5: Repeat Step 3  $\sim$  Step 4, and operate completely for 8-bit.

Step 6: Repeat Step 2  $\sim$  Step 5, and take the message instruction for next 8-bit until all message instructions are operated completely. Finally, the value gotten of CRC temporary storage is CRC Check. CRC Check must be placed into the check mode of message instruction interchangeably.

The following is the example of CRC Check running written in C

Œ TECORP-GROUP A+、P+、H+ Series AC Motor Speed Controller

language:

unsigned char \* data ←//Message instruction pointer unsigned char length  $\leftarrow$ //Length of message instruction unsigned int crc chk (unsigned char<sup>+</sup> data, unsigned char length)  $int i:$ unsigned int reg\_crc =  $0X$ ffff; while (length  $-$  -) { reg\_crc<sup> $\wedge$ </sup> =  $*$  data + +; for( $j = 0$ ; $j < 8$ ; $j + +$ ){ if(reg\_crc & 0x01) { /\* LSB(b0) = 1 \*/ reg\_crc =  $(\text{reg\_crc} > 1)$  ^0Xa001;  $\left\{$  else $\left\{$ reg crc = reg crc > > 1; //Finally feedback the value of CRC [1] return reg\_crc;

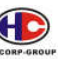

### **7 –9 Parameters for Advanced Application**

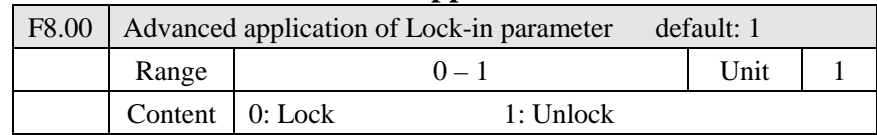

Set F8.00, Advanced application of Lock-in parameter avoids

misoperating, which may result in negative consequences.

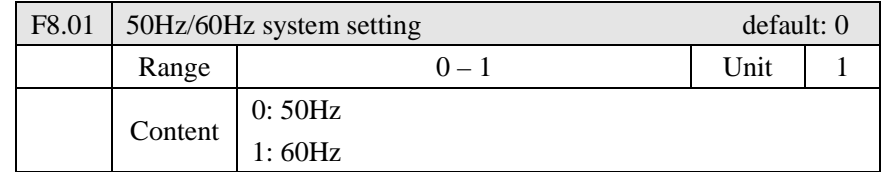

50Hz/60Hz system can be set by the parameter according the condition of electric network.

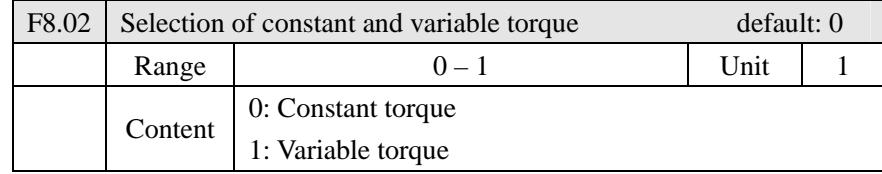

F8.02 can work switch constant torque, or variable torque, which is suitable for different loads, protection level and related parameter.

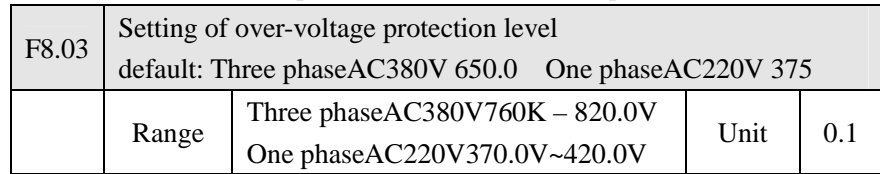

F8.03 sets over-voltage protection level. AC motor speed controller tends to meet over-voltage protection in low electric network. For the above situation, the protection level may be adjusted down to guarantee normal running of AC motor speed controller.

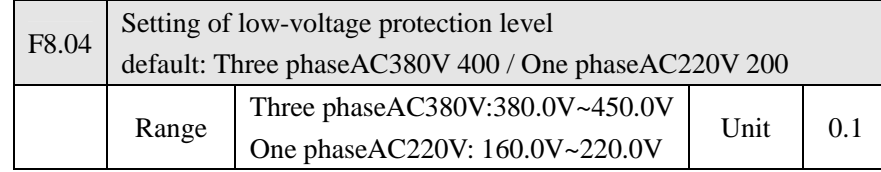

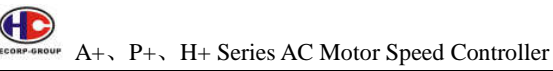

F8.04 sets voltage protection level. AC motor speed controller tends to meet low-voltage protection in low electric network. Thus the value of F8.04 may be adjusted down to guarantee normal running of AC motor speed controller.

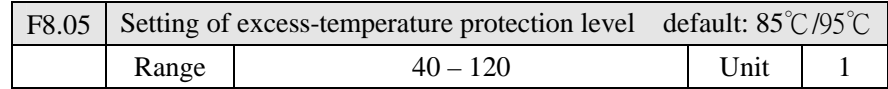

F8.05 sets the excess-temperature protection level of AC motor speed controller. In high temperature environment, the protection level may be adjusted up to normal running of AC motor speed controller. However, much higher setting will cause damage. The only solution is to increase effect of heat elimination for the goal of cooling-down.

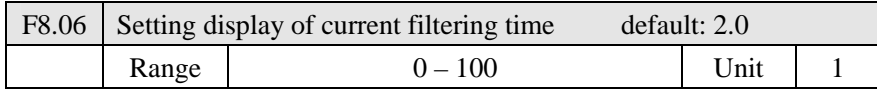

This parameter setting is related to the stabilization of current display, please do not modify in general situation. If the setting is much lower, current display will fluctuate.

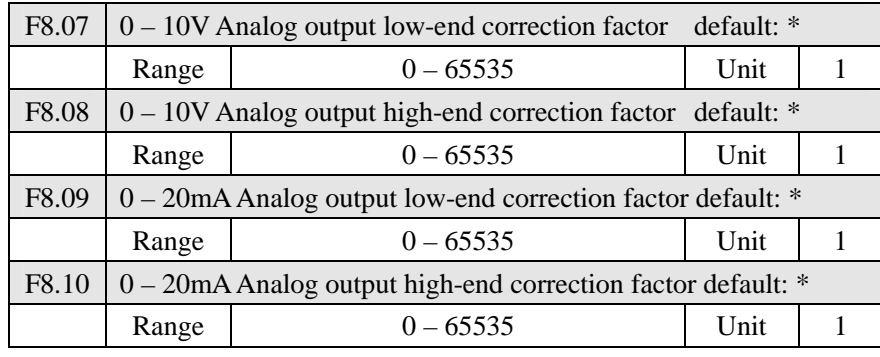

The above parameters are default settings. Thus shall not be corrected, otherwise it will cause abnormal running of AC motor speed controller.

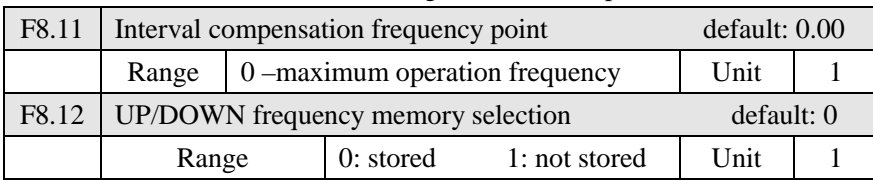

- F8.11 forward/reverse operation compensation frequency point The running frequency is lower than the set-up value, which will increase the forward/reverse operation compensation. The suggestion for the set-up value is above 10.00Hz.
- F8.12 UP/DOWN frequency memory selection When choosing "UP/DOWN" to set up the frequency, the parameter is set as 0, and the frequency remain the same after stopping. The parameter is set as 1, and the frequency become 0 after stopping.

# **Chapter 8 Maintenance, Fault Diagnosis and**

# **Countermeasure**

Please keep regular maintenance of AC motor speed controller for normal condition.

# **8-1 Daily checking items**

(1) Sound and vibration in motor.

(2) Heat on motor.

(3) Completion of power supply wire and machine electrical wire.

(4) Completion of wire and connection of terminal wire.

(5) Cleanliness inside AC motor speed controller.

(6) Fan of AC motor speed controller.

(7) Air temperature and humidity of installation.

(8) Cleanliness on radiator.

(9) AC motor speed controller output electric current and displayed current.

(10) Sound or vibrating in running.

# **8-2 Maintenance and checking notice**

(1) When maintaining, please make sure the power supply is off.

(2) Cutting off the power supply, wait for internal high pressure instructive light goes off, then check and maintain.

(3) In the process of checking and maintenance, not to leave screws and other fittings in AC motor speed controller.

(4) Please keep AC motor speed controller clean and dry.

(5) In checking and mending, please not to mismatch the wires, otherwise it will lead AC motor speed controller not to work or break down.

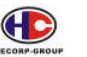

A+、P+、H+ Series AC Motor Speed Controller TREORP-GRO

### **8-3 Regular checking items**

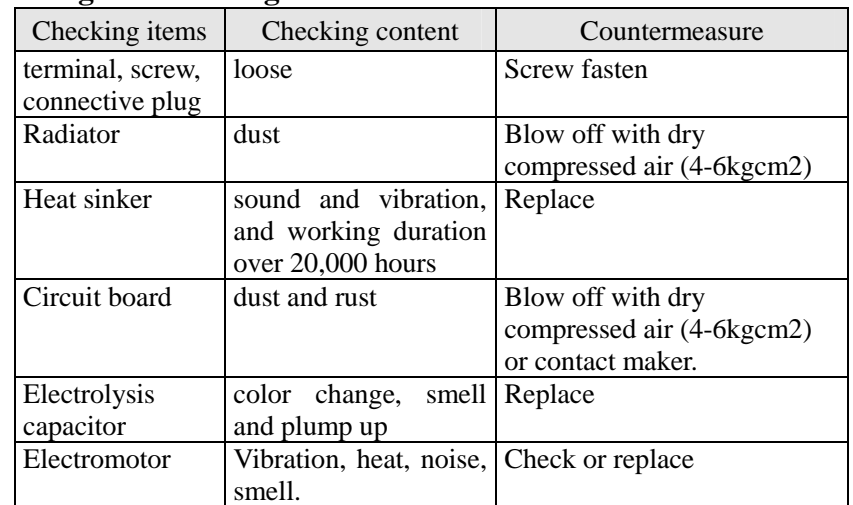

## **8-4 Regular Replacement**

AC motor speed controller is made up by many parts, in accordance with condition, some of which need maintenance for normal running of AC motor speed controller. To keep AC motor speed controller working normally in a long term, some fittings need to be replaced regularly according to their life. Replace time for your reference is as follow:

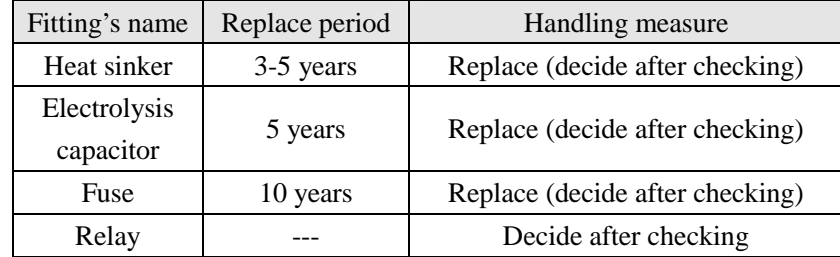

The hereinbefore fittings' replace circle is reckoned in the following environment:

(1)Annual average surrounding temperature is 30℃. There is no corrosive

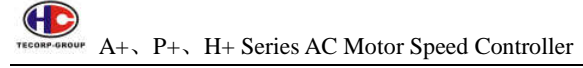

gas, flammable gas, oil fog, dust, drips, or etc;

- (2)The load factor is below 80%;
- (3)The average working time is below 12 hours.

### **8-5 Protective Information, Fault Diagnosis and Remove.**

AC motor speed controller has complete protective functions, such as over voltage, over currency, over load, over heat, short circuit to the ground, short circuit and etc. When AC motor speed controller gets error, there must be some reasons, please find out the reason and remove the error. Restart after dealing with the error. If there are other questions, please contact us in time.

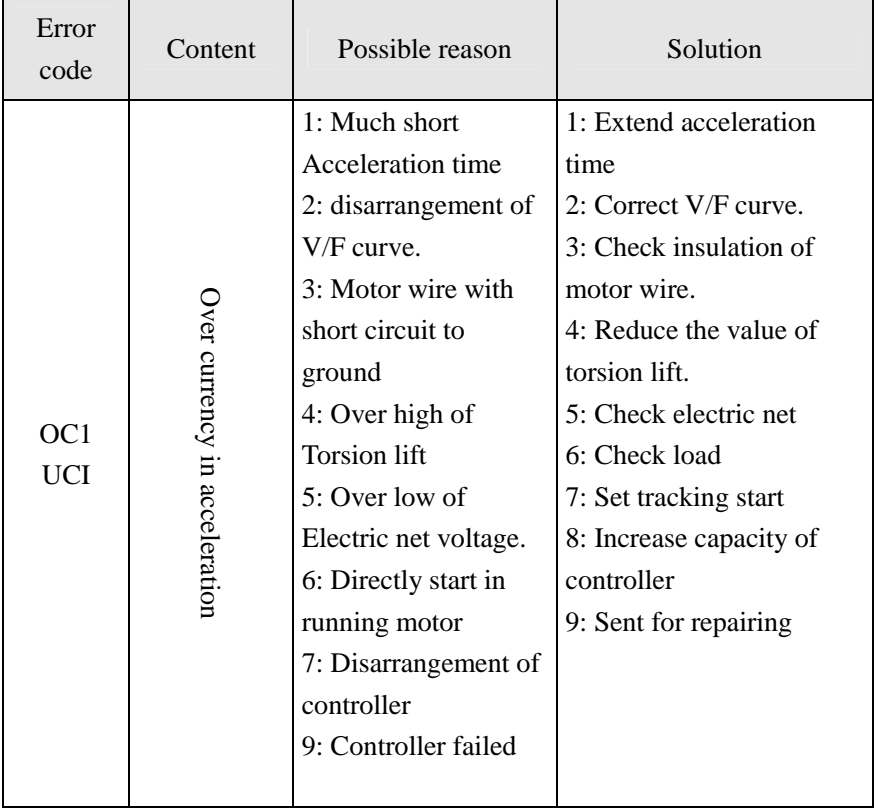

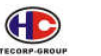

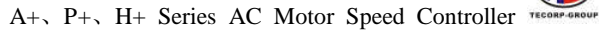

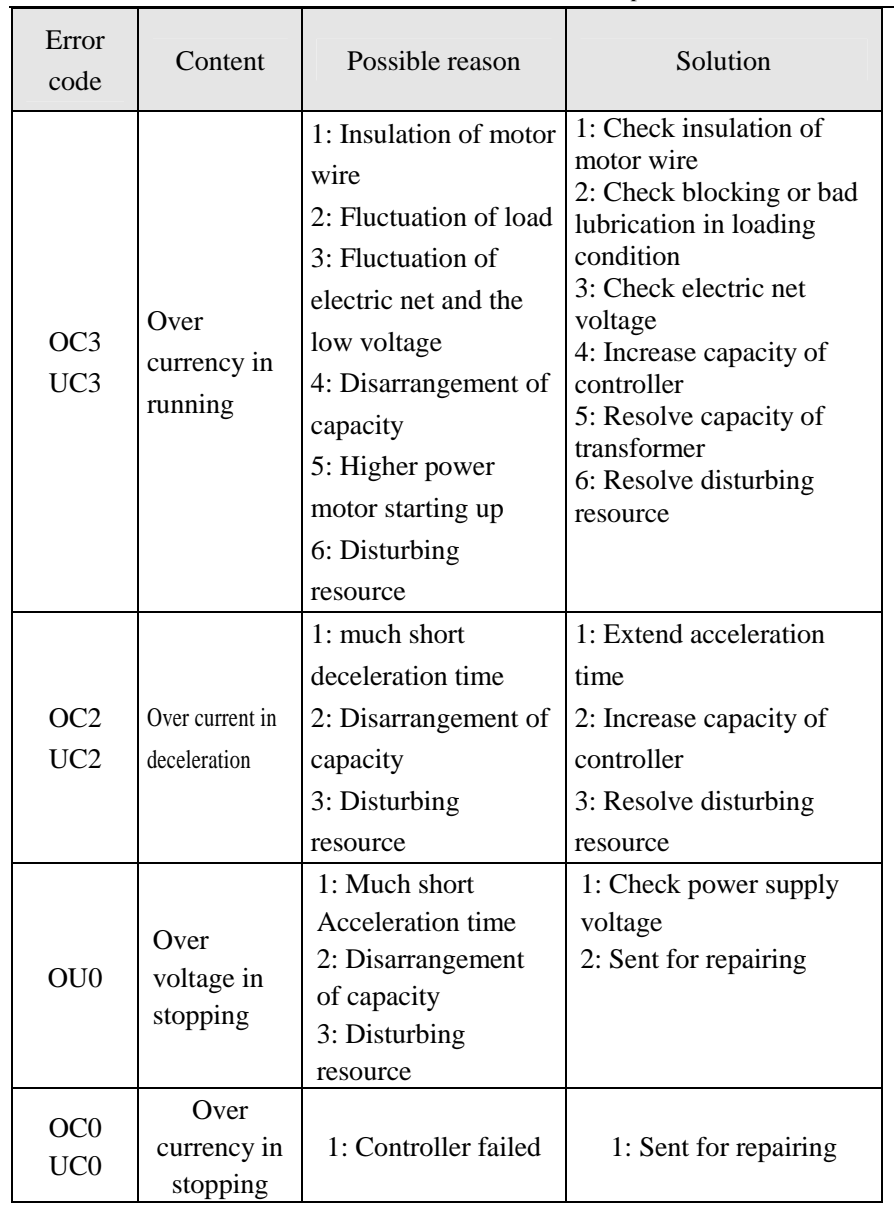

┰

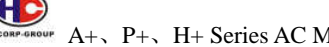

A+、P+、H+ Series AC Motor Speed Controller

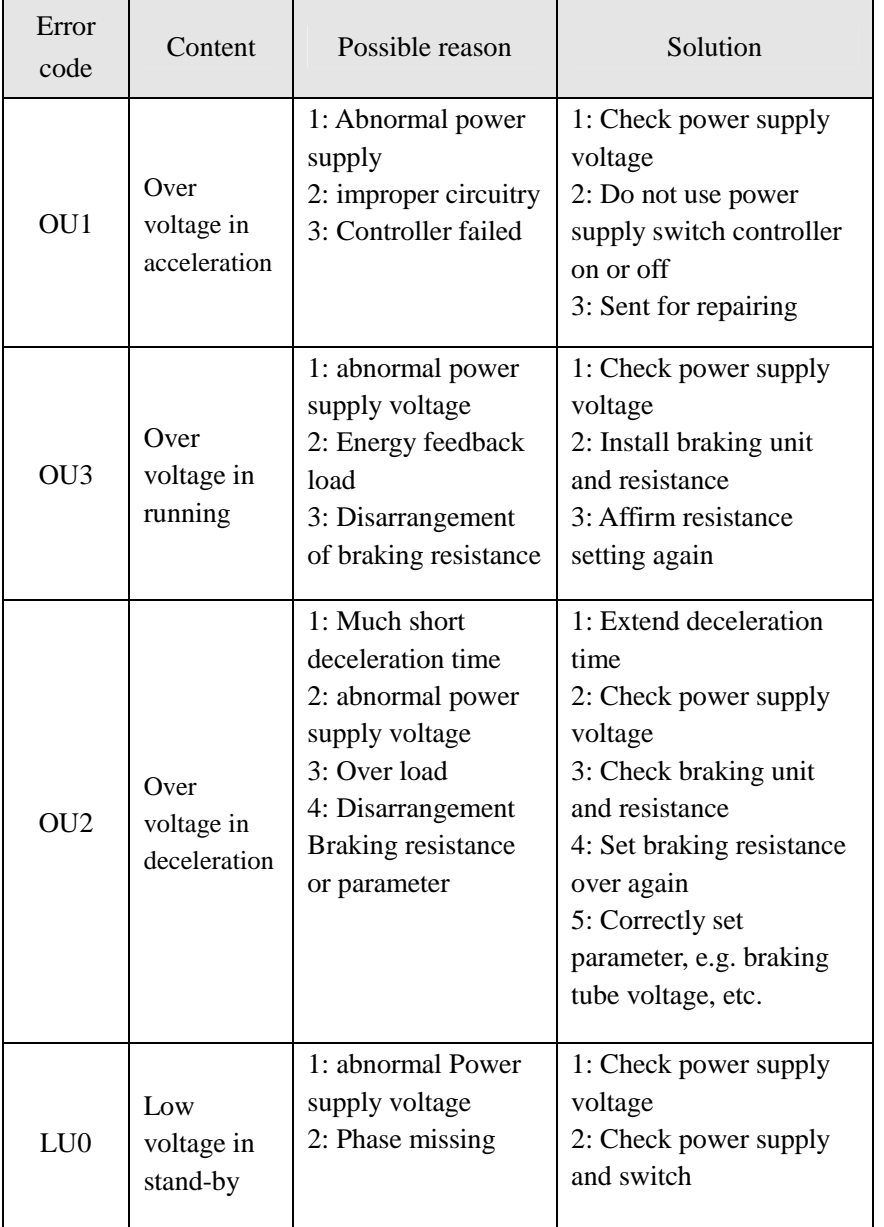
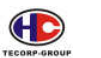

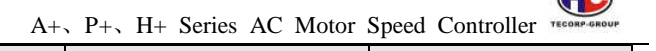

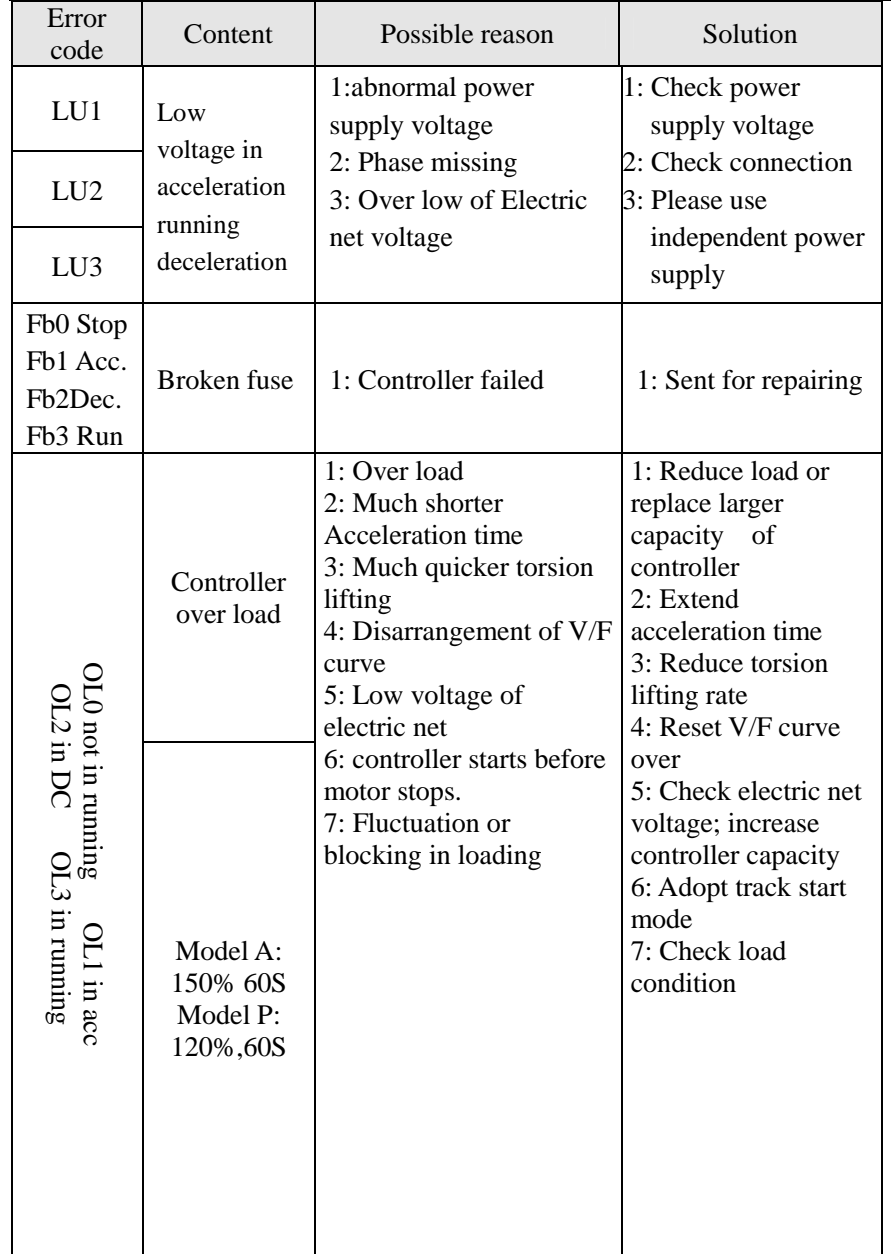

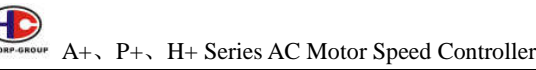

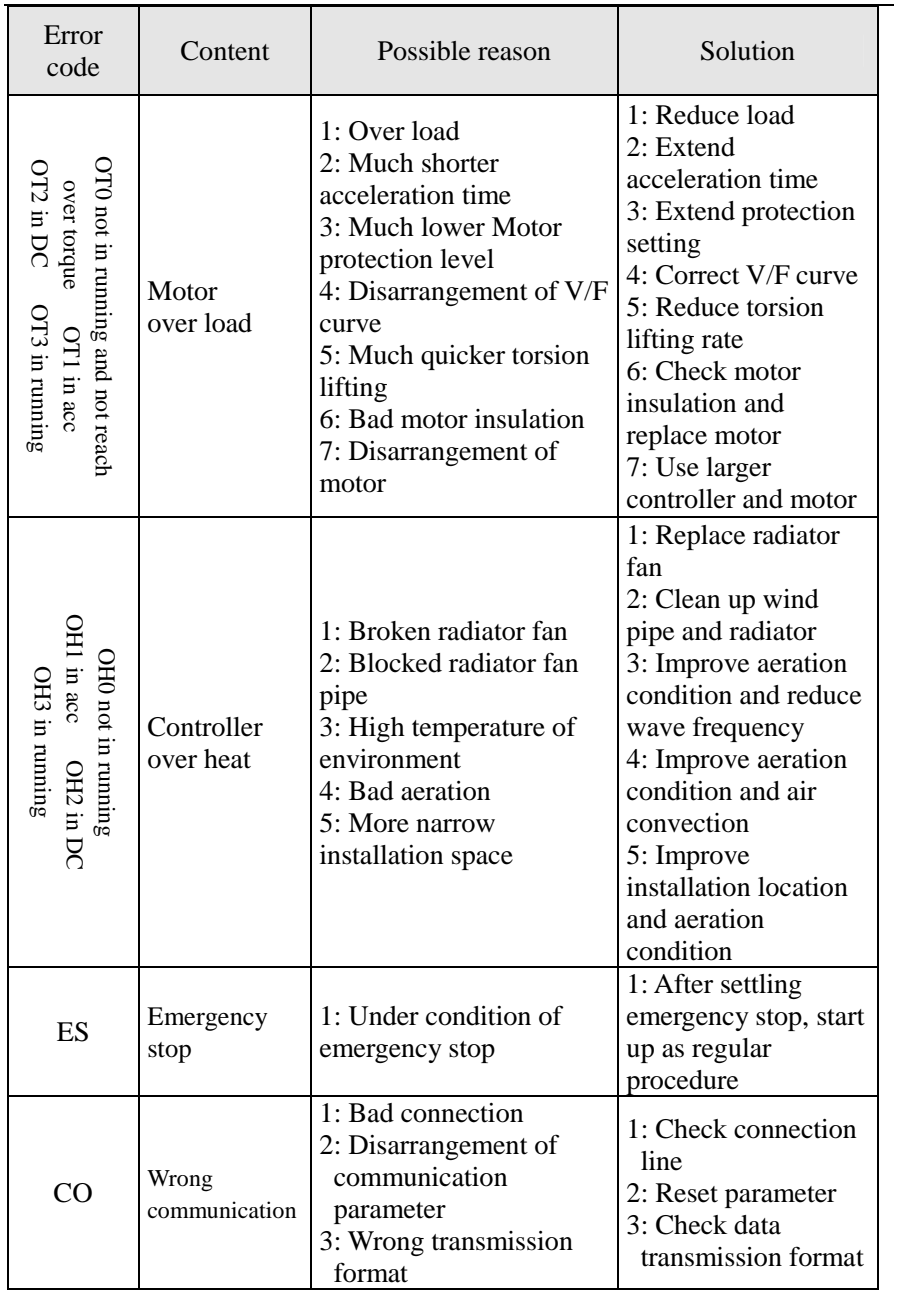

(IC)

A+、P+、H+ Series AC Motor Speed Controller TECORP-GR

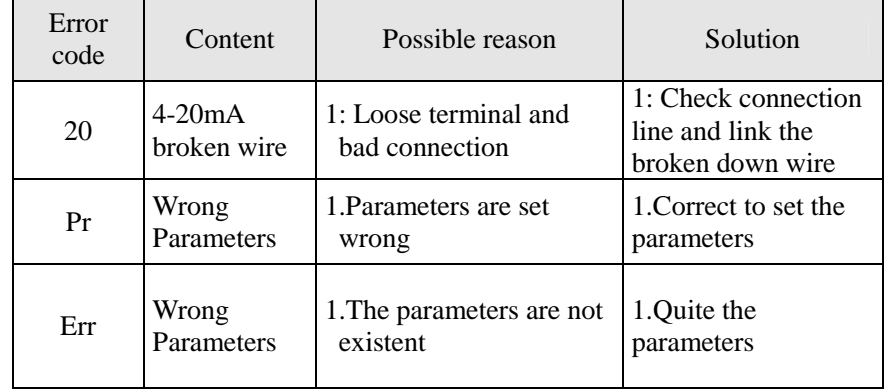

#### **8-6 Remove Regular Error**

(1)Parameter cannot be set

Reason and solution:

A: Lock the parameter, and set F1.18 for 0, and then set other parameters.

B: Running machine communicates abnormally. Reinstall running machine and check whether the connection line is broken down.

C: Machine is running, and parameter cannot be set. Please stop the machine and set.

Press "run" (external control) but the motor does not run

(2)Reason and solution:

A: Wrong running mode, please check if F1.02 is set for 1.

B: Frequency order is not given or the frequency is below the start frequency.

C: Peripheral connection mistake, please check peripheral connection.

D: The definition of AC motor speed controller input terminal is wrong, and not match peripheral connection. Check 3.15-F3.22 parameter.

E: Start button is fault and controlling wire is broken. Check control wire and button.

F: AC motor speed controller is in protection and is not reset. Please reset and restart.

Œ TECORP-GROUP A+, P+, H+ Series AC Motor Speed Controller

G: Motor connection is not connected or phase missed. Check motor connection.

H: Motor is fault. Please check if the motor is broken down.

I: AC motor speed controller is fault. Please check the mistake of AC motor speed controller.

(3)Motor over heat

Reason and solution:

A: Higher temperature of environment. Please improve the condition and aeration, and reduce temperature.

B: Much heavier load. The actual load is over the motor rating torsion. Enlarge the motor capacity.

C: The insulation of motor declines. Replace the motor.

D: The distance between AC motor speed controller and motor is too long. Please reduce the distance and install anti-alternating current machine.

E: Voltage resistance between motor phases is not sufficient. AC motor speed controller will generate impact voltage between motor loops in switching. The maximal impact voltage will reach 3 times more than input voltage. Recommend using specialized motor.

F: When the running motor in a low speed to change the deceleration rate, motor will run in a high speed.

(4) Machine vibration or abnormal sound

Reason and solution:

A: Blocking or bad lubrication of the machine. Please check machine load.

B: The machine has a sympathetic vibration phenomenon. Adjust the carrier wave, change deceleration rate, avoid sympathetic vibration frequency, and install shock absorption level up.

(5)The motor does not allow reverse.

Reason and solution:

A: Reverse is forbidden. Release the forbiddance.

(6)Motor allows reverse.

Reason and solution:

A: Exchange both of three terminals U, V, W. on AC motor speed controller output

B: Reverse the running controlling signal. If the original signal is positive, set it negative.

(7)AC motor speed controller starts up and disturbs other settings

Reason and solution

Reason: AC motor speed controller disturbing

Solution:

A: Reduce carrier frequency

B: Install filter on supply input terminal of AC motor speed controller power

C: Install filter on power supply output terminal of AC motor speed controller

D: Correct grounding from motor and AC motor speed controller

E: Separate main circuit connection and other signal connection

F: Adopt control connection with shield connection. Cable should be covered metal tube

G: The terminals of connection input and output should be installed magnetic loop

#### **8-7 Disturbance solution**

The regular disturbance includes two kinds: one is AC motor speed controller disturbs other equipments and instrument, which refers to 8-6; the other is AC motor speed controller is disturbed and make controller take wrong action.

Bringing disturbance must be disturbing resource and channel. The disturbing channel of AC motor speed controller is as the same as other electromagnetic disturbing channel, mainly referred to electromagnetic radiation, transmission, inductance coupling.

(1)Electromagnetic radiation

Generate electromagnetic radiation to the surrounding electron and

GD TECORP-GROUP A+、P+、H+ Series AC Motor Speed Controller

electronic equipment. The shield can be one of the solutions.

(2)Transmission

Generate electromagnetic noise to directly driving motor and transmit disturbance to power supply, and transmit it to other device through electronic net. Filter wave may solve the problems.

(3)Inductance coupling

Generate inductance coupling to other connections

The concrete solution for disturbance

(1)Insulation

Separate disturbing resource from those easily affected parts. Electric welding machine is a strong disturbing resource. Description of AC motor speed controller says that the electric welding machine and AC motor speed controller cannot share the same power supply.

(2)Wave filter

The filter is installed for restraining the disturbing signal to be transmitted from AC motor speed controller to power supply and motor through power supply wire transmission. The solution is to add filter, reactor or magnetic loop at the input and output ends.

#### (3)Shield

AC motor speed controller adopts iron casing shield not to let electromagnetic disturbance leak. The output wire adopts iron tube shield; control wire adopts shield wire; power supply wire is separated from control wire, etc.

#### (4)Grounding

Good grounding may significantly prevent the break of external disturbance, restrain internal coupling and raise the system capability of anti-disturbance.

The following illustration is AC motor speed controller transmission system countermeasure of anti-disturbance:

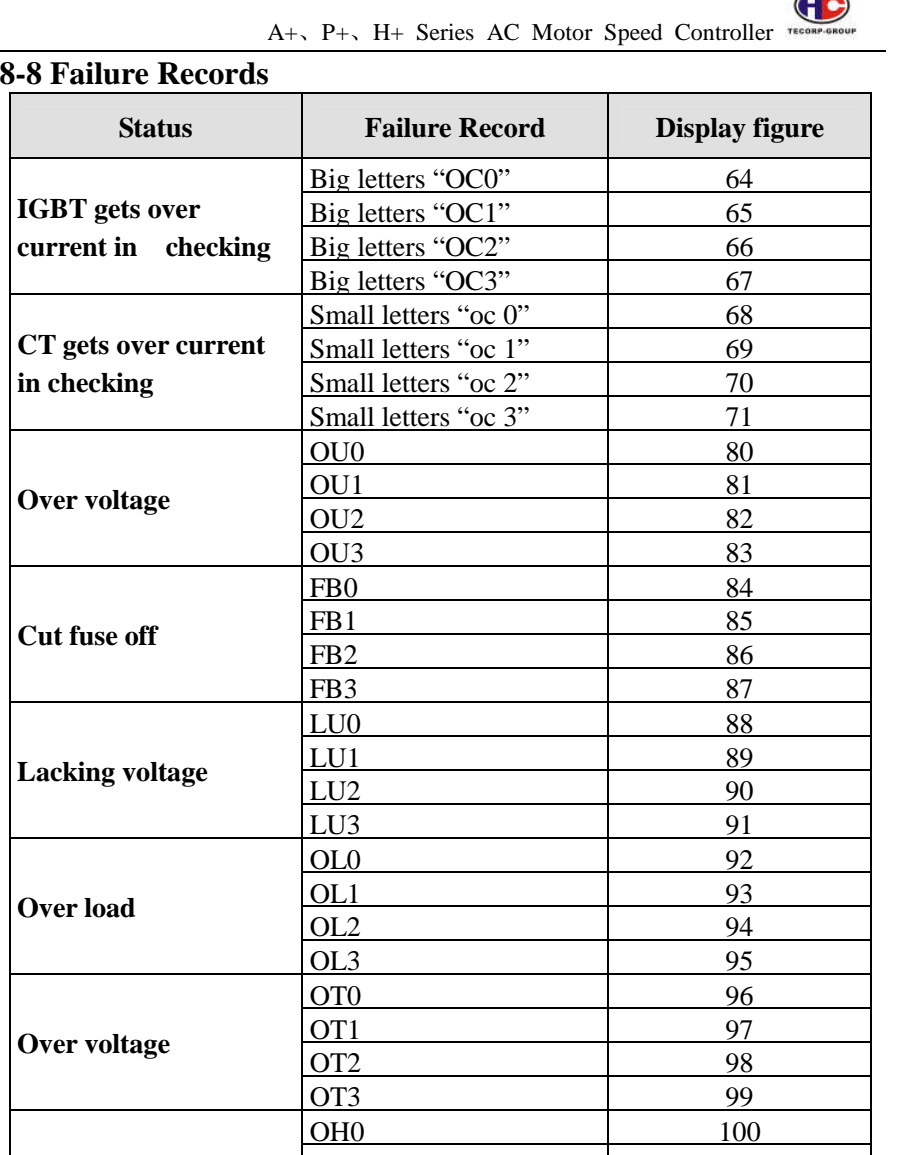

 $\bigoplus$ 

# **Chapter 9 External Fittings Selection**

## **9-1 The Purpose of Accessory**

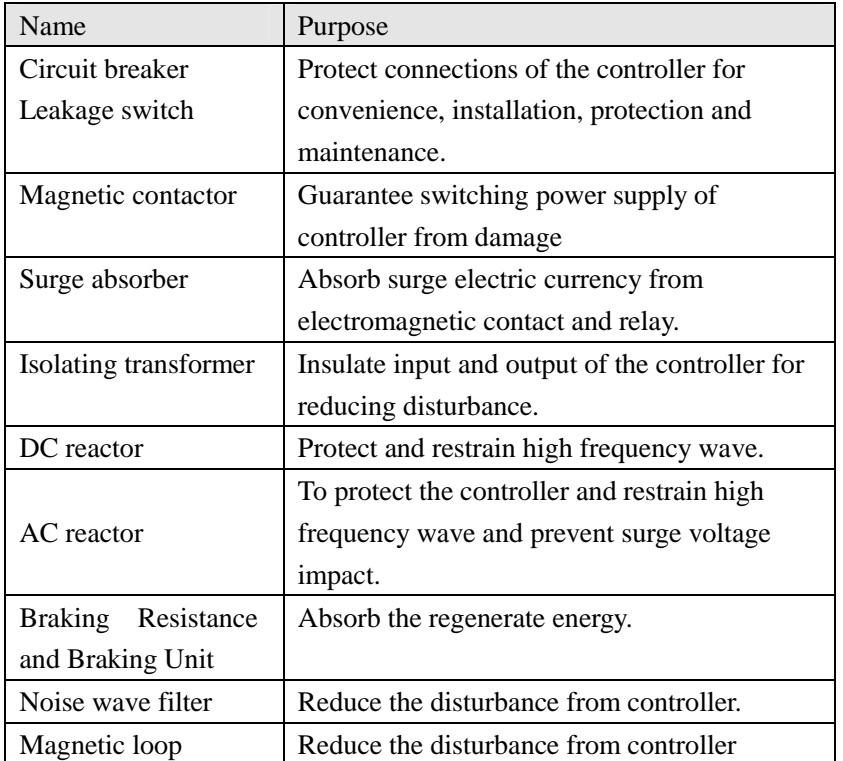

1 101

2 102

3 103

OH1

OH2

OH3

**Over heat** 

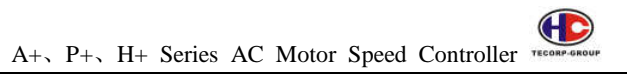

## **9-2 Arrangement**

# **9-2-1 DC reactor**

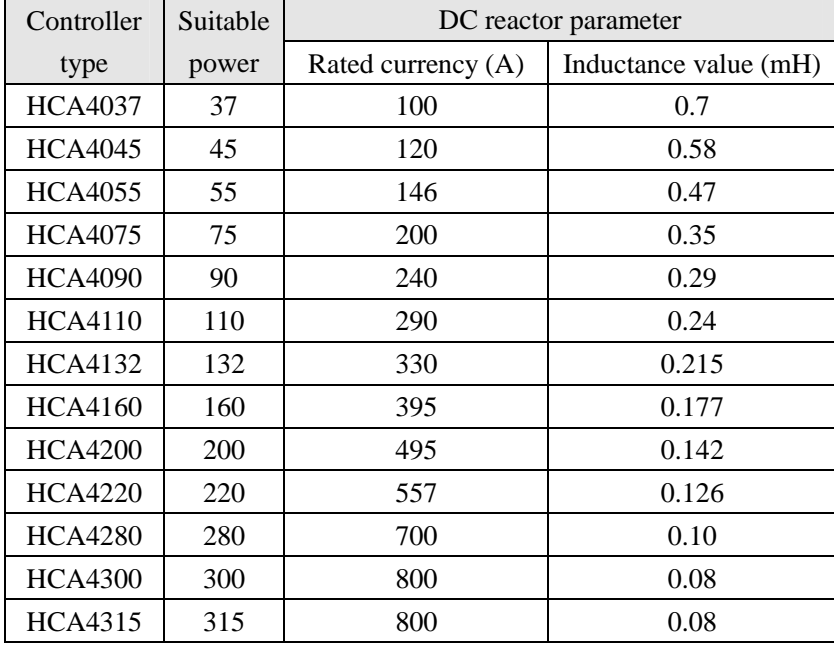

Install connection:

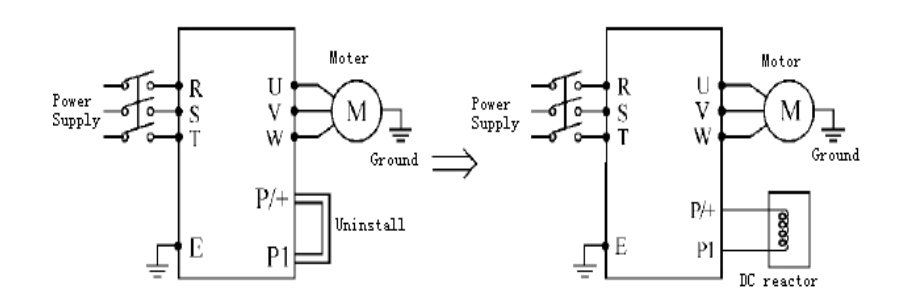

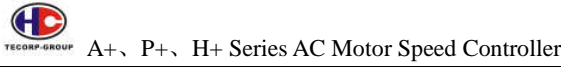

## **9-2-2 AC reactor**

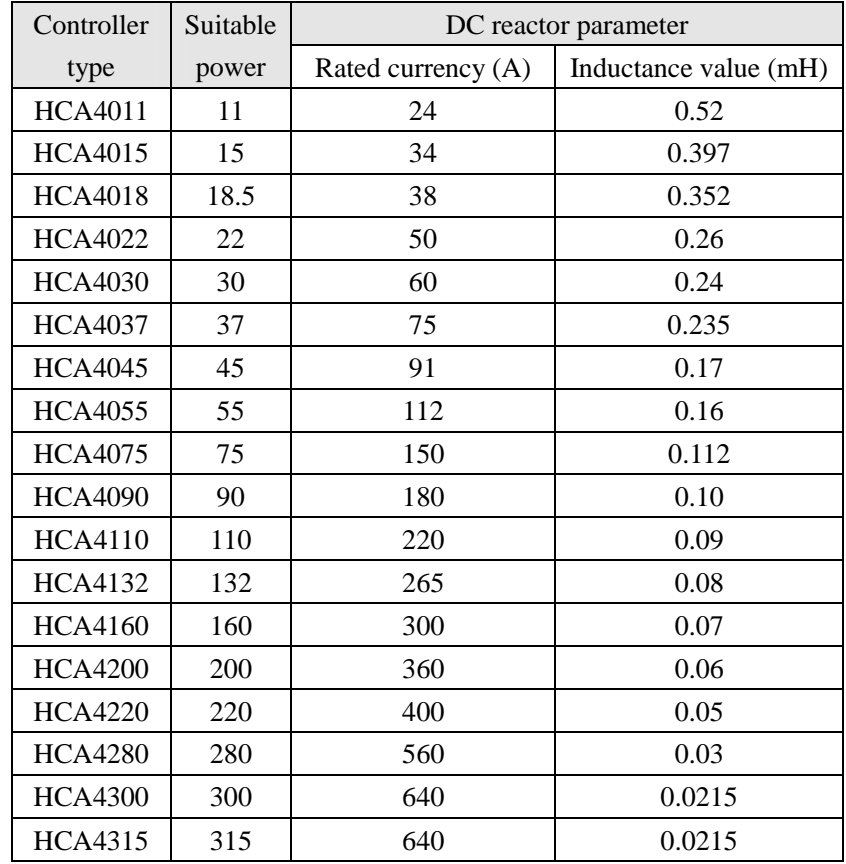

Installation:

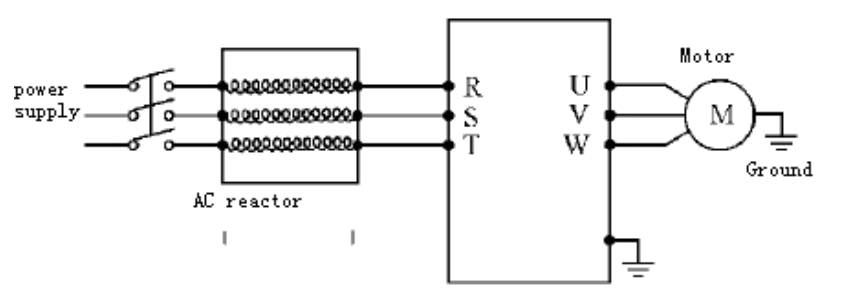

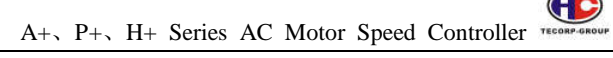

 $\sqrt{2}$ 

#### **9-2-3 Braking resistance**

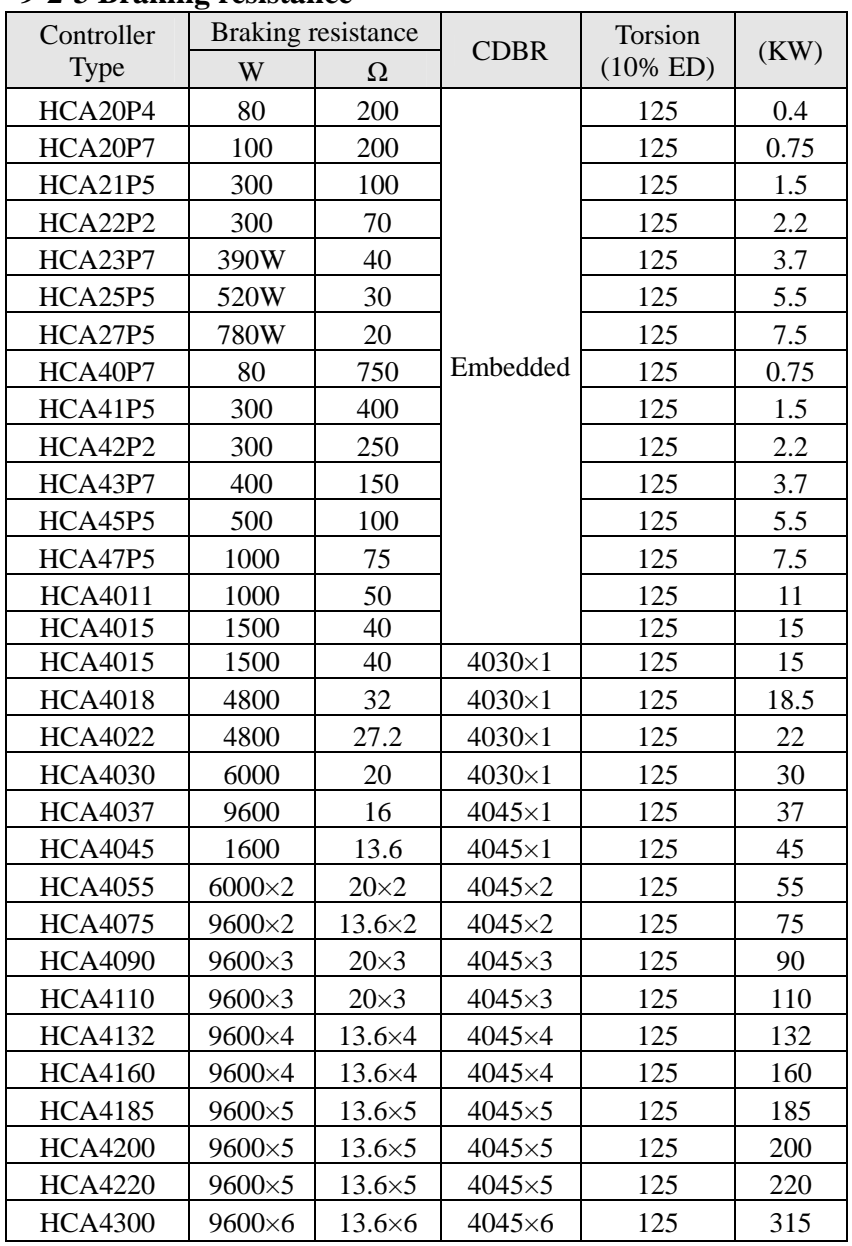

Calculate of braking resistance value:

The braking resistance value is related to the DC currency when AC motor speed controller braking. For 380V power supply, the braking DC voltage is 800V-820V, and for 220V system, the DC voltage is 400V.

Moreover, the braking resistance value is related to braking torsion Mbr%. The braking resistance values are different for the different braking torsion. The calculation formula is as follow:

$$
R = \frac{U_{de}^2 \times 100}{P_{\text{Moter}} \times M_{br}\% \times \eta_{\text{Transdu}} \times \eta_{\text{Motor}}}
$$

Thereinto<sub>:</sub>  $U_{dc}$  Braking DC voltage  $\cdot$  $P_{\text{Motor}}$  Lotor<br>power  $\,$  , Braking<br>Torsion  $M_{tr}$ j **Lotor**  $\eta_{\tt Motor}$  $ext{efficiency}$  $\eta_{\text{Transformer}}$ -Iransducer of  $f_{\text{frequency}}$ 

The braking power is related to braking torsion and braking frequency. The above illustration shows the braking torsion as 125% and the frequency is 10%. The different loading is by situations, the data in the illustration are for reference.

# **Appendix 1 Simple Application Example**

#### **1-1 A+ Example**

Use external end (three phases) to control running of AC motor speed controller, use external terminal to switch rotation forward or reverse. The potentiometer controls frequency of AC motor speed controller.

A: Basic connection illustration:

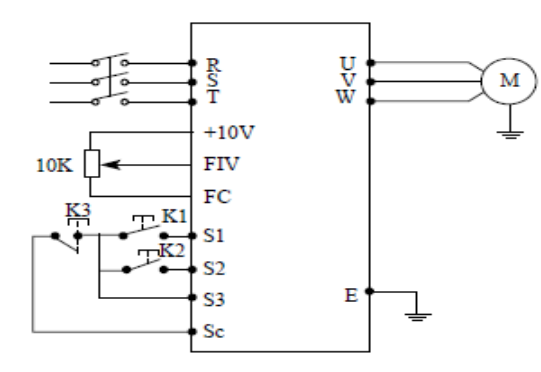

B: Parameter setting and instruction:

F1.01=1 the measure of analog voltage setting

- (Potentiometer of external terminal)
- F1.02=1 external terminal control
- F3.17=6 define the terminal S1 turning forward
- F3.18=7 define the terminal turning reverse
- F3.19=8 define terminal S3 stopping

C: Action instruction:K1 running forward K2 running forward K3 Stop Running frequency is controlled by potentiometer.

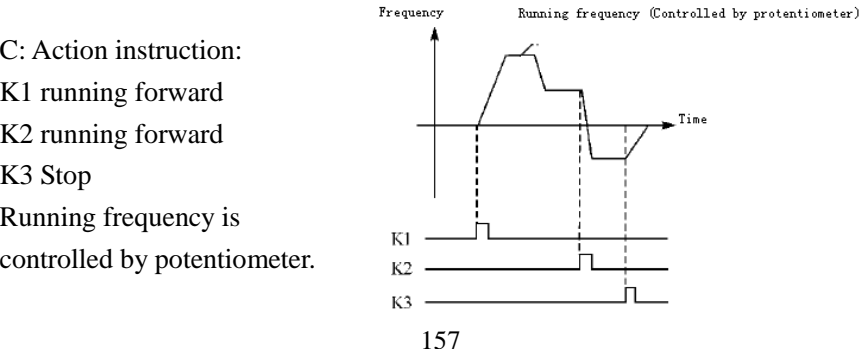

## **1-2 Multi control function of P+**

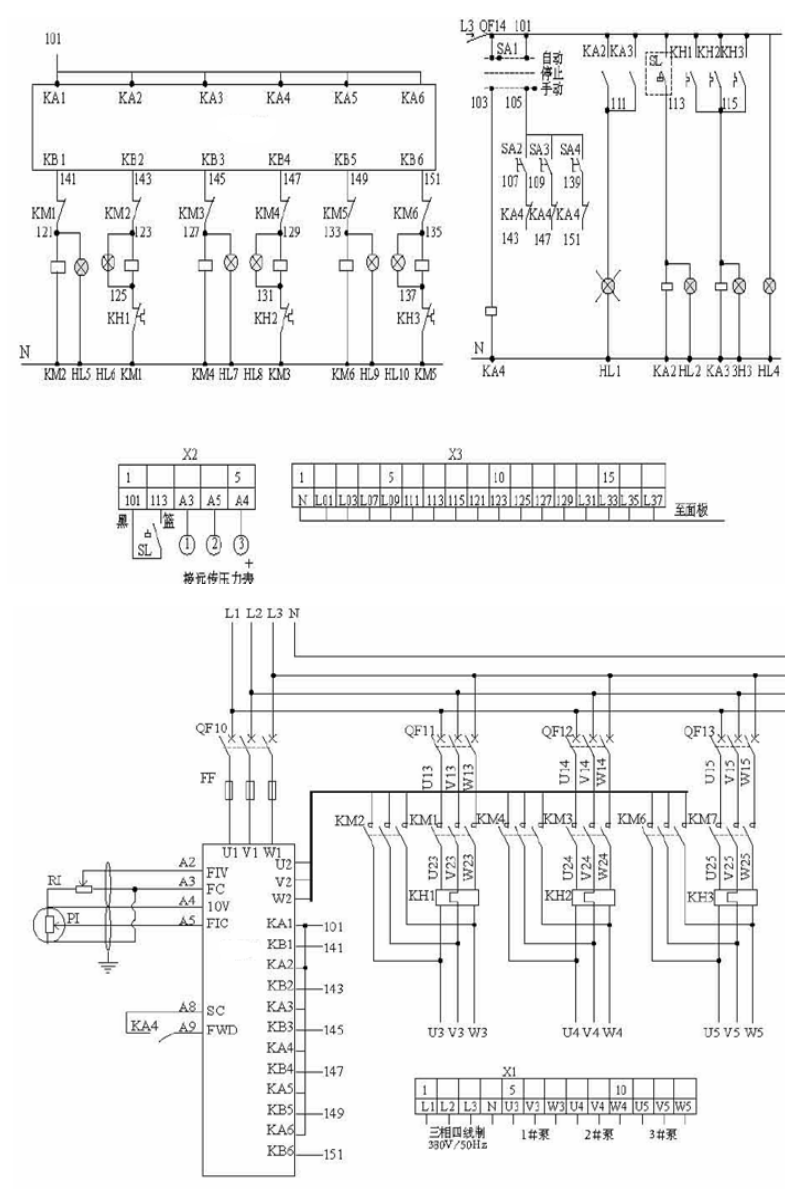

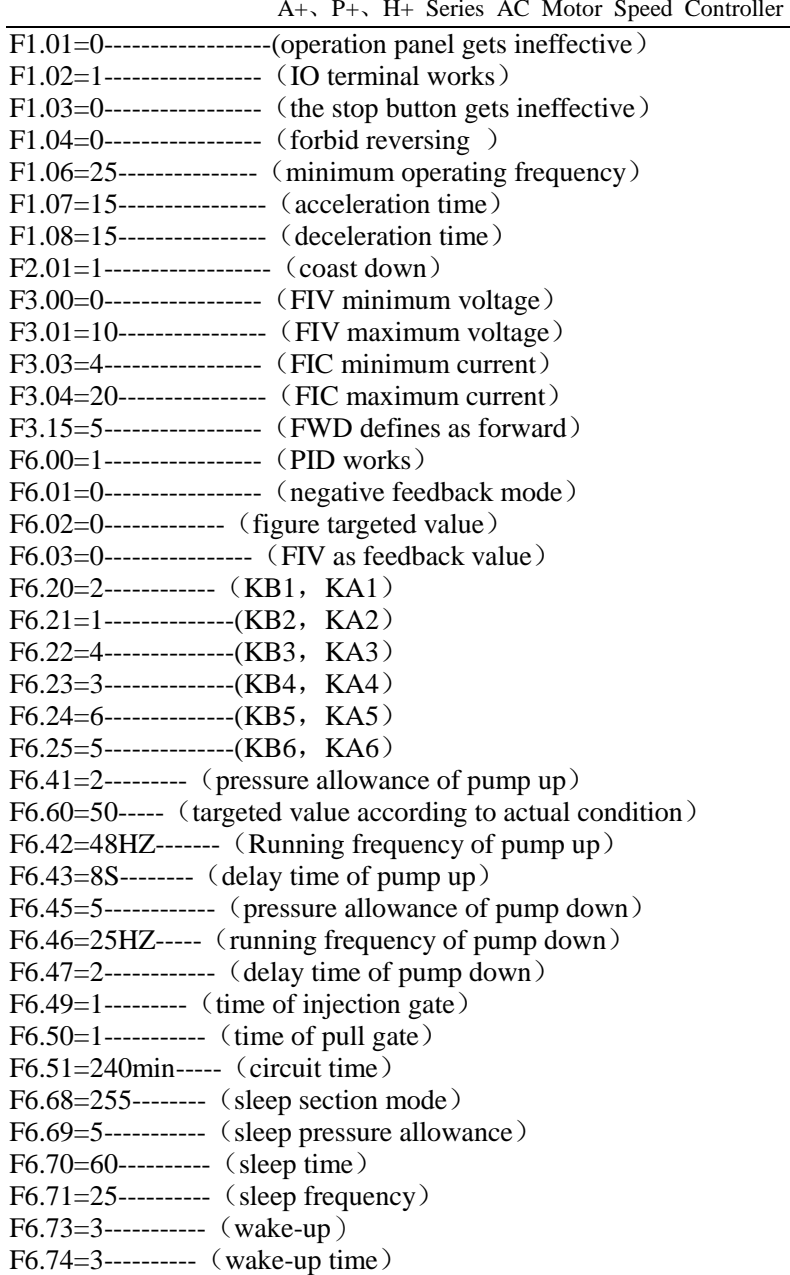

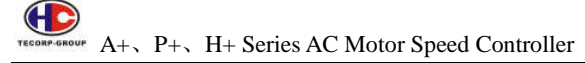

**1-3 Accessories** 

Standard of 220V Three phase Circuit Breaker and Connector

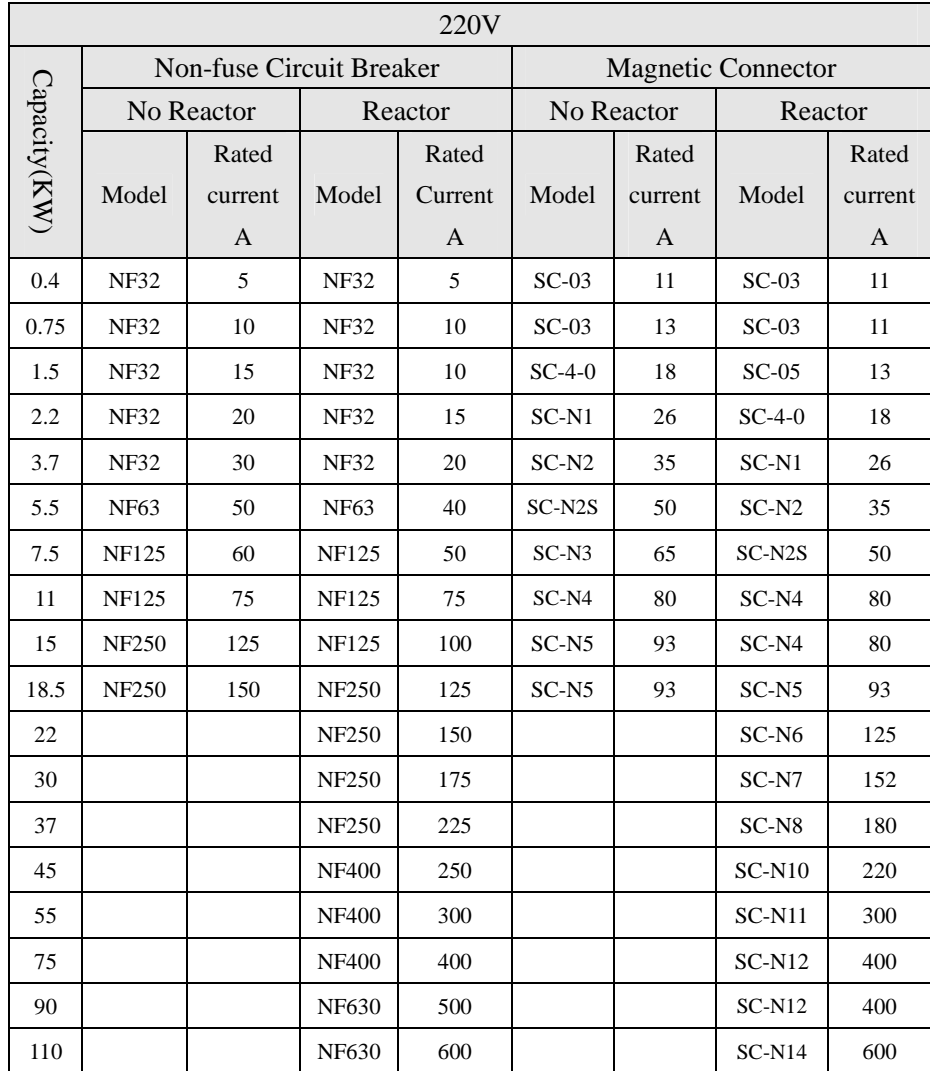

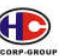

A+、P+、H+ Series AC Motor Speed Controller

Standard of 380V Three phase Circuit Breaker and Connector

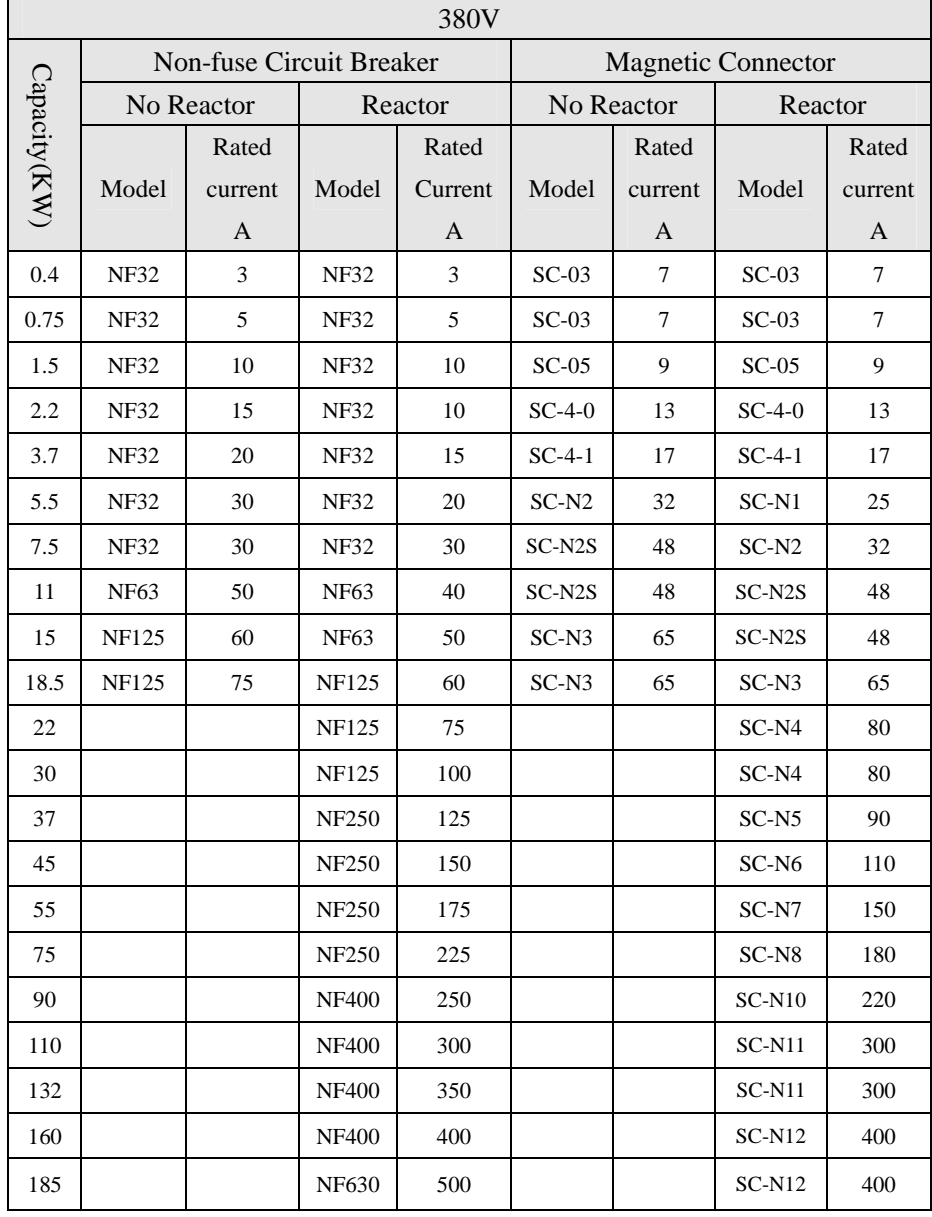

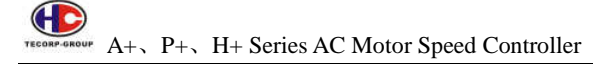

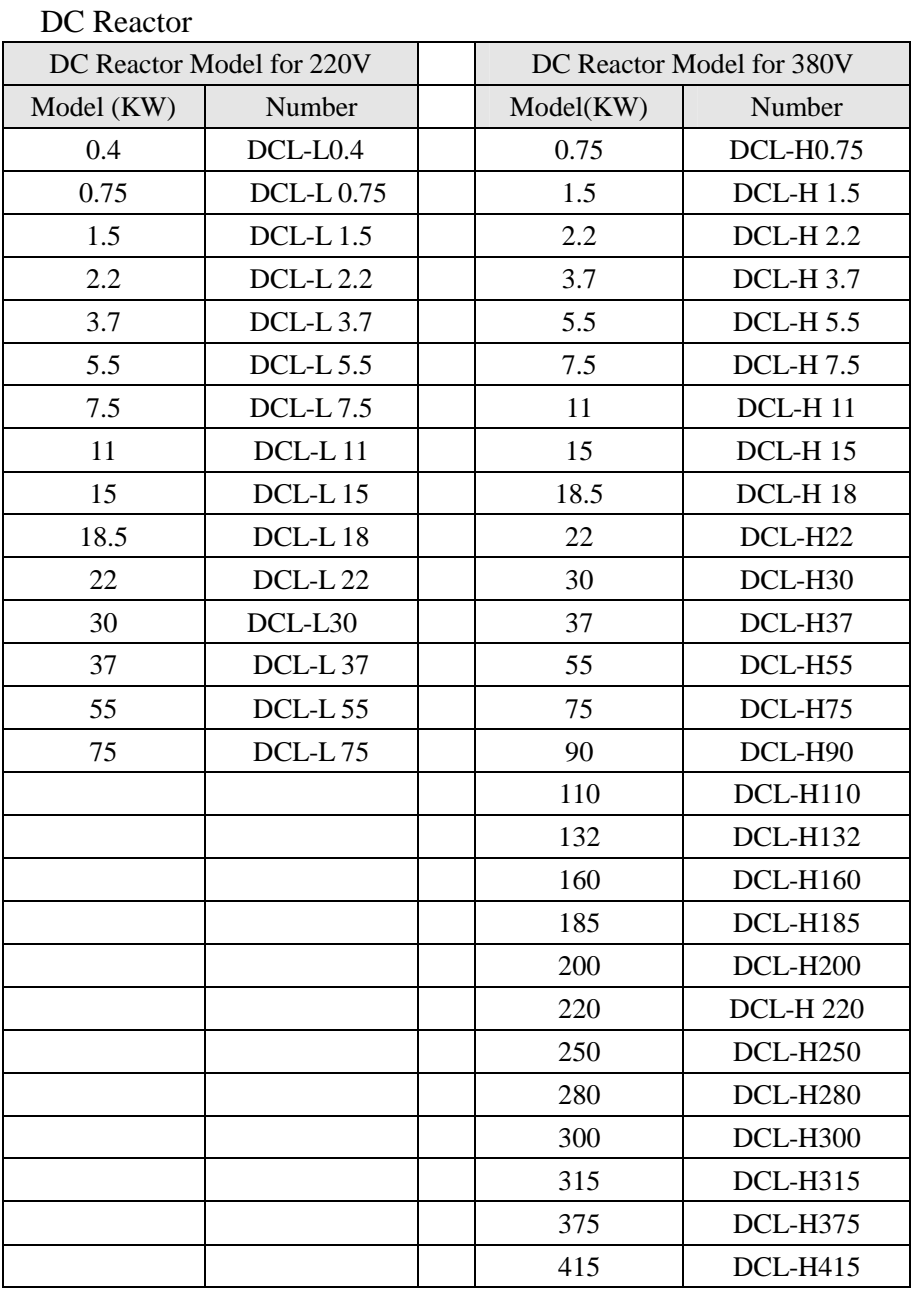

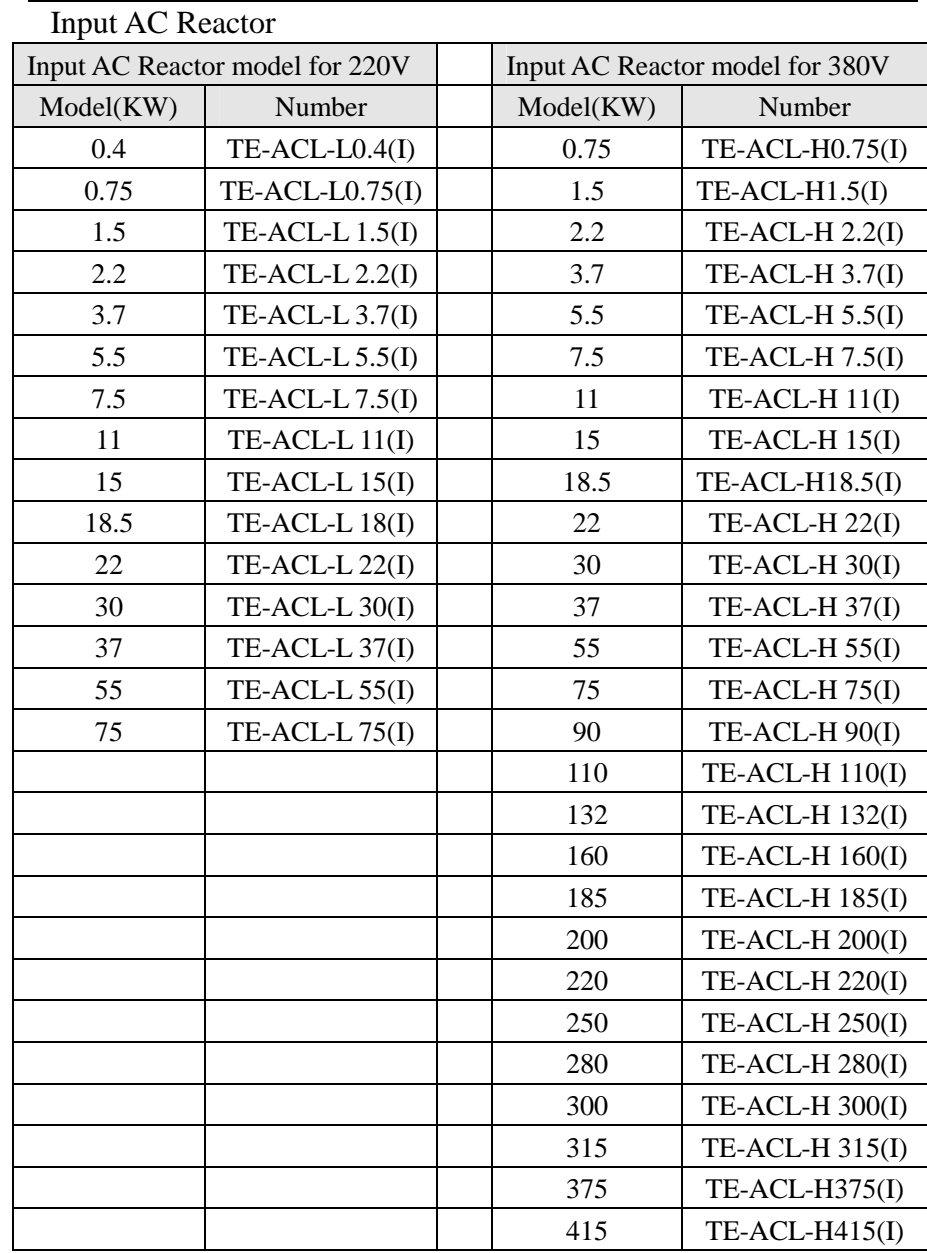

A+、P+、H+ Series AC Motor Speed Controller

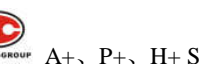

A+、P+、H+ Series AC Motor Speed Controller

Output AC Reactor

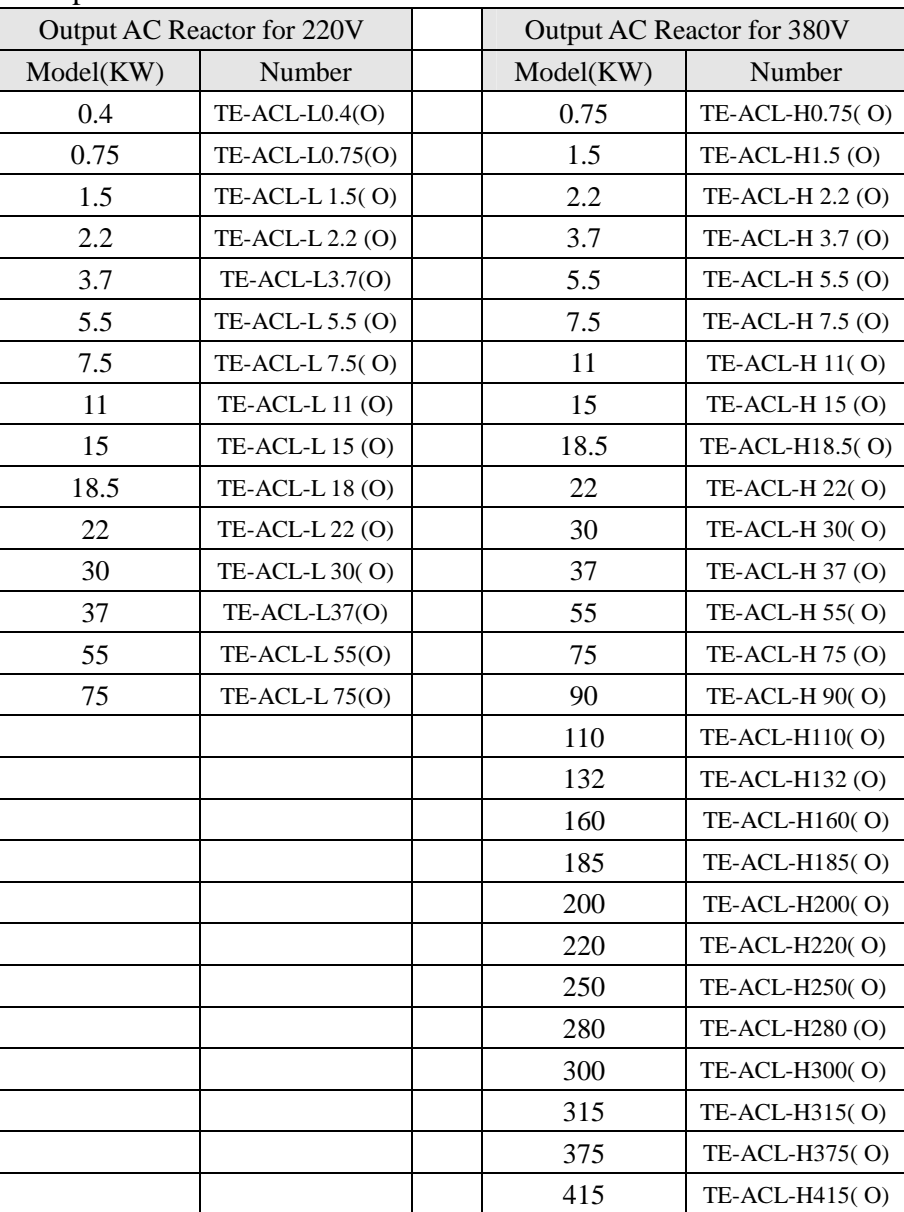

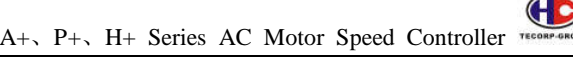

Input 3 Phase Filter for 220V Input 3 Phase Filter for 380V  $Model (KW)$  Number 0.75~3.7 NFS34010 2.2~3.7 NFS32020 5.5~7.5 NFS34020 5.5 NFS32040 11~15 NFS34040

> 22 NFS32130 40~55 NFS34130 30~37 NFS32180 75 NFS34180 40 NFS32220 90 NFS34220 110 NFS34270 132 NFS34320 150 NFS34400

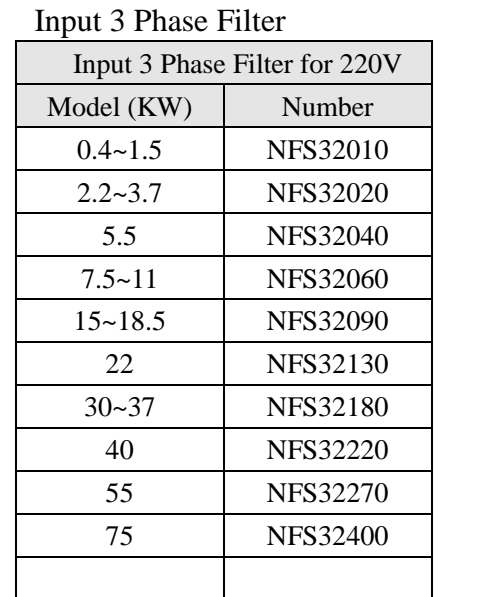

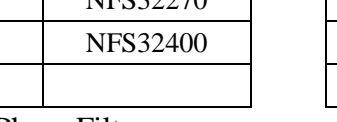

# Output 3 Phase Filter

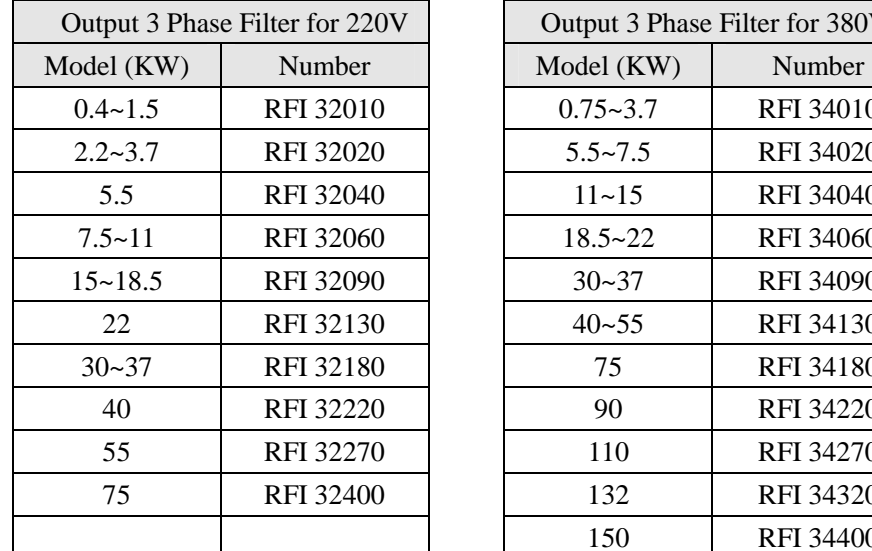

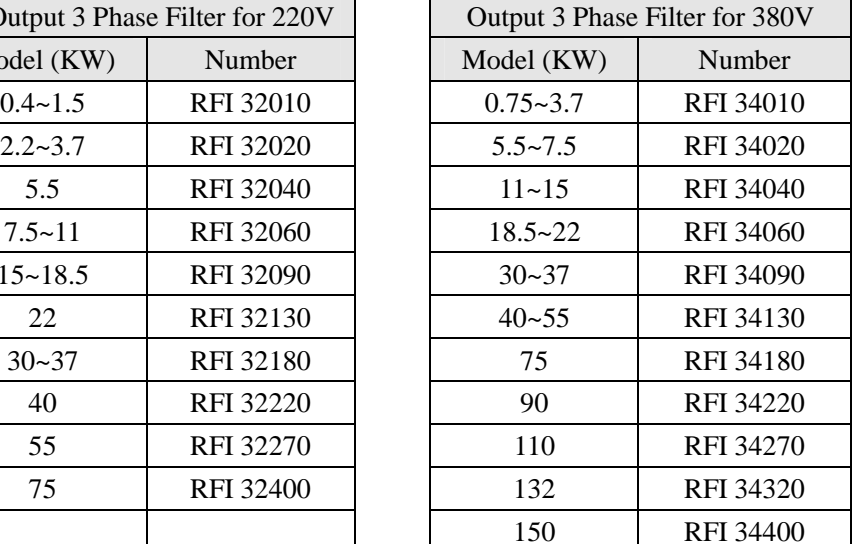

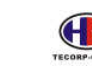

# A+、P+、H+ Series AC Motor Speed Controller

#### **Input Harmonic Filter**

Confirmed Effectiveness: total harmonic distortion THDi = less than 12% (THDi = 8% or 5% is agreed as well) Power Factor  $Cos\theta$  = more than 0.95

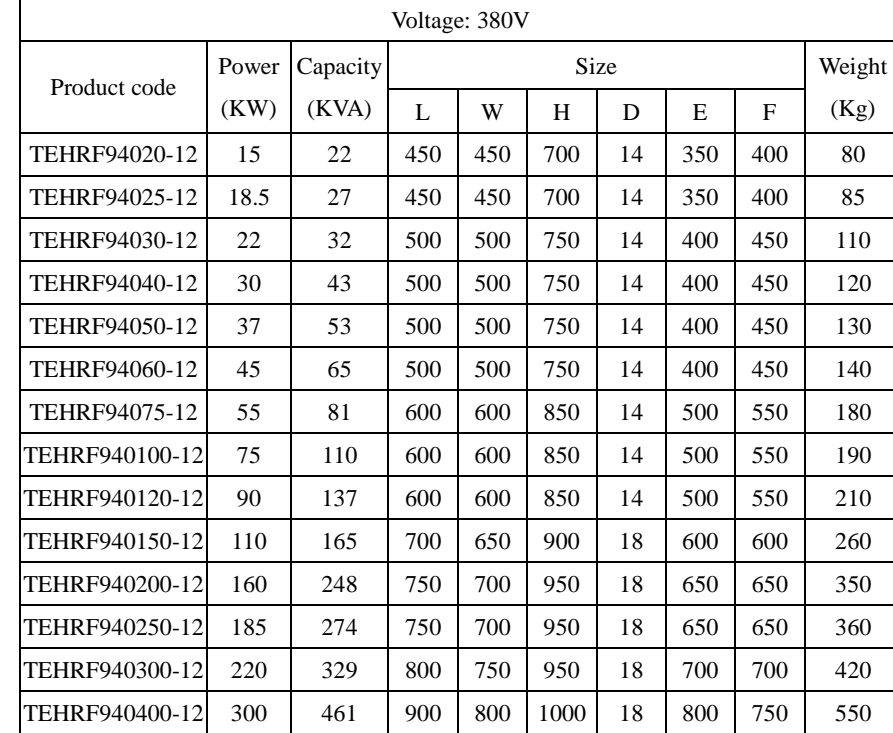

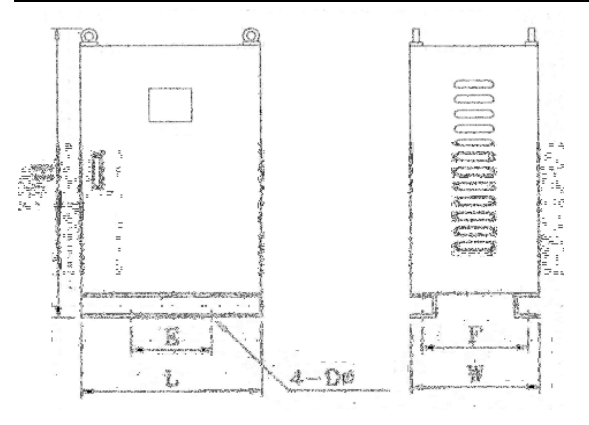

### 18.5~22 NFS34060 15~18.5 NFS32090 30~37 NFS34090

165

## **Sinusoidal wave filter**

Application Range: Frequency inverter at output side

Working field: Altitude of less than 1000 meter inside

Temperature: Maximum less than 40 degrees, average less than 35 degrees in one whole day

Phase frequency: 3-phase 60Hz

Input voltage:  $380 \sim 480V$ 

Carrier frequency: 5KHz ~ 10KHz

Functional effectiveness: 1. dv/dv protection 2. Over current protection 3. Reduce noise and temperature of motors 4. Prolong lifetime of motors

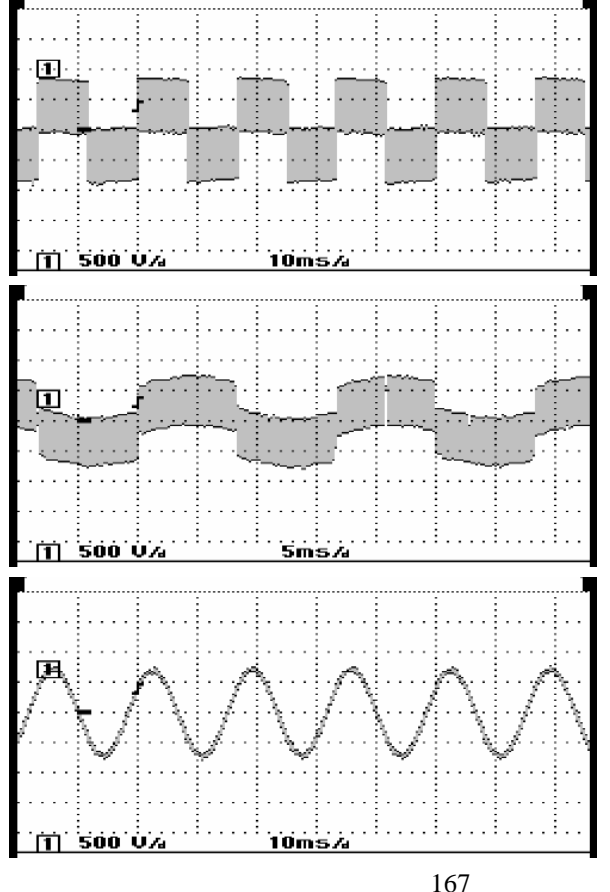

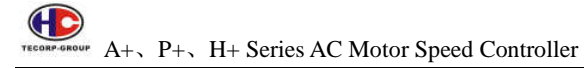

## **Dry H 3-phase 60Hz 440V IP00**

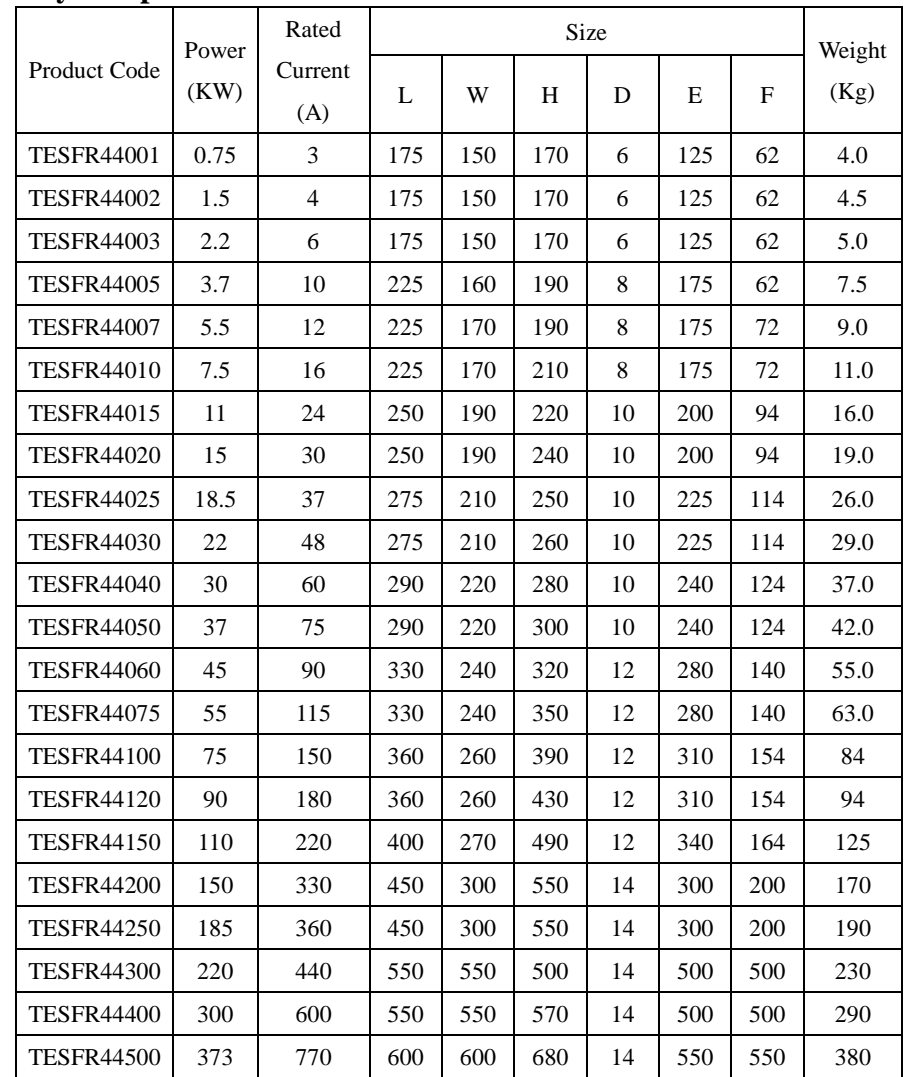

### Zero-Phase Filter

The model with Base is ZFM5046M The model without Base is ZFM5038D

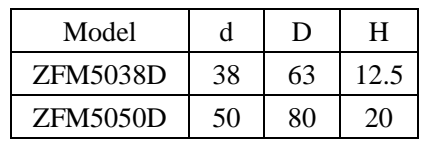

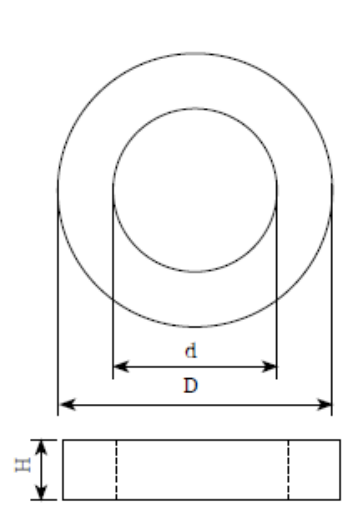

# **Appendix 2 Description of communication mode**

# **FUNC 03**  $\rightarrow$  **Read** 06  $\rightarrow$  Write

## **2-1. ASCII mode**

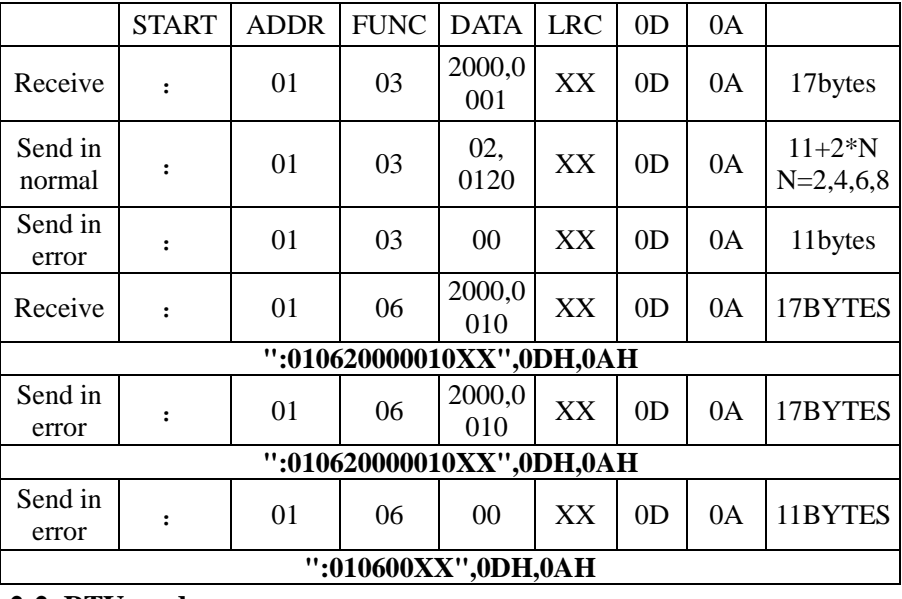

#### **2-2. RTU mode**

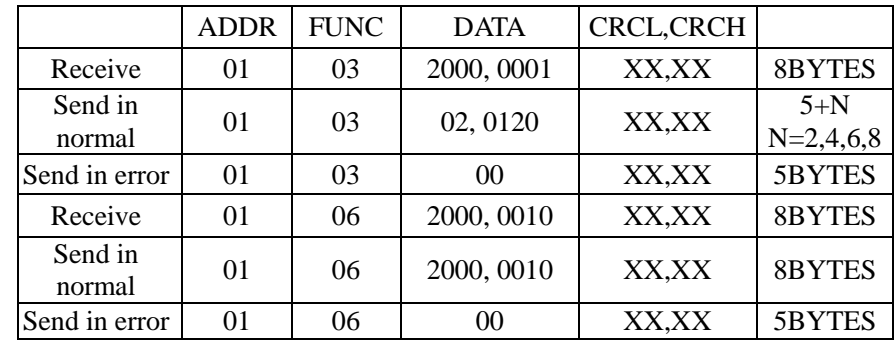

Error conditions:

1, Non-function code

2, the function code is lock or protected

Unit: mm

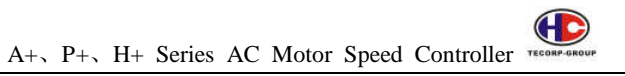

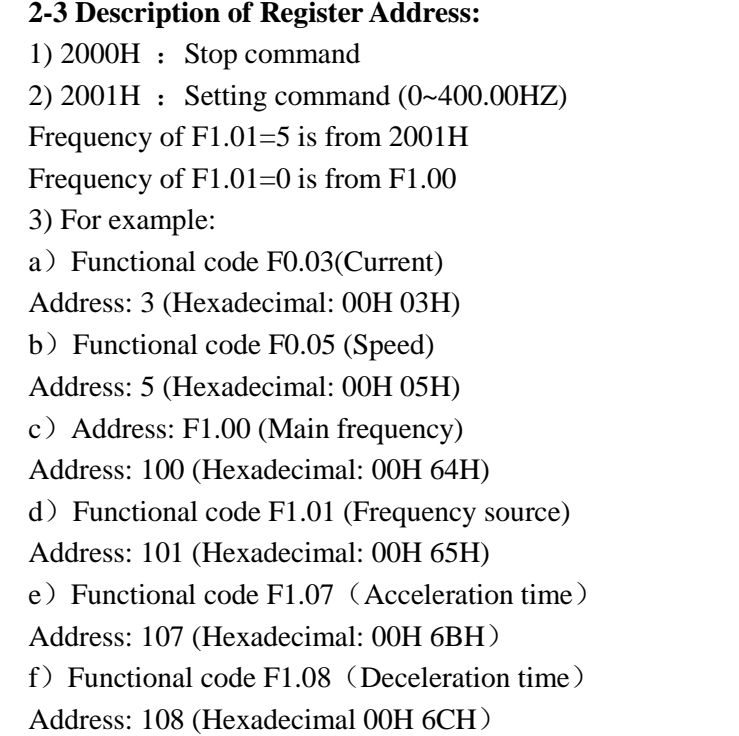

And so on…

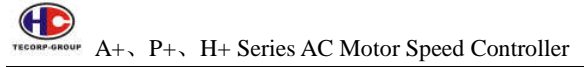

#### **2-4 Data address**

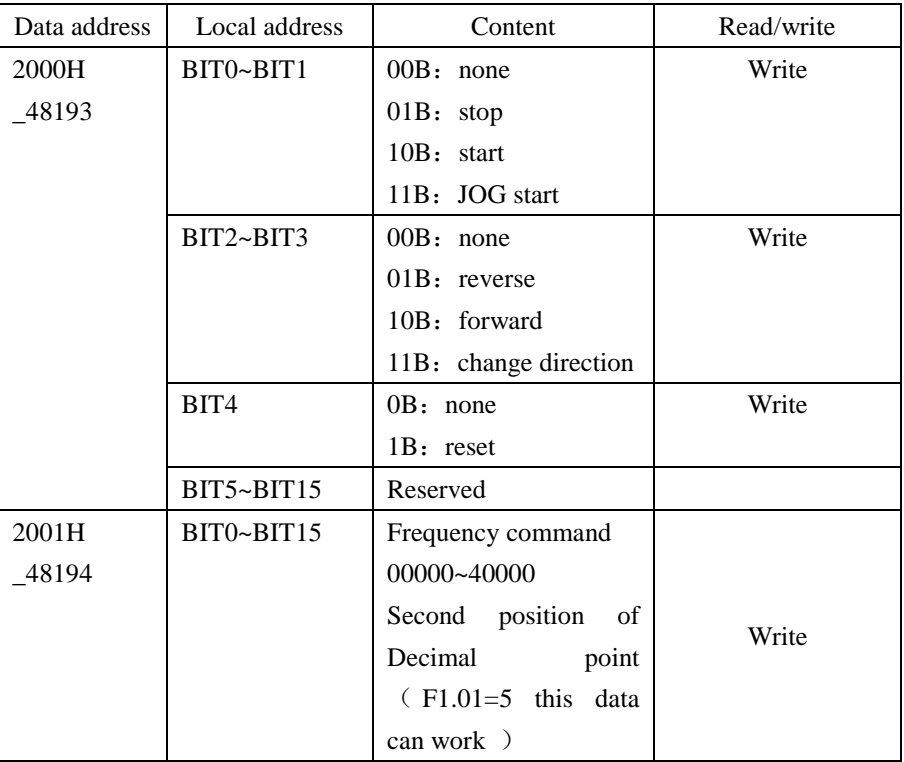

2-4-1 Sample of using ASCII mode:

Preset :

- $F1.01 = 5$ (frequency source);
- $F1.02 = 2$  (control mode);
- $F7.00 = 1$  (baud frequency 9600);
- F7.01= 0 (8N1 FOR ASCII)
- F7.02=  $1 \text{ (address)}$

1. Setting frequency:

In 2001H unit to write into 50.00HZ (1388H) Received word signal HEX:

3A 30 31 30 36 32 30 30 31 31 33 38 38 33 44 0D 0A

2. Operating command

In 2000H unit to write into 02H

Send word signal: ":010620000002 D7"CR LF

Send word signal HEX:

3A 30 31 30 36 32 30 30 30 30 30 30 32 44 37 0D 0A

Received word signal HEX:

3A 30 31 30 36 32 30 30 30 30 30 30 32 44 37 0D 0A

- 3. Stop operating order
- In 2000H unit to write into 01H

Send word signal: ":010620000001 D8"CR LF

Send word signal HEX:

3A 30 31 30 36 32 30 30 30 30 30 30 31 44 38 0D 0A

Received word signal HEX:

3A 30 31 30 36 32 30 30 30 30 30 30 31 44 38 0D 0A

About the "44 38" calculation please follow the LRC in user's manual。

2-4-2 Sample of using RTU mode:

#### Preset :

- $F1.01 = 5$  (frequency source);
- $F1.02 = 2$  (control mode);
- $F7.00 = 1$  (baud frequency 9600);
- F7.01= 3 (8N1 FOR RTU)
- $F7.02= 1$  (address)

Using RTU mode to control:

1. To set the frequency first:

In 2001H unit to write 50.00HZ (1388H)

Send word signal: 01 06 2001 13 88 CRCL CRCH

2. Operation command

In 2000 unit to write 02H

 $\bigoplus$  $A_+$ ,  $P_+$ ,  $H_+$  Series AC Motor Speed Controller

Send word signal: 06 2000 00 02 CRCL CRCH 3. Stop operation command In 2000H unit to write 01H Send word signal: 06 2000 00 01 CRCL CRCH 4、To set acceleration time F1.07=20.0S

In 107(6BH) unit to write in 200 (C8H)

Send word signal: 01 06 00 6B 00 C8 CRCL CRCH

# **Appendix 3 CE certificate**

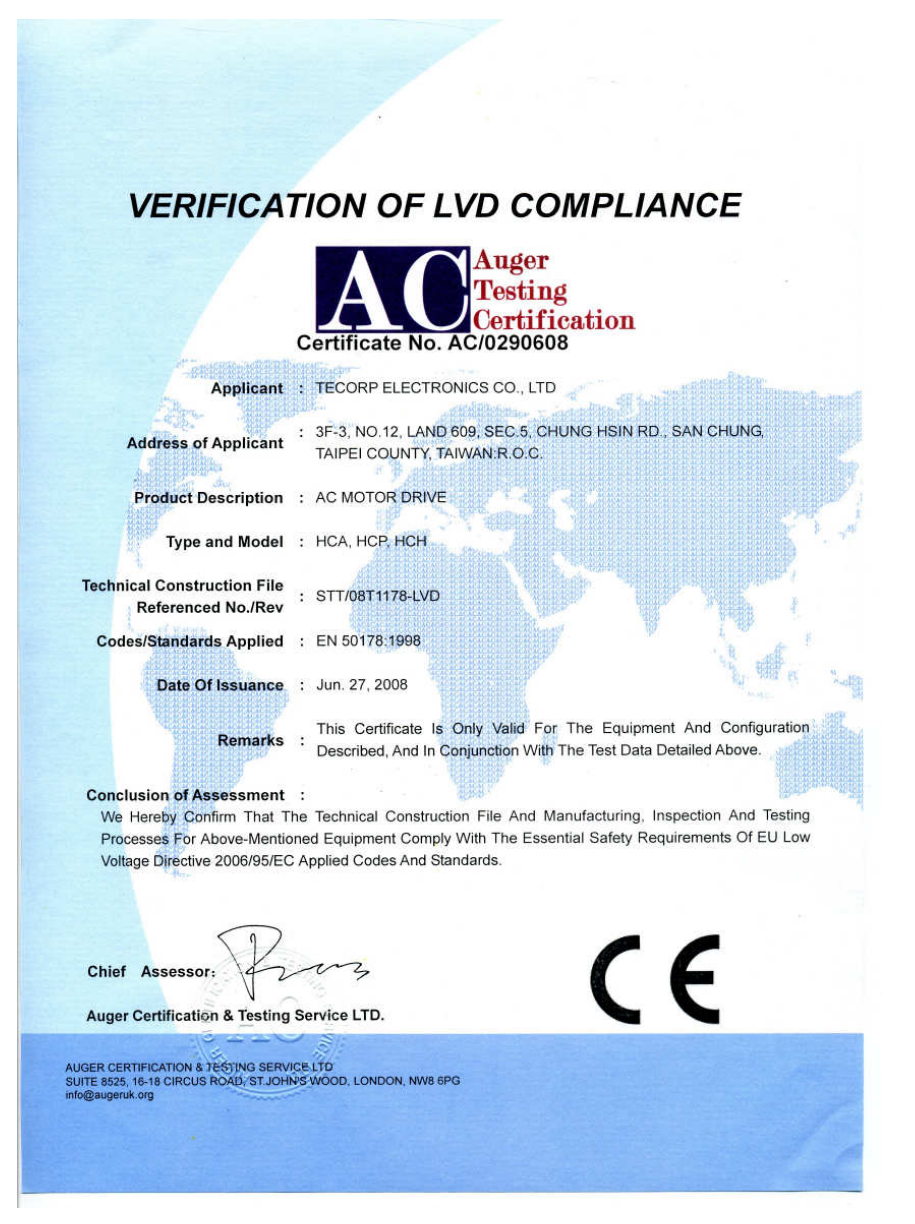

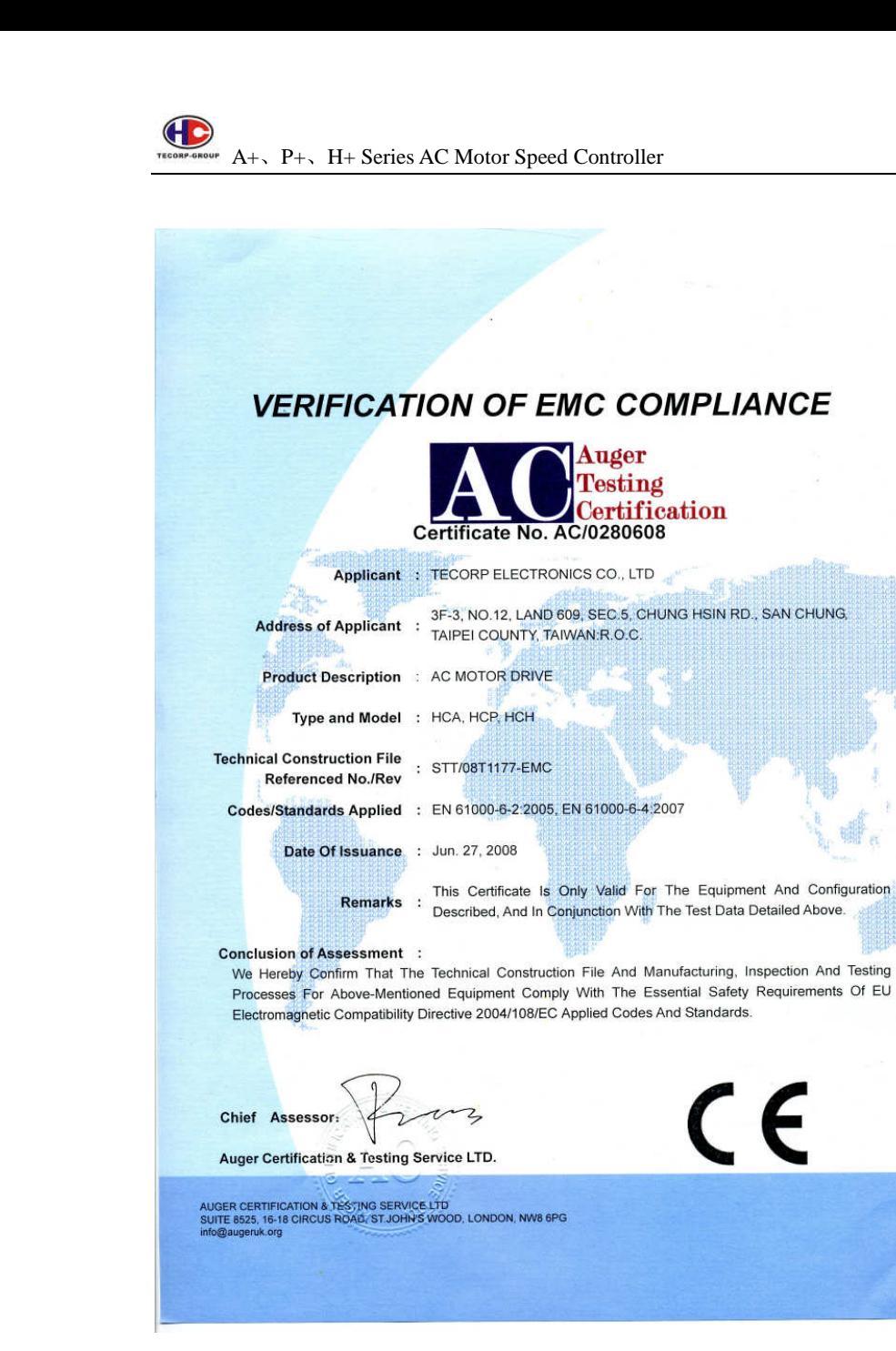

# **Reversion history**

- 1. in 3-2, revised size of HCA40P7  $\sim$  47P5
- 2.added 3-3 The hole size of the tray for the operating panel
- 3. in (6) of 4-1-1, revised the picture and the data of internal brake unit
- 4. in 4-1-4, revised the pictures and the data of casing
- 5. in 4-1-4-1, revised the pictures and the data of casing
- 6.added new parameters F5.34, F4.34  $\sim$  35 and F3.24  $\sim$  33
- 7. in 8-5, added the Error code Pr and Err.
- 8.added 8-6 Failure Records
- 9. in Appendix 1, added 1-2 example
- 10. in Appendix 1, added 1-3 accessories
- 11. added Appendix 2 A+ description of communication
- 12. in parameter F3.15, added value of 27 ~ 30 for multi-control function
- 13. added another parameter F6.20 for multi-control function
- 14. added new parameters F6.21 ~ F6.74
- 15. added Appendix 3 CE certificate
- 16. in 3-2, revised the size of most types